# **Red Hat Application Server**

# **JOnAS User Guide**

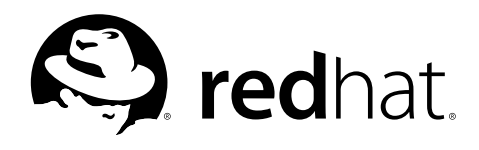

#### **Red Hat Application Server: JOnAS User Guide**

Copyright © 1999-2004 by ObjectWeb Consortium

ObjectWeb Consortium INRIA - ZIRST, 655 avenue de l'Europe Montbonnot 38334 SAINT-ISMIER Cedex FRANCE

Additional information copyright © Red Hat, Inc., 2003-2004.

1801 Varsity Drive Raleigh NC 27606-2072 USA Phone: +1 919 754 3700 Phone: 888 733 4281 Fax: +1 919 754 3701 PO Box 13588 Research Triangle Park NC 27709 USA

Manual identifier:

- PDF: rhel-jonas-EN-3-PDF-RHI (2003-09-24T01:08)
- HTML: rhel-jonas-EN-3-HTML-RHI (2003-09-24T01:08)

Red Hat is a registered trademark and the Red Hat Shadow Man logo, RPM, and the RPM logo are trademarks of Red Hat, Inc. JOnAS is copyright © ObjectWeb Consortium.

The JOnAS logo is copyright © Bruno Bellamy.

Tomcat is copyright © The Apache Software Foundation (ASF).

Intel<sup>™</sup>, Pentium<sup>™</sup>, Itanium™, and Celeron™ are registered trademarks of Intel Corporation.

 $\text{EJB}^{\text{TM}}$ , JCA<sup>TM</sup>, JCEE<sup>TM</sup>, JDBC<sup>TM</sup>, JDO<sup>TM</sup>, JMS<sup>TM</sup>, RMI<sup>TM</sup>, and Sun<sup>TM</sup>, and Sun Microsystems® are registered

trademarks of Sun Microsystems, Inc.

Linux is a registered trademark of Linus Torvalds.

All other trademarks and copyrights referred to are the property of their respective owners.

The GPG fingerprint of the security@redhat.comkey is:

CA 20 86 86 2B D6 9D FC 65 F6 EC C4 21 91 80 CD DB 42 A6 0E

# **Table of Contents**

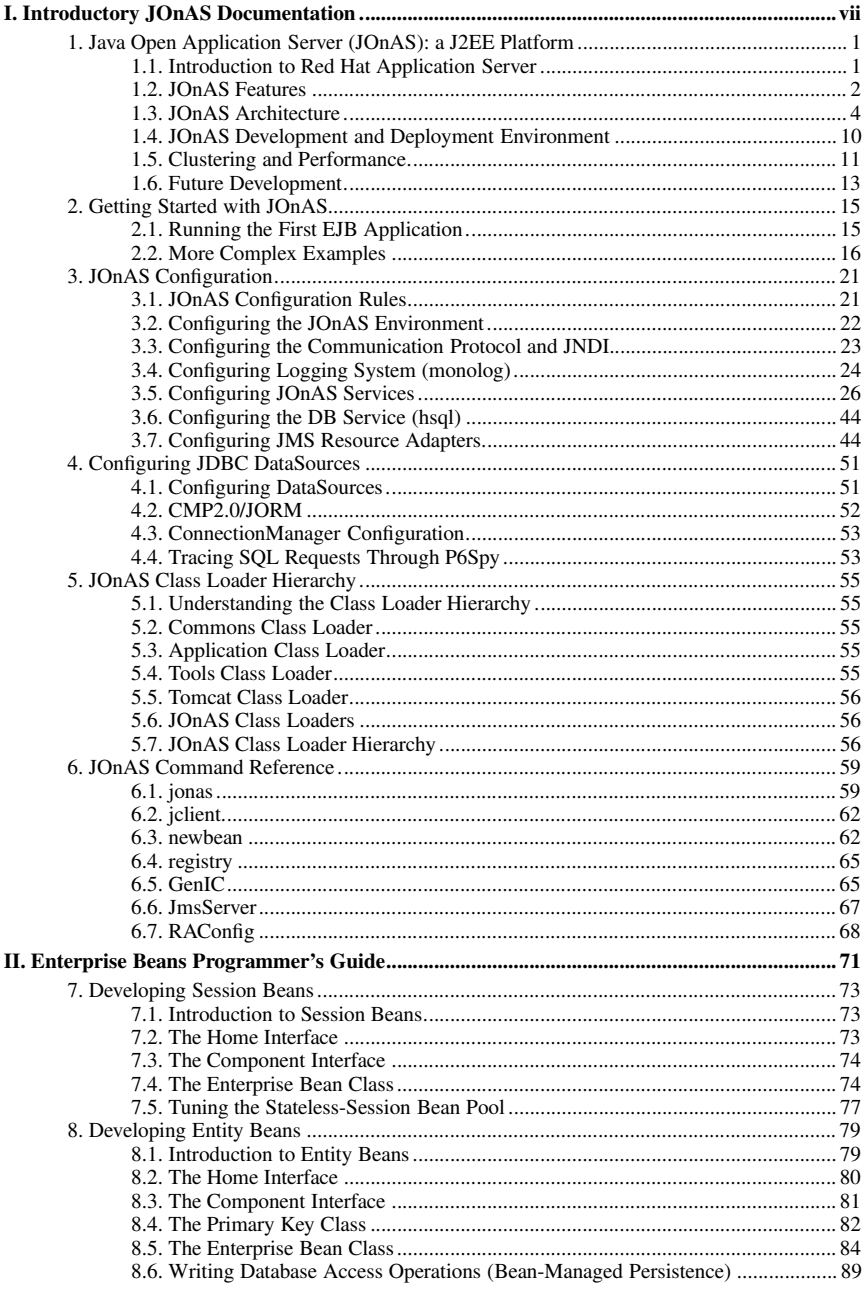

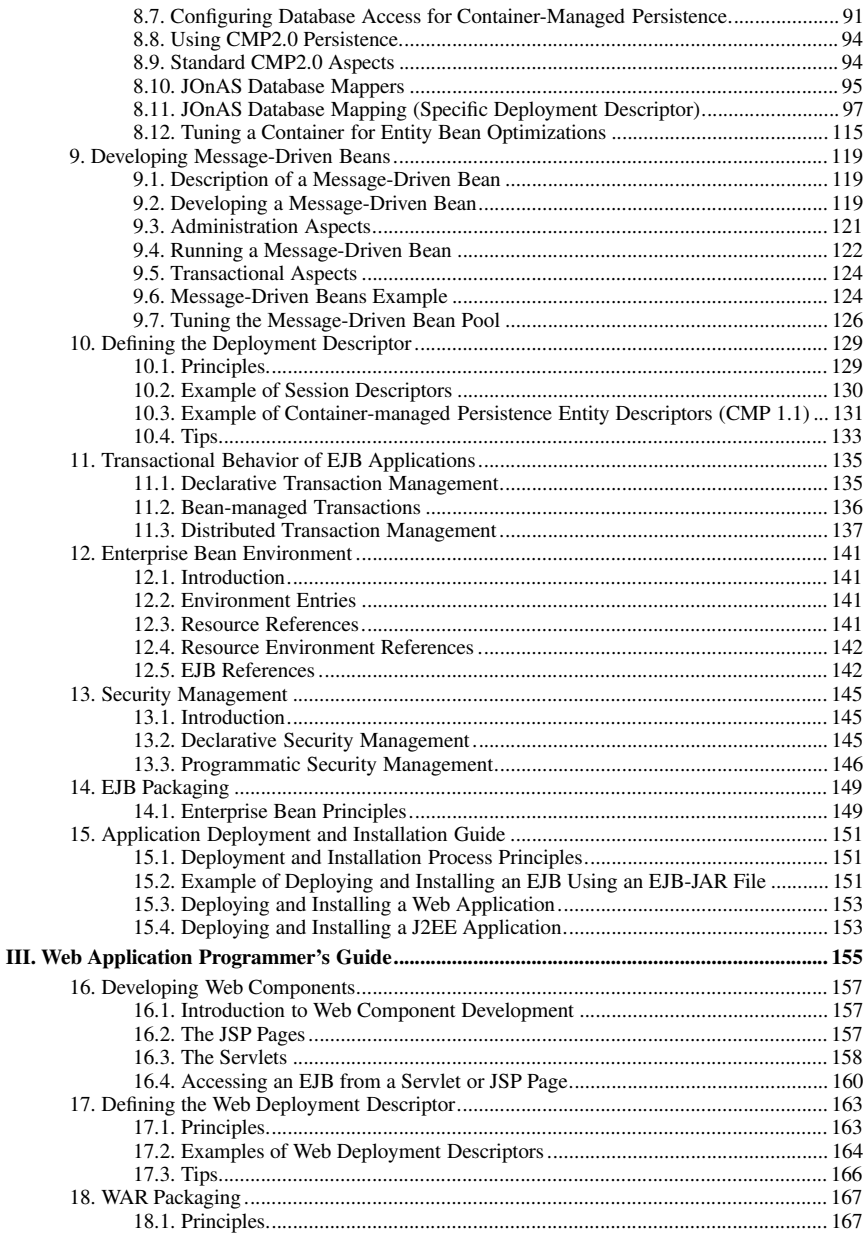

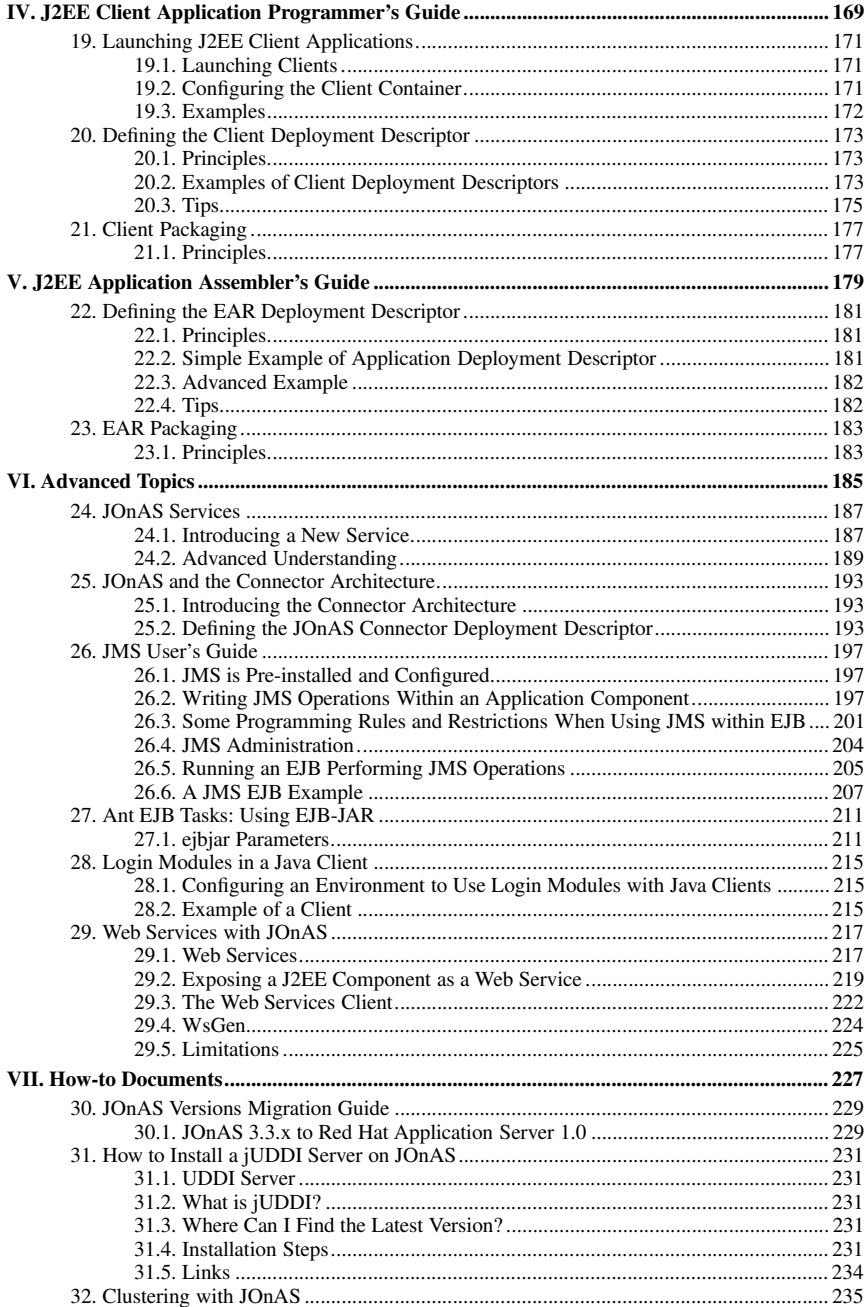

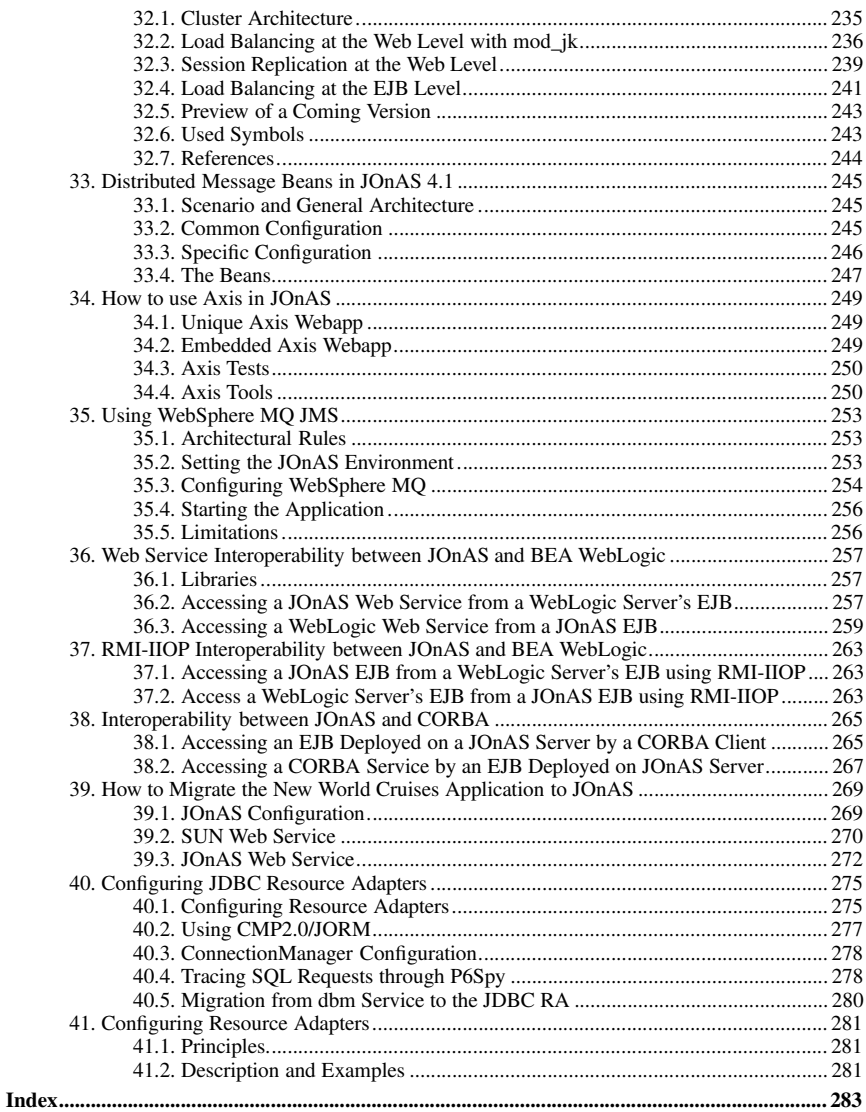

# **I. Introductory JOnAS Documentation**

The chapters in this section contain introductory information for all JOnAS users.

# **Table of Contents**

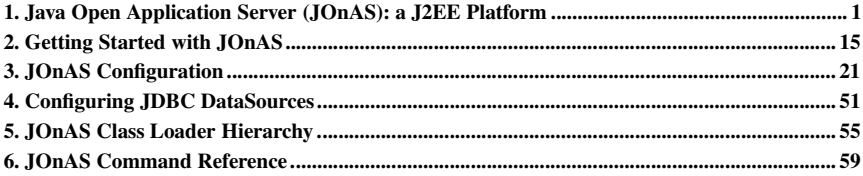

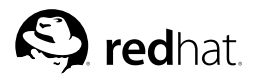

Chapter 1.

# **Java Open Application Server (JOnAS): a J2EE Platform**

This chapter provides an overview of Red Hat Application Server and the JOnAS J2EE platform.

# **1.1. Introduction to Red Hat Application Server**

Red Hat Application Server is a middleware platform—it is layered between the operating system and applications. This middleware links systems and resources that are scattered across the network.

Red Hat Application Server comprises a runtime system and associated development libraries for creating and deploying Java-based Web applications with dynamic content (for example, dynamic Web sites, portal servers, and content management systems). These applications might retrieve, display, or update data in database management systems such as PostgreSQL or Oracle, or they might communicate with standard application software, such as ERP systems, or with proprietary legacy applications.

Red Hat Application Server is a robust platform for the development and deployment of Web applications written in Java and built with JSP, servlet, and Enterprise JavaBeans (EJB) technologies. It has been built to standard protocols and APIs that have emerged from Java, J2EE, Web Services, SOAP (Single Object Access Protocol), XML (Extensible Markup Language), and CORBA (Common Object Request Broker Architecture) standards groups. Developers build their applications using these standards, while Red Hat's middleware infrastructure ensures compatibility with the guidelines set forth by the J2EE specifications.

# **1.1.1. J2EE**

The Sun J2EE specification (http://java.sun.com/j2ee/), together with related specifications such as EJB (http://java.sun.com/products/ejb/) and JMS (http://java.sun.com/products/jms/), define an architecture and interfaces for developing and deploying distributed Internet Java server applications based on a multi-tier architecture. This specification facilitates and standardizes the development, deployment, and assembling of application components that will be deployable on J2EE platforms. These applications are typically web-based, transactional, database-oriented, multi-user, secure, scalable, and portable.

More precisely, the Sun J2EE specification describes two kinds of information:

- The first is the runtime environment, called a J2EE server, that provides the execution environment and the required system services, such as the transaction service, the persistence service, the Java Message Service (JMS), and the security service.
- The second is programmer and user information that explains how an application component should be developed, deployed, and used.

Not only will an application component be independent of the platform and operating system (because it is written in Java), it will also be independent of the J2EE platform.

A typical J2EE application is composed of:

- Presentation components, also called *web components*, that define the application Web interface. These are servlets (http://java.sun.com/products/servlet/) and JSPs (http://java.sun.com/products/jsp/).
- Enterprise components, the *Enterprise JavaBeans (EJB)*, that define the application business logic and application data.

The J2EE server provides containers for hosting web and enterprise components. The container provides the component with life-cycle management and interfaces the components with the services provided by the J2EE server:

- The *web container* handles servlet and JSP components.
- The *EJB container* handles the Enterprise JavaBeans components.
- A J2EE server can also provide an environment for deploying Java clients (accessing EJBs); this is called a *client container*.

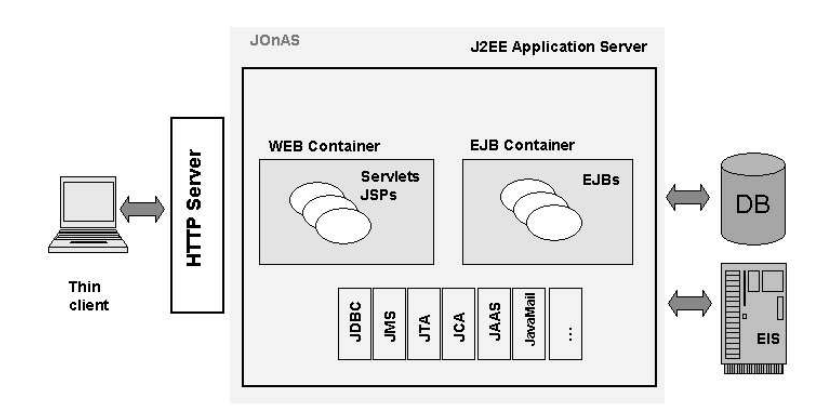

**Figure 1-1. J2EE Architecture**

# **1.2. JOnAS Features**

JOnAS is a pure Java, open-source, application server that conforms to the J2EE specification. Its high degree of modularity enables it to be used as:

- A J2EE server, for deploying and running EAR applications (that is, applications composed of both web and EJB components)
- An EJB container, for deploying and running EJB components (for example, for applications without web interfaces or when using JSP/servlet engines that are not integrated as a JOnAS J2EE container)
- A Web container, for deploying and running JSPs and servlets (for example, for applications without EJB components).

# **1.2.1. System Requirements**

JOnAS is available for JDK 1.4. It has been used on many operating systems (Linux, AIX, Windows, Solaris, HP-UX, etc.) and with different databases (Oracle, PostgreSOL, MySOL, SOL server, Access, DB2, Versant, Informix, Interbase, etc.).

#### **1.2.2. Java Standard Conformance**

JOnAS is an implementation of J2EE 1.4. It currently conforms to EJB 2.1. Its current integration of Tomcat as a Web container ensures conformity to Servlet 2.4 and JSP 2.0 specifications. The JOnAS server relies on or implements the following Java APIs: JCA 1.5, JDBC 3.0, JTA 1.0.1, JMS 1.1, JMX 1.2, JNDI 1.2.1, JAAS 1.0, JACC 1.0, and JavaMail 1.3.

### **1.2.3. Key Features**

In addition to the implementation of all J2EE-related standards, JOnAS provides the following important advanced features:

- Management: JOnAS server management uses JMX and provides a servlet-based management console.
- Services: JOnAS's service-based architecture provides for high modularity and configurability of the server. It allows the developer to apply a component-model approach at the middleware level, and makes the integration of new modules easy (for example, for open source contributors). It also provides a way to start only the services needed by a particular application, thus saving valuable system resources. You can manage JOnAS services through JMX.
- Scalability: JOnAS integrates several optimization mechanisms for increasing server scalability. This includes a pool of stateless session beans, a pool of message-driven beans, a pool of threads, a cache of entity beans, activation/passivation of entity beans, a pool of connections (for JDBC and JMS), and storage access optimizations (shared flag, isModified).
- Clustering: JOnAS clustering solutions, both at the WEB and EJB levels, provide load balancing, high availability, and failover support.
- Distribution: JOnAS works with several distributed processing environments, due to the integration of ObjectWeb's CAROL (Common Architecture for RMI ObjectWeb Layer) project (http://www.objectweb.org/carol/index.html), which enables simultaneous support of several communication protocols:
	- CMI (Cluster Method Invocation), the "Cluster aware" distribution protocol of JOnAS
	- RMI (Java Remote Method Invocation) using the Sun proprietary protocol JRMP (Java Remote Method Protocol)
	- RMI on IIOP (Java Remote Method Invocation over Internet Inter-Orb Protocol).
- Support of "Web Services": Due to the integration of AXIS, JOnAS allows J2EE components to access "Web Services" (that is, to be "Web Services" clients), and allows J2EE components to be deployed as "Web Services" endpoints. Standard Web Services clients and endpoints deployment, as specified in J2EE 1.4, is supported.
- Support of JDO: By integrating the ObjectWeb implementation of JDO (Java Data Objects) (http://java.sun.com/products/jdo), SPEEDO (http://speedo.objectweb.org), and its associated J2EE CA Resource Adapter, JOnAS provides the capability of using JDO within J2EE components.

Three critical J2EE aspects were implemented early on in the JOnAS server:

• J2EE CA: JOnAS applications can easily access Enterprise Information Systems (EIS). By supporting the Java Connector Architecture, JOnAS allows deployment of any J2EE CA-compliant Resource Adapter (connector), which makes the corresponding EIS available from the J2EE application components. Moreover, resource adapters will become the standard way to plug JDBC drivers (and JMS implementation, with J2EE 1.4) into J2EE platforms. A JDBC Resource Adapter available with JOnAS provides JDBC PreparedStatement pooling and can be used in place of the JOnAS DBM service. A JORAM JMS Resource adapter is also available.

- JMS (Java Messaging Service): JMS implementations can be easily plugged into JOnAS. They run as a JOnAS service either in the same JVM (Java Virtual Machine) or in a separate JVM, and JOnAS provides administration facilities that hide the JMS proprietary administration APIs. Currently, three JMS implementations can be used: the JORAM open-source JMS implementation from ObjectWeb (http://joram.objectweb.org/), SwiftMQ (http://www.swiftmq.com/), and Websphere MQ. J2EE CA Resource Adapters are also available, providing a more standard way to plug JORAM or SwiftMQ into JOnAS.
- JTA (Java Transaction API): The JOnAS platform supports distributed transactions that involve multiple components and transactional resources. The JTA transactions support is provided by a Transaction Monitor that has been developed on an implementation of the CORBA Object Transaction Service (OTS).

# **1.3. JOnAS Architecture**

JOnAS is designed with services in mind. A service typically provides system resources to containers. Most of the components of the JOnAS application server are pre-defined JOnAS services. However, it is possible and easy for an advanced JOnAS user to define a service and to integrate it into JOnAS. Because J2EE applications do not necessarily need all services, it is possible to define, at JOnAS server configuration time, the set of services that are to be launched at server start.

The JOnAS architecture is illustrated in the following figure, showing WEB and EJB containers relying on JOnAS services (all services are present in this figure). Two thin clients are also shown in this figure, one of which is the JOnAS administration console (called JonasAdmin).

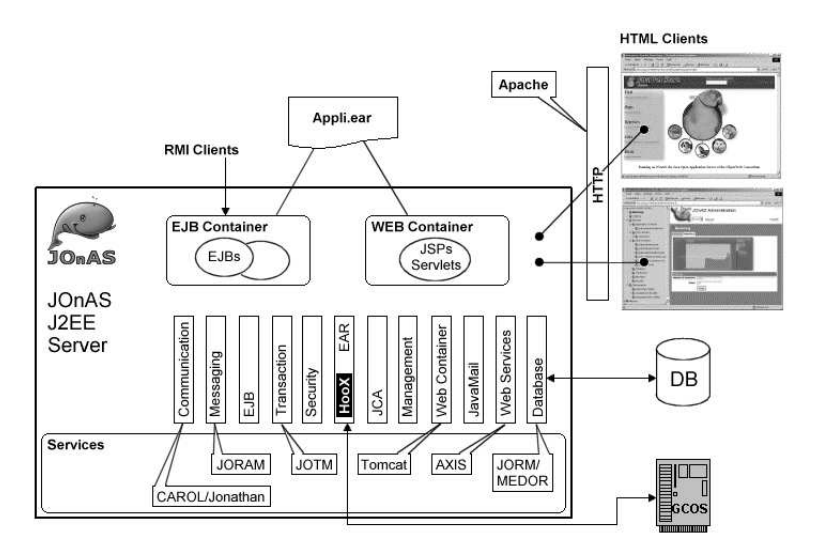

**Figure 1-2. J2EE Architecture**

#### **1.3.1. Communication and Naming Service**

The Communication and Naming Service (also called *Registry*) is used for launching the RMI registry, the CosNaming, and/or the CMI registry, depending on the JOnAS configuration (that is, the CAROL configuration, which specifies which communication protocols are to be used). There are different registry launching modes, such as using the same JVM or not, and launching automatically if not already running. CAROL enables multi-protocol runtime support and deployment, which avoids having to redeploy components when changing the communication protocol.

The Communication and Naming Service provides the JNDI (Java Naming and Directory Interface) API to application components and to other services in order to bind and look up remote objects (for example, EJB Homes) and resource references (JDBC DataSource, Mail, and JMS connection factories, etc.).

# **1.3.2. EJB Container Service**

The EJB Container Service is in charge of loading the EJB components and their containers. EJB containers consist of a set of Java classes that implement the EJB specification and a set of interposition classes that interface the EJB components with the services provided by the JOnAS application server. Interposition classes are specific to each EJB component and are generated by the deployment tool called GenIC.

JOnAS configuration provides a means for specifying that this service be launched during JOnAS initialization.

Enterprise JavaBeans (EJB) are software components that implement the business logic of an application (while the servlets and JSPs implement the presentation). There are three types of Enterprise JavaBeans:

- Session beans are objects associated with only one client; they are short-lived (one method call or a client session) and represent the current state of the client session. They can be transaction-aware, stateful, or stateless.
- Entity beans are objects that represent data in a database. They can be shared by several clients and are identified by means of a primary key. The EJB container is responsible for managing the persistence of such objects. The persistence management of such an object is entirely transparent to the client that will use it, and may or may not be transparent to the bean provider who develops it. This depends on if it is one of the following:
	- For an Enterprise Bean with Container-Managed Persistence, the bean provider does not develop any data access code; persistence management is delegated to the container. The mapping between the bean and the persistent storage is provided in the deployment descriptor, in an application server-specific way.
	- For an Enterprise Bean with Bean-Managed Persistence, the bean provider writes the database access operations in the methods of the Enterprise Bean that are specified for data creation, load, store, retrieval, and remove operations.
- Message-driven Beans are objects that can be considered as message listeners. They execute on receipt of a JMS Java Message Service message; they are transaction-aware and stateless. They implement some type of asynchronous EJB method invocation. (Refer to http://java.sun.com/products/jms/.)

JOnAS configuration provides a means for specifying a set of EJB-JAR files to be loaded. EJB-JAR files can also be deployed at server runtime using the JOnAS administration tools.

For implementing Container-Managed Persistence of EJB 2.0 and EJB 2.1 (CMP2), JOnAS relies on the ObjectWeb JORM (Java Object Repository Mapping http://jorm.objectweb.org/) and MEDOR (Middleware Enabling Distributed Object Requests http://medor.objectweb.org/) frameworks. JORM supports complex mappings of EJBs to database tables, as well as several types of persistency support (relational databases, object databases, LDAP repositories, etc.).

JOnAS also implements the Timer Service features as specified in EJB 2.1.

# **1.3.3. WEB Container Service**

The WEB Container Service is in charge of running a servlet/JSP engine in the JVM of the JOnAS server and of loading web applications (WAR files) within this engine. Currently, this service can be configured to use Tomcat (see http://jakarta.apache.org/tomcat/). Servlet/JSP engines are integrated within JOnAS as *web containers*, that is, containers that provide the web components with access to the system resources (of the application server) and to EJB components, in a J2EE-compliant way.

JOnAS configuration provides a means for specifying that the WEB Container Service be launched during JOnAS initialization. Additionally, JOnAS configuration provides a means for specifying a set of WAR files to be loaded. Such WAR files can also be deployed at server runtime using the JOnAS administration tools. User management for Tomcat and JOnAS has been unified. The class-loading delegation policy (priority to the Webapp classloader or to the parent classloader) can be configured.

Servlet (http://java.sun.com/products/servlet/) and JSP (http://java.sun.com/products/jsp/) are technologies for developing dynamic web pages. The servlet approach allows the development of Java classes (HTTP servlets) that generate HTML pages and that can be invoked through HTTP requests. Typically, servlets access the information system using Java APIs (such as JDBC or the APIs of EJB components) in order to build the content of the HTML page they will generate in response to the HTTP request. The JSP technology is a complement of the servlet technology. A JSP is an HTML page containing Java code within particular XML-like tags; this Java code is in charge of generating the dynamic content of the HTML page.

Servlets and JSPs are considered as J2EE application components, responsible for the application presentation logic. Such application components can access resources provided by the J2EE server (such as JDBC datasources, JMS connection factories, EJBs, mail factories). For EJB components, the actual assignment of these resources is performed at component deployment time and is specified in the deployment descriptor of each component, because the component code uses logical resource names.

# **1.3.4. EAR Service**

The EAR Service is used for deploying complete J2EE applications, that is, applications packaged in EAR files, which themselves contain EJB-JAR files and/or WAR files. This service handles the EAR files and delegates the deployment of the WAR files to the WEB Container service and the EJB-JAR files to the EJB Container service. It handles creating the appropriate class loaders, as defined in the J2EE specification, in order for the J2EE application to execute properly.

For deploying J2EE applications, JOnAS must be configured to launch the EAR service and to specify the set of EAR files to be loaded. EAR files can also be deployed at server runtime using the JOnAS administration tools.

# **1.3.5. Transaction Service**

The Transaction Service encapsulates a Java Transaction Monitor called JOTM, a project from ObjectWeb (http://jotm.objectweb.org). It is a mandatory service that handles distributed transactions. It provides transaction management for EJB components as defined in their deployment descriptors. It handles two-phase commit protocol against any number of Resource Managers (XA Resources). For J2EE, a transactional resource can be a JDBC connection, a JMS session, or a J2EE CA Resource Adapter connection. The transactional context is implicitly propagated with the distributed requests. The Transaction Monitor can be distributed across one or more JOnAS servers; thus a transaction may involve several components located on different JOnAS servers. This service implements the JTA 1.0.1 specification, thus allowing transactions from application components or from application clients to be explicitly started and terminated. Starting transactions from application components is allowed only from Web components, session beans, or message-driven beans. Restricting transactions to only these two types of beans is called *Bean-managed transaction demarcation*.

One of the main advantages of the EJB support for transactions is its declarative aspect, which means that transaction control is no longer hard-coded in the server application, but is configured at deployment time. This is known as *container-managed transaction demarcation*. With container-managed transaction demarcation, the transactional behavior of an Enterprise Bean is defined at configuration time and is part of the deployment descriptor of the bean. The EJB container is responsible for providing the transaction demarcation for the enterprise beans according to the value of transactional attributes associated with EJB methods. These attributes can be one of the following:

- NotSupported: If the method is called within a transaction, this transaction is suspended during the time of the method execution.
- Required: If the method is called within a transaction, the method is executed in the scope of this transaction; otherwise, a new transaction is started for the execution of the method and committed before the method result is sent to the caller.
- RequiresNew: The method is always executed within the scope of a new transaction. The new transaction is started for the execution of the method and committed before the method result is sent to the caller. If the method is called within a transaction, this transaction is suspended before the new one is started, and resumed when the new transaction has completed.
- Mandatory: The method should always be called within the scope of a transaction; otherwise, the container throws the TransactionRequired exception.
- Supports: The method is invoked within the caller transaction scope. If the caller does not have an associated transaction, the method is invoked without a transaction scope.
- Never: With this attribute the client is required to call the method without a transaction context, otherwise the container throws the java.rmi.RemoteException exception.

The ObjectWeb project JOTM (Java Open Transaction Manager), is actually based on the transaction service of earlier JOnAS versions. It will be enhanced to provide advanced transaction features, such as nested transactions and "Web Services" transactions (an implementation of DBTP is available).

#### **1.3.6. Database Service**

This service is responsible for handling Datasource objects. A Datasource is a standard JDBC administrative object for handling connections to a database. The database service creates and loads such datasources on the JOnAS server. DataSources to be created and deployed can be specified at JOnAS configuration time, or they can be created and deployed at server runtime using the JOnAS administration tools. The database service is also responsible for connection pooling; it manages a pool of database connections to be used by the application components, thus avoiding many physical connection creations, which are time-consuming operations. The database service can now be replaced by the JDBC Resource Adapter, to be deployed by the J2EE CA resource service, which additionally provides JDBC PreparedStatement pooling.

#### **1.3.7. Security Service**

The Security Service implements the authorization mechanisms for accessing J2EE components, as specified in the J2EE specification.

• EJB security is based on the concept of *roles*. The methods can be accessed by a given set of roles. In order to access the methods, you *must* be in at least one role of this set.

The mapping between roles and methods (permissions) is done in the deployment descriptor using the security-role and method-permission elements. Programmatic security management is also possible using two methods of the EJBContext interface in order to enforce or complement security check in the bean code: getCallerPrincipal() and isCallerInRole (String roleName). The role names used in the EJB code (in the isCallerInRole method) are, in fact, references to actual security roles, which makes the EJB code independent of the security configuration described in the deployment descriptor. The programmer makes these role references available to the bean deployer or application assembler by way of the  $security-role-ref$  elements included in the session or entity elements of the deployment descriptor.

• Web security uses the same mechanisms; however, permissions are defined for URL patterns instead of EJB methods. Therefore, the security configuration is described in the Web deployment descriptor. Programmatically, the caller role is accessible within a web component via the isUserInRole (String roleName) method.

In JOnAS, the mapping between roles and user identification is done in the user identification repository. When using Tomcat for user authentication, this user identification repository can be stored either in files, in a JNDI repository (such as LDAP), or in a relational database. This is achieved through a JOnAS implementation of the Realm for each Web container and through the JAAS (Java Authentication and Authorization Service) login modules for Java clients.

Realms use authentication resources provided by JOnAS, which enable you to rely on files, LDAP, or JDBC. These realms are in charge of propagating the security context to the EJB container during EJB calls. JAAS login modules are provided for user authentication of Web Container and Java clients. Certificate-based authentication is also available, with the CRLLoginModule login module for certificate revocation.

JOnAS also implements the Java Authorization Contract for Containers (JACC 1.0) specification, allowing you to manage authorizations as Java security permissions and to plug in any security policy provider.

#### **1.3.8. Messaging Service**

Asynchronous EJB-method invocation is possible on Message-driven Bean components. A Message-driven Bean is an EJB component that can be considered to be a JMS (Java Message Service) MessageListener; that is, a service that processes JMS messages asynchronously (see http://java.sun.com/products/jms). It is associated with a JMS destination. Its onMessage method is activated on the reception of messages sent by a client application to this destination. It is also possible for any EJB component to use the JMS API within the scope of transactions managed by the application server.

For supporting Message-driven Beans and JMS operations coded within application components, the JOnAS application server relies on a JMS implementation. JOnAS makes use of a third-party JMS implementation; currently the JORAM open-source software is integrated and delivered with JOnAS, the SwiftMQ product can also be used, and other JMS provider implementations can easily be integrated (see http://joram.objectweb.org/ and http://www.swiftmq.com/). JORAM provides several noteworthy features, particularly:

- Reliability (with a persistent mode)
- Distribution (transparently to the JMS client, it can run as several servers, thus allowing load balancing)
- The choice of TCP or SOAP as the communication protocol for messages.

The JMS service is in charge of launching (or establishing a connection to) the integrated JMS server, which may or may not run in the same JVM as JOnAS. It also provides connection pooling and thread pooling (for Message-driven Beans). Through this service, JOnAS provides facilities to create JMSadministered objects such as the connection factories and the destinations, either at server-launching time or at runtime using the JOnAS administration tools.

Note that the same function of JMS implementation integration can now be achieved through a Resource Adapter, to be deployed by the J2EE CA Resource Service. Such a Resource Adapter, J2EE CA 1.5, is provided for JORAM.

# **1.3.9. J2EE CA Resource Service**

The J2EE Connector Architecture (J2EE CA) allows the connection of different Enterprise Information Systems (EIS) to a J2EE application server. It is based on the Resource Adapter (RA); this is an architecture component—comparable to a software driver—that connects the EIS, the application server, and the enterprise application (J2EE components). The RA is generally provided by an EIS vendor and provides a Java interface (the Common Client Interface or CCI) to the J2EE components for accessing the EIS (this can also be a specific Java interface). The RA also provides standard interfaces for plugging into the application server, allowing them to collaborate to keep all system-level mechanisms (transactions, security, and connection management) transparent from the application components.

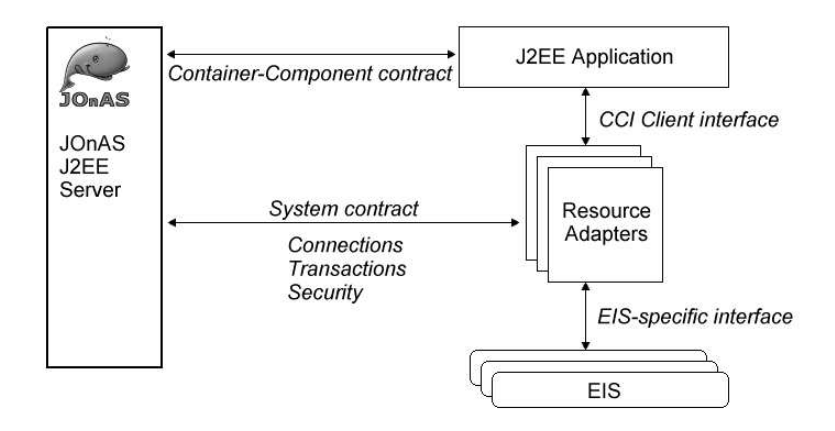

#### **Figure 1-3. JCA Architecture**

The application performs "business logic" operations on the EIS data using the RA client API (CCI), while transactions, connections (including pooling), and security on the EIS are managed by the application server through the RA (system contract).

The JOnAS Resource service is in charge of deploying J2EE CA-compliant Resource Adapters (connectors), packaged as RAR files, on the JOnAS server. RAR files can also be included in EAR files, in which case the connector will be loaded by the application classloader. Once Resource Adapters are deployed, a connection factory instance is available in the JNDI namespace to be looked up by application components.

A J2EE CA 1.0 Resource Adapter for JDBC is available with JOnAS. It can replace the current JOnAS database service for plugging JDBC drivers and managing connection pools. It also provides JDBC

PreparedStatement pooling.

A J2EE CA 1.5 Resource Adapter for JMS is available with JOnAS. It can replace the current JOnAS Messaging service for plugging into JORAM.

### **1.3.10. Management Service**

You require the Management service in order to administer a JOnAS server from the JOnAS administration console. Each server running this service is visible from the administration console.

The Management service is based on JMX (Java Management Extension). Standard MBeans defined within the JOnAS application server expose the management methods of the instrumented JOnAS server objects, such as services, containers, and the server itself. These MBeans implement the management model as specified in the J2EE Management Specification. The Management service runs a JMX server (currently the MX4J server, but the Sun RI server is also available). The MBeans of the JOnAS server are registered within this JMX server.

The JOnAS administration console is a Struts-based Web application (servlet/JSP) that accesses the JMX server to present the managed features within the administration console. Thus, through a simple Web browser, it is possible to manage one or several JOnAS application servers. The administration console provides a means for configuring all JOnAS services (and making the configuration persistent) and for deploying any type of application (EJB-JAR, WAR, EAR) and any type of resource (DataSources, JMS and Mail connection factories, J2EE CA connectors), all without the need to stop or restart the server. The administration console displays information for monitoring the servers and applications. This information includes used memory, used threads, number of EJB instances, and which component currently uses which resources. When Tomcat is used as Web Container, the Tomcat Management is integrated within the JOnAS console. A Management EJB (MEJB) is also delivered, providing access to the management features, as specified in the J2EE Management Specification.

#### **1.3.11. Mail Service**

A J2EE application component can send e-mail messages using JavaMail (see http://java.sun.com/products/javamail/). The Mail service of the JOnAS application server provides the resources necessary for the J2EE application components. The Mail service creates mail factories and registers these resources in the JNDI namespace in the same way that the database service or the JMS service creates Datasources or ConnectionFactories and registers these objects in the JNDI namespace. There are two types of mail factories: javax.mail.Session and javax.mail.internet.MimePartDataSource.

# **1.3.12. WebServices Service**

This service is implemented on top of AXIS and is used for the deployment of Web Services.

# **1.4. JOnAS Development and Deployment Environment**

The JOnAS development and deployment environment comprises the JOnAS configuration and deployment facilities and the JOnAS development environment.

#### **1.4.1. JOnAS Configuration and Deployment Facilities**

Once JOnAS has been installed in a directory referenced by the JONAS\_ROOT environment variable, it is possible to configure servers and to deploy applications into several execution environments. This is achieved using the JONAS BASE environment variable. JONAS ROOT and JONAS BASE can be compared to the CATALINA\_HOME and CATALINA\_BASE variables of Tomcat. While JONAS\_ROOT is dedicated to JOnAS installation, JONAS\_BASE is used to specify a particular JOnAS instance configuration. JONAS\_BASE designates a directory containing a specific JOnAS configuration, and it identifies subdirectories containing the EJB-JAR, WAR, EAR, and RAR files that can be loaded in this application environment. There is an ANT target in the JOnAS  $b$ uild. $x$ ml file for creating a new JONAS\_BASE directory structure. Thus, from one JOnAS installation, it is possible to switch from one application environment to another by just changing the value of the JONAS\_BASE variable.

There are two ways to configure a JOnAS application server and load applications: either by using the administration console or by editing the configuration files. There are also "autoload" directories for each type of application and resource (EJB-JAR, WAR, EAR, RAR) that allow the JOnAS server to automatically load the applications located in these directories when starting.

JOnAS provides several facilities for deployment:

- For writing the deployment descriptors, plugins for Integrated Development Environments (IDE) provide some generation and editing features (Eclipse and JBuilder plugins are available). The NewBean JOnAS built-in tool generates template deployment descriptors. The Xdoclet tool also generates deployment descriptors for JOnAS. The Apollon ObjectWeb project generates Graphical User Interfaces for editing any XML file; it has been used to generate a deployment descriptor editor GUI (see http://debian-sf.objectweb.org/projects/apollon). A deployment tool developed by the ObjectWeb JOnAS community, earsetup (http://sourceforge.net/projects/earsetup), will also be available for working with the JSR88-compliant (J2EE 1.4) deployment APIs provided by the ObjectWeb Ishmael project (see http://sourceforge.net/projects/earsetup/ and http://debiansf.objectweb.org/projects/ishmael/ respectively.
- Some basic tools for the deployment itself are the JOnAS GenIC command line tool and the corresponding ANT EJB-JAR task. The IDE plugins integrate the use of these tools for deployment operations. The main feature of the Ishmael project will be the deployment of applications on the JOnAS platform.

#### **1.4.2. JOnAS Development Environments**

There are many plugins and tools that facilitate the development of J2EE applications to be deployed on JOnAS. IDE plugins for JBuilder Kelly (http://forge.objectweb.org/projects/kelly/), JOPE (http://forge.objectweb.org/projects/jope/), and Lomboz (http://lomboz.objectweb.org) provide the means to develop, deploy, and debug J2EE components on JOnAS. The Xdoclet code generation engine (http://xdoclet.sourceforge.net/) can generate EJB interfaces and deployment descriptors (standard and JOnAS specific ones), taking as input the EJB implementation class containing specific JavaDoc tags. The JOnAS NewBean tool generates templates of interfaces, implementation class, and deployment descriptors for any kind of EJB. Many development tools may work with JOnAS; refer to the JOnAS tools page at http://www.objectweb.org/jonas/tools.html for more details.

In addition, JOnAS is delivered with complete J2EE examples, providing a build.xml ANT file with all the necessary targets for compiling, deploying, and installing J2EE applications.

# **1.5. Clustering and Performance**

Clustering for an application server generally makes use of three features: Load Balancing (LB), High Availability (HA), and Failover. Such mechanisms can be provided at the Web-container level by dispatching requests to several Servlet/JSP engine instances, at the EJB-container level by dispatching EJB requests to several EJB container instances, and at the database level by using several databases. A replicated JNDI naming is also necessary.

JOnAS provides Load Balancing, High Availability, and Failover at the WEB container level using the Apache Tomcat mod\_jk plugin and an HTTP-in-memory session-replication mechanism based on JGroups. The plugin dispatches HTTP requests from the Apache web server to Tomcat instances running as JOnAS web containers. Server fluctuations are automatically taken into account. This plugin supports round-robin and weighted round-robin load-balancing algorithms, with a sticky session option.

Load balancing and HA are provided at the EJB container level in JOnAS. Operations invoked on EJB Home interfaces (EJB creation and retrieval) are dispatched on the nodes of the cluster. The mechanism is based on a *clustered-aware* replicated JNDI registry using a Clustered remote Method Invocation protocol (CMI). The stubs contain the knowledge of the cluster and implement the loadbalancing policy, which may be round-robin and weighted round-robin. In the near future, a loadbalancing mechanism based on the nodes load will be available. Failover at the EJB level will be provided by implementing a stateful Session Bean state replication mechanism.

The JOnAS clustering architecture is illustrated in the following figure.

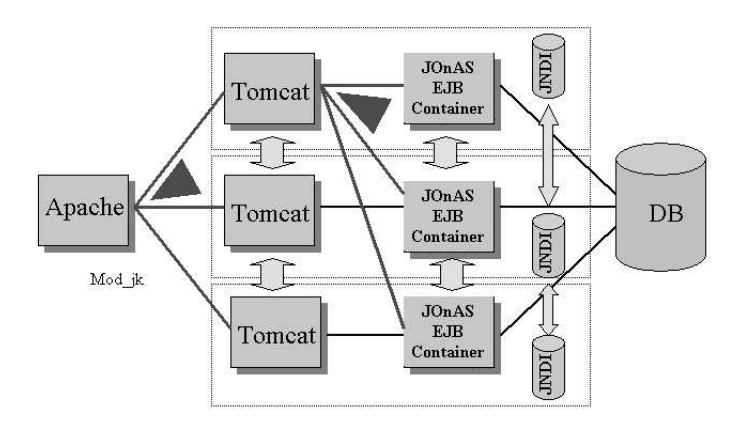

#### **Figure 1-4. Clustered Architecture**

Apache is used as the front-end HTTP server; Tomcat is used as the JOnAS web container. The JOnAS servers share the same database. The mod\_jk plug-in provides load balancing/high availability at the Servlet/JSP level. Failover is provided through the in-memory, session-replication mechanism. Load balancing/high availability are provided at the EJB level through the CMI protocol associated with the replicated, clustered-aware JNDI registry. Tomcat may or may not run in the same JVM as the EJB container. JOnAS provides some documentation for configuring such an architecture.

The use of the C-JDBC ObjectWeb project offers load balancing and high availability at the database level (see http://www.objectweb.org/c-jdbc/index.html). The use of C-JDBC is transparent to the application (in our case, to JOnAS), because it is viewed as a standard JDBC driver. However, this "driver" implements the cluster mechanisms (reads are load-balanced and writes are broadcasted). The database is distributed and replicated among several nodes, and C-JDBC load balances the queries between these nodes. An evaluation of C-JDBC using the TPC-W benchmark on a 6-node cluster has shown performance scaling linearly up to six nodes.

In addition to clustering solutions, JOnAS provides many intrinsic mechanisms to ensure high scalable and efficiency:

- A pool of stateless Session Bean instances
- A pool of Entity Bean instances, configurable for each Entity Bean within its deployment descriptor
- Activation/passivation of entity beans (passivation can be controlled through the management console)
- Pools of connections, for JDBC, JMS, J2EE CA connectors
- A pool of threads for message-driven beans
- Session Bean timeout can be specified at deployment
- A "shared" flag in the specific deployment descriptor of an Entity Bean that indicates whether the persistent representation of this Entity Bean is shared by several servers/applications, or whether it is dedicated to the JOnAS server where it is loaded. In the latter case, the optimization performed by JOnAS consists of not reloading the corresponding data between transactions.
- The usual EJB 1.1 "isModified" (or "Dirty") mechanism is available, for avoiding storage of unmodified data.

Some benchmarks and JOnAS Use cases have already proven that JOnAS is highly scalable. Refer to the Rubis http://www.cs.rice.edu/CS/Systems/DynaServer/perf\_scalability\_ejb.pdf results or the OpenUSS Use case (http://openuss.sourceforge.net/openuss/). Rubis is a benchmark for e-commerce J2EE applications, which now belongs to the ObjectWeb JMOB (Java Middleware Open Benchmarking) project (http://www.objectweb.org/jmob/index.html). OpenUSS is an operational university portal that has approximately 20,000 users.

# **1.6. Future Development**

As an open source implementation of a J2EE server, JOnAS is constantly evolving to satisfy user requirements and to follow the related standards. These are the current JOnAS plans:

- J2EE 1.4 compliance, JOnAS being currently in the process of passing the Sun J2EE Compatibility Test Suite.
- JOnAS administration will be enhanced by completing the concept of management domain, and by introducing cluster management facilities.
- Addressing performance issues by developing workbenches and by producing tuning guides.
- Support of "Web Services" and tools for developing those services.
- Deployment APIs as specified in JSR88 (J2EE 1.4) will be supported as a result of the Ishmael project.

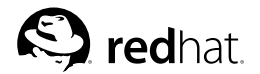

# Chapter 2.

# **Getting Started with JOnAS**

This tutorial guides you through running a first example EJB. Guidance is also provided for running a more complex example in which an EJB has access to a database.

You can find additional information about JOnAS configuration in Chapter 3 *JOnAS Configuration*.

# **2.1. Running the First EJB Application**

# **2.1.1. JOnAS Examples**

There are several examples in the JOnAS distribution under \$JONAS\_ROOT/examples/src. You should run the example located in the \$JONAS\_ROOT/examples/src/sb/ directory first.

In this example, a Java client accesses a stateful Session Bean and calls the buy method of the bean several times inside the scope of transactions.

### **2.1.2. Building the sb Example**

The easiest way to compile this example is to go to the sb directory \$JONAS\_ROOT/examples/src/sb/ and use the compile.sh shell script.

#### **2.1.3. Running the sb Example**

This a distributed example in which two processes are involved:

- The JOnAS server, in which beans will be loaded
- The Java client that creates instances of beans and calls business methods on it.

To run this example:

1. Run the JOnAS server: **service jonas start**

The following message is displayed on the standard output: The JOnAS Server 'jonas' version-number is ready

2. Make beans available to clients by loading the jar containing the sb example: **jonas admin -a sb.jar**

The following message is displayed on the standard output: message-header: Op available

- 3. Run the Java client in another terminal command-line window: **jclient sb.ClientOp**
- 4. If the following output displays, the first EJB application with JOnAS has run successfully: Create a bean

Start a first transaction First request on the new bean Second request on the bean Commit the transaction Start a second transaction

```
Rollback the transaction
Request outside any transaction
ClientOp OK. Exiting.
```
5. Before ending this session, be sure to stop the JOnAS server: **service jonas stop**

These instructions are also located in the README file in the working directory.

### **2.1.4. Understanding Why This Works**

• This example demonstrates that the CLASSPATH is correctly set because, when the JOnAS server is launched, the jonas script calls the JOnAS bootstrap class.

The jclient script is being used to run the client. Note that the bean classes were found in  $$JONAS$  ROOT/examples/classes. If this had not been the case, it would have been necessary to call the jclient script with the -cp "\$JONAS\_ROOT/ejbjars/sb.jar" option.

• The client has succeeded in contacting the JOnAS server because the client has a distributed reference that was previously registered in the naming service. To do this, server and client use **JNDI** (the Java Naming and Directory Interface). The carol.properties file (which contains the JNDI) configuration) is located in the \$JONAS\_ROOT/conf directory.

This carol.properties has the JNDI properties set to the default values.

With these default values, the registry runs on localhost on the default port (1099 for RMI/JRMP).

By default, the registry is launched in the same JVM as the JOnAS Server.

# **2.2. More Complex Examples**

#### **2.2.1. Other JOnAS Examples**

The following examples are located under \$JONAS\_ROOT/examples/src:

• The eb example (\$JONAS\_ROOT/examples/src/eb/) uses Entity beans. (See Section 2.2.2 *An Example With Database Access*.)

The two beans share the same interface (Account): one uses bean-managed persistence (explicit persistence), the other uses container-managed persistence (implicit persistence).

This is a good example for understanding what must be done, or not done, for persistence, based on the chosen mode of persistence. It provides both a CMP 1.1 and a CMP 2.0 implementation.

• The lb example (\$JONAS\_ROOT/examples/src/lb/) uses Entity beans with local interfaces.

A Session Bean, Manager, locally manages an Entity Bean, Manac, which represents an account.

This is a good example for understanding what must be done for a local client collocated with an Entity Bean providing local interfaces.

• The  $\overline{1}$  ims directory (\$JONAS\_ROOT/examples/src/ims/) contains a stateful Session Bean with methods performing JMS operations and a pure JMS client message receptor.

A complete description of this example is in Section 26.6 *A JMS EJB Example*.

• The mailsb directory (\$JONAS\_ROOT/examples/src/mailsb/) contains a **SessionMailer** and **MimePartDSMailer Stateful Session beans** with methods providing a way for building and sending mail.

• The mdb/samplemdb directory (\$JONAS\_ROOT/examples/src/mdb/samplemdb/) contains a **Message Driven Bean** that listens to a topic and an MdbClient, which is a pure JMS client, that sends 10 messages on the corresponding topic.

This is a very good example for understanding how to write and use message-driven beans.

- The mdb/sampleappli directory (\$JONAS\_ROOT/examples/src/mdb/sampleappli/) contains the following:
	- Two **Message-Driven beans**, one listening to a topic (StockHandlerBean) the other listening to a queue (OrderBean)
	- An Entity Bean with container-managed persistence (StockBean) and a stateless Session Bean for creating the table used in the database.

SampleAppliClient sends several messages on the topic. Upon receipt of a message, the **StockHandlerBean** updates the database via the **StockBean** and sends a message to the queue inside a global transaction. All of the EJBs are involved in transactions that may commit or rollback.

- Alarm (http://jonas.objectweb.org/current/examples/alarm/) is an application that watches alarm messages generated asynchronously through JMS. It utilizes the different techniques used in JOnAS:
	- An Entity Bean for AlarmRecord, persistent in a database
	- A Session Bean to allow clients to visualize Alarms received
	- A Message Driven Bean to catch Alarms
	- JMS to use a topic where Alarms are sent and received
	- Tomcat (for JSP pages and servlets)
	- Security.
- Earsample (http://jonas.objectweb.org/current/examples/earsample/) contains a complete J2EE application. This sample is a simple stateful Session Bean that has synchronization and security.

This bean is accessed from a servlet in which the user is authenticated and JOnAS controls access to the methods of the bean. The servlet performs a variety of lookups (resource-ref, resource-env-ref, env-entry, ejb-ref, and ejb-local-ref) in the java:comp/env environment to illustrate how the uniform naming works in the servlets.

- The CMP<sub>2</sub> directory (http://jonas.objectweb.org/current/examples/cmp<sub>2</sub>/) contains an example illustrating most of the concepts of CMP 2.0.
- jaasclient (http://jonas.objectweb.org/current/examples/jaasclient/) contains an example of a JAAS login module that illustrates the different methods for authentication.

There are different callback handlers that demonstrate how to enter identification at a command line prompt, either with a dialog or without a prompt (where the client uses its own login/password).

Each directory contains a README that explains how to build and run each example.

# **2.2.2. An Example With Database Access**

The **eb** example contains two Entity beans that manage Account objects.

The two beans share the same interface (Account); one with bean-managed persistence (BMP, explicit persistence), the other with container-managed persistence (CMP, implicit persistence). The default CMP implementation is CMP 1.1. A CMP 2.0 implementation is also provided and its use is described in the README.

Before running this example, perform the steps in:

- Section 2.2.2.1 *Configuring Database Access*
- Section 2.2.2.2 *Creating the Table in the Database*
- Section 2.2.2.3 *Configuring the Classpath*

#### **2.2.2.1. Configuring Database Access**

In order to be able to access your relational database, JOnAS will create and use a DataSource object that must be configured according to the database that will be used.

These DataSource objects are configured via properties files. \$JONAS\_ROOT/conf contains templates for configuring DataSource objects for databases such as Oracle and PostgreSQL:

- \$JONAS\_BASE/conf/Oracle1.properties
- \$JONAS\_BASE/conf/PostgreSQL1.properties

Depending on your database, you can customize one of these files with values appropriate for your installation. After doing so, you must update the property jonas.service.dbm.datasources in the jonas.properties file.

For example, for the Oracle1.properties file.

jonas.service.dbm.datasources Oracle1

Section 3.5.7 *Configuring the Database Service* provides more details about DataSource objects and their configuration.

#### **2.2.2.2. Creating the Table in the Database**

The \$JONAS\_ROOT/examples/src/eb directory contains an SQL script for Oracle: Account.sql (\$JONAS\_ROOT/examples/src/eb/Account.sql). If your Oracle server is running and you are using CMP 1.1, you can create the table used by the example. If you are using CMP 2.0, do not create the table.

2.2.2.2.1. Example: Creating the Table in Oracle

**sqlplus user/passwd**

**SQL @Account.sql**

**SQL quit**

#### **2.2.2.3. Configuring the Classpath**

The JDBC driver classes must be accessible from the classpath. To enable that, update the config\_env file (http://jonas.objectweb.org/current/bin/unix/config\_env).

In this file, set one of the following variables: IDB\_CLASSES, ORACLE\_CLASSES, or POST-GRE CLASSES with the appropriate value for your database installation.

#### **2.2.2.4. Building the eb Example**

The simplest way to compile this example is to go to the  $$JONAS_ROOT/examples/src/eb$  directory (\$JONAS ROOT/examples/src/eb/) and use the compile shell script directory (\$JONAS\_ROOT/examples/src/eb/) and use the compile.sh shell script (\$JONAS\_ROOT/examples/src/eb/compile.sh).

If the **Ant 1.5** build tool is installed on your machine, you can build the JOnAS examples by using the build.xml files located in the \$JONAS\_ROOT/examples or \$JONAS\_ROOT/examples/src directories. To do this, use the build, sh shell script.

#### **2.2.2.5. Running the eb Example**

Here, again, two processes are involved:

- The JOnAS server in which beans will be loaded
- The Java client that creates instances of beans and calls business methods on it.

To run this example:

1. Run the JOnAS server to make beans available to clients: **service jonas start**

**jonas admin -a eb.jar**

The following messages are displayed on the standard output: The JOnAS Server 'jonas' version-number is ready and running on rmi

message-header : AccountExpl available

message-header : AccountImpl available

2. Run the Java clients in another terminal emulator window: **jclient eb.ClientAccount AccountImplHome**

#### **jclient eb.ClientAccount AccountExplHome**

The example eb has run successfully if the following output displays: Getting a UserTransaction object from JNDI

Connecting to the AccountHome

Getting the list of existing accounts in database

 Antoine de St Exupery 200.0 alexandre dumas fils 400.0 conan doyle 500.0 alfred de musset 100.0 phileas lebegue 350.0 alphonse de lamartine 650.0

Creating a new Account in database Finding an Account by its number in database Starting a first transaction, that will be committed Starting a second transaction, that will be rolled back Getting the new list of accounts in database

 Antoine de St Exupery 200.0 alexandre dumas fils 300.0 conan doyle 500.0 alfred de musset 100.0 phileas lebegue 350.0 alphonse de lamartine 650.0 John Smith 100.0 Removing Account previously created in database ClientAccount terminated

3. Before ending this session, be sure to stop the JOnAS server: **service jonas stop**

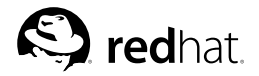

# Chapter 3. **JOnAS Configuration**

This chapter describes how to configure JOnAS.

# **3.1. JOnAS Configuration Rules**

As described in Chapter 2 *Getting Started with JOnAS*, JOnAS is pre-configured and ready to use directly with RMI/JRMP for remote access, if visibility to classes other than those contained in the JOnAS distribution in \$JONAS\_ROOT/lib is not required.

To use RMI/IIOP for remote access or to work with additional Java classes (for example, JDBC driver classes), you must perform additional configuration tasks, such as setting a specific port number for the registry.

The JOnAS distribution contains a number of configuration files in \$JONAS\_ROOT/conf directory. These files can be edited to change the default configuration. However, it is recommended that the configuration files needed by a specific application running on JOnAS be placed in a separate location. This is done by using an additional environment variable called JONAS BASE.

# **3.1.1. JONAS\_BASE Environment Variable**

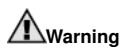

JOnAS configuration files are read from the \$JONAS\_BASE/conf directory. If JONAS\_BASE is not defined, it is automatically initialized to \$JONAS\_ROOT.

There are two ways to use the JONAS\_BASE environment variable:

- 1. Perform the following actions:
	- a. Create a new directory and initialize JONAS\_BASE with the path to this directory.
	- b. Create the following sub-directories in \$JONAS\_BASE:
		- conf
		- ejbjars
		- apps
		- webapps
		- rars
		- logs
	- c. Copy the configuration files located in \$JONAS\_ROOT/conf into \$JONAS\_BASE/conf. Then, modify the configuration files according to the requirements of your application, as explained in the following sections.
- 2. Perform the following actions:
	- Initialize \$JONAS\_BASE with a path.
	- Change to the \$JONAS\_ROOT directory and enter: ant create\_jonasbase

This copies all the required files and creates all the directories.

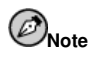

The build.xml files provided with the JOnAS examples support JONAS BASE. If this environment variable is defined prior to building and installing the examples, the generated archives are installed under the appropriate sub-directory of \$JONAS\_BASE. For example, the EJB-JAR files corresponding to the sample examples of \$JONAS\_ROOT/examples/src/ are installed in \$JONAS\_BASE/ejbjars.

# **3.2. Configuring the JOnAS Environment**

# **3.2.1. The JOnAS Configuration File**

The JOnAS server is configured via a configuration file named jonas.properties. It contains a list of key/value pairs presented in the Java properties file format.

The default configuration is provided in \$JONAS ROOT/conf/jonas.properties (refer to \$JONAS\_BASE/conf/jonas.properties). This file, which holds all possible properties with their default values, is mandatory. The JOnAS server looks for this file at start time in the \$JONAS\_BASE/conf directory (\$JONAS\_ROOT/conf if \$JONAS\_BASE is not defined).

Most of the properties are related to the JOnAS services that can be launched in the JOnAS server. These properties are described in detail in Section 3.5 *Configuring JOnAS Services*.

The property jonas.orb.port is not related to any service. It identifies the port number on which the remote objects receive calls. Its default value is 0, which means that an anonymous port is chosen. When the JOnAS server is behind a firewall, this property can be set to a specific port number.

When several JOnAS servers must run simultaneously, it is beneficial to set a different name for each JOnAS server in order to administer these servers.

Also note that it is possible to define configuration properties on the command line:

#### **java -Dproperty=value**

Use the jonas check command to review the JOnAS configuration state. (Refer to Section 6.1 *jonas*.)

#### **3.2.2. Configuration Scripts**

The JOnAS distribution contains the \$JONAS\_ROOT/bin/unix/setenv and \$JONAS\_ROOT/bin/unix/config\_env configuration scripts.

These configuration scripts set useful environment variables for JAVA setup (\$JAVA and \$JAVAC). They add \$JONAS\_BASE/conf to the \$CLASSPATH if \$JONAS\_BASE is set, otherwise they add \$JONAS\_ROOT/conf. These scripts are called by almost all other scripts (jclient, jonas, newbean, registry, GenIC).

Therefore, when requiring the visibility of specific  $\Delta \text{ or files}$ , the best practice is to update the config\_env file. For example, to see some of the JDBC driver classes, one or more of the variables IDB\_CLASSES, ORACLE\_CLASSES, and POSTGRE\_CLASSES must be updated.

Another way to place an additional .  $\frac{1}{4}$  in the classpath of your JOnAS server is to insert it at the end of the config env file:

CLASSPATH=<The\_Path\_To\_Your\_Jar>\$SPS\$CLASSPATH

Note that an additional environment variable called XTRA\_CLASSPATH can be defined to load specific classes at JOnAS server start-up. Refer to Chapter 5 *JOnAS Class Loader Hierarchy*.

# **3.3. Configuring the Communication Protocol and JNDI**

#### **3.3.1. Choosing the Protocol**

Typically, access to JNDI (the Java Naming and Directory Interface) is bound to a jndi.properties file that must be accessible from the classpath. This is somewhat different within JOnAS. Starting with JOnAS 3.1.2, multi-protocol support is provided through the integration of the CAROL component (refer to http://www.objectweb.org/carol). This currently provides support for RMI/JRMP, RMI/IIOP, and CMI (clustered protocol) by changing the configuration. Other protocols may be supported in the future. This configuration is now provided within the carol.properties file (that includes what was provided in the jndi.properties file). This file is supplied with the JOnAS distribution in the \$JONAS\_ROOT/conf directory (refer to \$JONAS\_BASE/conf/carol.properties).

The following communication protocols are supported:

- RMI/JRMP is the JRE implementation of RMI on the JRMP protocol. This is the default communication protocol.
- **RMI/IIOP** is the JRE implementation of RMI over the IIOP protocol.
- **CMI** (Cluster Method Invocation) is the JOnAS communication protocol used for clustered configurations. Note that this protocol is based on JRMP.

The carol.properties file contains:

```
# jonas rmi activation (jrmp, iiop, or cmi)
carol.protocols=jrmp
#carol.protocols=cmi
#carol.protocols=iiop
#carol.protocols=jeremie
# RMI JRMP URL
carol.jrmp.url=rmi://localhost:1099
# RMI IIOP URL
carol.iiop.url=iiop://localhost:2000
# CMI URL
carol.cmi.url=cmi://localhost:2001
# general rules for jndi
carol.jndi.java.naming.factory.url.pkgs=org.objectweb.jonas.naming
```
CAROL can be customized by editing the \$JONAS\_BASE/conf/carol.properties file to:

- Choose the protocol through the carol.protocols property.
- Change localhost to the hostname where **registry** will be run.
- Change the standard port number.

If the standard port number is changed, **registry** must be run with this port number as the argument, registry  $\langle$  Your\_Portnumber >, when the registry is not launched inside the JOnAS server.

You can configure JOnAS to use several protocols simultaneously. To do this, just specify a commaseparated list of protocols in the carol.protocols property of the carol.properties file. For example:

```
# jonas rmi activation (choose from jrmp, iiop, and cmi)
carol.protocols=jrmp,iiop
```
#### **3.3.2. Security and Transaction Context Propagation**

JOnAS implements EJB security and transactions by using the communication layer to propagate the security and transaction contexts across method calls. By default, the communication protocol is configured for context propagation. However, this configuration can be changed by disabling the context propagation for security and/or transaction; this is done primarily to increase performance. The context propagation can be configured in the jonas.properties file by setting the jonas.security.propagation and jonas.transaction.propagation properties to true or false:

```
# Enable the Security context propagation
jonas.security.propagation true
# Enable the Transaction context propagation
jonas.transaction.propagation true
```
### **3.3.3. Multi-protocol Deployment (GenIC)**

The JOnAS deployment tool (GenIC) must be told which protocol stubs (for remote invocation) are to be generated. Choosing several protocols will eliminate the need to redeploy the EJBs when switching from one protocol to another. The default is that GenIC generates stubs for  $\text{rmi}/\text{imp}$ . To change this configuration, call GenIC as described in Section 6.5 *GenIC*. Use the -protocols option to specify a comma-separated list of protocols (chosen from jrmp, iiop, and cmi). For example:

```
GenIC -protocols jrmp,iiop
```
This list of protocols can also be specified for Ant EJB tasks (refer to Chapter 27 *Ant EJB Tasks: Using EJB-JAR*):

```

jonas destdir="${dist.ejbjars.dir}"
   jonasroot="${jonas.root}"
   protocols="jrmp,iiop"
   keepgenerated="true"
   verbose="${verbose}"
   mappernames="${mapper.names}"
   additionalargs="${genicargs}"

/jonas
```
# **3.4. Configuring Logging System (monolog)**

The logging system is based on Monolog, the standard API for ObjectWeb projects (refer to http://www.objectweb.org/monolog/doc/index.html). Configuring trace messages inside Jonas can be done in two ways:

- Changing the trace, properties file to configure the traces statically, before the JOnAS Server is run (refer to \$JONAS\_BASE/conf/trace.properties).
- Using the jonas admin command (refer to Section 6.1 *jonas*) to configure the traces dynamically while the JOnAS Server is running.

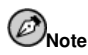

The SQL requests sent to a database can be easily traced using the JOnAS Logging system and the integrated P6Spy tool. The configuration steps are described in Chapter 4 Configuring JDBC DataSources.

# **3.4.1. trace.properties Syntax**

standard file is provided in \$JONAS\_ROOT/conf/trace.properties (refer to \$JONAS\_BASE/conf/trace.properties). Use the CLASSPATH to retrieve this file.

The monolog documentation described in http://www.objectweb.org/monolog/doc/index.html provides more details about how to configure logging. Monolog is built over a standard log API (currently, log4j). Loggers can be defined, each one being backed on a handler.

A handler represents an output, is identified by its name, has a type, and has some additional properties. Two handlers have been defined in the trace.properties file (refer to \$JONAS\_BASE/conf/trace.properties):

- tty is basic, standard output on a console, with no headers.
- logf is a handler for printing messages on a file.

Each handler can define the header it will use, the type of logging (console, file, rolling file), and the file name.

Note that if the tag automatic is specified as the output filename, JOnAS will replace this tag with a file pointing to \$JONAS\_BASE/logs/<jonas\_name\_server>-<timestamp>.log.

The logf handler, which is bundled with JOnAS, uses this automatic tag.

Loggers are identified by names that are structured as a tree. The root of the tree is named root.

Each logger is a topical logger (that is, it is associated with a topic). Topic names are usually based on the package name. Each logger can define the handler it will use and the trace level among the following four values:

- ERROR errors. Should always be printed.
- WARN warning. Should be printed.
- INFO informative messages, not typically used in Jonas (for example, test results).
- DEBUG debug messages. Should be printed only for debugging.

If nothing has been defined for a logger, it will use the properties defined for its parent.

JOnAS code is written using the monolog API and can use the  $t \tau y$  handler.

#### **3.4.1.1. Example: Setting the DEBUG Level**

To set the DEBUG level for the logger used in the jonas\_ejb module:

```
logger.org.objectweb.jonas_ejb.level DEBUG
```
#### **3.4.1.2. Example: Setting the Output Traces to the Console and a File**

To set the output of JOnAS traces to both the console and a file named  $/$ tmp $/$ jonas $/$ log:

```
handler.logf.output /tmp/jonas.log
logger.org.objectweb.jonas.handler.0 tty
logger.org.objectweb.jonas.handler.1 logf
```
#### **3.4.1.3. Example: Setting the Output Trace to a File**

To set the output of JOnAS traces to a file in the \$JONAS\_BASE/logs/ directory:

```
handler.logf.output automatic
logger.org.objectweb.jonas.handler.0 logf
```
# **3.5. Configuring JOnAS Services**

JOnAS may be viewed as a number of manageable built-in services started at server launching time. JOnAS is also able to launch external services, which can be defined as explained in Chapter 24 *JOnAS Services*.

The following is a list of the JOnAS built-in services:

registry

The registry binds remote objects and resources that will later be accessed via JNDI. It is automatically launched before all the other services when starting JOnAS.

jmx

The jmx service enables you to administer the JOnAS servers and the JOnAS services via a JMX-based administration console. jmx launches automatically.

JOnAS uses MX4J (refer to http://mx4j.sourceforge.net/).

jtm

The Transaction Manager service is used for the support of distributed transactions. This is the only *mandatory* service for JOnAS.

dbm

The database service is required by application components that need to access relational databases.

resource

The resource service is needed for access to *Resource Adapters* conformant to the *J2EE Connector Architecture Specification*.

#### **Chapter 3. JOnAS Configuration 27**

#### jms

As of the 4.1 release, a JMS provider can be integrated through the deployment of a resource adapter.

#### security

The security service enforces security at runtime.

#### ear

The EAR service provides support for J2EE applications.

mail

The Mail service is required by e-mail applications.

#### ejb

The EJB Container service provides support for EJB application components.

#### web

The WEB Container service provides support for web components (as servlets and JSP). At this time JOnAS provides an implementation of this service for Tomcat.

 $WS$ 

The WebServices service provides support for WebServices (WSDL publication).

The services available in a JOnAS server are those specified in the JOnAS configuration file. The jonas.services property in the jonas.properties file must contain a list of the required service names. Currently, these services are started *in the order* in which they appear in the list. Therefore, the following constraints should be considered:

- $\cdot$  imx must precede all other services in the list (except  $\text{resistry}$ ) in order to allow the management of these services.
- jtm must precede the dbm, resource, and jms services.
- security must be after dbm, as it uses datasources.
- The services used by the application components must be listed before the container service used to deploy these components. For example, if the application contains EJBs that need database access,  $dbm$  must precede  $e^{\frac{1}{b}}$  in the list of required services.

#### Example:

jonas.services registry, jmx, jtm, dbm, security, resource, jms, mail, ejb, ws, web, ear

The registry can be omitted from the list because this service is automatically launched if it is not already activated by another previously started server. This is also true for  $jmx$ , since, beginning with JOnAS 3.1, this service is automatically launched after the registry.

The dbm, resource, and jms services are listed after the jtm.

The application components deployed on this server can use Java Messaging and Java Mail because ims and mail are listed before ejb.

Configuration parameters for services are located in the jonas.properties file. They must follow the strict naming convention that a service  $XX$  will be configured via a set of properties:

jonas.service.XX.foo something jonas.service.XX.bar else

### **3.5.1. Configuring the Registry Service**

The registry service is used for accessing the RMI registry, CMI registry, or CosNaming (iiop), depending on the configuration of communication protocols specified in carol.properties. (refer to Section 3.3 *Configuring the Communication Protocol and JNDI*.)

There are several Registry-launching modes based on the value of the JOnAS property jonas.service.registry.mode. The possible values of this property are:

automatic

The Registry is launched in the same JVM as JOnAS Server, if not already started. This is the default value.

collocated

The Registry is launched in the same JVM as the JOnAS Server.

remote

The Registry must be launched before the JOnAS Server in a separate JVM. (Refer to Section 6.4 *registry*.)

The port number on which the Registry is launched is defined in the carol.properties file.

#### **3.5.2. Configuring the EJB Container Service**

The EJB Container service is the primary JOnAS service. It provides EJB containers for EJB components.

You can create an EJB container from an EJB-JAR file in the following ways:

• The corresponding EJB-JAR file name is listed in the jonas.service.ejb.descriptors property in the jonas.properties file. If the file name does not contain an absolute path, it should be located in the \$JONAS\_BASE/ejbjars/ directory. The container is created when the JOnAS server starts.

Example:

jonas.service.ejb.descriptors Bank.jar

In this example the *Container service* creates a container from the EJB-JAR file named Bank.jar. JOnAS will search for this file in the \$JONAS\_BASE/ejbjars/ directory.

• To automatically create an EJB container at server start-up time, place the EJB-JAR files in an autoload directory. The name of this directory is specified using the jonas.service.ejb.autoloaddir property in the jonas.properties file.

JOnAS also allows for loading unpacked EJB components. The name of the xml file containing the EJB's deployment descriptor must be listed in the jonas.service.ejb.descriptors property. Note that the JOnAS server must have access to the component's classes, which may be achieved using the XTRA\_CLASSPATH environment variable (refer to Chapter 5 *JOnAS Class Loader Hierarchy*).

#### **3.5.3. Configuring the WEB Container Service**

The WEB Container service provides WEB containers for the WEB components used in the J2EE applications. JOnAS provides an implementation of the WEB Container service for Tomcat 5.0.x.

A WEB container is created from a WAR file. If the file name does not contain an absolute path name, it must be located in the \$JONAS\_BASE/webapps/ directory.
JOnAS can create WEB containers when the JOnAS server starts by providing the corresponding file names via the jonas.service.web.descriptors property in the jonas.properties file.

Example:

jonas.service.web.descriptors Bank.war

In this example the WEB Container service creates a container from the WAR file named Bank.war. It searches for this file in the \$JONAS\_BASE/webapps/ directory.

By using webapp directories instead of packaging a new WAR file each time, you can improve the development process. You can replace the classes with the new compiled classes, reload the servlets in your browser, and immediately see the changes. This is also true for the JSPs. Note that these reload features can be disabled in the configuration of the Tomcat web container at production time.

Example of using the jonasAdmin/ webapp directory instead of jonasAdmin.war.

- 1. In the JONAS BASE/webapps/autoload directory, create a directory (for example, jonasAdmin): JONAS\_BASE/webapps/autoload/jonasAdmin
- 2. Move the jonasAdmin.war file to this directory.
- 3. Unpack the WAR file to the current directory, then remove the WAR file.
- 4. At the next JOnAS startup, the webapp directory is used instead of the WAR file. Change the JSP and see the changes at the same time.

## **3.5.4. Configuring the WebServices Service**

#### **3.5.4.1. A. Choose a Web Service Engine**

At this time, only one implementation for WebServices is available: the Axis implementation. But in the future, a Glue implementation can be made easily.

```
In jonas.properties:
```

```
#...
# the fully qualifier name of the service class
jonas.service.ws.class org.objectweb.jonas.ws.AxisWSServiceImpl
\#...
```
#### **3.5.4.2. B. Choose One or More WSDL Handler(s)**

WSDL Handlers are used to locate and publish all your WSDL documents. You can use several WSDL Handlers as long as you define them in the jonas.properties file.

Example:

If you want to publish a WSDL into the local file system, use the FileWSDLHandler

```
In jonas.properties:
^{\#}...
# a list of comma separated WSDL Handlers
    jonas.service.ws.wsdlhandlers file1
# Configuration of the file WSDL Handler
    jonas.service.ws.file1.type file
# Make sure users who run JOnAS have read/write access in this directory
    jonas.service.ws.file1.location /path/to/directory/where/store/wsdls
\#...
```
### **3.5.5. Configuring the EAR Service**

The EAR service allows deployment of complete J2EE applications (including both EJB-JAR and WAR files packed in an EAR file). This service is based on the WEB container service and the EJB container service. The WEB container service is used to deploy the WARs included in the J2EE application; the *EJB container service* is used to deploy the EJB containers for the EJB-JARs included in the J2EE application.

This service may be configured by setting the jonas.service.ear.descriptors property in jonas.properties file. This property provides a list of ears that must be deployed when JOnAS is launched.

When using relative paths for EAR file names, the files should be located in the  $$JONAS$  BASE/apps/ directory.

Example:

```
jonas.service.ear.descriptors Bank.ear
```
In this example the EAR service will deploy the EAR file named Bank.ear. It will search for this file in the \$JONAS\_BASE/apps/ directory.

## **3.5.6. Configuring the Transaction Service**

The *Transaction service* is used by the *Container service* in order to provide transaction management for EJB components as defined in the deployment descriptor. This is a mandatory service.

The Transaction service uses a *Transaction manager* that may be local or may be launched in another JVM (a remote Transaction manager). Typically, when there are several JOnAS servers working together, one Transaction service must be considered as the *master* and the others as *slaves*. The slaves must be configured as if they were working with a remote Transaction manager.

The following is an example of the configuration for two servers: one named TM in which a standalone Transaction service will be run, one named EJB that will be used to deploy an EJB container:

```
jonas.name TM
jonas.services jtm<br>jonas.service.itm.remote false
jonas.service.jtm.remote
and
jonas.name EJB<br>jonas.services imx
                                       jmx, security, jtm, dbm, ejb
jonas.service.jtm.remote true<br>jonas.service.ejb.descriptors foo.jar
```
Another possible configuration option is the value of the transaction time-out, in seconds, via the jonas.service.jtm.timeout property.

The following is the default configuration:

jonas.service.ejb.descriptors

```
jonas.service.jtm.timeout 60
```
## **3.5.7. Configuring the Database Service**

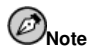

The description of the new JDBC Resource Adapters as a replacement for the database service is located in Chapter 40 Configuring JDBC Resource Adapters.

To allow access to one or more relational databases (for example, Oracle, PostgreSQL, and so on), JOnAS will create and use DataSource objects. Such a DataSource object must be configured according to the database that will be used for the persistence of a bean. More details about DataSource objects and their configuration are provided in Chapter 4 *Configuring JDBC DataSources*.

The following subsections briefly explain how to configure a DataSource object for your database in order to be able to run the Entity Bean example.

Note that the SQL requests sent to the database can be easily traced using the JOnAS Logging system and the integrated P6Spy tool. The configuration steps are described in Section 4.4 *Tracing SQL Requests Through P6Spy*.

#### **3.5.7.1. Configuring Oracle for the Supplied Example**

You can find a template  $O$ racle1.properties file in the installation directory (refer to \$JONAS BASE/conf/Oracle1.properties). This file is used to define a DataSource object that is named Oracle1. This template must be updated with values appropriate to your installation. The fields are the following:

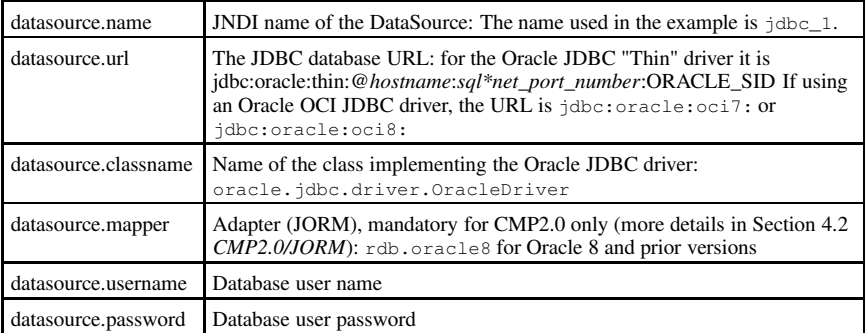

For the EJB platform to create the corresponding DataSource object, the Oracle1 name must be in the jonas.properties file on the jonas.service.dbm.datasources line:

jonas.service.dbm.datasources Oracle1

There may be several DataSource objects defined for an EJB server, in which case there will be several dataSourceName.properties files and a list of the DataSource names on the jonas.service.dbm.datasources line of the jonas.properties file:

jonas.service.dbm.datasources Oracle1, Oracle2

To create the table used in the example with the SQL script that is provided in the examples/src/eb/Account.sql file, the Oracle server must be running with a JDBC

driver installed. (Oracle JDBC drivers can be downloaded from Oracle's web site: http://otn.oracle.com/software/tech/java/sqlj\_jdbc/content.html)

For example:

```
sqlplus user/passwd
   SOL> @Account.sql
   SOL> quit
```
The JDBC driver classes must be accessible from the classpath. To do this, update the configurent file \$JONAS\_ROOT/bin/unix/config\_env.

#### **3.5.7.2. Configuring Other Databases**

The same type of process can be used for other databases. A template of datasource for PostgreSQL and for InterBase is supplied with JOnAS. Although many other databases are currently used by the JOnAS users (for example, Informix, Sybase, SQL Server), not all JDBC drivers have been tested against JOnAS.

## **3.5.8. Configuring the Security Service**

The *Security service* is used by the *Container service* to provide security for EJB components. The Container service provides security in two forms: declarative security and programmatic security. The Security service uses *security roles* and *method permissions* located in the EJB deployment descriptor.

Note that:

• JOnAS relies on Tomcat (http://jakarta.apache.org/tomcat) for the identification of the web clients. The Java clients use the JAAS login modules for the identification. JOnAS performs the user authentication.

In the  $$JONAS$   $ROOT/conf/ions-realm.xml$  file you can define three types of Realm for JOnAS:

- Memory realm: users, groups, and roles are written in the file in the section  $<$ jonas-memoryrealm $>$  of the \$JONAS\_ROOT/conf/jonas-realm.xml file.
- Datasource realm: users, groups, and roles information is stored in a database; the configuration for accessing a specific datasource is described in the section  $\lt$  jonas-dsrealm $>$  of the \$JONAS\_ROOT/conf/jonas-realm.xml file.

The configuration requires the name of the datasource, the tables used, and the names of the columns.

• LDAP realm: users, groups, and roles information is stored in an LDAP directory. This is described in the section <code><jonas-ldaprealm</code>> of the <code>\$JONAS\_ROOT/conf/jonas-realm.xml</code> file.

There are some optional parameters. If they are not specified, some of the parameters are set to a default value. That is, if the providerUrl element is not set, the default value is ldap://localhost:389.

```
Edit the jonas-realm 1 0.dtd DTD file to see the default values.
```
For Tomcat, use the realm: org.objectweb.jonas.security.realm.web.catalina50.JACC

These realms require as an argument the name of the resource to be used for the authentication. This is the name that is in the jonas-realm.xml file.

• There is no mapping for the security between JOnAS and the target operational environment. More specifically, the roles defined for JOnAS cannot be mapped to roles of the target operational environment (for example, groups).

There is one property in the jonas.properties file for configuring the security service: the jonas.security.propagation property should be set to true (which is the default value) to allow the security context to propagate across method calls. Refer to Section 3.3.2 *Security and Transaction Context Propagation*.

#### **3.5.8.1. Using Web Container Tomcat 5.0.x Interceptors for Authentication**

With Tomcat 5.0.x, go to the \$JONAS\_ROOT/conf/server.xml file, the \$JONAS\_BASE/conf/server.xml file, the \$CATALINA\_HOME/conf/server.xml file, or the \$CATALINA\_BASE/conf/server.xml file and replace the following line:

```
	
Realm className="org.objectweb.jonas.security.realm.web.catalina50.JACC"
       debug="99" resourceName="memrlm_1"/
```
with this line:

```
<code><Realm className="org.objectweb.jonas.security.realm.JRealmCatalina41"</code> \setminusdebug="0" resourceName="memrlm_1" /
```
A memory, Datasource, or LDAP resource can be used for the authentication, with the correct name of the specified resource as resourceName that is: memrlm\_1, memrlm\_2, dsrlm\_1, ldaprlm\_1, etc.

#### **3.5.8.2. Configuring Mapping Principal/Roles**

JOnAS relies on the jonas-realm.xml file for access control to the methods of EJB components (refer to \$JONAS\_BASE/conf/jonas-realm.xml).

Example of a secured bean with the role jonas:

```
	
assembly-descriptor

security-role
        <role-name>jonas</role-name>

/security-role

method-permission

role-name
 jonas	
/role-name
        <method><ejb-name>Bean</ejb-name>
            <method-name>*</method-name

/method

/method-permission
   ...
    ... 	
/assembly-descriptor
```
The following subsections describe how to configure the different resources for performing authentication if it is necessary to add a user that has the specified role (jonas) and is authorized to call methods, etc.

#### 3.5.8.2.1. Configuring a Memory Resource in the jonas-realm.xml File

To add the role ' $\gamma$  ionas', place this example role in the  $\langle$  roles  $\rangle$  section:

```
 roles
    role name="jonas" description="Role used in
     the sample security howto" /
\angle/roles
```
Then, add a user with the specified role. Add a user with the  $\gamma$  onas' role in the  $\langle$ users $\rangle$  section:

```
 users
     user name="jonas_user" password="jonas_password" roles="jonas" /
\langle/users\rangle
```
The  $\langle \text{groups}\rangle$  section permits grouping roles. Add the memory resource in the jonas-realm.xml file:

```
 jonas-memoryrealm
 [...]
  memoryrealm name="howto_memory_1"
   <roles> role name="jonas" description="Role used in
       the sample security howto" /
    /roles
    users
      user name="jonas_user" password="jonas_password" roles="jonas" /
   \langle/users\rangle /memoryrealm
 [...] /jonas-memoryrealm
```
#### 3.5.8.2.2. Configuring a Datasource Resource in the jonas-realm.xml File

First, build the tables in which the users and roles will be stored.

#### Example of tables :

realm\_users: Add a user jonas\_user with the password jonas\_password

... ... ... ... ... ... ... ... ... ... ... ... ... ... ... ... ... ... ... ... ... ... ... ... ... ... ... ... ... ... ... ... ... ... ... ... ... ... ... ... ... ... ... ... ... ... ... ... ... ... ... ... ... ... ... ... jonas\_user jonas\_password ... ...

Note that the table can contain more than two columns.

realm\_roles: Add the role jonas to the user jonas\_user

```
... ...
jonas_user jonas
... ...
```
Now, declare the resource in the jonas-realm.xml file.

The dsName element describes the JNDI name of the datasource to use. Thus, a Datasource configuration with the right JNDI name for the dbm service must be set in the jonas.properties file.

The datasource resource to add in the jonas-realm. xml file is:

```
\langleionas-dsrealm\rangle[...]
```

```

dsrealm name="howto_datasource_realm1"
       dsName="jdbc_1"
       userTable="realm_users" userTableUsernameCol="user_name"
           userTablePasswordCol="user_pass"
       roleTable="realm_roles" roleTableUsernameCol="user_name"
           roleTableRolenameCol="role_name"
     /[\ldots]

/jonas-dsrealm
```
#### 3.5.8.2.3. Configuring an LDAP Resource in the jonas-realm.xml File

The user is added in the LDAP server. In this case, all the users are on the ou=people,dc=jonas,dc=objectweb,dc=org DN.

For example, for the user jonas\_user the unique name will be: DN uid=jonas\_user,ou=people,dc=jonas,dc=objectweb,dc=org

The role jonas will be added on the ou-groups,  $dc=jonas$ ,  $dc=objectweb$ ,  $dc=org DN$ . In this case: DN cn=jaas,ou=groups,dc=jonas,dc=objectweb,dc=org

The user is added to the role by adding a field uniquemember to the role: uniquemember  $=$ uid=jonas,ou=people,dc=jonas,dc=objectweb,dc=org

#### LDIF format for the user:

```
# jonas_user, people, jonas, objectweb, org
dn: uid=jonas_user,ou=people,dc=jonas,dc=objectweb,dc=org
objectClass: inetOrgPerson
uid: jonas_user
sn: jonas_user
cn: JOnAS user
userPassword:: jonas_password
```
#### LDIF format for the role:

```
# jonas, groups, jonas, objectweb, org
dn: cn=jonas,ou=groups,dc=jonas,dc=objectweb,dc=org
objectClass: groupOfUniqueNames
uniqueMember: uid=jonas user,ou=people,dc=jonas,dc=objectweb,dc=org
cn: jonas
```
Now the jonas-realm.xml file can be customized by adding a LDAP resource.

There are two authentication methods:

- The bind method (default): In order to check the access rights, the resource attempts to login to the LDAP server with the given username and password.
- The compare method: The resource retrieves the password of the user from the LDAP server and compares this password to the password given by the user.

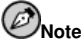

The compare method requires the admin roles in the configuration in order to read the user passwords.

All the elements of the configuration for the LDAP resource can be found in the jonas-realm\_1\_0.dtd DTD file (refer to http://jonas.objectweb.org/current/xml/jonasrealm\_1\_0.dtd).

For this sample, it is assumed that the LDAP server is on the same computer and is on the default port (389). It takes all the default values of the DTD.

The datasource resource to add in the jonas-realm. xml file is:

```

jonas-ldaprealm
 [...]

ldaprealm name="howto_ldap_realm1"
              baseDN="dc=jonas,dc=objectweb,dc=org" /
 [...]

/jonas-ldaprealm
```
#### **3.5.8.3. Configuring Client Authentication Based on the Client Certificate in the Web Container**

#### 3.5.8.3.1. Introduction

In order to set up the client authentication based on client certificate in a Web container, do the following:

- 1. Configure the Realm the Web container will have to use.
- 2. Configure an SSL listener on the Web container.
- 3. Configure the Web application to make it ask a client certificate.
- 4. Configure the JAAS LoginModules.
- 5. Populate the Realm access list.

It is mandatory to possess a X.509 certificate for your Web container on each external interface (IP address) that accepts secure connections. This one can be digitally signed by a Certification Authority or can be autosigned.

#### 3.5.8.3.2. Step 1: Configure the Realm the Web Container Uses

With Tomcat 5.0.x, in the \$JONAS\_ROOT/conf/server.xml file, the \$JONAS\_BASE/conf/server.xml file, the \$CATALINA\_HOME/conf/server.xml file, or the \$CATALINA\_BASE/conf/server.xml file, replace the current Realm by the following:

```
<Realm
```
className="org.objectweb.jonas.security.realm.web.catalina50.JAAS" /

The class specified uses the JAAS model to authenticate the users. Thus, to choose the resource in which to look for authentication data, configure JAAS.

#### 3.5.8.3.3. Step 2: Configure an SSL Listener on the Web Container

Uncomment the following section in the server.xml file:

```

Connector className="org.apache.catalina.connector.http.HttpConnector"
   port="9043" minProcessors="5" maxProcessors="75" enableLookups="true"
```

```
acceptCount="10" debug="0" scheme="https" secure="true"

Factory className="org.apache.catalina.net.SSLServerSocketFactory"
   clientAuth="false" protocol="TLS"/

/Connector
```
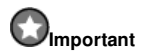

Set the client Auth parameter to false, otherwise all Web applications will request a client certificate if they need SSL. The client authentication will be configured later in the web.xml file in the specific WAR files.

For more information, refer to http://jakarta.apache.org/tomcat/tomcat-5.0-doc/ssl-howto.html.

#### 3.5.8.3.4. Step 3: Configure your Web Application to Request a Client Certificate

Add the following lines to the web. $x_{m1}$  file of the WAR file of the Web application:

```

login-config

auth-method CLIENT-CERT
/auth-method

realm-name Example Authentication Area
/realm-name

/login-config
```
# **Important**

- Ensure that the restricted Web application area is configured in the  $w_{e}$ b.xml file in the WAR file with a security-constraint declaration.
- Ensure that the Web application is always accessed with SSL, unless the Web container will not get a certificate and will not be able to authenticate the user.
- When authentication is enabled on client certificate, the user's Web browser receives the list of the Certification Authorities trusted by your Web application. A connection will be established with the client only if it has a certificate issued by a trusted Certification Authority, otherwise its certificate will be rejected.

The certificates of all the trusted Certification Authorities must be imported in the \$JAVA\_HOME/jre/lib/security/cacerts keystore file (customize the SSL listener to modify this location).

### 3.5.8.3.5. Step 4: Configure the JAAS LoginModules

This authentication process is built on the JAAS technology. This means that authentication is performed in a pluggable way and the desired authentication technology is specified at runtime. Therefore, you must choose the LoginModules to use in your Web container to authenticate the users.

#### 3.5.8.3.5.1. Choose the LoginModules

org.objectweb.jonas.security.auth.spi.JResourceLoginModule is the main *LoginModule*. It is highly recommended that this be used in every authentication, as it verifies the user authentication information in the specified resource.

org.objectweb.jonas.security.auth.spi.JResourceLoginModule accepts the following parameters:

- resourceName: the name of the entry in the jonas-realm.xml file being used; this entry represents how and where the authentication information is stored. This is the only required parameter.
- certCallback: Specify this optional parameter if you want this login module to ask for a certificate callback. By default it is set to false. When using JAAS realms with certificates, set it to true.

org.objectweb.jonas.security.auth.spi.CRLLoginModule is the LoginModule that contains authentication based on certificates. However, when enabled, it will also permit non-certificate based accesses. It verifies that the certificate presented by the user has not been revoked by the Certification Authority that signed it. To use it, the directory in which to store the revocation lists (CRLs) files or a LDAP repository must exist.

org.objectweb.jonas.security.auth.spi.CRLLoginModule can take the following parameters:

- CRLsResourceName: this parameter specifies how the CRLs are stored:
	- Directory: if the CRL files are stored in a directory on the machine, you must specify another parameter pointing to that directory:
		- CRLsDirectoryName: the directory containing the CRL files (the extension for these files must be .crl).
	- LDAP: *This functionality is experimental* if your CRL files are stored in a LDAP repository, two additional parameters must be specified:
		- address: the address of the server that hosts the LDAP repository
		- port: the port used by the LDAP repository; CRLs are retrieved from an LDAP directory using the LDAP schema defined in RFC 2587 (refer to http://www.ietf.org/rfc/rfc2587.txt).

#### 3.5.8.3.5.2. Specify the Configuration Parameters

The JAAS configuration sits on a file in which the login module to use for authentication is described. This file is located in \$JONAS\_BASE/conf and named jaas.config. To change its location and name, edit the \$JOANS\_BASE/bin/jonas.sh script and modify the following line:

-Djava.security.auth.login.config=\$JONAS\_BASE/conf/jaas.config

The contents of the JAAS configuration file follow this structure:

```
Application_1 {
 LoginModuleClassA Flag Options;
 LoginModuleClassB Flag Options;
 LoginModuleClassC Flag Options;
};
Application 2 {
 LoginModuleClassB Flag Options;
 LoginModuleClassC Flag Options;
};
Other {
 LoginModuleClassC Flag Options;
```

```
LoginModuleClassA Flag Options;
};
```
Sample of a configuration file with a CRL directory:

```
tomcat {
 org.objectweb.jonas.security.auth.spi.CRLLoginModule required
 CRLsResourceName="Directory"
 CRLsDirectoryName="path_to/CRLs";
 org.objectweb.jonas.security.auth.spi.JResourceLoginModule
 required
 resourceName="memrlm_1";
};
```
There can be multiple entries in this file, specifying different configurations that JOnAS can use. The entry dedicated to Tomcat must be named tomcat. Note that everything in this file is case-sensitive.

There is a flag associated with all the LoginModules to configure their behavior in case of success or failure:

- required: The LoginModule is required to succeed. If it succeeds or fails, authentication still proceeds through the LoginModule list.
- requisite: The LoginModule is required to succeed. If it succeeds, authentication continues through the LoginModule list. If it fails, control immediately returns to the application (authentication does not proceed through the LoginModule list).
- sufficient: The LoginModule is not required to succeed. If it does succeed, control immediately returns to the application (authentication does not proceed through the LoginModule list). If it fails, authentication continues through the LoginModule list.
- optimal: The LoginModule is not required to succeed. If it succeeds or fails, authentication still proceeds through the LoginModule list.

#### 3.5.8.3.6. Step 5: Populate the Realm Access List

Now, users will not have to enter a login/password. They will just present their certificates and authentication is performed transparently by the browser (after the user has imported the certificate into it). Therefore, the identity presented to the server is not a login, but a Distinguished Name: that is the name identifying the person to whom the certificate belongs.

This name has the following structure:

```
CN=Someone Unknown, OU=ObjectWeb, O=JOnAS, C=ORG
E : Email Address
CN : Common Name
OU : Organizational Unit
O : Organization
L : Locality
ST : State or Province Name
C : Country Name
```
The Subject in a certificate contains the main attributes and may include additional ones, such as Title, Street Address, Postal Code, Phone Number.

Previously in the jonas-realm, xml file a memory realm might contain:

user name="jps\_admin" password="admin" roles="administrator"/

To enter a certificate-based user access, you must now enter the user's DN preceded by the String: ##DN##, as shown in the following example:

```

user name="##DN##CN=whale, OU=ObjectWeb, O=JOnAS, L=JOnAS, ST=JOnAS,
  C=ORG" password="" roles="jadmin" /
```
## **3.5.9. Configuring the JMS Service**

Until JOnAS release 4.1, the only way to provide the JMS facilities was by setting a JMS service when configuring JOnAS. The JMS service is a default setting in the jonas.properties config file; however, this JMS service will not allow you to deploy 2.1 MDBs (Message Driven Beans), and will eventually become deprecated in later JOnAS versions.

The new way to integrate a JMS platform is by deploying a J2EE 1.4 compliant resource adapter. How you do this is described in Section 3.7 *Configuring JMS Resource Adapters*.

JOnAS integrates a third-party JMS implementation, JORAM (http://www.objectweb.org/joram/), which is the default JMS service. Other JMS providers, such as SwiftMQ (http://www.swiftmq.com/ and WebSphere MQ (http://www-3.ibm.com/software/integration/mqfamily/), can easily be integrated as JMS services.

The JMS service is used to contact (or launch) the corresponding MOM (*Message Oriented Middleware*) or JMS server. You should create the JMS-administered objects used by the EJB components, such as the connection factories and the destinations, prior to the EJB execution, using the proprietary JMS implementation administration facilities. JOnAS provides "wrappers" on such JMS administration APIs, which enable the EJB server itself to perform simple administration operations automatically.

The JMS service is an optional service that must be started before the EJB container service.

The following are the properties that can be set in jonas.properties file for the JMS service:

- jonas.service.jms.collocated for setting the JMS server launching mode. If set to true, it is launched in the same JVM as the JOnAS Server (this is the default value). If set to false, it is launched in a separate JVM, in which case the jonas.service.jms.url must be set with the connection URL to the JMS server.
- jonas.service.ejb.mdbthreadpoolsize is used for setting the default thread pool used for Message Driven Beans (10 is the default value).
- jonas.service.jms.queues and jonas.service.jms.topics are used for setting lists of administered objects queues or topics at launching time.
- jonas.service.jms.mom is used to indicate which class must be used to perform administrative operations. This class is the wrapper to the actual JMS provider implementation. The default class is org.objectweb.jonas\_jms.JmsAdminForJoram, which is required for JORAM (refer to http://joram.objectweb.org//). For the SwiftMQ product, obtain a com.swiftmq.appserver.jonas.JmsAdminForSwiftMQ class from the SwiftMQ site (http://www.swiftmq.com/).

Some additional information about JMS configuration (in particular, several JORAM advanced configuration aspects) is provided in Section 26.4 *JMS Administration* and Section 26.5 *Running an EJB Performing JMS Operations*.

## **3.5.10. Configuring the Resource Service**

The Resource service is an optional service that must be started as soon as EJB components require access to an external Enterprise Information Systems. The standard way to do this is to use a third-party software component called a **Resource Adapter**.

The role of the Resource service is to deploy the **Resource Adapters** in the JOnAS server, (that is, configure it in the operational environment and, in JNDI name space, register a connection factory instance that can be looked up by the EJB components).

The Resource service can be configured in one of the following ways:

• The corresponding RAR file name is listed in the jonas.service.resource.resources property in jonas.properties file. If the file name does not contain an absolute path name, then it should be located in the \$JONAS\_BASE/rars/ directory.

Example: jonas.service.resource.resources MyEIS

This file will be searched for in the \$JONAS\_BASE/rars/ directory. This property is a commaseparated list of resource adapter file names (the .rar suffix is optional).

• Another way to automatically deploy resource adapter files at the server start-up is to place the RAR files in an autoload directory. The name of this directory is specified using the jonas.service.resource.autoloaddir property in jonas.properties file. This directory is relative to the \$JONAS\_BASE/rars/ directory.

A *jonas-specific, resource-adapter configuration* xml file must be included in each resource adapter. This file replicates the values of all configuration properties declared in the deployment descriptor for the resource adapter. Refer to Section 25.2 *Defining the JOnAS Connector Deployment Descriptor* for additional information.

# **3.5.11. Configuring the JMX (Java Management Extension) Service**

The JMX service is mandatory and will be started even if it is not present in the list of services. It is configured by choosing one of the two supported JMX implementations, SUN RI or MX4J. The choice is made based on the value of the jonas.service.jmx.class property in the JOnAS configuration file. The two possible values are:

- org.objectweb.jonas.jmx.sunri.JmxServiceImpl, for SUN RI
- org.objectweb.jonas.jmx.mx4j.Mx4jJmxServiceImpl,for MX4J

# **3.5.12. Configuring the Mail Service**

The Mail service is an optional service that can be used to send email. It is based on JavaMail and on the JavaBeans Activation Framework (JAF) API (refer to http://java.sun.com/products/javamail/ and http://java.sun.com/products/beans/glasgow/jaf.html respectively).

A mail factory is required in order to send or receive mail. JOnAS provides two types of mail factories: javax.mail.Session and javax.mail.internet.MimePartDataSource.

MimePartDataSource factories allow mail to be sent with a subject and the recipients already set.

Mail factory objects must be configured accordingly to their type. The subsections that follow briefly describe how to configure Session and MimePartDataSource mail factory objects, in order to run the SessionMailer SessionBean and the MimePartDSMailer SessionBean delivered with the platform.

## **3.5.12.1. Configuring a Session Mail Factory**

The template MailSession1.properties file supplied in the installation directory defines a mail factory of type Session. The JNDI name of the mail factory object is mail Session 1. This template must be updated with values appropriate to your installation.

Refer to \$JONAS\_BASE/conf/MailSession1.properties for a sample of the file and Section 3.5.12.4 *Configuring a Mail Factory* for the list of available properties.

## **3.5.12.2. Configuring MimePartDataSource Mail Factory**

The template MailMimePartDS1.properties file supplied in the installation directory defines a mail factory of MimePartDSMailer type. The JNDI name of the mail factory object is mailMimePartDS 1. This template must be updated with values appropriate to your installation.

Refer to \$JONAS\_BASE/conf/MailMimePartDS1.properties for a sample of the file and Section 3.5.12.4 *Configuring a Mail Factory* for a list of the available properties.

## **3.5.12.3. Configuring JOnAS for a Mail Factory**

Mail factory objects created by JOnAS must be given a name. In the mailsb example, two factories called MailSession1 and MailMimePartDS1 are defined.

Each factory must have a configuration file whose name is the name of the factory with the .properties extension (MailSession1.properties for the MailSession1 factory).

Additionally, the jonas.properties file must define the jonas.service.mail.factories property. For this example, it is:

jonas.service.mail.factories MailSession1,MailMimePartDS1

## **3.5.12.4. Configuring a Mail Factory**

A mail factory has the following required properties:

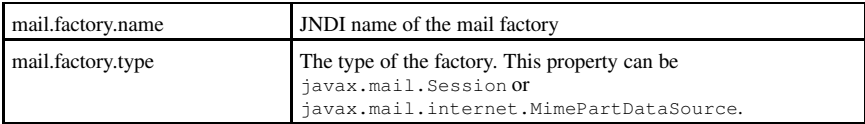

#### **Table 3-1. Required properties**

A mail factory has the following optional authentication properties:

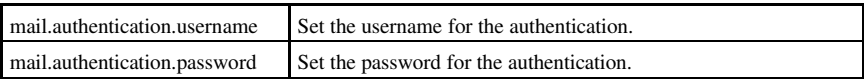

#### **Table 3-2. Optional Authentication properties**

The javax.mail.Session.properties file has the properties:

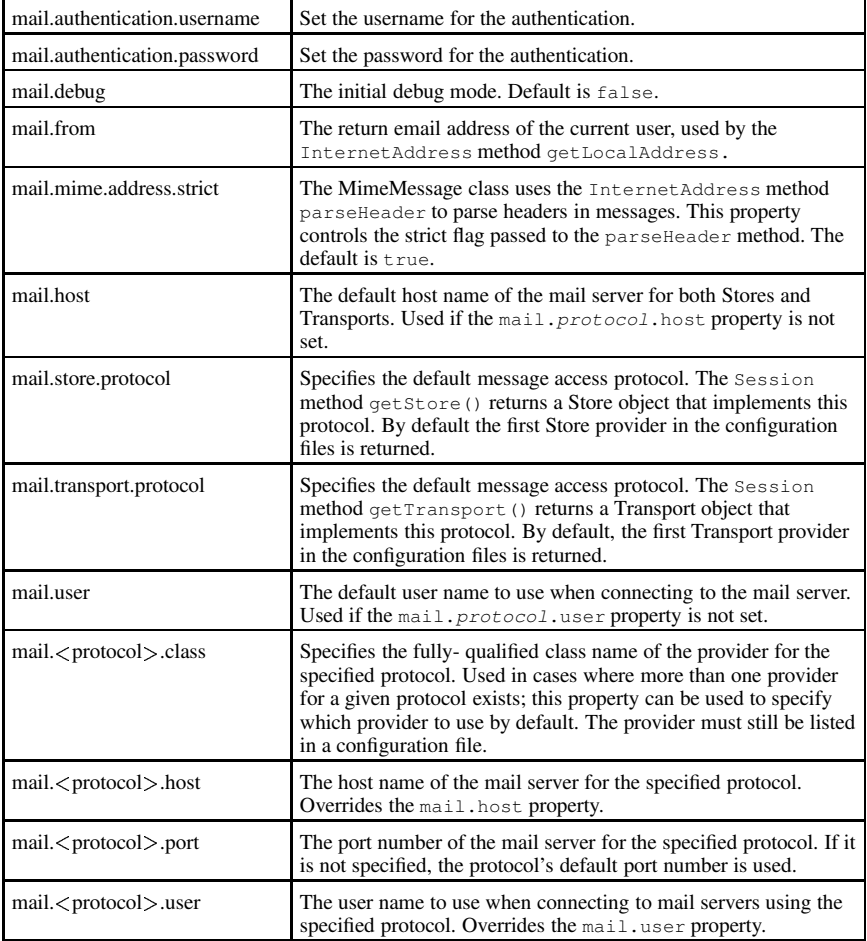

## **Table 3-3. javax.mail.Session.properties**

(Refer to JavaMail documentation at http://java.sun.com/products/javamail/1.3/docs/javadocs/overviewsummary.html for more information.)

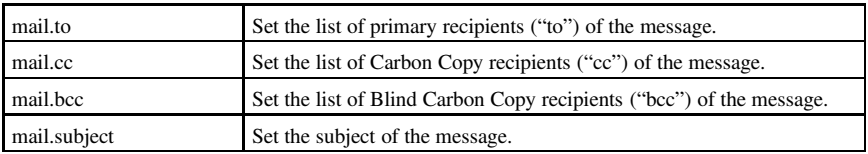

**Table 3-4. MimePartDataSource properties (used only if mail.factory.type is javax.mail.internet.MimePartDataSource)**

# **3.6. Configuring the DB Service (hsql)**

The *DB service* is an optional service that can be used to start a Java database server in the same JVM as JOnAS.

The listening port and the database name can be set as follows:

jonas.service.db.port 9001 jonas.service.db.dbname db\_jonas

You can use the \$JONAS\_ROOT/conf/HSOL1.properties file with these default values.

The users are declared as follows:

jonas.service.db.user<1..n> login:password

For example, to give access to this database to the user jonas with the password jonas, use:

jonas.service.db.user1 jonas:jonas

This login and this password (jonas/jonas) are used in the HSQL1.properties file.

# **3.7. Configuring JMS Resource Adapters**

Instead of using the JOnAS "JMS Service" for configuring a JMS platform, it is possible to use the JOnAS "Resource Service" and JMS adapters that are compliant with the J2EE Connector Architecture specification. The provided functionalities are the same, with the extra benefit of allowing the deployment of 2.1 MDBs.

JMS connections are obtained from a JMS Resource Adapter (RA), which is configured to identify a JMS server and access it. Multiple JMS RAs can be deployed, either via the jonas.properties file, or via the JonasAdmin tool, or included in the autoload directory of the resource service. For complete information about RAs in JOnAS, refer to Chapter 25 *JOnAS and the Connector Architecture*.

### **3.7.1. JORAM Resource Adapter**

This section describes how JMS Resource Adapters should be configured to provide messaging functionalities to JOnAS components and applications.

The JORAM resource adapter archive (joram\_for\_jonas\_ra.rar) is provided with the JOnAS distribution. It can be found in the  $$JONAS_ROOT/rars$  directory. To deploy it, you can declare the archive file in the jonas.properties file as follows:

jonas.service.resource.resources joram\_for\_jonas\_ra

jms *must* be removed from the list of services:

jonas.services registry, jmx, jtm, dbm, security, resource, ejb, web, ear

The archive can also be deployed by putting it in the JOnAS rars/autoload directory.

The JORAM RA may be seen as the central authority to go through for connecting and using a JORAM platform. The RA is provided with a default deployment configuration that:

• Starts a collocated JORAM server in non-persistent mode, with id 0 and name s0, on host localhost and using port 16010; for doing so it relies on an a3servers.xml file located in the \$JONAS\_ROOT/conf directory.

#### **Chapter 3. JOnAS Configuration 45**

- Creates managed JMS ConnectionFactory instances and binds them with the names CF, OCF, and TCF.
- Creates administered objects for this server (JMS *destinations* and non-managed *factories*) as described by the  $j$ oram-admin.cfg file, located in the  $\frac{5JONAS}{ROOT/conf}$  directory; those objects are bound with the names sampleQueue, sampleTopic, JCF, JQCF, and JTCF

This default behavior is strictly equivalent to the default JMS service's behavior.

Of course, you can modify the default configuration.

#### **3.7.1.1. Configuring the JORAM Adapter**

jonas-ra.xml is the JOnAS specific deployment descriptor that configures the JORAM adapter. Changing the configuration of the RA requires you to extract the deployment descriptor, edit it, and update the archive file. The RAConfig utility is provided for doing this (refer to Section 6.7 *RAConfig* for a complete description). To extract the jonas-ra.xml file, use:

RAConfig joram for jonas ra.rar

Then, to update the archive, use:

RAConfig -u jonas-ra.xml joram for jonas ra.rar

The jonas-ra.xml file sets the central configuration of the adapter, defines and sets managed connection factories for outbound communication, and defines a listener for inbound communication.

The following properties are related to the central configuration of the adapter:

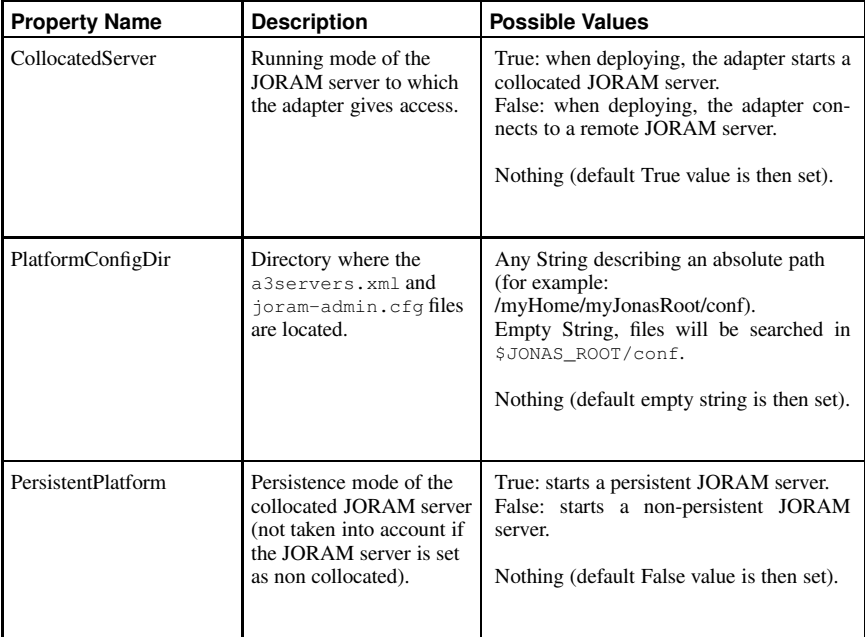

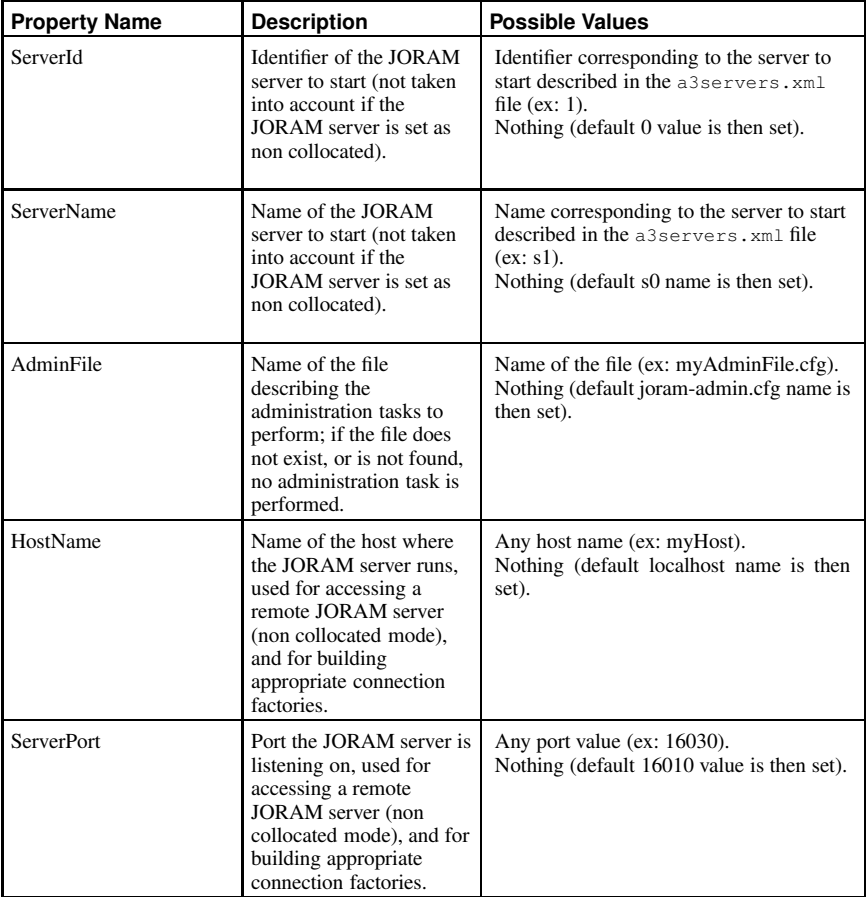

## **Table 3-5. Adapter Configuration Properties**

The jonas-connection-definition tags wrap properties related to the managed connection factories:

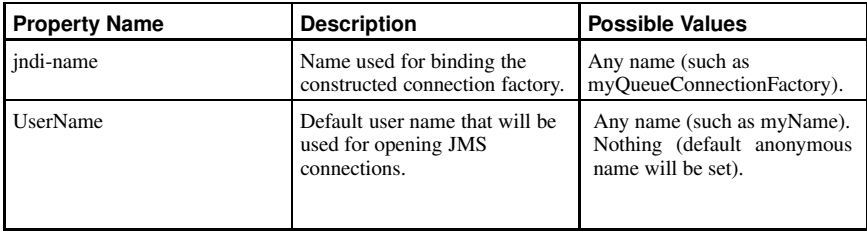

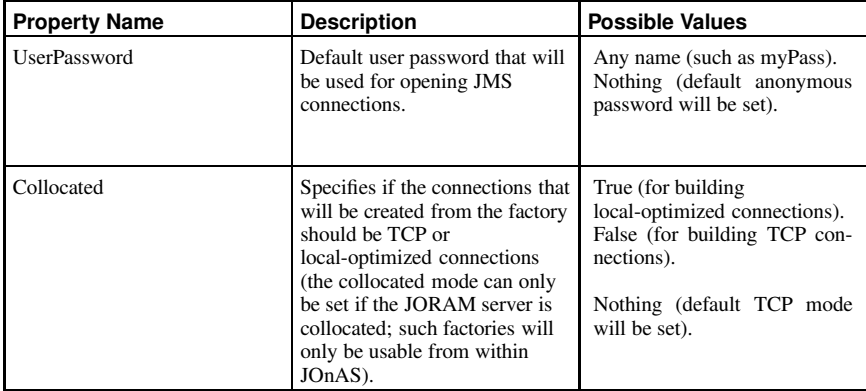

#### **Table 3-6. jonas-connection-definition Tags**

The jonas-activationspec tag wraps a property related to inbound messaging:

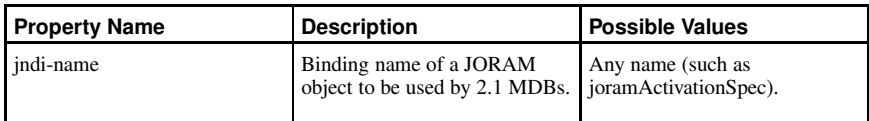

**Table 3-7. jonas-activationspec Tag**

## **3.7.1.2. Configuring a Collocated JORAM Server**

The a3servers.xml file describes a JORAM platform configuration and is used by a starting JO-RAM server (thus, it is never used if JORAM is in non-collocated mode).

The default file provided with JOnAS is the following:

```

?xml version="1.0"?

config

server id="0" name="S0" hostname="localhost"

service class="org.objectweb.joram.mom.proxies.ConnectionManager"
              args="root root"/

service class="org.objectweb.joram.mom.proxies.tcp.TcpProxyService"
              \arcs = "16010"/>

/server

/config
```
The above configuration describes a JORAM platform made of one unique JORAM server (id 0, name s0), running on localhost, listening on port 16010. Those values are taken into account by the JORAM server when starting. However *they should match the values set in the deployment descriptor of the RA*, otherwise the adapter either will not connect to the JORAM server, or will build improper connection factories.

### **3.7.1.3. Specifying Administration Tasks**

The  $j$ oram-admin.cfg file describes administered objects to be (optionally) created when deploying the adapter.

The default file provided with JOnAS creates a queue bound with the name sampleQueue, creates a topic bound with the name sampleTopic, sets the anonymous user, and creates and binds nonmanaged connection factories named JCF, JQCF, and JTCF. It also defines a host name and server port, which have the same meanings as the parameters set in the  $\frac{1}{100}$  on  $\frac{1}{100}$ . Their goal is to make it easy to change the host and port values without having to edit the deployment descriptor.

To request the creation of a queue with the name "myQueueName", add the line:

Queue myQueueName

To request the creation of a topic with the name "myTopicName", add the line:

Topic myTopicName

To request the creation of the user "myName" - "myPass", add the line:

User myName myPass

To request the creation of a non-managed ConnectionFactory to be bound with the name "myCF", add the line:

CF myCF

To request the creation of a non-managed QueueConnectionFactory to be bound with the name "myQCF", add the line:

QCF myQCF

To request the creation of a non-managed TopicConnectionFactory, to be bound with the name "myTCF", add the line:

TCF myTCF

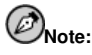

- All administration tasks are performed locally (that is, on the JORAM server to which the adapter is connected).
- If a queue, a topic, or a user already exists on the JORAM server (for example because the server is in persistent mode and has re-started after a crash, or because the adapter has been deployed, undeployed, and is re-deployed giving access to a remote JORAM server), it will be retrieved instead of being re-created.

### **3.7.1.4. Undeploying and Redeploying a JORAM Adapter**

Undeploying a JORAM adapter either stops the collocated JORAM server, or disconnects from a remote JORAM server. It is then possible to deploy the same adapter again:

- If set for running a collocated server, it will re-start it.
- If the running mode is persistent, then server will be retrieved in its pre-undeployed state (with the existing destinations, users, and possibly messages).
- If set for connecting to a remote server, the adapter will reconnect and access the destinations it previously created.

In the collocated persistent case, if you want to start a new JORAM server, remove its persistence directory. This directory is located in JOnAS' running directory, and has the same name as the JORAM server (for example s0/ for server "s0").

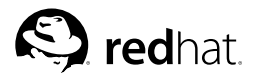

# Chapter 4.

# **Configuring JDBC DataSources**

This chapter shows the bean or application deployer how to configure the DataSources to connect the application to databases.

# **4.1. Configuring DataSources**

For both container-managed and bean-managed persistence, JOnAS makes use of relational storage systems through the JDBC interface. JDBC connections are obtained from an object, the DataSource, provided at the application server level. The DataSource interface is defined in the JDBC 2.0 standard extensions (see http://java.sun.com/products/jdbc/). A DataSource object identifies a database and a means to access it via a JDBC driver. An application server may request access to several databases and thus provide the corresponding DataSource objects. Available DataSource objects can be added on the platform; they must be defined in the jonas.properties file. This section explains how DataSource objects can be defined and configured in the JOnAS server.

To support distributed transactions, JOnAS requires the use of a JDBC2-XA-compliant driver. Such drivers that implement the XADataSource interface are not always available for all relational databases. JOnAS provides a generic *driver-wrapper* that emulates the XADataSource interface on a regular JDBC driver.

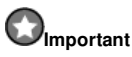

It is important to note that this driver-wrapper does not ensure a real two-phase commit for distributed database transactions.

JOnAS's generic driver-wrapper provides an implementation of the DataSource interface that allows DataSource objects to be defined using a JDBC1-compliant driver for some relational databases, such as Oracle and PostgreSQL.

Neither the EJB specification nor the J2EE specification describe how to define DataSource objects so that they are available to a J2EE platform. Therefore, this document, which describes how to define and configure DataSource objects, is *specific to JOnAS*. However, the way to use these DataSource objects in the Application Component methods is standard; that is, by using the resource manager connection factory references (refer to the example in Section 8.6 *Writing Database Access Operations (Bean-Managed Persistence)*).

A DataSource object should be defined in a file called DataSourcename.properties (for example, Oracle1.properties for an Oracle DataSource), as delivered with the platform.

In the jonas.properties file, to define a DataSource "Oracle1", add the name Oracle1 (the same name as in the properties file) to the line jonas.service.dbm.datasources, as follows:

jonas.service.dbm.datasources Oracle1,PostgreSQL

The property file defining a DataSource should contain the following information:

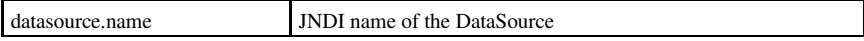

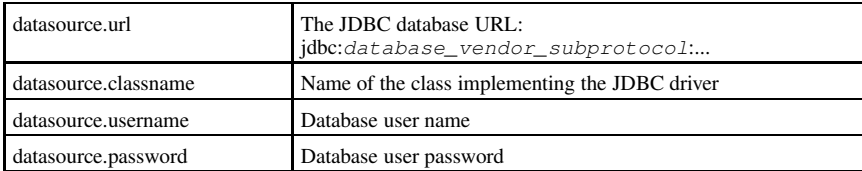

A DataSource object for Oracle (for example, Oracle1), named jdbc\_1 in JNDI, and using the Oracle *thin* JDBC driver, would be described in a file called Oracle1.properties, as in the following example:

```
datasource.name jdbc_1<br>datasource.url idbc:o
                        idbc:oracle:thin:@malte:1521:ORA1
datasource.classname oracle.idbc.driver.OracleDriver
datasource.username scott
datasource.password tiger
```
In this example,  $\text{male}$  is the hostname of the server running the Oracle DBMS, 1521 is the SQL\*Net V2 port number on this server, and ORA1 is the ORACLE SID.

This example makes use of the Oracle "Thin" JDBC driver. If your application server is running on the same host as the Oracle DBMS, you can use the Oracle OCI JDBC driver; depending on the Oracle release. The URL to use for this would be jdbc:oracle:oci7, or jdbc:oracle:oci8. Oracle JDBC drivers can be downloaded at the Oracle web site: http://otn.oracle.com/software/tech/java/sqlj\_jdbc/content.html

To create a PostgreSQL DataSource object named jdbc\_3 in JNDI, describe it as follows (in a file PostGreSQL.properties):

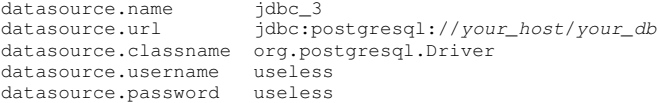

Properties having the useless value are not used for this type of persistence storage.

If the database user and password are placed in the DataSource description (the DataSource-name.properties file), then Application Components should use the getConnection() method. If the database user and password are omitted from the DataSource description file, then Application Components should use the getConnection(String username, String password) method. The resource reference of the associated datasource in the standard deployment descriptor, the  $\langle$  res-auth  $\rangle$  element, should have the corresponding value: Container if the user and password are given in the DataSource description, Application if the user and password are provided by the Application.

## **4.2. CMP2.0/JORM**

To implement EJB 2.0 persistence (CMP2.0), JOnAS relies on the JORM framework (see http://jorm.objectweb.org/index.html). JORM must adapt its object-relational mapping to the underlying database and makes use of adapters called "mappers" for this purpose. Thus, for each type of database (and more precisely for each JDBC driver), the corresponding mapper must be specified in the DataSource properties file. This is the purpose of the datasource.mapper property.

The JORM database mapper named datasource.mapper has the following possible values:

```
• rdb: generic mapper (JDBC standard driver ...)
```
- rdb.postgres: mapper for PostgreSOL
- rdb.oracle8: mapper for Oracle 8 and lesser versions
- rdb.oracle: mapper for Oracle 9
- rdb.mysql: mapper for MySQL

## **4.3. ConnectionManager Configuration**

Each Datasource is implemented as a connection manager that can be configured via some additional properties described in the following table. Refer to the Oracle1.properties file to see an example of settings. All these settings have default values and are not required.

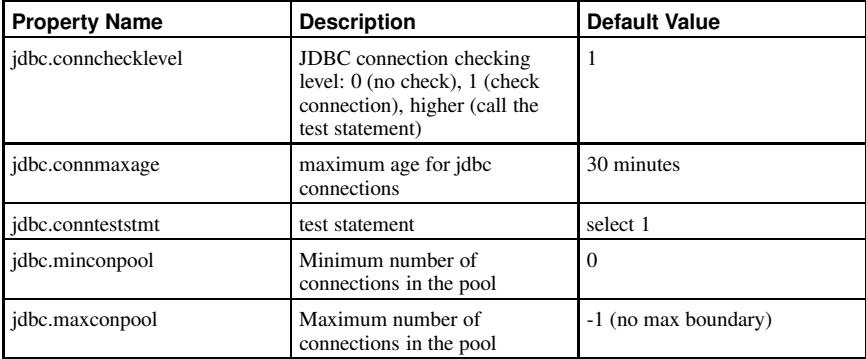

jdbc.connteststmt is not used when jdbc.connchecklevel is equal to 0 or 1.

jdbc.minconpool is used at DataSource creation time. Modifying this property during runtime has no effect on already-created DataSources.

jdbc.maxconpool can be dynamically increased or decreased.

## **4.4. Tracing SQL Requests Through P6Spy**

The P6Spy tool is integrated within JOnAS to provide a means for easily tracing the SQL requests that are sent to the database (see http://www.p6spy.com/).

To enable this tracing feature, perform the following configuration steps:

- 1. Set the datasource.classname property of your DataSource properties file to com.p6spy.engine.spy.P6SpyDriver
- 2. Set the realdriver property in the spy.properties file (located within \$JONAS\_BASE/conf) to the JDBC driver of your actual database
- 3. Verify that logger.org.objectweb.jonas.jdbc.sql.level is set to DEBUG in the \$JONAS\_BASE/conf/trace.properties file.

Example:

DataSource properties file contents:

```
datasource.name jdbc_3
datasource.url jdbc:postgresql://your_host:port/your_db
```
datasource.classname com.p6spy.engine.spy.P6SpyDriver datasource.username jonas datasource.password jonas datasource.mapper rdb.postgres

Within the \$JONAS\_BASE/conf/spy.properties file:

realdriver=org.postgresql.Driver

Within the \$JONAS\_BASE/conf/trace.properties file:

logger.org.objectweb.jonas.jdbc.sql.level DEBUG

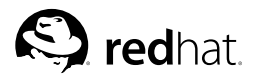

# Chapter 5.

# **JOnAS Class Loader Hierarchy**

This chapter is for the EAR application provider; that is, the person in charge of developing the J2EE application components on the server side. It describes a new and important key feature of the J2EE integration: the class loader hierarchy in JOnAS.

# **5.1. Understanding the Class Loader Hierarchy**

An application is deployed by its own class loader. This means, for example, that if a WAR and an EJB JAR are deployed separately, the classes contained in the two archives are loaded with two separate classloaders with no hierarchy between them. Thus, the EJBs from within the JAR will not be visible to the Web components in the WAR.

This is not acceptable in cases where the Web components of an application need to reference and use some of the EJBs.

For this reason, prior to EAR files, when a Web application had to be deployed using EJBs, the EJB JAR had to be located in the WEB-INF/lib directory of the Web application.

Currently, with the J2EE integration and the use of the EAR packaging, class visibility problems no longer exist and the EJB JAR is no longer required to be in the  $WEB-INF/1$  is directory.

The following sections describe the JOnAS class loader hierarchy and explain the mechanism used to locate the referenced classes.

# **5.2. Commons Class Loader**

The JOnAS-specific commons class loader will load all classes and libraries required to start the JOnAS server (that is, libraries for mail, Tomcat, etc.). This class loader has the system class loader as parent class loader. The commons class loader adds all the common libraries required to start the JOnAS server (J2EE applications, commons logging, ObjectWeb components, etc.); it also loads the classes located in XTRA\_CLASSPATH.

To have a library available for each component running inside JOnAS, add the required JAR files in the JONAS\_ROOT/lib/ext directory or in JONAS\_BASE/lib/ext. The jars in JONAS\_BASE/lib/ext are loaded first, followed by the jars in JONAS\_ROOT/lib/ext. All jars in subordinate directories will also be loaded.

If a specific JAR is needed only for a web application (that is, you need to use a version of a JAR file that is different than a version loaded by JOnAS), change the compliance of the web application classloader to the Java 2 delegation model. See Section 5.6.3 *WEB Class Loader*.

# **5.3. Application Class Loader**

The application class loader is a JOnAS-specific class loader that loads all application classes required by the user applications. This implies that this loader will load all single RAR files, so all applications have the visibility of the resource adapter's classes. This class loader has the commons class loader as its parent class loader.

# **5.4. Tools Class Loader**

The tools class loader is a JOnAS-specific class loader that loads all classes for which applications do not require visibility (that is, user applications will not be able to load the classes packaged in the tools class loader). For example, it includes the jakarta velocity and digester components. This class loader has the commons class loader as its parent class loader.

## **5.5. Tomcat Class Loader**

The Tomcat class loader loads all classes of the Tomcat server (the CATALINA\_HOME/server/lib directory). The classes of the common directory of Tomcat (CATALINA\_HOME/common/lib directory) are loaded by the application class loader and not by this Tomcat class loader. Applications have the visibility of the common classes and not the server classes. To have the visibility of the server class, the context must have the privileged attribute set to true. This class loader has the application class loader as its parent class loader.

# **5.6. JOnAS Class Loaders**

The JOnAS class loader hierarchy that allows the deployment of EAR applications without placing the EJB JAR in the WEB-INF/lib directory consists of the following:

## **5.6.1. EAR Class Loader**

The EAR class loader is responsible for loading the EAR application. There is only one EAR class loader per EAR application. This class loader is the child of the application class loader, thus making it visible to the JOnAS classes.

## **5.6.2. EJB Class Loader**

The EJB class loader is responsible for loading all the EJB JARs of the EAR application, thus all the EJBs of the same EAR application are loaded with the same EJB classloader. This class loader is the child of the EAR class loader.

## **5.6.3. WEB Class Loader**

The WEB class loader is responsible for loading the Web components. There is one WEB class loader per WAR file, and this class loader is the child of the EJB class loader. Using this class loader hierarchy (the EJB class loader is the parent of the WEB class loader) eliminates the problem of visibility between classes when a WEB component tries to reference EJBs; the classes loaded with the WEB class loader are definitely visible to the classes loaded by its parent class loader (EJB class loader).

The compliance of the class loader of the web application to the Java 2 delegation model can be changed by using the jonas-web.xml file. This is described in Chapter 17 *Defining the Web Deployment Descriptor*.

If the java2-delegation-model element is set to false, the class loader of the web application looks for the class in its own repository before asking its parent class loader.

# **5.7. JOnAS Class Loader Hierarchy**

The resulting JOnAS class loader hierarchy is as follows:

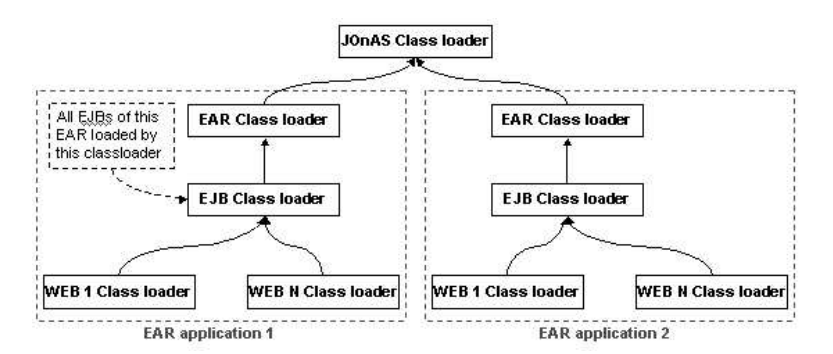

**Figure 5-1. JOnAS Class Loader Hierarchy**

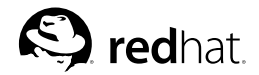

# Chapter 6.

# **JOnAS Command Reference**

Commands provided with JOnAS are described in this chapter.

- Section 6.1 *jonas*: JOnAS manager
- Section 6.2 *jclient*: Starting a JOnAS client
- Section 6.3 *newbean*: Bean generator
- Section 6.4 *registry*: Java Remote Object Registry
- Section 6.5 *GenIC*: Container classes generator
- Section 6.6 *JmsServer*
- Section 6.7 *RAConfig*: Resource Adapter configuration tool

# **6.1. jonas**

# **6.1.1. Synopsis**

```
jonas start [-fg | -bg | -win] [-n name]
   start a JOnAS server
```
jonas stop [-n name]

Stop a JOnAS server.

jonas admin [-n name] [admin\_options]

Administer a JOnAS server.

jonas check

Check the environment before running a JOnAS server.

jonas version

Print the current version of JOnAS.

## **6.1.2. Description**

This command provides the capability to start, stop, or administer JOnAS servers.

The outcome of this program may depend on the directory from which the command is run (that is depending on the existence of a jonas.properties file in the current directory). It is possible to set system properties to the program by using the JAVA\_OPTS environment variable, if required. Note that setting system properties with a  $-D$  option will always take precedence over the properties described in the other jonas.properties files.

The jonas script /usr/share/jonas/bin/unix/jonas can be reviewed and possibly modified for assistance with problems or for obtaining additional information.

There are five different sub-commands that depend on the first mandatory argument:

jonas start

Start a new JOnAS server. The process can be run in the foreground, in the background, or in a new window. If the background option is chosen (default option), control is given back to the caller only when the server is ready. The default name is jonas. A different name can be given with the  $-n$  option.

jonas stop

Stop a running JOnAS server. Use the  $-n$  option if the server was given a name other than the default name.

jonas admin

Administer a JOnAS server. Use the -n option if the server was given a name other than the default name. Used without any other option, this command will prompt the user for an administrative command (interactive mode). Each administrative command exists in a non-interactive mode, for use in applications such as shell scripts, for example. Refer to the option list for a description of each.

jonas check

Check the environment settings before running a JOnAS server. (This is a very basic troubleshooting test.)

jonas version

Print the current version of JOnAS.

### **6.1.3. Options**

Each option may be pertinent only for a subset of the five different sub-commands. For example, jonas check and jonas version do not accept any options.

-n name

Give a name to the JOnAS server. The default is jonas. Used for start, stop, or admin.

 $-fq$ 

Used for start only. The server is launched in the foreground: control is given back to the user only when the JOnAS server is stopped.

 $-h\sigma$ 

Used for start only. The server is launched in the background. Control is given back to the user only when the JOnAS server is ready. This is the default mode.

-win

Used for start only. The server is launched in a new window.

-?

Used for admin only. Prints a help with all possible options.

-a filename

Used for admin only. Deploys a new application described by  $fil$  ename inside the JOnAS Server. The application can be one of the following:

- A standard EJB-JAR file. This leads to the creation of a new EJB Container in the JOnAS Server. If the file name has a relative path, this path is relative to where the EJB server has been launched or relative to the \$JONAS\_ROOT/ejbjars directory for an EJB-JAR file.
- A standard WAR file containing a WEB Component. If the file name has a relative path, this path is relative to where the EJB server has been launched or relative to the \$JONAS\_ROOT/webapps directory for a WAR file.
- A standard EAR file containing a complete J2EE application. If the file name has a relative path, this path is relative to where the EJB server has been launched or relative to the \$JONAS\_ROOT/apps directory for an EAR file.

-r filename

Used for admin only. Dynamically removes a previous  $-a$  filename command.

 $-qc$ 

Used for admin only. Runs the garbage collector in the specified JOnAS server.

-passivate

Used for admin only. Passivates all Entity Bean instances. This affects only instances outside transaction.

 $-\infty$ 

Used for admin only. Lists the properties of the specified JOnAS server.

 $-1$ 

Used for admin only. Lists the registered JNDI names, as seen by the specified JOnAS server.

 $-1$ 

Used for admin only. Lists the beans currently loaded by the specified JOnAS server.

-sync

Used for admin only. Synchronizes the Entity Bean instances on the current JOnAS server. Note that this affects only the instances that are not involved in a transaction.

-debug topic

Used for admin only. Sets the topic level to DEBUG.

-tt timeout

Used for admin only. Changes the default timeout for transactions.  $t$  imeout is in seconds.

Each jonas admin option has its equivalent in the interactive mode. To enter interactive mode and access the following list of subcommands, type jonas admin [-n name] without any other argument. To exit from interactive mode, use the quit command.

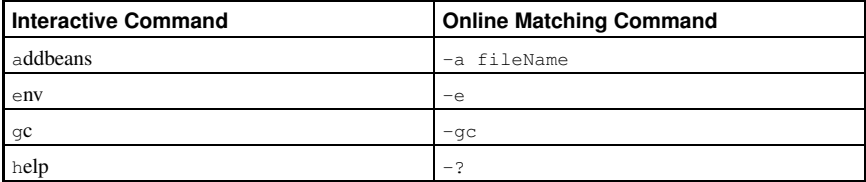

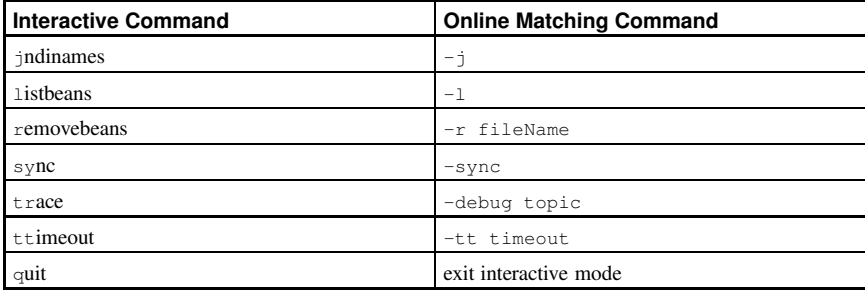

# **6.1.4. Examples**

jonas check jonas start -n jonas1 jonas admin -n jonas1 -a bean1.jar jonas stop -n jonas1

# **6.2. jclient**

## **6.2.1. Synopsis**

jclient [options] java-class [args]

Start a Java client.

# **6.2.2. Description**

The jclient command allows the user to easily start a "heavy" java client that will be able to reach beans in remote JOnAS servers and start distributed transactions.

# **6.2.3. Options**

```
-cp classpath
```
Add an additional classpath before running the Java program.

# **6.2.4. Example**

jclient package.javaclassname args

# **6.3. newbean**

# **6.3.1. Synopsis**

newbean

Generates skeletons for all the necessary files for making a bean.

# **6.3.2. Description**

The newbean tool helps the bean writer start developing a bean by generating skeletons for all the necessary files for making a bean. Note that this tool creates only templates of the files. These templates must then be customized and the business logic written. However, the files should be compilable.

To create these templates, type newbean and enter a set of parameters in interactive mode.

newbean generates a build.xml file.

The Bean Name must start with a capital letter. Avoid the reserved names: Home, EJB, Session, Entity. This name will be used as a prefix for all filenames relative to the bean.

The Bean Type must be one of the following:

- Session Bean
- E Entity Bean
- MD Message-Driven Bean

The Session Type must be one of the following:

- L Stateless Session Bean
- F Stateful Session Bean

The Persistence manager must be one of the following:

- B Bean-Managed Persistence (BMP)
- C Container-Managed Persistence (CMP 1.x)
- C2 Container-Managed Persistence (CMP 2.x)

The Bean Location must be one of the following:

- **Remote Interfaces**
- L Local Interfaces

The Package name is a dot-separated string representing the package to which the bean belongs. Usually this is the same as the current directory.

The Jar name argument is the name that will be used to build the .jar file. Do not provide the .jar extension with this argument. Typically, the last part of the package name is used.

The Primary Key class is the class that represents the primary key. It is required only for Entity Beans. Its possible values are:

- S java.lang.String
- I java.lang.Integer
- O Object (Will be chosen later)

# **6.3.3. Example**

```
newbean
Bean Name > MyFirstBean
Bean type
  S Session bean
E Entity bean
 MD Message-Driven bean > EPersistance manager
 B Bean
  C Container (CMP 1.x)
C2 Container (CMP 2.x)
> C
Bean location
 R Remote
 L Local > RPackage name > truc.machin
Jar name 
machin
Primary Key class
 S String
 I Integer
 O Object
> s
Creating bean MyFirstBean (type ECR) in package truc.machin
Your bean files have been created. You can now customize them.
```
## **6.3.4. Example 2**

```
-bash-2.05b$ /usr/share/jonas/bin/unix/newbean
Bean Name
> MySecondBean
Bean type
 S Session bean
 E Entity bean
 MD Message-Driven bean
> SSession type
 L Staless
 F Stateful
> \, \rm FBean location
```
#### **Chapter 6. JOnAS Command Reference 65**

```
R Remote
 L Local
\sim T.
Package name
> com.redhat.rhdb.cc.jonas
Jar name
> rhaps-cc-jonas
```
Creating bean MySecondBean (type SFL) in package com.redhat.rhdb.cc.jonas Your bean files have been created. You can now customize them.

# **6.4. registry**

#### **6.4.1. Synopsis**

registry [ port ]

Creates and starts a remote object registry.

# **6.4.2. Description**

The registry tool creates and starts a remote object RMI registry on the specified port of the current host. If the port is omitted, the registry is started on port 1099.

Note that, by default, the registry is collocated in the same JVM as the JOnAS Server. In this case, it is not necessary to use this tool; the registry is automatically launched.

# **6.4.3. Options**

port

Port number.

# **6.4.4. Example**

The registry command can normally be run in the background:

**registry &**

# **6.5. GenIC**

#### **6.5.1. Synopsis**

GenIC [ Options ] InputFilename Starts the GenIC utility.

# **6.5.2. Description**

The GenIC utility generates the container classes for JOnAS from the given Enterprise Java Beans.

The  $InputFileName$  is either the file name of an EJB-JAR file or the file name of an XML deployment descriptor of beans.

The GenIC utility does the following in the order listed:

- 1. Generates the sources of the container classes for all the beans defined in the deployment descriptor.
- 2. Compiles these classes via the Java compiler.
- 3. Generates stubs and skeletons for those remote objects via the RMI compiler.
- 4. If the  $InputFile$  is an EJB-JAR file, adds the generated classes in this EJB-JAR file.

# **6.5.3. Options**

#### -d directory

Specifies the root directory of the class hierarchy.

This option can be used to specify a destination directory for the generated files.

If the  $-d$  option is not used, the package hierarchy of the target class is ignored and the generated files are placed in the current directory.

If the InputFile is an EJB-JAR file, the generated classes are added to the EJB-JAR file, unless the -noaddinjar option is set.

#### -invokecmd

Invoke, directly in some cases, the method of the Java class corresponding to the command.

#### -javac options

Specifies the java compiler name to use (javac by default).

#### -javacopts options

Specifies the options to pass to the java compiler.

#### -keepgenerated

Do not immediately delete generated files.

#### -noaddinjar

If the InputFile is an EJB-JAR file, do not add the generated classes to the EJB-JAR file.

#### -nocompil

Do not compile the generated source files via the Java and RMI compilers.

#### -novalidation

Remove xml validation during parsing.

#### -protocols

Comma-separated list of protocols (chosen from jrmp, iiop, cmi) for which stubs should be generated. Default is jrmp.

-rmiopts options

Specifies the options to pass to the rmi compiler.

-verbose

Displays additional information about command execution.

-mappernames

Comma-separated list of mapper names for which the container classes will be generated. Used for the JORM-based implementation of CMP 2.0. A mapper is used by JORM for accessing a given database. This list of mappers corresponds to the list of potential databases upon which the Entity Beans can be deployed.

# **6.5.4. Example**

```
GenIC -d ../../classes sb.xml
```
Generates container classes of all the Enterprise JavaBeans defined in the sb.xml file. Classes are generated in the ../../classes directory adhering to the classes hierarchy.

GenIC sb.jar

Generates container classes for all the Enterprise JavaBeans defined in the sb. jar file and adds the generated classes to this EJB-JAR file.

#### **6.5.5. Environment**

If  $$ ries in which the Enterprise Bean's classes can be found, as well as the path of the directory specified by the -d option.

If InputFile is an EJB-JAR file, the classpath must include the path of the directory specified by the -d option.

# **6.6. JmsServer**

# **6.6.1. Synopsis**

**ImsServer** 

Launches the JORAM Server.

# **6.6.2. Description**

Launches the JORAM Server (that is, the MOM) with its default options.

# **6.6.3. Options**

None.

# **6.6.4. Example**

The JmsServer command is typically run in the background:

**JmsServer &**

# **6.7. RAConfig**

#### **6.7.1. Synopsis**

RAConfig [ Options ] InputFilename [OutputFilename]

Generates a JOnAS-specific resource-adapter configuration file.

# **6.7.2. Description**

The RAConfig utility generates a JOnAS-specific resource-adapter configuration file (jonas-ra.xml) from an ra.xml file (Resource adapter deployment descriptor).

The InputFileName is the file name of a resource adapter.

The *OutputFileName* is the file name of an output resource adapter used with the  $-p$  (required) or -u (optional).

# **6.7.3. Options**

```
-? or -help options
```
Gives a summary of the options.

```
-dm,-ds,-pc,-xa DriverManager, DataSource, PooledConnection, XAConnection
```
Specifies the rarlink value to configure; used with the  $-p$  option.

-j jndiname

It is a mandatory option. It specifies the JNDI name of the *connection factory*. This name corresponds to the name of the  $\langle$ jndi-name $\rangle$  element of the  $\langle$ jonas-resource $\rangle$  element in the JOnAS-specific deployment descriptor. This name is used by the *resource service* for registering in JNDI the connection factory corresponding to this resource adapter.

```
-p database_properties_file
```
Specifies the name of the database.properties file to process. The result of this processing will be a jonas-ra.xml file that will update the /META-INF/jonas-ra.xml file in the output RAR.

-r rarlink

Specifies the JNDI name of the RAR file with which to link. This option can be used when this RAR file will inherit all attributes associated with the specified JNDI name. If this option is specified in the  $\gamma$ onas-ra.xml file, it is the only file needed in the RAR, and the ra.xml file will be processed from the rarlink file.

-u inputname

Specifies the name of the XML file to process. This file will update the /META-INF/jonas-ra.xml file in the RAR. If this argument is used, it is the only argument executed.

```
-verbose
```
Verbose mode. Displays the deployment descriptor of the resource adapter on standard System.out.

# **6.7.4. Example**

```
RAConfig -j adapt_1 MyRA.rar
```
Generates the jonas-ra.xml file from the ra.xml file.

After jonas-ra.xml has been configured for the MyRA.rar file, RAConfig -u jonas-ra.xml MyRA.rar

Updates/inserts the jonas-ra.xml file into the RAR file.

RAConfig -dm -p MySQL1 \$JONAS\_ROOT/rars/autoload/JOnAS\_jdbcDM MySQL\_dm

Generates the jonas-ra.xml file from the ra.xml file of the JOnAS\_jdbcDM.rar and inserts the corresponding values from the MySQL1.properties file. The jonas-ra.xml file is then added/updated to the MySQL\_dm.rar file. This RAR file can then be deployed and will replace the configured MySQL1 datasource.

# **II. Enterprise Beans Programmer's Guide**

This part contains information for the Enterprise Beans programmer; that is, the person in charge of developing the software components on the server side and, more specifically, the Session Beans.

The individual in charge of developing Enterprise Beans should consult chapters in this part for instructions on how to perform the following tasks:

- Write the source code for the beans.
- Specify the deployment descriptor.
- Bundle the compiled classes and the deployment descriptor into an EJB JAR file.

For information on developing the three types of enterprise beans, refer to:

- Chapter 7 *Developing Session Beans*
- Chapter 8 *Developing Entity Beans*
- Chapter 9 *Developing Message-Driven Beans*.

The deployment descriptor specification is presented in Chapter 10 *Defining the Deployment Descriptor*.

More specific issues related to transaction behavior, the Enterprise Bean environment, and security service are presented in the corresponding chapters: Chapter 11 *Transactional Behavior of EJB Applications*, Chapter 12 *Enterprise Bean Environment*, and Chapter 13 *Security Management*.

Principles and tools for providing EJB JAR files are presented in Chapter 14 *EJB Packaging* and Chapter 15 *Application Deployment and Installation Guide*.

# **Table of Contents**

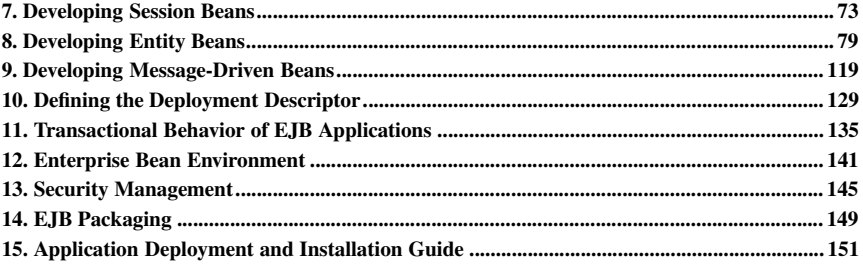

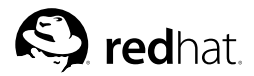

Chapter 7.

# **Developing Session Beans**

This chapter is for the Enterprise Bean provider; that is, the person in charge of developing the software components on the server side and, more specifically, the Session Beans.

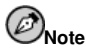

In this documentation, the term "Bean" always means "Enterprise Bean."

# **7.1. Introduction to Session Beans**

A Session Bean is composed of the following parts, which are developed by the Enterprise Bean provider:

- The *Component Interface* is the client view of the bean. It contains all the "business methods" of the bean.
- The *Home Interface* contains all the methods for the bean life cycle (creation, suppression) used by the client application.
- The *bean implementation class* implements the business methods and all the methods (described in the EJB specification), allowing the bean to be managed in the container.
- The *deployment descriptor* contains the bean properties that can be edited at assembly or deployment time.

Note that, according to the EJB 2.0 specification, the couple "Component Interface and Home Interface" may be either local or remote. *Local Interfaces* (Home and Component) are to be used by a client running in the same JVM as the EJB component. Create and finder methods of a local or remote home interface return local or remote component interfaces respectively. An EJB component can have both remote and local interfaces, even if typically only one type of interface is provided.

The description of these elements is provided in the sections that follow.

A Session Bean object is a short-lived object that executes on behalf of a single client. There are *stateless* and *stateful Session Beans*. Stateless Beans do not maintain state across method calls. Any instance of stateless beans can be used by any client at any time. Stateful Session Beans maintain state within and between transactions. Each stateful session bean object is associated with a specific client. A stateful Session Bean with container-managed transaction demarcation can optionally implement the *SessionSynchronization* interface. In this case, the bean objects will be informed of transaction boundaries. A rollback could result in a Session Bean object's state being inconsistent; in this case, implementing the SessionSynchronization interface may enable the bean object to update its state according to the transaction completion status.

# **7.2. The Home Interface**

A Session Bean's home interface defines one or more create(...) methods. Each create method must be named create and must match one of the ejbCreate methods defined in the enterprise Bean class. The return type of a create method must be the enterprise Bean's remote interface type.

The home interface of a stateless Session Bean must have one create method that takes no arguments.

All the exceptions defined in the throws clause of an ejbCreate method must be defined in the throws clause of the matching create method of the home interface.

A *remote home interface* extends the javax.ejb.EJBHome interface, while a *local home interface* extends the javax.ejb.EJBLocalHome interface.

#### **7.2.1. Session Bean Example:**

The following examples use a Session Bean named Op.

```
public interface OpHome extends EJBHome {
   Op create(String user) throws CreateException, RemoteException;
}
```
A local home interface could be defined as follows (LocalOp being the local component interface of the bean):

```
public interface LocalOpHome extends EJBLocalHome {
   LocalOp create(String user) throws CreateException;
}
```
# **7.3. The Component Interface**

The Component Interface is the client's view of an instance of the Session Bean. This interface contains the business methods of the Enterprise Bean. If it is remote, the interface must extend the javax.ejb.EJBObject interface; if it is local, the interface must extend the javax.ejb.EJBLocalObject interface. The methods defined in a remote component interface must follow the rules for Java RMI (this means that their arguments and return value must be valid types for Java RMI, and their throws clause must include the java.rmi.RemoteException). For each method defined in the component interface, there must be a matching method in the enterprise Bean's class (same name, same arguments number and types, same return type, and same exception list, except for RemoteException).

#### **7.3.1. Example:**

```
public interface Op extends EJBObject {
   public void buy (int Shares) throws RemoteException;
   public int read () throws RemoteException;
}
```
The same type of component interface could be defined as a local interface (even if it is not considered good design to define the same interface as both local and remote):

```
public interface LocalOp extends EJBLocalObject {
   public void buy (int Shares);
   public int read ();
}
```
# **7.4. The Enterprise Bean Class**

This class implements the Bean's business methods of the component interface and the methods of the SessionBean interface, which are those dedicated to the EJB environment. The class must be defined as public and may not be abstract. The Session Bean interface methods that the EJB provider must develop are the following:

• public void *setSessionContext*(SessionContext ic);

This method is used by the container to pass a reference to the SessionContext to the bean instance. The container invokes this method on an instance after the instance has been created. Generally, this method stores this reference in an instance variable.

• public void *ejbRemove*();

This method is invoked by the container when the instance is in the process of being removed by the container. Since most session Beans do not have any resource state to clean up, the implementation of this method is typically left empty.

• public void *ejbPassivate*();

This method is invoked by the container when it wants to passivate the instance. After this method completes, the instance must be in a state that allows the container to use the Java Serialization protocol to externalize and store the instance's state.

• public void *ejbActivate*();

This method is invoked by the container when the instance has just been reactivated. The instance should acquire any resource that it has released earlier in the  $e$  jbPassivate() method.

A stateful session Bean with container-managed transaction demarcation can optionally implement the javax.ejb.SessionSynchronization interface. This interface can provide the Bean with transaction-synchronization notifications. The Session Synchronization interface methods that the EJB provider must develop are the following:

• public void *afterBegin*();

This method notifies a session Bean instance that a new transaction has started. At this point the instance is already in the transaction and can do any work it requires within the scope of the transaction.

• public void *afterCompletion*(boolean committed);

This method notifies a session Bean instance that a transaction commit protocol has completed and tells the instance whether the transaction has been committed or rolled back.

• public void *beforeCompletion*();

This method notifies a session Bean instance that a transaction is about to be committed.

# **7.4.1. Enterprise Bean Class Example:**

```
package sb;
import java.rmi.RemoteException;
import javax.ejb.EJBException;
import javax.ejb.EJBObject;
import javax.ejb.SessionBean;
import javax.ejb.SessionContext;
import javax.ejb.SessionSynchronization;
import javax.naming.InitialContext;
import javax.naming.NamingException;
```
// This is an example of Session Bean, stateful, and synchronized. public class OpBean implements SessionBean, SessionSynchronization { protected int total =  $0$ : // actual state of the bean protected int coder of the secare of the secare protected int newtotal = 0; // value inside Tx, not yet committed. protected String clientUser = null; protected SessionContext sessionContext = null; public void ejbCreate(String user) { total =  $0;$ newtotal = total; clientUser = user; } public void ejbActivate() { // Nothing to do for this simple example } public void ejbPassivate() { // Nothing to do for this simple example  $\lambda$ public void ejbRemove() { // Nothing to do for this simple example  $\lambda$ public void setSessionContext(SessionContext sessionContext) { this.sessionContext = sessionContext; } public void afterBegin() { newtotal = total; } public void beforeCompletion() { // We can access the bean environment everywhere in the bean, // for example here! try { InitialContext ictx = new InitialContext(); String value = (String) ictx.lookup("java:comp/env/prop1"); // value should be the one defined in ejb-jar.xml } catch (NamingException e) { throw new EJBException(e); } } public void afterCompletion(boolean committed) { if (committed) { total = newtotal; } else { newtotal = total; } } public void buy(int s) { newtotal = newtotal + s; return; } public int read() {

```
return newtotal;
    }
}
```
# **7.5. Tuning the Stateless-Session Bean Pool**

JOnAS handles a pool for each stateless Session Bean. The pool can be configured in the JOnASspecific deployment descriptor with the following tags:

min-pool-size

This optional integer value represents the minimum instances that will be created in the pool when the bean is loaded. This will improve bean instance creation time, at least for the first beans. The default value is 0.

max-cache-size

This optional integer value represents the maximum of instances in memory. This value keeps JOnAS scalable.

The policy is that, at bean creation time, an instance is taken from the pool of free instances. If the pool is empty, a new instance is always created. When the instance must be released (at the end of a business method), it is pushed into the pool, except if the current number of instances created exceeds the max-cache-size, in which case this instance is dropped. The default value is no limit.

```
 
jonas-ejb-jar!
 <jonas-session> 
ejb-name! SessSLR 
/ejb-name!
   <code><jndi-name>EJB/SessHome</code></jndi-name>

max-cache-size! 20 
/max-cache-size!

min-pool-size! 10 
/min-pool-size!

/jonas-session!

/jonas-ejb-jar!
```
#### **Example 7-1. Stateless-Session Bean Pool Example**

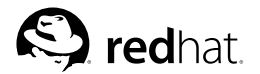

# Chapter 8. **Developing Entity Beans**

This chapter is for is the Enterprise Bean provider; that is, the person in charge of developing the software components on the server side, and more specifically the Entity Beans.

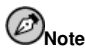

In this documentation, the term "Bean" always means "Enterprise Bean."

# **8.1. Introduction to Entity Beans**

An Entity Bean is comprised of the following elements, which are developed by the Enterprise Bean Provider:

- The *Component Interface* is the client view of the bean. It contains all the "business methods" of the bean.
- The *Home Interface* contains all the methods for the bean life cycle (creation, suppression) and for instance retrieval (finding one or several bean objects) used by the client application. It can also contain methods called "home methods," supplied by the bean provider, for business logic that is not specific to a bean instance.
- The *Primary Key class* (for Entity Beans only) contains a subset of the bean's fields that identifies a particular instance of an Entity Bean. This class is optional since the bean programmer can alternatively choose a standard class (for example, java.lang.String)
- The *bean implementation class* implements the business methods and all the methods (described in the EJB specification) allowing the bean to be managed in the container.
- The *deployment descriptor*, containing the bean properties that can be edited at assembly or deployment time.

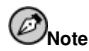

According to the EJB 2.0 specification, the "Component Interface and Home Interface" can be either local or remote. Local Interfaces (Home and Component) are to be used by a client running in the same JVM as the EJB component. Create and finder methods of a local (or remote) home interface return local (or remote) component interfaces. An EJB component may have both remote and local interfaces, even if normally only one type of interface is provided. If an Entity Bean is the target of a container-managed relationship (refer to EJB 2.0 persistence), then it must have local interfaces.

These elements are described in the following sections.

An Entity Bean represents persistent data. It is an object view of an entity stored in a relational database. The persistence of an Entity Bean can be handled in two ways:

• *Container-Managed Persistence*: the persistence is implicitly managed by the container; no code for data access is supplied by the bean provider. The bean's state will be stored in a relational database according to a mapping description delivered within the deployment descriptor (CMP 1.1) or according to an implicit mapping (CMP 2.0).

• *Bean-Managed Persistence*: the bean provider writes the database access operations (JDBC code) in the methods of the enterprise bean that are specified for data creation, load, store, retrieval, and remove operations (ejbCreate, ejbLoad, ejbStore, ejbFind..., ejbRemove).

Currently, the platform handles persistence in relational storage systems through the JDBC interface. For both container-managed and bean-managed persistence, JDBC connections are obtained from an object provided at the EJB server level, the *DataSource*. The DataSource interface is defined in the JDBC 2.0 standard extensions (see http://java.sun.com/products/jdbc/). A DataSource object identifies a database and a means to access it via JDBC (a JDBC driver). An EJB server may propose access to several databases and thus provides the corresponding DataSource objects. DataSources are described in more detail in Chapter 4 *Configuring JDBC DataSources*.

# **8.2. The Home Interface**

In addition to "home business methods," the Home interface is used by any client application to create, remove, and retrieve instances of the Entity Bean. The bean provider needs to provide only the desired interface; the container will automatically provide the implementation. If it is remote, the interface must extend the javax.ejb.EJBHome interface; if it is local, the interface must extend the javax.ejb.EJBLocalHome interface. The methods of a remote home interface must follow the rules for Java RMI. The signatures of the create and find... methods should match the signatures of the ejbCreate and ejbFind... methods that will be provided later in the Enterprise Bean implementation class (the same number and types of arguments, but different return types).

# **8.2.1. create Methods**

- The return type is the Enterprise Bean's component interface.
- The exceptions defined in the throws clause must include the exceptions defined for the ejbCreate and ejbPostCreate methods, and must include javax.ejb.CreateException and java.rmi.RemoteException (the latter is only for a remote interface).

# **8.2.2. remove Methods**

- The interfaces for these methods must not be defined—they are inherited from EJBHome or EJBLocalHome.
- The method is void remove, taking as an argument the primary key object or the handle (for a remote interface).
- The exceptions defined in the throws clause should be javax.ejb.RemoveException and java.rmi.RemoteException for a remote interface.
- The exceptions defined in the throws clause should be javax.ejb.RemoveException and java.ejb.EJBException for a local interface.

# **8.2.3. finder Methods**

Finder methods are used to search for an EJB object or a collection of EJB objects. The arguments of the method are used by the Entity Bean implementation to locate the requested entity objects. For bean-managed persistence, the bean provider is responsible for developing the corresponding ejbFinder methods in the bean implementation. For container-managed persistence, the bean provider does not write these methods; they are generated at deployment time by the platform tools; the description of the method is provided in the deployment descriptor, as defined in Section 8.7 *Configuring* *Database Access for Container-Managed Persistence*. In the Home interface, the finder methods must adhere to the following rules:

- They must be named  $find  $method$  (for example, find  $Landarq$ e $Accounts$ ).$
- The return type must be the Enterprise Bean's component interface, or a collection thereof.
- The exceptions defined in the throws clause must include the exceptions defined for the matching ejbFind method, and must include javax.ejb.FinderException and java.rmi.RemoteException (the latter, only for a remote interface).

At least one of these methods is mandatory: findByPrimaryKey, which takes as argument a primary key value and returns the corresponding EJB object.

# **8.2.4. home Methods**

Home methods are methods that the bean provider supplies for business logic that is not specific to an Entity Bean instance.

- The throws clause of every home method on the remote home interface includes the java.rmi.RemoteException.
- Home methods implementation is provided by the bean developer in the bean implementation class as public static methods named  $e$  jbHome  $\langle$ METHOD\_NAME $\rangle$  (...), where  $\langle$ METHOD\_NAME $\rangle$  is the name of the method in the home interface.

# **8.2.5. Home Interface Example**

The Account Bean example, provided with the platform examples, is used to illustrate these concepts. The state of an Entity Bean instance is stored in a relational database, where the following table should exist, if CMP 1.1 is used:

```
create table ACCOUNT (ACCNO integer primary key,
     CUSTOMER varchar(30),
     BALANCE number(15,4));
public interface AccountHome extends EJBHome {
   public Account create(int accno, String customer, double balance)
throws RemoteException, CreateException;
   public Account findByPrimaryKey(Integer pk)
throws RemoteException, FinderException;
   public Account findByNumber(int accno)
throws RemoteException, FinderException;
   public Enumeration findLargeAccounts(double val)
throws RemoteException, FinderException;
}
```
# **8.3. The Component Interface**

# **8.3.1. Business Methods**

The Component Interface is the client's view of an instance of the Entity Bean. It is what is returned to the client by the Home interface after creating or finding an Entity Bean instance. This interface contains the business methods of the Enterprise Bean. The interface must extend the javax.ejb.EJBObject interface if it is remote, or the javax.ejb.EJBLocalObject if it is local. The methods of a remote component interface must follow the rules for Java RMI. For each method defined in this component interface, there must be a matching method of the bean implementation class (same arguments number and types, same return type, same exceptions except for RemoteException).

# **8.3.1.1. Component Interface Example**

```
public interface Account extends EJBObject {
   public double getBalance() throws RemoteException;
   public void setBalance(double d) throws RemoteException;
   public String getCustomer() throws RemoteException;
   public void setCustomer(String c) throws RemoteException;
   public int getNumber() throws RemoteException;
}
```
# **8.4. The Primary Key Class**

The Primary Key class is necessary for entity beans only. It encapsulates the fields representing the primary key of an Entity Bean in a single object. If the primary key in the database table is composed of a single column with a basic data type, the simplest way to define the primary key in the bean is to use a standard Java class (for example, java.lang.Integer or java.lang.String). This must have the same type as a field in the bean class. It is not possible to define it as a primitive field (for example, int, float or boolean). Then, it is only necessary to specify the type of the primary key in the deployment descriptor:

\$ prim-key-class% java.lang.Integer\$ /prim-key-class%

And, for container-managed persistence, the field which represents the primary key:

\$ primkey-field% accno\$ /primkey-field%

The alternative way is to define its own Primary Key class, described as follows:

The class must be serializable and must provide suitable implementation of the hashcode() and equals(Object) methods.

For container-managed persistence, the following rules apply:

- The fields of the primary key class must be declared as public.
- The primary key class must have a public default constructor.
- The names of the fields in the primary key class must be a subset of the names of the containermanaged fields of the Enterprise Bean.

# **8.4.1. Primary Key Class Example**

```
public class AccountBeanPK implements java.io.Serializable {
   public int accno;
   public AccountBeanPK(int accno) { this.accno = accno; }
   public AccountBeanPK() { }
   public int hashcode() { return accno; }
   public boolean equals(Object other) {
 ...
   }
}
```
#### **8.4.1.1. Special Case: Automatic Generation of Primary Keys Field**

There are two ways to manage automatic primary keys with JOnAS. The first method is closer to the EJB specification (that is, an automatic PK is a hidden field, the type of which is not even known by the application). In the second method, the idea is to declare a typical PK CMP field of the type java.lang.Integer as automatic. These two cases are described below.

#### 8.4.1.1.1. Method 1: Standard Automatic Primary Keys (from JOnAS 4.0.0)

In this case, an automatic PK is a hidden field, the type of which is not known by the application. All that is necessary is to stipulate in the standard deployment descriptor that this EJB has an automatic PK; you do this by specifying java.lang.Object as primkey-class. The primary key will be completely hidden from the application (no CMP field, no getter/setter method). This is valid for both CMP 2.x and CMP1 entity beans. The container will create an internal CMP field and generate its value when the Entity Bean is created.

#### 8.4.1.1.1.1. Method 1 Example:

Standard deployment descriptor:

```
&
entity'
 ... &
ejb-name' AddressEJB&
/ejb-name'
 &
local-home' com.titan.address.AddressHomeLocal&
/local-home'
 &
local' com.titan.address.AddressLocal&
/local'
 &
ejb-class' com.titan.address.AddressBean&
/ejb-class'
 <persistence-type>Container</persistence-type>
 &
prim-key-class' java.lang.Object&
/prim-key-class'
 <reentrant>False</reentrant>
 <cmp-version>2.x</cmp-version>
 &
abstract-schema-name' Cmp2_Address&
/abstract-schema-name'
 &
cmp-field'
&
field-name' street&
/field-name'
&
/cmp-field'
 <cmp-field><field-name>city</field-name></cmp-field>
 &
cmp-field'
&
field-name' state&
/field-name'
&
/cmp-field'
 <cmp-field><field-name>zip</field-name></cmp-field>
```
#### Address Bean Class extract:

```
// Primary key is not explicitly initialized during ejbCreate method
// No cmp field corresponds to the primary key
public Integer ejbCreateAddress(String street, String city,
    String state, String zip ) throws javax.ejb.CreateException {
 setStreet(street);
 setCity(city);
 setState(state):
 setZip(zip);
```

```
return null;
}
```
If nothing else is specified and the JOnAS default CMP 2 database mapping is used, the JOnAS container generates a database column with the name JPK to handle this PK. However, it is possible to specify in the JOnAS-specific Deployment Descriptor the name of the column that will be used to store the PK value in the table. You can do this as follows using the specific  $\lt$  automatic-pk-fieldname > element (this technique is necessary for CMP2 legacy and for CMP1):

JOnAS-specific deployment descriptor:

```
<jonas-ejb-jar xmlns="http://www.objectweb.org/jonas/ns"
 xmlns:xsi="http://www.w3.org/2001/XMLSchema-instance"
 xsi:schemaLocation="http://www.objectweb.org/jonas/ns
 http://www.objectweb.org/jonas/ns/jonas-ejb-jar_4_0.xsd" +
*
jonas-entity+
  <code><ejb-name>AddressEJB</ejb-name></code>
  *
jdbc-mapping+
     <code><jndi-name</code>>jdbc_1<code></jndi-name</code>>
     <code><automatic-pk-field-name>FieldPkAuto</code></automatic-pk-field-name>
  *
/jdbc-mapping+
</jonas-entity>
```
#### 8.4.1.1.2. Method 2: CMP Field as Automatic Primary Key (from JOnAS 3.3.x)

The idea here is to declare a typical PK CMP field of type java.lang.Integer as automatic. By doing this, the field will no longer appear in create methods and its value will be automatically generated by the container at the EJB instance-creation time. However, it is still a cmp field, with getter/setter methods, and is accessible from the application.

#### 8.4.1.1.2.1. Method 2 Example:

In the standard deployment descriptor, there is a typical primary key definition:

```
<entity>
  ... <prim-key-class>java.lang.Integer</prim-key-class>
  <cmp-field><field-name>id</field-name></cmp-field>
  *
primkey-field+ id*
/primkey-field+
```
In the JOnAS-specific deployment descriptor, specify that this PK is automatic:

```
*
jonas-entity+
  ... *
jdbc-mapping+
  <automatic-pk>true</automatic-pk
```
# **8.5. The Enterprise Bean Class**

The EJB implementation class implements the bean's business methods of the component interface and the methods dedicated to the EJB environment, the interface of which is explicitly defined in the EJB specification. The class must implement the javax.ejb.EntityBean interface, must be defined as public, cannot be abstract for CMP 1.1, and must be abstract for CMP 2.0 (in this case, the abstract methods are the get and set accessor methods of the bean's cmp and cmr fields). Following is a list of the EJB-environment dedicated methods that the EJB provider must develop.

The first set of methods are those corresponding to the create and find methods of the Home interface:

• public PrimaryKeyClass *ejbCreate*(...);

This method is invoked by the container when a client invokes the corresponding create operation on the enterprise Bean's home interface. The method should initialize instance's variables from the input arguments. The returned object should be the primary key of the created instance. For bean-managed persistence, the bean provider should develop here the JDBC code to create the corresponding data in the database. For container-managed persistence, the container will perform the database insert *after* the ejbCreate method completes and the return value should be null.

• public void *ejbPostCreate*(...);

There is a matching ejbPostCreate method (same input parameters) for each ejbCreate method. The container invokes this method after the execution of the matching ejbCreate(...) method. During the ejbPostCreate method, the object identity is available.

• public <PrimaryKeyClass or Collection>  $eibFind \langle method \rangle$  (...); // for bean managed persistence only

The container invokes this method on a bean instance that is not associated with any particular object identity (some kind of class method ...) when the client invokes the corresponding method on the Home interface. The implementation uses the arguments to locate the requested object(s) in the database and returns a primary key (or a collection thereof). Currently, collections will be represented as java.util.Enumeration objects or java.util.Collection. The mandatory FindByPrimaryKey method takes as argument a primary key type value and returns a primary key object (it verifies that the corresponding entity exists in the database). For *container-managed persistence*, the bean provider does not have to write these finder methods; they are generated at deployment time by the EJB platform tools. The information needed by the EJB platform for automatically generating these finder methods should be provided by the bean programmer. The EJB 1.1 specification does not specify the format of this finder method description; for JONAS, the CMP 1.1 finder methods description should be provided in the JOnAS-specific deployment descriptor of the Entity Bean (as an SQL query). Refer to Section 8.7 *Configuring Database Access for Container-Managed Persistence*. The EJB 2.0 specification defines a standard way to describe these finder methods, that is, in the standard deployment descriptor, as an EJB-QL query. Also refer to Section 8.7 *Configuring Database Access for Container-Managed Persistence*. Then, the methods of the javax.ejb.EntityBean interface must be implemented:

• public void *setEntityContext*(EntityContext ic);

Used by the container to pass a reference to the EntityContext to the bean instance. The container invokes this method on an instance after the instance has been created. Generally, this method is used to store this reference in an instance variable.

• public void *unSetEntityContext*();

Unset the associated entity context. The container calls this method before removing the instance. This is the last method the container invokes on the instance.

• public void *ejbActivate*();

The container invokes this method when the instance is taken out of the pool of available instances to become associated with a specific EJB object. This method transitions the instance to the ready state.

• public void *ejbPassivate*();

The container invokes this method on an instance before the instance becomes dissociated with a specific EJB object. After this method completes, the container will place the instance into the pool of available instances.

• public void *ejbRemove*();

This method is invoked by the container when a client invokes a remove operation on the Enterprise Bean. For entity beans with bean-managed persistence, this method should contain the JDBC code to remove the corresponding data in the database. For container-managed persistence, this method is called *before* the container removes the entity representation in the database.

• public void *ejbLoad*();

The container invokes this method to instruct the instance to synchronize its state by loading it from the underlying database. For bean-managed persistence, the EJB provider should code at this location the JDBC statements for reading the data in the database. For container-managed persistence, loading the data from the database will be done automatically by the container just *before* ejbLoad is called, and the ejbLoad method should only contain some "after loading calculation statements."

• public void *ejbStore*();

The container invokes this method to instruct the instance to synchronize its state by storing it to the underlying database. For bean-managed persistence, the EJB provider should code at this location the JDBC statements for writing the data in the database. For entity beans with container-managed persistence, this method should only contain some "pre-store statements," since the container will extract the container-managed fields and write them to the database just *after* the ejbStore method call.

# **8.5.1. Enterprise Bean Class Example**

The following examples are for container-managed persistence with EJB 1.1 and EJB 2.0. For beanmanaged persistence, refer to the examples delivered with your specific platform.

# **8.5.1.1. CMP 1.1**

```
package eb;
import java.rmi.RemoteException;
import javax.ejb.EntityBean;
import javax.ejb.EntityContext;
import javax.ejb.ObjectNotFoundException:
import javax.ejb.RemoveException:
import javax.ejb.EJBException;
public class AccountImplBean implements EntityBean {
    // Keep the reference on the EntityContext
    protected EntityContext entityContext;
    // Object state
    public Integer accno;
    public String customer;
    public double balance;
    public Integer ejbCreate(int val accno, String val customer,
        double val_balance) {
```

```
// Init object state
    \text{aceno} = \text{new Integer}(val\text{ accho});customer = val customer;
    balance = val balance;
    return null;
}
public void ejbPostCreate(int val_accno, String val_customer,
    double val_balance) {
    // Nothing to be done for this simple example.
}
public void ejbActivate() {
   // Nothing to be done for this simple example.
}
public void ejbLoad() {
    // Nothing to be done for this simple example,
    // in implicit persistence.
}
public void ejbPassivate() {
    // Nothing to be done for this simple example.
}
public void ejbRemove() {
    // Nothing to be done for this simple example,
    // in implicit persistence.
\lambdapublic void ejbStore() {
    // Nothing to be done for this simple example,
    // in implicit persistence.
\lambdapublic void setEntityContext(EntityContext ctx) {
    // Keep the entity context in object
    entityContext = ctx;
}
public void unsetEntityContext() {
   entityContext = null;
}
public double getBalance() {
   return balance;
}
public void setBalance(double d) {
  balance = balance + d;
}
public String getCustomer() {
  return customer;
}
public void setCustomer(String c) {
  customer = c;
}
public int getNumber() {
```

```
return accno.intValue();
    }
}
```
# **8.5.1.2. CMP 2.0**

```
import java.rmi.RemoteException;
import javax.ejb.EntityBean;
import javax.ejb.EntityContext;
import javax.ejb.ObjectNotFoundException;
import javax.ejb.RemoveException;
import javax.ejb.CreateException;
import javax.ejb.EJBException;
public abstract class AccountImpl2Bean implements EntityBean {
    // Keep the reference on the EntityContext
    protected EntityContext entityContext;
    /*==== Abstract set and get accessors for cmp fields ====*/
    public abstract String getCustomer();
    public abstract void setCustomer(String customer);
    public abstract double getBalance();
   public abstract void setBalance(double balance);
    public abstract int getAccno();
    public abstract void setAccno(int accno);
    /*================= ejbCreate methods ===================*/
    public Integer ejbCreate(int val_accno,
        String val_customer, double val_balance)
        throws CreateException {
        // Init object state
        setAccno(val_accno);
        setCustomer(val_customer);
        setBalance(val_balance);
        return null;
    }
    public void ejbPostCreate(int val_accno, String val_customer,
        double val_balance) {
        // Nothing to be done for this simple example.
    }
    /*========= javax.ejb.EntityBean implementation =========*/
    public void ejbActivate() {
       // Nothing to be done for this simple example.
    \left| \right|public void ejbLoad() {
        // Nothing to be done for this simple example,
        // in implicit persistence.
```
}

```
}
public void ejbPassivate() {
    // Nothing to be done for this simple example.
}
public void ejbRemove() throws RemoveException {
    // Nothing to be done for this simple example,
    // in implicit persistence.
}
public void ejbStore() {
    // Nothing to be done for this simple example,
    // in implicit persistence.
}
public void setEntityContext(EntityContext ctx) {
    // Keep the entity context in object
    entityContext = ctx;}
public void unsetEntityContext() {
   entityContext = null;
}
/**
* Business method to get the Account number
*/
public int getNumber() {
   return getAccno();
}
```
# **8.6. Writing Database Access Operations (Bean-Managed Persistence)**

For bean-managed persistence, data access operations are developed by the bean provider using the JDBC interface. However, getting database connections must be obtained through the javax.sql.DataSource interface on a datasource object provided by the EJB platform. This is mandatory since the EJB platform is responsible for managing the connection pool and for transaction management. Thus, to get a JDBC connection, in each method performing database operations, the bean provider must:

- Call the getConnection(...) method of the DataSource object to obtain a connection to perform the JDBC operations in the current transactional context (if there are JDBC operations)
- Call the close() method on this connection after the database access operations so that the connection can be returned to the connection pool (and be dissociated from the potential current transaction).

A method that performs database access must always contain the getConnection and close statements, as follows:

```
public void doSomethingInDB (...) {
   conn = dataSource.getConnection();
    ... // Database access operations
```

```
conn.close();
```
A DataSource object associates a JDBC driver with a database (as an ODBC datasource). It is created and registered in JNDI by the EJB server at launch time (refer also to Chapter 4 *Configuring JDBC DataSources*).

A DataSource object is a resource manager connection factory for java.sql.Connection objects, which implements connections to a database management system. The Enterprise Bean code refers to resource factories using logical names called *Resource manager connection factory references*. The resource manager connection factory references are special entries in the Enterprise Bean environment. The bean provider must use resource manager connection factory references to obtain the datasource object as follow:

- Declare the resource reference in the standard deployment descriptor using a resource-ref element.
- Look up the datasource in the Enterprise Bean environment using the JNDI interface (refer to Chapter 12 *Enterprise Bean Environment*).

The deployer binds the resource manager connection factory references to the actual resource factories that are configured in the server. This binding is done in the JOnAS-specific deployment descriptor using the jonas-resource element.

# **8.6.1. Database Access Operation Example**

The declaration of the resource reference in the standard deployment descriptor looks like the following:

```
<resource-ref>
<code><res-ref-name</code>> jdbc/AccountExplDs<code></res-ref-name</code>>
<res-type>javax.sql.DataSource</res-type>
<res-auth>Container</res-auth>
0
/resource-ref1
```
The  $\langle$  res-auth $\rangle$  element indicates which of the two resource manager authentication approaches is used:

- Container: the deployer sets up the sign-on information.
- Bean: the bean programmer should use the getConnection method with user and password parameters.

The JOnAS-specific deployment descriptor must map the environment JNDI name of the resource to the actual JNDI name of the resource object managed by the EJB server. This is done in the  $\langle$  jonasresource > element.

```
0
jonas-entity1
  <code><ejb-name>AccountExpl</ejb-name></code>
  <code><jndi-name>AccountExplHome</code></jndi-name>
  0
jonas-resource1
    <code><res-ref-name</code>>jdbc/AccountExplDs<code></res-ref-name</code>>
    <code><jndi-name</code>>jdbc_1<code></jndi-name</code>>
  0
/jonas-resource1
0
/jonas-entity1
```
The ejbStore method of the same Account example with bean-managed persistence is shown in the following example. It performs JDBC operations to update the database record representing the state of the Entity Bean instance. The JDBC connection is obtained from the datasource associated with the

}

#### **Chapter 8. Developing Entity Beans 91**

bean. This datasource has been instantiated by the EJB server and is available for the bean through its resource reference name, which is defined in the standard deployment descriptor.

In the bean, a reference to a datasource object of the EJB server is initialized:

```
it = new InitialContext();
ds = (DataSource)it.lookup("java:comp/env/jdbc/AccountExplDs");
```
Then, this datasource object is used in the implementation of the methods performing JDBC operations, such as ejbStore, as illustrated in the following:

```
public void ejbStore
    Connection conn = null;
    PreparedStatement stmt = null;
    try { // get a connection
        conn = ds.getConnection();
        // store Object state in DB
        stmt = conn.prepareStatement("update account
          set customer=?, balance=? where accno=?");
        stmt.setString(1, customer);
        stmt.setDouble(2, balance);
        Integer pk = (Integer)entityContext.getPrimaryKey();
        stmt.setInt(3, pk.accno);
        stmt.executeUpdate();
     } catch (SQLException e) {
        throw new javax.ejb.EJBException("Failed to store bean
          to database", e);
     } finally {
        try {
             if (stmt != null) stmt.close(); // close statement<br>if (conn != null) conn.close(); // release connection
             if (conn != null) conn.close();
        } catch (Exception ignore) {}
     }
}
```
Note that the close statement instruction may be important if the server is intensively accessed by many clients performing Entity Bean access. If the statement is not closed in the finally block, since stmt is in the scope of the method, it will be deleted at the end of the method (and the close will be implicitly done). However, it may be some time before the Java garbage collector deletes the statement object. Therefore, if the number of clients performing Entity Bean access is important, the DBMS may raise a "too many opened cursors" exception (a JDBC statement corresponds to a DBMS cursor). Since connection pooling is performed by the platform, closing the connection will not result in a physical connection close, therefore opened cursors will not be closed. Thus, it is preferable to explicitly close the statement in the method.

It is a good programming practice to put the JDBC connection and JDBC statement close operations in a finally block of the try statement.

# **8.7. Configuring Database Access for Container-Managed Persistence**

The standard way to indicate to an EJB platform that an Entity Bean has container-managed persistence is to fill the  $\langle$  persistence-type $\rangle$  tag of the deployment descriptor with the value "container," and to fill the  $\langle \text{cmp-field} \rangle$  tag of the deployment descriptor with the list of containermanaged fields (the fields that the container will have in charge to make persistent). The CMP version  $(1.x \text{ or } 2.x)$  should also be specified in the  $\lt$  cmp-version  $>$  tag. In the textual format of the deployment descriptor, this is represented by the following lines:

```
8
cmp-version9 1.x8
/cmp-version9
8
cmp-field9
 8
field-name9 fieldOne8
/field-name9
8
/cmp-field9
8
cmp-field9
 8
field-name9 fieldTwo8
/field-name9
8
/cmp-field9
```
With container-managed persistence the programmer need not develop the code for accessing the data in the relational database; this code is included in the container itself (generated by the platform tools). However, for the EJB platform to know how to access the database and which data to read and write in the database, two types of information must be provided with the bean:

- First, the container must know which database to access and how to access it. To do this, the only required information is the *name of the DataSource* that will be used to get the JDBC connection. For container-managed persistence, only one DataSource per bean should be used.
- Then, it is necessary to know *the mapping of the bean fields to the underlying database* (which table, which column). For CMP 1.1 or CMP 2.0, this mapping is specified by the deployer in the JOnASspecific deployment descriptor. Note that for CMP 2.0, this mapping may be entirely generated by JOnAS.

The EJB specification does not specify how this information should be provided to the EJB platform by the bean deployer. Therefore, what is described in the remainder of this section is *specific to JOnAS*.

For CMP 1.1, the bean deployer is responsible for defining the mapping of the bean fields to the database table columns. The name of the DataSource can be set at deployment time, since it depends on the EJB platform configuration. This database configuration information is defined in the JOnASspecific deployment descriptor via the jdbc-mapping element. The following example defines the mapping for a CMP 1.1 Entity Bean:

```
8
jdbc-mapping9
 8
jndi-name9 jdbc_18
/jndi-name9
 8
jdbc-table-name9 accountsample8
/jdbc-table-name9
 8
cmp-field-jdbc-mapping9
   8
field-name9 mAccno8
/field-name9
   8
jdbc-field-name9 accno8
/jdbc-field-name9
 8
/cmp-field-jdbc-mapping9
 8
cmp-field-jdbc-mapping9
   8
field-name9 mCustomer8
/field-name9
   <code><jdbc-field-name>customer</code></jdbc-field-name>
 8
/cmp-field-jdbc-mapping9
 8
cmp-field-jdbc-mapping9
   8
field-name9 mBalance8
/field-name9
   8
jdbc-field-name9 balance8
/jdbc-field-name9
 8
/cmp-field-jdbc-mapping9
8
/jdbc-mapping9
```
jdbc\_1 is the JNDI name of the DataSource object identifying the database. accountsample is the name of the table used to store the bean instances in the database. mAccno, mCustomer, and mBalance are the names of the container-managed fields of the bean to be stored in the accno, customer, and balance columns of the accountsample table. This example applies to container-managed persistence. For bean-managed persistence, the database mapping does not exist.

For a CMP 2.0 Entity Bean, only the  $\text{indi}-\text{name}$  element of the  $\text{idbc}-\text{mappin}$  is mandatory, since the mapping may be generated automatically:

```
8
jdbc-mapping9
 <jndi-name>jdbc_1</jndi-name
```

```
:
/jdbc-mapping;
<cleanup>create</cleanup>
```
For an explicit mapping definition, refer to Section 8.11 *JOnAS Database Mapping (Specific Deployment Descriptor)*.

For a CMP 2.0 Entity Bean, the JOnAS-specific deployment descriptor contains an additional element, cleanup, at the same level as the jdbc-mapping element, which can have one of the following values:

removedata

At bean loading time, the content of the tables storing the bean data is deleted.

removeall

At bean loading time, the tables storing the bean data are dropped (if they exist) and created.

none

Do nothing.

create

Default value (if the element is not specified), at bean loading time, the tables for storing the bean data are created if they do not exist.

For CMP 1.1, the  $\frac{1}{100}$ -mapping element can also contain information defining the behavior of the implementation of a find<method> method (that is, the ejbFind<method> method, that will be generated by the platform tools). This information is represented by the finder-method-jdbc-mapping element.

For each finder method, this element provides a way to define an SQL WHERE clause that will be used in the generated finder method implementation to query the relational table storing the bean entities. Note that the table column names should be used, not the bean field names. Example:

```
:
finder-method-jdbc-mapping;
 :
jonas-method;
   <method-name>findLargeAccounts</method-name>
 :
/jonas-method;
 <code><jdbc-where-clause>where balance ></code>
   ?</jdbc-where-clause>
:
/finder-method-jdbc-mapping;
```
The previous finder method description will cause the platform tools to generate an implementation of ejbFindLargeAccount(double arg) that returns the primary keys of the Entity Bean objects corresponding to the tuples returned by the select  $\ldots$  from Account where balance  $>$  ?, where '?' will be replaced by the value of the first argument of the findLargeAccount method. If several '?' characters appear in the provided WHERE clause, this means that the finder method has several arguments and the '?' characters will correspond to these arguments, adhering to the order of the method signature.

In the WHERE clause, the parameters can be followed by a number, which specifies the method parameter number that will be used by the query in this position.

Example: The WHERE clause of the following finder method can be:

```
Enumeration findByTextAndDateCondition(String text, java.sql.Date date)
WHERE (description like ?1 OR summary like ?1) AND (?2 > date)
```
Note that a  $\leq$  finder-method-idbc-mapping > element for the findByPrimaryKey method is not necessary, since the meaning of this method is known.

Additionally, note that for CMP 2.0, the information defining the behavior of the implementation of a find<sup>&</sup>lt; method<sup>=</sup> method is located in *the standard deployment descriptor*, as an EJB-QL query (that is, this is not JOnAS-specific information). The same finder method example in CMP 2.0:

```
< query=
 < query-method=
    < method-name= findLargeAccounts< /method-name=
    < method-params=
        <method-param>double</method-param>
    < /method-params=
  < /query-method=
  < ejb-ql= SELECT OBJECT(o) FROM accountsample o WHERE o.balance > ?1</ejb-ql>
< /query=
```
# **8.8. Using CMP2.0 Persistence**

The following sections highlight the main differences between CMP as defined in EJB 2.0 specification (called CMP2.0) and CMP as defined in EJB 1.1 specification (called CMP1.1). Major new features in the standard development and deployment of CMP2.0 Entity Beans are listed (comparing them to CMP1.1), along with JOnAS-specific information. Mapping CMP2.0 Entity Beans to the database is described in detail. Note that the database mapping can be created entirely by JOnAS, in which case the JOnAS-specific deployment descriptor for an Entity Bean should contain only the datasource and the element indicating how the database should be initialized.

# **8.9. Standard CMP2.0 Aspects**

This section briefly describes the new features available in CMP2.0 as compared to CMP 1.1, and how these features change the development of Entity Beans.

# **8.9.1. Entity Bean Implementation Class**

The EJB implementation class:

- Implements the bean's business methods of the component interface
- Implements the methods dedicated to the EJB environment (the interface of which is explicitly defined in the EJB specification)
- Defines the abstract methods representing both the persistent fields (cmp-fields) and the relationship fields (cmr-fields).

The class must implement the javax.ejb.EntityBean interface, be defined as public, and be abstract (which is not the case for CMP1.1, where it must *not* be abstract). The abstract methods are the get and set accessor methods of the bean cmp and cmr fields. Refer to the examples and details in Chapter 8 *Developing Entity Beans*.

# **8.9.2. Standard Deployment Descriptor**

The standard way to indicate to an EJB platform that an Entity Bean has container-managed persistence is to fill the  $\langle$  persistence-type $\rangle$  tag of the deployment descriptor with the value container, and to fill the  $\langle$  cmp-field  $\rangle$  tags of the deployment descriptor with the list of container-managed fields (the fields that the container will have in charge to make persistent) and the  $\langle$  cmr-field> tags identifying the relationships. The CMP version (1.x or 2.x) should also be specified in the  $\leq$  cmp-version  $>$  tag. This is represented by the following lines in the deployment descriptor:

```
<persistence-type> container</persistence-type>
> cmp-version? 1.x> /cmp-version?
> cmp-field?
  > field-name? fieldOne> /field-name?
\langle/cmp-field>
> cmp-field?
  > field-name? fieldTwo> /field-name?
> /cmp-field?
```
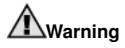

To run CMP1.1-defined Entity Beans on an EJB2.0 platform, such as JOnAS 3.x, you must introduce the  $\langle$  cmp-version > element in your deployment descriptors, because the default cmp-version value (if not specified) is 2.x.

Note that for CMP 2.0, the information defining the behavior of the implementation of a find<sup>&</sup>gt; method? method is located in *the standard deployment descriptor* as an EJB-QL query (this is *not* JOnAS-specific information). For CMP 1.1, this information is located in the JOnAS-specific deployment descriptor as an SQL WHERE clause specified in a  $\lt$  finder-method-jdbc-mapping $\gt$ element.

The following example shows a finder method in CMP 2.0 for a findLargeAccounts (double val) method defined on the Account Entity Bean of the JOnAS eb example.

```
< query>
 > query-method?
   > method-name? findLargeAccounts> /method-name?
    < method-params><method-param>double</method-param>
    > /method-params?
  > /query-method?
  > ejb-ql? SELECT OBJECT(o) FROM accountsample o
   WHERE o.balance > ?1</ejb-ql>
> /query?
```
# **8.10. JOnAS Database Mappers**

For implementing the EJB 2.0 persistence (CMP2.0), JOnAS relies on the JORM framework (see http://www.objectweb.org/jorm/index.html). JORM itself relies on JOnAS DataSources (specified in DataSource properties files) for connecting to the actual database. JORM must adapt its objectrelational mapping to the underlying database, for which it makes use of adapters called *mappers*. Thus, for each type of database (and more precisely for each JDBC driver), the corresponding mapper must be specified in the DataSource. This is the purpose of the datasource.mapper property of the DataSource properties file. Note that all JOnAS-provided DataSource properties files (in  $$JONAS$   $ROOT/conf)$  already contain this property with the correct mapper.

For the JORM database mapper datasource.mapper, the possible values are:

- rdb: generic mapper (JDBC standard driver ...)
- rdb.firebird: Firebird
- rdb.mckoi: McKoi DB
- rdb.mysql: MySQL
- rdb.oracle8: Oracle 8 and lesser versions
- rdb.oracle: Oracle 9
- rdb.postgres: PostgreSQL (version 7.2 or greater)
- rdb.sapdb: SAP DB
- rdb.sqlserver: MS SQL Server
- rdb.sybase: Sybase

Contact the JOnAS team (jonas-team@objectweb.org) to obtain a mapper for other databases.

The container code generated at deployment (GenIC or EJB-JAR Ant task) is dependent on this mapper. It is possible to deploy (generate container code) a bean for several mappers in order to change the database (that is, the DataSource file) without redeploying the bean. These mappers should be specified as the *mappernames* argument of the GenIC command or as the *mappernames* attribute of the JOnAS ANT EJB-JAR task. The value is a comma-separated list of mapper names for which the container classes will be generated. This list of mapper names corresponds to the list of potential databases upon which you can deploy your Entity Beans. For example, to deploy Entity Beans so that they can be used on either Oracle or PostgreSQL, run GenIC as:

GenIC -mappernames rdb.oracle,rdb.postgres eb.jar

The following is the same example in an Ant build. xml file:

```
D
target name="deploy"
       description="Build and deploy the ejb-jars"
       depends="compileE
 D
ejbjar naming="directory"
     ....
      .... D
jonas destdir="${ejbjars.dir}"
          jonasroot="${jonas.root}"
          orb="${orb}"
          jarsuffix=".jar"
          secpropag="yes"
          keepgenerated="true"
          mappernames="${mapper.names}"
          additionalargs="${genicargs}">
   D
/jonasE
   ...
    ... <code></ejbjar</code>>
</target>
```
that have the following in build.properties:

```
# mappers for entity CMP2
mapper.names rdb.oracle,rdb.postgres
```
# **8.11. JOnAS Database Mapping (Specific Deployment Descriptor)**

You can specify the mapping to the database of Entity Beans and their relationships in the JOnAS-specific deployment descriptor, in jonas-entity elements, and in jonas-ejb-relation elements. Since JOnAS is able to generate the database mapping, all the elements of the JOnAS-specific deployment descriptor defined in this section (which are sub-elements of jonas-entity or jonas-ejb-relation) are optional, except those for specifying the datasource and the initialization mode (that is, the jndi-name of jdbc-mapping and cleanup). The default values of these mapping elements, provided in this section, define the JOnAS-generated database mapping.

# **8.11.1. Specifying and Initializing the Database**

To specify the database within which a CMP 2.0 Entity Bean is stored, use the jndi-name element of the jdbc-mapping. This is the JNDI name of the DataSource representing the database storing the Entity Bean.

```
F
jdbc-mappingG
 <code><jndi-name>jdbc_1</code></jndi-name>
F
/jdbc-mappingG
```
For a CMP 2.0 Entity Bean, the JOnAS-specific deployment descriptor contains an additional element, cleanup, to be specified before the jdbc-mapping element. The cleanup element can have one of the following values:

removedata

At bean loading time, delete the content of the tables storing the bean data

removeall

At bean loading time, drop the tables storing the bean data (if they exist) and re-create them

none

Do nothing

create

Default value (if the element is not specified). At bean loading time, create the tables for storing the bean data (if they do not exist).

It may be useful for testing purposes to delete the database data each time a bean is loaded. To do this, the part of the JOnAS-specific deployment descriptor related to the Entity Bean may look like the following:

```
<code><cleanup</code>>removedata<code></cleanup</code>>
F
jdbc-mappingG
  <code><jndi-name</code>>jdbc_1<code></jndi-name</code>>
</jdbc-mapping
```
# **8.11.2. CMP fields mapping**

Mapping CMP fields in CMP2.0 is similar to that of CMP1.1, but in CMP2.0 it is also possible to specify the SQL type of a column. Usually this SQL type is used if JOnAS creates the table (the create value of the cleanup element) and if the JORM SQL type is not appropriate.

# **8.11.2.1. Standard Deployment Descriptor**

```
..... H
<entity>In the contract of the contract of the contract of the contract of the contract of the contract of the contract of the contract of the contract of the contract of the contract of the contract of the contract of the contra
             ejb-name>A</ejb-name>
       ..... H
       <cmp-field>In the contract of the contract of the contract of the contract of the contract of the contract of the contract of the contract of the contract of the contract of the contract of the contract of the contract of the contra
        <field-name>idA</field-name>
       \langle/cmp-field\rangle<cmp-field >
                                                In the contract of the contract of the contract of the contract of the contract of the contract of the contract of the contract of the contract of the contract of the contract of the contract of the contract of the contra
        \zetafield-name\geq f\zeta/field-name>\langle/cmp-field\rangle..... H
\langle/entity>
.....
```
# **8.11.2.2. Database Mapping**

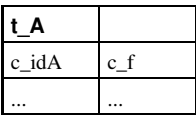

# **8.11.2.3. JOnAS Deployment Descriptor**

```
..... H
\langleionas-entity>
   ejb-name>A</ejb-name>
 ..... H
   jdbc-mapping>
   < jndi-name>jdbc_1</jndi-name>
   <jdbc-table-name>t_A</jdbc-table-name>
    cmp-field-jdbc-mapping>
     <field-name>idA</field-name>
   <jdbc-field-name>c_idA</jdbc-field-name>
   </cmp-field-jdbc-mapping>
    cmp-field-jdbc-mapping>
     <field-name>f</field-name>
     <jdbc-field-name>c_f</jdbc-field-name>
   <sql-type>varchar(40)</sql-type>
   \langle/cmp-field-jdbc-mapping>
 \langle/idbc-mapping>
 H .....
\langle/ionas-entity>
.....
```
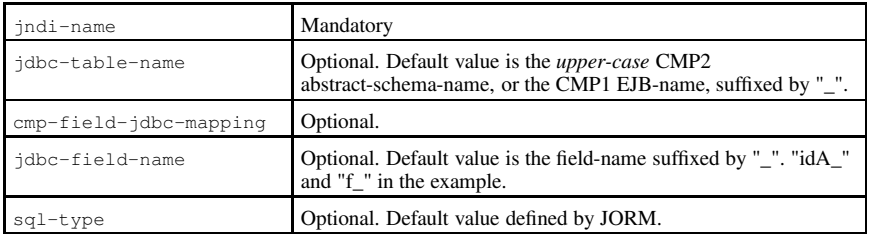

**Table 8-1. CMP fields mapping: Default values**

# **8.11.3. CMR fields mapping to primary-key-fields (simple pk)**

# **8.11.3.1. 1-1 unidirectional relationships**

8.11.3.1.1. Standard Deployment Descriptor

..... <sup>J</sup>

```
<entity>
   ---1<br>ejb-name>A</ejb-name>
  ..... J
 Ccmp-field >K
  \\\rightarrational \teld-name>
 \angle/cmp-field>
   , ...<br>primkey-field>idA</primkey-field>
  J .....
\langle/entity>
..... J
<entity>---1<br>ejb-name>B</ejb-name>
  ..... J
 <cmp-field>K
  <field-name>idB</field-name>
 \langle/cmp-field\rangleprimkey-field>idB</primkey-field>
  J .....
\langle/entity>
..... J
relationships J
              Financial Communication
 ejb-relation J
               Financial Communication
    ejb-relation-nameK a-bJ
J /ejb-relation-nameK
     ejb-relationship-role>
     \lt!!-- A => B -->
      ejb-relationship-role-nameK a2bJ
J /ejb-relationship-role-nameK
      <multiplicity>One</multiplicity>
     relationship-role-source J
                              Financial Communication
      ejb-nameK AJ
J /ejb-nameK
     \langle/relationship-role-source>
       cmr-field
J
      < cmr-field-name >b</ cmr-field-name >
    </cmr-field>
   /ejb-relationship-roleK
```

```
L
ejb-relationship-roleM
     <!-- B => A -->
     <code><ejb-relationship-role-name>b2a</code></ejb-relationship-role-name>
     <multiplicity>One</multiplicity>
     <relationship-role-source>
       <code><ejb-name>B</code></ejb-name>
     L
/relationship-role-sourceM
   <code></ejb-relationship-role</code>>
 <code></ejb-relation</code>>
\lt/\text{relationships}.....
```
8.11.3.1.2. Database Mapping

| t A   |         |
|-------|---------|
| c idA | cfk idB |
|       |         |

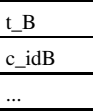

There is a foreign key in the table of the bean that owns the CMR field.

# 8.11.3.1.3. JOnAS Deployment Descriptor

```
..... <code><jonas-entity</code>>
  <code><ejb-name</code>>A<code></ejb-name</code>>
  ..... \precjdbc-mapping><code><jndi-name</code>>jdbc_1<code></jndi-name</code>>
    <code><jdbc-table-name>t_A/jdbc-table-name></code>
    <cmp-field-jdbc-mapping>
      <field-name>idA</field-name>
      <code><jdbc-field-name</code>>c_idA<code></jdbc-field-name</code>>
    <code></cmp-field-jdbc-mapping</code>>
  <code></jdbc-mapping</code>>
  ..... <code></jonas-entity</code>>
..... <jonas-entity>
  <code><ejb-name></code> > <code>B<code></ejb-name</code></code>
  ..... \precjdbc-mapping><code><jndi-name</code>>jdbc_1<code></jndi-name</code>>
    <code><jdbc-table-name>t_B/jdbc-table-name></code>
    <cmp-field-jdbc-mapping>
      <field-name>idB</field-name>
      <code><jdbc-field-name</code>><code>c_idB<code></jdbc-field-name</code>></code>
    <code></cmp-field-jdbc-mapping</code>>
  </jdbc-mapping
```
```
..... </jonas-entity>
..... N
jonas-ejb-relationO
  <ejb-relation-name>a-b</ejb-relation-name>
  N
jonas-ejb-relationship-roleO
    <code><ejb-relationship-role-name</code>>a2b<code></ejb-relationship-role-name</code>>
    N
foreign-key-jdbc-mappingO
      <code><foreign-key-jdbc-name</code>>cfk_idb<code></foreign-key-jdbc-name></code>
    <code></foreign-key-jdbc-mapping</code>>
  N
/jonas-ejb-relationship-roleO
<code></jonas-ejb-relation</code>>
.....
```
foreign-key-jdbc-name is the column name of the foreign key in the table of the source bean of the relationship-role.

In this example, where the destination bean has a primary-key-field, it is possible to deduce that this foreign-key-jdbc-name column is to be associated with the column of this primary-key-field in the table of the destination bean.

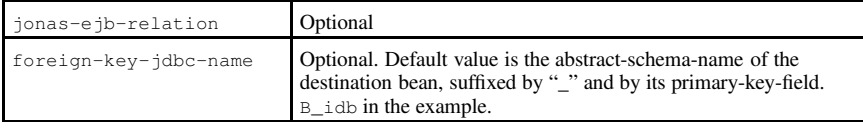

#### **Table 8-2. 1-1 unidirectional relationships: Default values**

#### **8.11.3.2. 1-1 bidirectional relationships**

In contrast to 1-1 unidirectional relationships, there is a CMR field in both of the beans, thus making two types of mapping possible.

## 8.11.3.2.1. Standard Deployment Descriptor

```
..... <relationships>
 <ejb-relation>
   <ejb-relation-name>a-b</ejb-relation-name>
   N
ejb-relationship-roleO
    <!-- A => B -->
         <ejb-relationship-role-name>a2b</ejb-relationship-role-name>
    <multiplicity>One</multiplicity>
    N
relationship-role-sourceO
      <code><ejb-name>A</ejb-name></code>
    N
/relationship-role-sourceO
    <cmr-field>
      <code><mr-field-name>b</cmr-field-name></code>
    </cmr-field>
   <code></ejb-relationship-role</code>>
   N
ejb-relationship-roleO
    <!-- B => A -->
    <ejb-relationship-role-name>b2a</ejb-relationship-role-name>
    <multiplicity>One</multiplicity>
    <relationship-role-source>
      <ejb-name>B</ejb-name>
```

```
P
/relationship-role-sourceQ
    <cmr-field>
     P
cmr-field-nameQ aP
/cmr-field-nameQ
    P
/cmr-fieldQ
   P
/ejb-relationship-roleQ
 P
/ejb-relationQ
P
/relationshipsQ
.....
```
### 8.11.3.2.2. Database Mapping

Two mappings are possible. One of the tables may hold a foreign key.

Case 1:

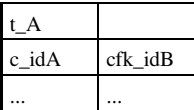

| B     |
|-------|
| c idB |
|       |

Case 2:

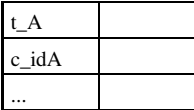

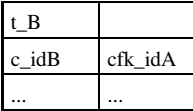

## 8.11.3.2.3. JOnAS Deployment Descriptor

Case 1:

```
..... P
jonas-ejb-relationQ
 P
ejb-relation-nameQ a-bP
/ejb-relation-nameQ
 P
jonas-ejb-relationship-roleQ
   P
ejb-relationship-role-nameQ a2bP
/ejb-relationship-role-nameQ
   P
foreign-key-jdbc-mappingQ
   P
foreign-key-jdbc-nameQ cfk_idbP
/foreign-key-jdbc-nameQ
P
/foreign-key-jdbc-mappingQ
 P
/jonas-ejb-relationship-roleQ
P
/jonas-ejb-relationQ
```
.....

#### Case 2:

```
..... R
jonas-ejb-relation R
   ejb-relation-nameS a-bR
R /ejb-relation-nameS
  jonas-ejb-relationship-role R
                                              s and the second contract of the second contract of the second contract of the second contract of the second contract of the second contract of the second contract of the second contract of the second contract of the secon
      <ejb-relationship-role-name>b2a</ejb-relationship-role-name>
      foreign-key-jdbc-mapping R
      <foreign-key-jdbc-name>cfk_ida</foreign-key-jdbc-name>
      </foreign-key-jdbc-mapping>
  R /jonas-ejb-relationship-roleS
</jonas-ejb-relation>
.....
```
For the default mapping, the foreign key is in the table of the source bean of the first ejb-relationshiprole of the ejb-relation. In the example, the default mapping corresponds to case 1, since the ejbrelationship-role a2b is the first defined in the ejb-relation a-b. Then, the default values are similar to those of the 1-1 unidirectional relationship.

### **8.11.3.3. 1-N unidirectional relationships**

8.11.3.3.1. Standard Deployment Descriptor

```
R .....
<relationships>s and the second contract of the second contract of the second contract of the second contract of the second contract of the second contract of the second contract of the second contract of the second contract of the secon
    ejb-relation R
                                s and the second contract of the second contract of the second contract of the second contract of the second contract of the second contract of the second contract of the second contract of the second contract of the secon
        <ejb-relation-name>a-b</ejb-relation-name>
           ejb-relationship-role>
            \lt! !-- A => B -->
            <ejb-relationship-role-name>a2b</ejb-relationship-role-name>
            <multiplicity>One</multiplicity>
               relationship-role-source>
            ejb-nameS AR
R /ejb-nameS
            R /relationship-role-sourceS
               cmr-field
R
                                  s and the second contract of the second contract of the second contract of the second contract of the second contract of the second contract of the second contract of the second contract of the second contract of the secon
                 <cmr-field-name>b</cmr-field-name>
                   cmr-field-type>java.util.Collection</cmr-field-type>
        </cmr-field>
        R /ejb-relationship-roleS
        ejb-relationship-role R
                                                       s and the second contract of the second second contract of the second second contract of the second second second second second second second second second second second second second second second second second second sec
            R
!-- B =S A --S
            ejb-relationship-role-nameS b2aR
R /ejb-relationship-role-nameS
            <wultiplicity>Many</multiplicity>
            relationship-role-source R
                                                                 s and the second contract of the second second contract of the second second contract of the second second second second second second second second second second second second second second second second second second sec
            <ejb-name>B</ejb-name>
            R /relationship-role-sourceS
        R /ejb-relationship-roleS
    R /ejb-relationS
\langle/relationships\rangle.....
```
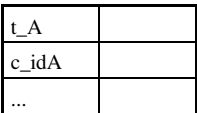

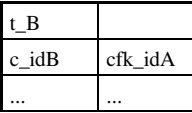

In this case, the foreign key must be in the table of the bean which is on the "many" side of the relationship (that is, in the table of the source bean of the relationship role with multiplicity many), t\_B.

#### 8.11.3.3.3. JOnAS Deployment Descriptor

```
.....<br><jonas-ejb-relation>
  .<br><ejb-relation-name>a-b</ejb-relation-name>
   jonas-ejb-relationship-role>
   <ejb-relationship-role-name>b2a</ejb-relationship-role-name>
     foreign-key-jdbc-mapping>
   <foreign-key-jdbc-name>cfk_ida</foreign-key-jdbc-name>
   </foreign-key-jdbc-mapping>
 \langle/jonas-ejb-relationship-role>
\langle/ionas-eib-relation\rangle.....
```

| jonas-ejb-relation    | Optional                                                                                                    |
|-----------------------|----------------------------------------------------------------------------------------------------|
| foreign-key-jdbc-name | Optional. Default value is the abstract-schema-name of the<br>destination bean of the "one" side of the relationship (that is,<br>the source bean of the relationship role with multiplicity one)<br>suffixed by "_" and by its primary-key-field. A_ida in the<br>example. |

**Table 8-3. 1-N unidirectional relationships: Default values**

# **8.11.3.4. 1-N bidirectional relationships**

Similar to 1-N unidirectional relationships, but with a CMR field in each bean.

## 8.11.3.4.1. Standard Deployment Descriptor

```
..... T
 relationships>
  \leqejb-relation>\mathcal{L} Using the set of \mathcal{L}ejb-relation-name>a-b</ejb-relation-name
```

```
V
ejb-relationship-roleW
     <!-- A => B -->
           <code><ejb-relationship-role-name</code>>a2b<code></ejb-relationship-role-name</code>>
     <multiplicity>One</multiplicity>
     <relationship-role-source>
       <code><ejb-name>A</code></ejb-name>
     V
/relationship-role-sourceW
     <cmr-field>
       <code><cmr-field-name>b</cmr-field-name></code>
       <code><cmr-field-type</code>> java.util.Collection<code></cmr-field-type</code>>
     </cmr-field>
   <code></ejb-relationship-role</code>>
   V
ejb-relationship-roleW
     <!-- B => A -->
     <code><ejb-relationship-role-name>b2a</code></ejb-relationship-role-name>
     <multiplicity>Many</multiplicity>
     V
relationship-role-sourceW
       <code><ejb-name>B</code></ejb-name>
     V
/relationship-role-sourceW
     <cmr-field>
       <code><cmr-field-name</code>>a<code></cmr-field-name</code>>
     </cmr-field>
   V
/ejb-relationship-roleW
 <code></ejb-relation</code>>
V
/relationshipsW
.....
```
8.11.3.4.2. Database Mapping

| A     |  |
|-------|--|
| c idA |  |
|       |  |

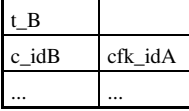

In this case, the foreign key must be in the table of the bean that is on the "many" side of the relationship (that is, in the table of the source bean of the relationship role with multiplicity many), t\_B.

## 8.11.3.4.3. JOnAS Deployment Descriptor

```
..... V
jonas-ejb-relationW
 <ejb-relation-name>a-b</ejb-relation-name>
 V
jonas-ejb-relationship-roleW
   <ejb-relationship-role-name>b2a</ejb-relationship-role-name>
   V
foreign-key-jdbc-mappingW
     <code><foreign-key-jdbc-name</code>>cfk_ida<code></foreign-key-jdbc-name</code>>
   V
/foreign-key-jdbc-mappingW
 </jonas-ejb-relationship-role
```

```
X
/jonas-ejb-relationY
.....
```

| jonas-ejb-relation    | Optional                                                                                                    |
|-----------------------|----------------------------------------------------------------------------------------------------|
| foreign-key-jdbc-name | Optional. Default value is the abstract-schema-name of the<br>destination bean of the "one" side of the relationship (that is, the<br>source bean of the relationship role with multiplicity one),<br>suffixed by "_" and its primary-key-field. A_ida in the example. |

**Table 8-4. 1-N bidirectional relationships: Default values**

#### **8.11.3.5. N-1 Unidirectional Relationships**

Similar to 1-N unidirectional relationships, but the CMR field is defined on the "many" side of the relationship, that is, on the (source bean of the) relationship role with multiplicity "many."

### 8.11.3.5.1. Standard Deployment Descriptor

```
..... X
relationshipsY
 <ejb-relation>
   X
ejb-relation-nameY a-bX
/ejb-relation-nameY
   X
ejb-relationship-roleY
    X
!-- A =Y B --Y
         X
ejb-relationship-role-nameY a2bX
/ejb-relationship-role-nameY
    X
multiplicityY ManyX
/multiplicityY
    X
relationship-role-sourceY
      <code><ejb-name>A</code></ejb-name>
    X
/relationship-role-sourceY
    <cmr-field>
      <code><cmr-field-name>b</cmr-field-name></code>
    </cmr-field>
   X
/ejb-relationship-roleY
   X
ejb-relationship-roleY
    X
!-- B =Y A --Y
    X
ejb-relationship-role-nameY b2aX
/ejb-relationship-role-nameY
    X
multiplicityY OneX
/multiplicityY
    X
relationship-role-sourceY
      <code><ejb-name>B</ejb-name></code>
    X
/relationship-role-sourceY
   X
/ejb-relationship-roleY
 X
/ejb-relationY
X
/relationshipsY
.....
```
8.11.3.5.2. Database Mapping

| A     |         |
|-------|---------|
| c idA | cfk idB |
|       |         |

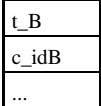

In this case, the foreign key must be in the table of the bean which is on the "many" side of the relationship (that is, in table of the source bean of the relationship role with multiplicity many), t\_A.

#### 8.11.3.5.3. JOnAS Deployment Descriptor

```
.....<br><jonas-ejb-relation>
  ejb-relation-name[ a-bZ
Z /ejb-relation-name[
 jonas-ejb-relationship-role Z
   ejb-relationship-role-name[ a2bZ
Z /ejb-relationship-role-name[
     foreign-key-jdbc-mapping>
   <foreign-key-jdbc-name>cfk_idb</foreign-key-jdbc-name>
   </foreign-key-jdbc-mapping>
 \langle/jonas-ejb-relationship-role\rangle/jonas-ejb-relation[
.....
```
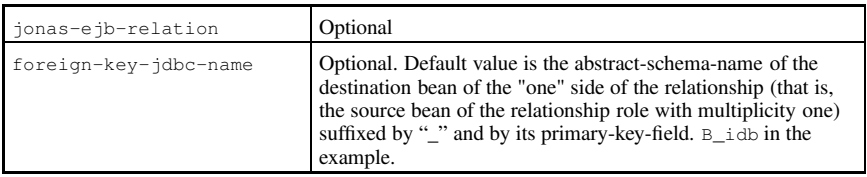

**Table 8-5. N-1 unidirectional relationships: Default values**

### **8.11.3.6. N-M Unidirectional Relationships**

#### 8.11.3.6.1. Standard Deployment Descriptor

```
..... Z
<relationships>\langleejb-relation\rangle\mathcal{L} . The contract of the contract of the contract of the contract of the contract of the contract of the contract of the contract of the contract of the contract of the contract of the contract of the contract of th
     ejb-relation-name[ a-bZ
Z /ejb-relation-name[
     ejb-relationship-role Z
                                  [
       \lt!!-- A => B -->
        <ejb-relationship-role-name>a2b</ejb-relationship-role-name>
        <multiplicity>Many</multiplicity>
         relationship-role-source>
        \langleejb-name\rangleA\langle/ejb-name\rangleZ /relationship-role-source[
         cmr-field
Z
[
          <cmr-field-name>b</cmr-field-name>
        <cmr-field-type>java.util.Collection</cmr-field-type>
       /cmr-field[
```

```
\
/ejb-relationship-role]
   \
ejb-relationship-role]
    <!-- B => A -->
    \
ejb-relationship-role-name] b2a\
/ejb-relationship-role-name]
    \
multiplicity] Many\
/multiplicity]
    \
relationship-role-source]
      <code><ejb-name>B</code></ejb-name>
    \
/relationship-role-source]
   \
/ejb-relationship-role]
 \
/ejb-relation]
\
/relationships]
.....
```
#### 8.11.3.6.2. Database Mapping

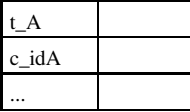

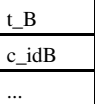

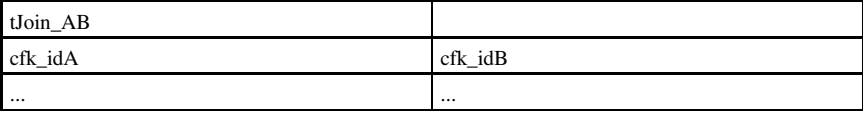

In this case, there is a join table composed of the foreign keys of each Entity Bean table.

#### 8.11.3.6.3. JOnAS Deployment Descriptor

```
..... \
jonas-ejb-relation]
 <code><ejb-relation-name</code>>a-b<code></ejb-relation-name</code>>
 <code><jdbc-table-name>tJoin_AB</code></jdbc-table-name>
 \
jonas-ejb-relationship-role]
   \
ejb-relationship-role-name] a2b\
/ejb-relationship-role-name]
   \
foreign-key-jdbc-mapping]
     <code><foreign-key-jdbc-name>cfk_idb</code></foreign-key-jdbc-name>
   \
/foreign-key-jdbc-mapping]
 \
/jonas-ejb-relationship-role]
 \
jonas-ejb-relationship-role]
   \
ejb-relationship-role-name] b2a\
/ejb-relationship-role-name]
   \
foreign-key-jdbc-mapping]
     <code><foreign-key-jdbc-name</code>>cfk_ida<code></foreign-key-jdbc-name</code>>
   \
/foreign-key-jdbc-mapping]
 \
/jonas-ejb-relationship-role]
\
/jonas-ejb-relation]
.....
```

| jonas-ejb-relation    | Optional                                                                                                    |
|-----------------------|----------------------------------------------------------------------------------------------------|
| idbc-table-name       | Optional. Default value is built from the<br>abstract-schema-names of the beans, separated by $\_$ . A $\_$ B in the<br>example.                                 |
| foreign-key-idbc-name | Optional. Default value is the abstract-schema-name of the<br>destination bean, suffixed by "_" and by its primary-key-field.<br>B_idb and A_ida in the example. |

**Table 8-6. N-M unidirectional relationships: Default values**

## **8.11.3.7. N-M Bidirectional Relationships**

Similar to N-M unidirectional relationships, but a CMR field is defined for each bean.

8.11.3.7.1. Standard Deployment Descriptor

```
..... ^
relationships ^
               \sim \sim \sim \sim \sim \sim \sim \sim\langleejb-relation\rangle\sim \sim \sim \sim \sim \sim \sim \simejb-relation-name_ a-b^
^ /ejb-relation-name_
     ejb-relationship-role ^
_
      \lt!!-- A => B -->
      ejb-relationship-role-name_ a2b^
^ /ejb-relationship-role-name_
      <multiplicity>Many</multiplicity>
      relationship-role-source ^
                                 \sim \sim \sim \sim \sim \sim \sim \sim\langleejb-name>A\langle/ejb-name>^ /relationship-role-source_
       cmr-field
^
                 \sim \sim \sim \sim \sim \sim \sim \sim<cmr-field-name>b</cmr-field-name>
      cmr-field-type_ java.util.Collection^
^
/cmr-field-type_
    ^
/cmr-field_
    ^ /ejb-relationship-role_
    ejb-relationship-role ^
                            _
      <!-- B => A -->
      ejb-relationship-role-name_ b2a^
^ /ejb-relationship-role-name_
      \sya =seaseshing =ses hamiyara\\sya =sease<br><multiplicity>Many</multiplicity>
      relationship-role-source ^
                                 _
      \langleejb-name\rangleB\langle/ejb-name\rangle</relationship-role-source>
      cmr-field
        <cmr-field-name>a</cmr-field-name>
      cmr-field-type_ java.util.Collection^
^
/cmr-field-type_
    ^
/cmr-field_
    ^ /ejb-relationship-role_
  \langle/ejb-relation\rangle/relationships_
.....
```
8.11.3.7.2. Database Mapping

| idA |
|-----|
|     |

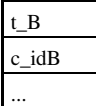

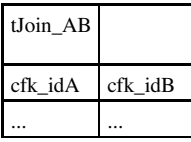

In this case, there is a join table composed of the foreign keys of each Entity Bean table.

## 8.11.3.7.3. JOnAS Deployment Descriptor

```
..... `
 jonas-ejb-relation>
  <ejb-relation-name>a-b</ejb-relation-name>
  <jdbc-table-name>tJoin_AB</jdbc-table-name>
 jonas-ejb-relationship-role `
   <ejb-relationship-role-name>a2b</ejb-relationship-role-name>
   foreign-key-jdbc-mapping `
                          a
   <foreign-key-jdbc-name>cfk_idb</foreign-key-jdbc-name>
   ` /foreign-key-jdbc-mappinga
 \langle/jonas-ejb-relationship-role\ranglejonas-ejb-relationship-role `
                           a
   <ejb-relationship-role-name>b2a</ejb-relationship-role-name>
    foreign-key-jdbc-mapping>
   <foreign-key-jdbc-name>cfk_ida</foreign-key-jdbc-name>
   </foreign-key-jdbc-mapping>
 ` /jonas-ejb-relationship-rolea
\langlejonas-ejb-relation\rangle.....
```
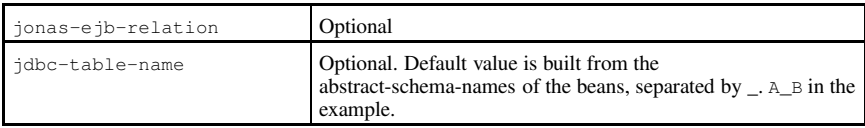

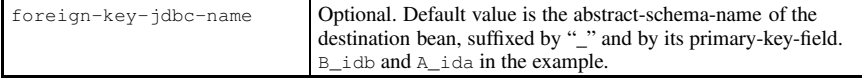

**Table 8-7. CMR fields mapping to primary-key-fields: Default values**

# **8.11.4. CMR fields Mapping to Composite Primary-Keys**

In the case of composite primary keys, the database mapping should provide the capability to specify which column of a foreign key corresponds to which column of the primary key. This is the only difference between relationships based on simple primary keys. For this reason, not all types of relationship are illustrated below.

# **8.11.4.1. 1-1 Bidirectional Relationships**

## 8.11.4.1.1. Standard Deployment Descriptor

```
..... b
<entity>e a contra contra con contra contra contra contra contra contra contra contra contra contra contra contra con
     ejb-name>A</ejb-name>
     prim-key-class>p.PkA</prim-key-class>
    ..... b
  <cmp-field >c contract the contract of the contract of the contract of the contract of the contract of the contract of the contract of the contract of the contract of the contract of the contract of the contract of the contract of t
   <field-name>id1A</field-name>
   \langle/cmp-field\rangle<cmp-field >communication
   <field-name>id2A</field-name>
   \langle/cmp-field\rangleb .....
\langle/entity>
..... b
<entity>ejb-name>B</ejb-name>
   ..... b
     prim-key-class>p.PkB</prim-key-class>
    ..... b
   <cmp-field>c contract the contract of the contract of the contract of the contract of the contract of the contract of the contract of the contract of the contract of the contract of the contract of the contract of the contract of t
   <field-name>id1B</field-name>
   \langle/cmp-field\ranglecmp-field b
c
   <field-name>id2B</field-name>
   \langle/cmp-field\rangleb .....
\langle/entity>
  ..... b
  relationships>
   \langleeib-relation \ranglecommunication
      -, ---------,<br><ejb-relation-name>a-b</ejb-relation-name>
      ejb-relationship-role b
                                          communication
         \leq!-- A => B -->
         (ejb-relationship-role-name>a2b</ejb-relationship-role-name>
         <multiplicity>One</multiplicity>
         relationship-role-sourcec
```

```
<code><ejb-name>A</ejb-name></code>
     </relationship-role-source>
     <cmr-field>
       <code><mr-field-name>b</cmr-field-name></code>
     </cmr-field>
   <code></ejb-relationship-role</code>>
   d
ejb-relationship-rolee
     <!-- B => A -->
     <code><ejb-relationship-role-name>b2a</code></ejb-relationship-role-name>
     <multiplicity>One</multiplicity>
     d
relationship-role-sourcee
       <code><ejb-name>B</code></ejb-name>
     d
/relationship-role-sourcee
     <cmr-field>
       <code><cmr-field-name</code>>a<code></cmr-field-name</code>>
     </cmr-field>
   <code></ejb-relationship-role</code>>
 <code></ejb-relation</code>>
</relationships>
.....
```
## 8.11.4.1.2. Database Mapping

Two mappings are possible, one or another of the tables may hold the foreign key.

Case 1:

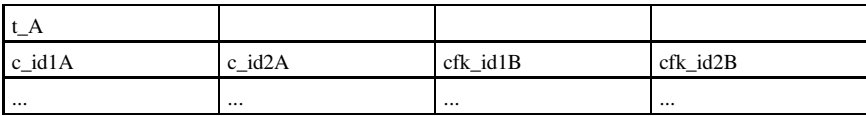

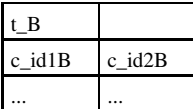

Case 2:

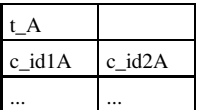

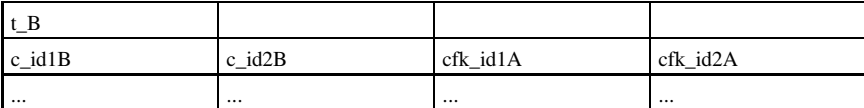

8.11.4.1.3. JOnAS Deployment Descriptor

Case 1:

```
..... f
jonas-ejb-relation f
  ejb-relation-nameg a-bf
f /ejb-relation-nameg
 jonas-ejb-relationship-role f
   <ejb-relationship-role-name>a2b</ejb-relationship-role-name>
    foreign-key-jdbc-mapping>
     <foreign-key-jdbc-name>cfk_id1b</foreign-key-jdbc-name>
   <key-jdbc-name>c_id1b</key-jdbc-name>
   f /foreign-key-jdbc-mappingg
    foreign-key-jdbc-mapping>
     <foreign-key-jdbc-name>cfk_id2b</foreign-key-jdbc-name>
   <key-jdbc-name>c_id2b</key-jdbc-name>
   f /foreign-key-jdbc-mappingg
 f /jonas-ejb-relationship-roleg
/jonas-ejb-relationg
.....
```
Case 2:

```
..... f
 jonas-ejb-relation>
  ejb-relation-nameg a-bf
f /ejb-relation-nameg
  jonas-ejb-relationship-role f
                                    g
    <ejb-relationship-role-name>b2a</ejb-relationship-role-name>
    foreign-key-jdbc-mapping f
                                   e a contra a contra de contra a contra de contra de contra de contra de contra de contra de contra de contra d
       <foreign-key-jdbc-name>cfk_id1a</foreign-key-jdbc-name>
    <key-jdbc-name>c_id1a</key-jdbc-name>
    f /foreign-key-jdbc-mappingg
    foreign-key-jdbc-mapping f
                                   e a contra a contra de contra a contra de contra de contra de contra de contra de contra de contra de contra d
       <foreign-key-jdbc-name>cfk_id2a</foreign-key-jdbc-name>
    <key-jdbc-name>c_id2a</key-jdbc-name>
    f /foreign-key-jdbc-mappingg
  f /jonas-ejb-relationship-roleg
/jonas-ejb-relationg
.....
```
For the default mapping (values), the foreign key is in the table of the source bean of the first ejbrelationship-role of the ejb-relation. In the example, the default mapping corresponds to case 1, since the ejb-relationship-role a2b is the first defined in the ejb-relation a-b.

#### **8.11.4.2. N-M Unidirectional Relationships**

#### 8.11.4.2.1. Standard Deployment Descriptor

```
..... f
<entity>
              e a contra de la contra de la contra de la contra de la contra de la contra de la contra de la contra de la co
      ejb-name>A</ejb-name>
   ..... f
      cmp-field>
   <field-name>id1A</field-name>
   \langle/cmp-field\rangle<cmp-field>e a contra de la contra de la contra de la contra de la contra de la contra de la contra de la contra de la con
   <field-name>id2A</field-name>
   \langle/cmp-field\rangle
```

```
..... </entity>
..... <entity>
 <code><ejb-name>B</ejb-name></code>
 ..... <cmp-field>
   <field-name>id1B</field-name>
 h
/cmp-fieldi
 <cmp-field>
   <code><field-name></code>id2B<code></field-name></code>
 h
/cmp-fieldi
 ..... </entity>
..... <relationships>
 <ejb-relation>
   <code><ejb-relation-name>a-b</ejb-relation-name></code>
   <code><ejb-relationship-role</code>>
     <!-- A => B -->
          <code><ejb-relationship-role-name</code>>a2b<code></ejb-relationship-role-name</code>>
     <multiplicity>Many</multiplicity>
     <relationship-role-source>
       <code><ejb-name>A</code></ejb-name>
     </relationship-role-source>
     <cmr-field>
       <code><cmr-field-name>b</cmr-field-name></code>
       <code><cmr-field-type</code>> java.util.Collection<code></cmr-field-type</code>>
     h
/cmr-fieldi
   h
/ejb-relationship-rolei
   h
ejb-relationship-rolei
     <!-- B => A -->
     <ejb-relationship-role-name>b2a</ejb-relationship-role-name>
     <multiplicity>Many</multiplicity>
     <relationship-role-source>
       <code><ejb-name>B</ejb-name></code>
     </relationship-role-source>
   <code></ejb-relationship-role</code>>
 <code></ejb-relation</code>>
</relationships>
.....
```
8.11.4.2.2. Database Mapping

| A      |             |
|--------|-------------|
| c id1A | $c$ id $2A$ |
|        |             |

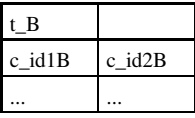

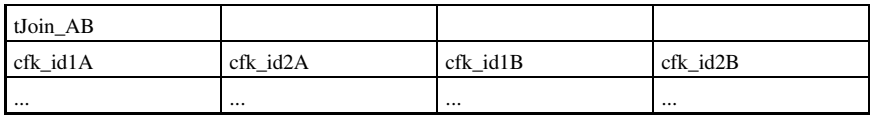

In this case, there is a join table composed of the foreign keys of each Entity Bean table.

## 8.11.4.2.3. JOnAS Deployment Descriptor

```
..... j
jonas-ejb-relation j
                        k a shekara ta 1970 haɗa ta 1970 haɗa ta 1970 haɗa ta 1970 haɗa ta 1970 haɗa ta 1970 haɗa ta 1970 haɗa ta 197
  <ejb-relation-name>a-b</ejb-relation-name>
  <jdbc-table-name>tJoin_AB</jdbc-table-name>
  jonas-ejb-relationship-role j
                                     k a shekara ta 1970 haqida qayta ta shekarar ta 200 milyon ta 200 milyon ta 200 milyon ta 200 milyon ta 200 mi
     <ejb-relationship-role-name>a2b</ejb-relationship-role-name>
    foreign-key-jdbc-mapping j
       <foreign-key-jdbc-name>cfk_id1b</foreign-key-jdbc-name>
     <key-jdbc-name>c_id1b</key-jdbc-name>
    </foreign-key-jdbc-mapping>
    foreign-key-jdbc-mapping j
                                    k kalendari da bahasa da bahasa da bahasa da bahasa da bahasa da bahasa da bahasa da bahasa da bahasa da bahasa
       <foreign-key-jdbc-name>cfk_id2b</foreign-key-jdbc-name>
     <key-jdbc-name>c_id2b</key-jdbc-name>
    </foreign-key-jdbc-mapping>
  \langle/jonas-ejb-relationship-role>
  jonas-ejb-relationship-role j
                                     k kalendari da bahasa da bahasa da bahasa da bahasa da bahasa da bahasa da bahasa da bahasa da bahasa da bahasa
     <ejb-relationship-role-name>b2a</ejb-relationship-role-name>
      foreign-key-jdbc-mapping>
       <foreign-key-jdbc-name>cfk_id1a</foreign-key-jdbc-name>
     <key-jdbc-name>c_id1a</key-jdbc-name>
    </foreign-key-jdbc-mapping>
    foreign-key-jdbc-mapping j
       <foreign-key-jdbc-name>cfk_id2a</foreign-key-jdbc-name>
     <key-jdbc-name>c_id2a</key-jdbc-name>
    </foreign-key-jdbc-mapping>
  j /jonas-ejb-relationship-rolek
/jonas-ejb-relationk
.....
```
# **8.12. Tuning a Container for Entity Bean Optimizations**

JOnAS must make a compromise between scalability and performance. Towards this end, we have introduced some tags in the JOnAS-specific deployment descriptor. For most applications, there is no need to change the default values for all these tags. For a complete description of the JOnAS-specific deployment descriptor, see \$JONAS\_ROOT/xml/jonas-ejb-jar\_4\_0.xsd (http://jonas.objectweb.org/current/xml/jonas-ejb-jar\_4\_0.xsd).

# **8.12.1. Lock-Policy**

The JOnAS ejb container can manage four different lock-policies:

#### container-serialized

(Default.) The container insures the transaction serialization. This policy is suitable for most entity beans, particularly if the bean is accessed only from this container (shared = false).

container-read-committed

This policy is also container-serialized, except that accesses of outside transaction do not interfere with transactional accesses. This can avoid deadlocks when accessing a bean concurrently with and without a transactional context. The only drawback of this policy is that it consumes more memory (two instances instead of one).

#### container-read-uncommitted

All methods share the same instance (as with container-serialized), but there is no synchronization. This policy is interesting for read-only entity beans or if the bean instances are very rarely modified. It will fail if two or more threads try to modify the same instance concurrently.

database

Let the database deal with transaction isolation. With this policy, you can choose the transaction isolation in your database. This may be interesting for applications that heavily use transactional read-only operations, or when the shared flag is needed. It does not work with all databases, and is expensive in terms of memory.

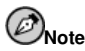

If you deploy CMP1 beans, you should use the default policy only (container-serialized), unless your beans are "read-only." In this latter case, you could use container-read-uncommitted.

# **8.12.2. shared**

This flag will be defined as  $t_{\text{true}}$  if the bean persistent state can be accessed outside the JOnAS Server. When this flag is false, the JOnAS Server can do some optimization, such as not re-reading the bean state before starting a new transaction. The default value is false if the lock-policy is container-serialized, and true in the other cases.

#### **8.12.3. prefetch**

This is a CMP2-specific option. The default is false. To optimize further accesses inside the same transaction, set the value to true to cache the data that is buffered after finder methods.

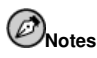

- You cannot set the prefetch option when the lock policy is container-read-uncommitted.
- The prefetch will be used only for methods that have transactional context.

#### **8.12.4. min-pool-size**

This optional integer value represents the minimum instances that will be created in the pool when the bean is loaded. This will improve bean instance create time, at least for the first instances. The default value is 0.

# **8.12.5. max-cache-size**

This optional integer value represents the maximum of instances in memory. The purpose of this value is to keep JOnAS scalable. The default value is "no limit." If you know that instances will not be reused, you should set a very low value to save memory.

## **8.12.6. is-modified-method-name**

To improve performance of CMP 1.1 entity beans, JOnAS implements the isModified extension. Before performing an update, the container calls a method of the bean whose name is identified in the is-modified-method-name element of the JOnAS-specific deployment descriptor. This method is responsible for determining if the state of the bean has been changed. By doing this, the container determines if it must store data in the database or not.

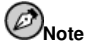

This is not required with CMP2 entity beans because the container does this automatically.

#### **8.12.6.1. Example**

The bean implementation manages a boolean isDirty and implements a method that returns the value of the boolean isModified.

```
private transient boolean isDirty;
public boolean isModified() {
  return isDirty;
}
```
The JOnAS-specific deployment descriptor directs the bean to implement an isModified method:

```
<jonas-entity>
  <code><ejb-name></code>Item<code></ejb-name</code>>
  <is-modified-method-name>isModified</is-modified-method-name>
 ..... <code></jonas-entity</code>>
```
Methods that modify the value of the bean must set the flag is Dirty to true. Methods that restore the value of the bean from the database must reset the flag isDirty to false. Therefore, the flag must be set to false in the ejbLoad() and ejbStore() methods.

#### **8.12.7. passivation-timeout**

Entity Bean instances are passivated at the end of the transaction and reactivated at the beginning of the next transaction. In the event that these instances are accessed outside a transaction, their state is kept in memory to improve performance. However, a passivation will occur in three situations:

- When the bean is unloaded from the server, at a minimum when the server is stopped.
- When a transaction is started on this instance.
- After a configurable timeout. If the bean is always accessed with no transaction, it may be prudent to periodically store the bean state on disk.

This passivation timeout can be configured in the JOnAS-specific deployment descriptor, with a nonmandatory tag  $<$  passivation-timeout $>$ .

```
p
jonas-entityq
 p
ejb-nameq Itemp
/ejb-nameq
 p
passivation-timeoutq 5p
/passivation-timeoutq
  ..... p
/jonas-entityq
```
#### **Example 8-1. Passivation timeout**

This Entity Bean will be passivated every five second, if not accessed within transactions.

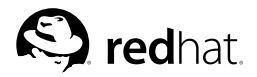

Chapter 9.

# **Developing Message-Driven Beans**

The EJB 2.1 specification defines a new kind of EJB component for receiving asynchronous messages. This implements some type of "asynchronous EJB component method invocation" mechanism. The Message-Driven Bean (also referred to as MDB in the following) is an Enterprise JavaBean, not an Entity Bean or a Session Bean, that plays the role of a JMS MessageListener.

The EJB 2.1 specification contains detailed information about MDB. The Java Message Service Specification 1.1 contains detailed information about JMS. This chapter focuses on the use of Message-Driven Beans within the JOnAS server.

# **9.1. Description of a Message-Driven Bean**

A Message-Driven Bean is an EJB component that can be considered as a JMS MessageListener, that is, processing JMS messages asynchronously; it implements the onMessage(javax.jms.Message) method, defined in the javax.jms.MessageListener interface. It is associated with a JMS destination, that is, a Queue for "point-to-point" messaging or a Topic for "publish/subscribe." The onMessage method is activated on receipt of messages sent by a client application to the corresponding JMS destination. It is possible to associate a JMS message selector to filter the messages that the Message-Driven Bean should receive.

JMS messages do not carry any context, thus the onMessage method will execute without pre-existing transactional context. However, a new transaction can be initiated at this moment (refer to Section 9.5 *Transactional Aspects* for more details). The onMessage method can call other methods on the MDB itself or on other beans, and can involve other resources by accessing databases or by sending messages. Such resources are accessed the same way as for other beans (entity or session), that is, through resource references declared in the deployment descriptor.

The JOnAS container maintains a pool of MDB instances, allowing large volumes of messages to be processed concurrently. An MDB is similar in some ways to a stateless Session Bean: its instances are relatively short-lived, it retains no state for a specific client, and several instances may be running at the same time.

# **9.2. Developing a Message-Driven Bean**

The MDB class must implement the javax.jms.MessageListener and the javax.ejb.MessageDrivenBean interfaces. In addition to the onMessage method, the following must be implemented:

- A public constructor with no argument.
- public void ejbCreate(): with no arguments, called at the bean-instantiation time. It may be used to allocate some resources, such as connection factories, for example if the bean sends messages, or datasources or if the bean accesses databases.
- public void ejbRemove(): usually used to free the resources allocated in the ejbCreate method.
- public void setMessageDrivenContext(MessageDrivenContext mdc): called by the container after the instance creation, with no transaction context. The JOnAS container provides the bean with a container context that can be used for transaction management, for example, for calling setRollbackOnly(), getRollbackOnly(), getUserTransaction().

The following is an example of an MDB class:

```
public class MdbBean implements MessageDrivenBean, MessageListener {
   private transient MessageDrivenContext mdbContext;
   public MdbBean() {}
   public void setMessageDrivenContext(MessageDrivenContext ctx) {
        mdbContext = ctx;}
   public void ejbRemove() {}
   public void ejbCreate() {}
   public void onMessage(Message message) {
        try {
            TextMessage mess = (TextMessage)message;
            System.out.println( "Message received: "+mess.getText());
        }catch(JMSException ex){
            System.err.println("Exception caught: "+ex);
        }
   }
}
```
The destination associated with an MDB is specified in the deployment descriptor of the bean. A destination is a JMS-administered object, accessible via JNDI (the Java Naming and Directory Interface). The description of an MDB in the EJB 2.1 deployment descriptor contains the following elements, which are specific to MDBs:

- The JMS acknowledgement mode: auto-acknowledge or dups-ok-acknowledge (refer to the JMS specification for the definition of these modes)
- An eventual JMS message selector: this is a JMS concept which allows the filtering of the messages sent to the destination
- A message-driven-destination, which contains the destination type (Queue or Topic) and the subscription durability (in the case of Topic)

The following example illustrates such a deployment descriptor:

```
<enterprise-beans>
 <message-driven>
   <code><description</code>>Describe here the message driven bean Mdb<code></description</code>>
   <code><display-name</code>>Message Driven Bean Mdb<code></display-name</code>>
   <code><ejb-name>Mdb</ejb-name></code>
   <code><ejb-class</code>>samplemdb.MdbBean<code></ejb-class</code>>
   <transaction-type>Container</transaction-type>
   <message-selector>Weight >= 60.00 AND LName
     LIKE 'Sm_th'</message-selector>
   <message-driven-destination>
     <destination-type>javax.jms.Topic</destination-type>
     <subscription-durability>NonDurable</subscription-durability>
   r
/message-driven-destinations
   <code><acknowledge-mode></code>Auto-acknowledge<code></acknowledge-mode</code>>
 r
/message-drivens
r
/enterprise-beanss
```
If the transaction type is "container," the transactional behavior of the MDB's methods are defined as for other enterprise beans in the deployment descriptor, as in the following example:

```
r
assembly-descriptors
```

```
<container-transaction>
   <method>
    <code><ejb-name>Mdb<code></ejb-name</code>></code>
    <method-name>*</method-name>
   </method>
   <trans-attribute>Required</trans-attribute>
 \langle/container-transaction></assembly-descriptor>
```
For the onMessage method, only the Required or NotSupported transaction attributes must be used, since there can be no pre-existing transaction context.

For the message selector specified in the previous example, the sent JMS messages are expected to have two properties, "Weight" and "LName." For example, to assign the JMS client program sending the messages:

```
message.setDoubleProperty("Weight",75.5);
message.setStringProperty("LName","Smith");
```
Such a message will be received by the Message-Driven Bean. The message selector syntax is based on a subset of the SQL92. Only messages whose headers and properties match the selector are delivered. Refer to the JMS specification for more details.

The JNDI name of a destination associated with an MDB is defined in the JOnAS-specific deployment descriptor, within a jonas-message-driven element, as illustrated in the following:

```
<code><jonas-message-driven</code>>
 <code><ejb-name></code>Mdb<code></ejb-name></code>
 <jonas-message-driven-destination>
   <code><jndi-name>sampleTopic</code></jndi-name>
 </jonas-message-driven-destination>
</jonas-message-driven>
```
Once the destination is established, a client application can send messages to the MDB through a destination object obtained via JNDI as follows:

Queue q = context.lookup("sampleTopic");

If the client sending messages to the MDB is an EJB component itself, it is preferable that it use a resource environment reference to obtain the destination object. The use of resource environment references is described in Section 26.2 *Writing JMS Operations Within an Application Component*.

## **9.3. Administration Aspects**

It is assumed at this point that the JOnAS server will make use of an existing JMS implementation; for example, JORAM or SwiftMQ.

The default policy is that the MDB developer and deployer are not concerned with JMS administration. This means that the developer/deployer will not create or use any JMS Connection factories and will not create a JMS destination (which is necessary for performing JMS operations within an EJB component (see Chapter 26 *JMS User's Guide*)); they will simply define the type of destination in the deployment descriptor and identify its JNDI name in the JOnAS-specific deployment descriptor, as described in the previous section. This means that JOnAS will implicitly create the necessary administered objects by using the proprietary administration APIs of the JMS implementation (since the administration APIs are not standardized). To perform such administration operations, JOnAS uses wrappers to the JMS provider administration API. For JORAM, the wrapper is org.objectweb.jonas\_jms.JmsAdminForJoram (which is the default wrapper class defined by the jonas.service.jms.mom property in the jonas.properties file). For SwiftMQ, a com.swiftmq.appserver.jonas.JmsAdminForSwiftMQ class can be obtained from the SwiftMQ site.

For the purpose of this implicit administration phase, the deployer must add the "jms" service in the list of the JOnAS services. For the example provided, the jonas.properties file should contain the following:

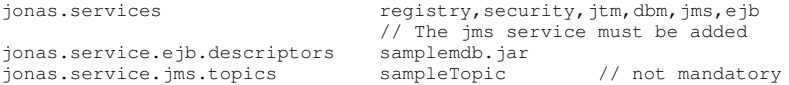

The destination objects may or may not pre-exist. The EJB server will not create the corresponding JMS destination object if it already exists. (Refer also to Section 26.4 *JMS Administration*). The sampleTopic should be explicitly declared only if the JOnAS Server is going to create it first, even if the Message-Driven Bean is not loaded, or if it is use by another client before the Message-Driven Bean is loaded. In general, it is not necessary to declare the sampleTopic.

JOnAS uses a *pool of threads* for executing Message-Driven Bean instances on message reception, thus allowing large volumes of messages to be processed concurrently. As previously explained, MDB instances are stateless and several instances can execute concurrently on behalf of the same MDB. The default size of the pool of thread is 10, and it may be customized via the jonas property jonas.service.ejb.mdbthreadpoolsize, which is specified in the jonas.properties file as in the following example:

```
jonas.service.ejb.mdbthreadpoolsize 50
```
# **9.4. Running a Message-Driven Bean**

To deploy and run a Message-Driven Bean, perform the following steps:

- Verify that a registry is running.
- Start the Message-Oriented Middleware (the JMS provider implementation). See Section 9.4.1 *Launching the Message-Oriented Middleware* or Section 26.5.1 *Accessing the Message-Oriented Middleware as a Service*.
- Create and register in JNDI the JMS destination object that will be used by the MDB.

This can be done automatically by the JMS service or explicitly by the proprietary administration facilities of the JMS provider (Section 26.4 *JMS Administration*). The JMS service creates the destination object if this destination is declared in the jonas.properties file (as specified in the previous section).

• Deploy the MDB component in JOnAS.

Note that, if the destination object is not already created when deploying an MDB, the container asks the JMS service to create it based on the deployment descriptor content.

- Run the EJB client application.
- Stop the application.

When using JMS, it is very important to stop JOnAS using the jonas stop command; it should not be stopped directly by killing it.

### **9.4.1. Launching the Message-Oriented Middleware**

If the configuration property jonas.services contains the jms service, then the JOnAS JMS service will be launched and may try to launch a JMS implementation (a MOM).

For launching the MOM, three possibilities can be considered:

1. *Launching the MOM in the same JVM as JOnAS*

This is the default situation obtained by assigning the true value to the configuration property jonas.service.jms.collocated in the jonas.properties file.

```
jonas.services security, itm, dbm, ims, eib
                           // The jms service must be in the list
jonas.service.jms.collocated true
```
In this case, the MOM is automatically launched by the JOnAS JMS service at the JOnAS launching time (command jonas start).

2. *Launching the MOM in a separate JVM*

The JORAM MOM can be launched using the command: **JmsServer**

For other MOMs, the proprietary command should be used.

The configuration property jonas.service.jms.collocated must be set to false in the jonas.properties file. Setting this property is sufficient if the JORAM's JVM runs on the same host as JONAS, and if the MOM is launched with its default options (unchanged a3servers.xml configuration file under JONAS BASE/conf or JONAS ROOT/conf if JONAS\_BASE is not defined).

```
jonas.services security, itm, dbm, ims, ejb
                           // The jms service must be in the list
jonas.service.jms.collocated false
```
To use a specific configuration for the MOM, such as changing the default host (which is localhost) or the default connection port number (which is 16010), requires defining the additional jonas.service.jms.url configuration property as presented in the following case.

3. *Launching the MOM on another host*

This requires defining the jonas.service.jms.url configuration property. When using JO-RAM, its value should be the JORAM URL joram://host:port where host is the host name, and  $_{\text{port}}$  is the connection port (by default, 16010). For SwiftMO, the value of the URL is similar to the following: smqp://host:4001/timeout=10000.

```
jonas.services security, jtm, dbm, jms, ejb
                         // The jms service must be in the list
jonas.service.jms.collocated false
jonas.service.jms.url
```
#### **9.4.1.1. Change the JORAM default configuration**

As mentioned previously, the default host or default connection port number may need to be changed. This requires modifying the a3servers.xml configuration file provided by the JOnAS delivery in JONAS\_ROOT/conf directory. For this, JOnAS must be configured with the property jonas.service.jms.collocated set to false, and the property jonas.service.jms.url set to joram://host:port. Additionally, the MOM must have been previously launched with the JmsServer command. This command defines a Transaction property set to fr.dyade.aaa.util.NullTransaction. If the messages need to be persistent, replace the -DTransaction=fr.dyade.aaa.util.NullTransaction option with the -DTransaction=fr.dyade.aaa.util.ATransaction option. Refer to the JORAM documentation for more details about this command. To define a more complex

configuration (for example, distribution, multi-servers), refer to the JORAM documentation on http://joram.objectweb.org.

# **9.5. Transactional Aspects**

Because a transactional context cannot be carried by a message (according to the EJB 2.1 specification), an MDB will never execute within an existing transaction. However, a transaction may be started during the onMessage method execution, either due to a "required" transaction attribute (container-managed transaction) or because it is explicitly started within the method (if the MDB is bean-managed transacted). In the second case, the message receipt will not be part of the transaction. In the case of the container-managed transaction, the container starts a new transaction before de-queuing the JMS message (the receipt of which will, thus, be part of the started transaction), then enlist the resource manager associated with the arriving message and all the resource managers accessed by the onMessage method. If the onMessage method invokes other Enterprise Beans, the container passes the transaction context with the invocation. Therefore, the transaction started at the onMessage method execution may involve several operations, such as accessing a database (via a call to an Entity Bean, or by using a "datasource" resource), or sending messages (by using a "connection factory" resource).

# **9.6. Message-Driven Beans Example**

JOnAS provides examples that are located in the examples/src/mdb install directory.

samplemdb is a very simple example, the code of which is used in the previous topics for illustrating how to use Message-Driven Beans.

sampleappli is a more complex example that shows how the sending of JMS messages and updates in a database via JDBC may be involved in the same distributed transaction.

The following figure illustrates the architecture of this example application.

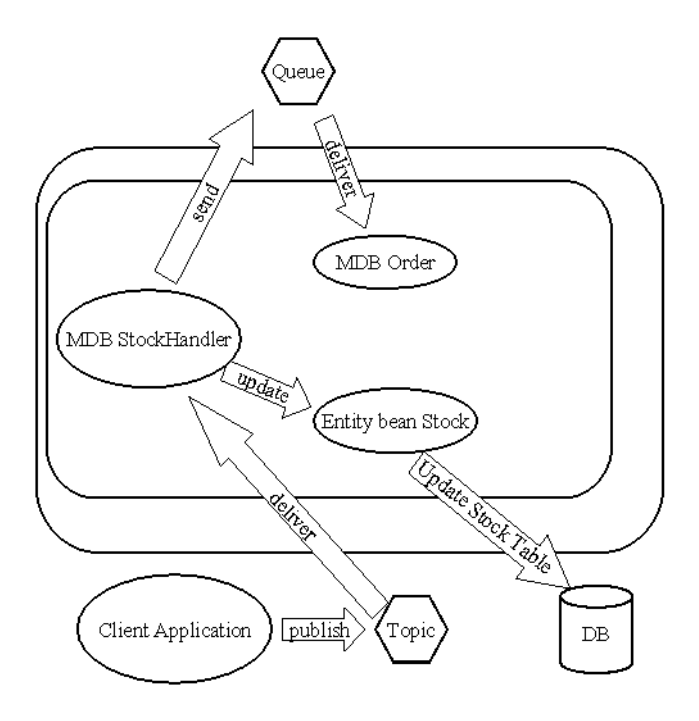

#### **Figure 9-1. Example Architecture**

There are two Message-Driven Beans in this example:

- \$JONAS\_ROOT/examples/src/mdb/sampleappli/StockHandlerBean is a Message-Driven Bean listening to a topic and receiving Map messages. The onMessage method runs in the scope of a transaction started by the container. It sends a Text message on a Queue (OrdersQueue) and updates a Stock element by decreasing the stock quantity. If the stock quantity becomes negative, an exception is received and the current transaction is marked for rollback.
- \$JONAS\_ROOT/examples/src/mdb/sampleappli/OrderBean is another Message-Driven Bean listening on the OrdersQueue Queue. On receipt of a Text message on this queue, it writes the corresponding String as a new line in a file ( $Order.txt$ ).

The example also includes a CMP Entity Bean \$JONAS\_ROOT/examples/src/mdb/sampleappli/Stock that handles a stock table.

A Stock item is composed of a Stockid (String), which is the primary key, and a Quantity (int). The method decreaseQuantity(int qty) decreases the quantity for the corresponding stockid, but can throw a RemoteException Negative stock.

The JMS Client application **SampleAppliClient** sends several messages on StockHandlerTopic (see \$JONAS\_ROOT/examples/src/mdb/sampleappli/SampleAppliClient.java). It uses Map messages with three fields: CustomerId, ProductId, and Quantity. Before sending messages, this client calls the EnvBean for creating the StockTable in the database

with known values in order to check the results of updates at the end of the test (see \$JONAS\_ROOT/examples/src/mdb/sampleappli/EnvBean.java). Eleven messages are sent, the corresponding transactions are committed, and the last message sent causes the transaction to be rolled back.

### **9.6.1. Compiling This Example**

To compile the sample application examples/src/mdb/sampleappli, use **Ant** with the \$JONAS\_ROOT/examples/src/build.xml file.

## **9.6.2. Running This Example**

The default configuration of the JMS service in jonas.properties is:

```
jonas.services jmx, security, jtm, dbm, jms, ejb
                                 // The jms service must be added
ionas.service.ejb.descriptors sampleappli.jar
jonas.service.jms.topics StockHandlerTopic<br>ionas.service.jms.queues OrdersOueue
jonas.service.jms.queues
jonas.service.jms.collocated true
```
This indicates that the JMS Server will be launched in the same JVM as the JOnAS Server, and the JMS-administered objects StockHandlerTopic (Topic) and OrdersQueue (Queue) will be created and registered in JNDI, if it does not already exist.

- 1. Run the JOnAS Server. **service jonas start**
- 2. Deploy the sampleappli container: **jonas admin -a sampleappli.jar**
- 3. Run the EJB client: **jclient sampleappli.SampleAppliClient**
- 4. Stop the server: **service jonas stop**

## **9.7. Tuning the Message-Driven Bean Pool**

A pool is handled by JOnAS for each Message-Driven Bean. The pool can be configured in the JOnAS-specific deployment descriptor with the following tags:

min-pool-size

This optional integer value represents the minimum instances that will be created in the pool when the bean is loaded. This will improve bean instance creation time, at least for the first beans. The default value is 0.

max-cache-size

This optional integer value represents the maximum number of instances in memory. The purpose of this value is to keep JOnAS scalable. The policy is that, at bean-creation time, an instance is taken from the pool of free instances. If the pool is empty, a new instance is always created. When the instance must be released (at the end of the onMessage method), it is pushed into the pool, except if the current number of instances created exceeds the max-cache-size, in which case this instance is dropped. The default value is no limit.

# **9.7.1. Messa ge-Driven Bean Pool Example**

```
v
jonas-ejb-jar
 < jonas-message-driven>
   <ejb-name>Mdb</ejb-name>
   < jndi-name>mdbTopic</jndi-name>
   <code><max-cache-size>20</max-cache-size></code>
   <min-pool-size>10</min-pool-size>
</jonas-message-driven><br></jonas-ejb-jar>
```
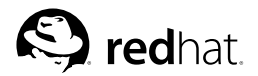

# Chapter 10.

# **Defining the Deployment Descriptor**

This chapter is for the Enterprise Bean provider; that is, the person in charge of developing the software components on the server side.

# **10.1. Principles**

The bean programmer is responsible for providing the deployment descriptor associated with the developed Enterprise Beans. The Bean Provider's responsibilities and the Application Assembler's responsibilities are to provide an XML deployment descriptor that conforms to the deployment descriptor's XML schema as defined in the EBJ specification version 2.0. (Refer to \$JONAS\_ROOT/xml/ejb-jar\_2\_1.xsd or http://java.sun.com/xml/ns/j2ee/ejb-jar\_2\_1.xsd).

To deploy Enterprise JavaBeans on the EJB server, information not defined in the standard XML deployment descriptor may be needed. For example, this information may include the mapping of the bean to the underlying database for an Entity Bean with container-managed persistence. This information is specified during the deployment step in another XML deployment descriptor that is specific to JOnAS. The JOnAS-specific deployment descriptor's XML schema is located in \$JONAS\_ROOT/xml/jonas-ejb-jar\_X\_Y.xsd. The file name of the JOnAS-specific XML deployment descriptor must be the file name of the standard XML deployment descriptor prefixed by "jonas-".

The parser gets the specified schema via the classpath (schemas are packaged in the \$JONAS\_ROOT/lib/common/ow\_jonas.jar file).

The standard deployment descriptor should include the following structural information for each Enterprise Bean:

- The Enterprise Bean's name
- The Enterprise Bean's class
- The Enterprise Bean's home interface
- The Enterprise Bean's remote interface
- The Enterprise Bean's type
- A re-entrancy indication for the Entity Bean
- The Session Bean's state management type
- The Session Bean's transaction demarcation type
- The Entity Bean's persistence management
- The Entity Bean's primary key class
- Container-managed fields
- Environment entries
- The bean's EJB references
- Resource manager connection factory references
- Transaction attributes.

The JOnAS-specific deployment descriptor contains information for each Enterprise Bean including:

- The JNDI name of the Home object that implement the Home interface of the Enterprise Bean
- The JNDI name of the DataSource object corresponding to the resource manager connection factory referenced in the Enterprise Bean's class
- The JNDI name of each EJB references
- The JNDI name of JMS administered objects

• Information for the mapping of the bean to the underlying database, if it is an entity with containermanaged persistence.

# **10.2. Example of Session Descriptors**

```
x
?xml version="1.0" encoding="ISO-8859-1"?y
x
ejb-jar xmlns="http://java.sun.com/xml/ns/j2ee"
       xmlns:xsi="http://www.w3.org/2001/XMLSchema-instance"
       xsi:schemaLocation="http://java.sun.com/xml/ns/j2ee
       http://java.sun.com/xml/ns/j2ee/ejb-jar_2_1.xsd
       version="2.1"<description>Here is the description of the test's beans</description>
 x
enterprise-beansy
   x
sessiony
     <code><description</code>>... Bean example one ...</description>
     x
display-namey Bean example onex
/display-namey
     x
ejb-namey ExampleOnex
/ejb-namey
     x
homey tests.Ex1Homex
/homey
     <code><remote>tests.Ex1</remote></code>
     x
ejb-classy tests.Ex1Beanx
/ejb-classy
     x
session-typey Statefulx
/session-typey
     x
transaction-typey Containerx
/transaction-typey
     x
env-entryy
      <code><env-entry-name</code>>name1<code></env-entry-name</code>>
      x
env-entry-typey java.lang.Stringx
/env-entry-typey
      x
env-entry-valuey value1x
/env-entry-valuey
     x
/env-entryy
     x
ejb-refy
      <code><ejb-ref-name</code>>ejb/ses1<code></ejb-ref-name</code>>
      x
ejb-ref-typey sessionx
/ejb-ref-typey
      x
homey tests.SS1Homex
/homey
      <remote>tests.SS1</remote>
     x
/ejb-refy
     x
resource-refy
      x
res-ref-namey jdbc/mydbx
/res-ref-namey
      x
res-typey javax.sql.DataSourcex
/res-typey
      x
res-authy Applicationx
/res-authy
     x
/resource-refy
   x
/sessiony
 x
/enterprise-beansy
 x
assembly-descriptory
   <container-transaction>
     x
methody
      x
ejb-namey ExampleOnex
/ejb-namey
      x
method-namey *x
/method-namey
     x
/methody
     <trans-attribute>Required</trans-attribute>
   x
/container-transactiony
   <container-transaction>
     x
methody
      <code><ejb-name>ExampleOne</ejb-name></code>
      x
method-intery Homex
/ejb-namey
      x
method-namey *x
/method-namey
     x
/methody
     x
trans-attributey Supportsx
/trans-attributey
   x
/container-transactiony
   x
container-transactiony
     x
methody
      x
ejb-namey ExampleOnex
/ejb-namey
      <method-name>methodOne</method-name
```
#### **Chapter 10. Defining the Deployment Descriptor 131**

```
z
/method{
     z
trans-attribute{ NotSupportedz
/trans-attribute{
   z
/container-transaction{
   <container-transaction>
     z
method{
       z
ejb-name{ ExampleOnez
/ejb-name{
       z
method-name{ methodTwoz
/method-name{
       z
method-params{
         z
method-param{ intz
/method-param{
       z
/method-params{
     z
/method{
     z
trans-attribute{ Mandatoryz
/trans-attribute{
   z
/container-transaction{
   <br />
container-transaction<br />
dom<br />
dom<br />
dom<br />
dom<br />
dom<br />
dom<br /><br />
dom<br /><br /><br /><br /><br /><br /><br /><br /><br /><br /><br /><br /><br /><br /><br /><br /><br /><br /><br /><br 
     z
method{
       z
ejb-name{ ExampleOnez
/ejb-name{
       z
method-name{ methodTwoz
/method-name{
       z
method-params{
         <method-param>java.lang.String</method-param>
       z
/method-params{
     z
/method{
     z
trans-attribute{ NotSupportedz
/trans-attribute{
   z
/container-transaction{
 z
/assembly-descriptor{
z
/ejb-jar{
z
?xml version="1.0" encoding="ISO-8859-1"?{
z
jonas-ejb-jar xmlns="http://www.objectweb.org/jonas/ns"
  xmlns:xsi="http://www.w3.org/2001/XMLSchema-instance"
  xsi:schemaLocation="http://www.objectweb.org/jonas/ns
  http://www.objectweb.org/jonas/ns/jonas-ejb-jar_4_0.xsd" >z
jonas-session{
   z
ejb-name{ ExampleOnez
/ejb-name{
   z
jndi-name{ ExampleOneHomez
/jndi-name{
   z
jonas-ejb-ref{
     z
ejb-ref-name{ ejb/ses1z
/ejb-ref-name{
     z
jndi-name{ SS1Home_onez
/jndi-name{
   z
/jonas-ejb-ref{
   z
jonas-resource{
     z
res-ref-name{ jdbc/mydbz
/res-ref-name{
     z
jndi-name{ jdbc_1z
/jndi-name{
   z
/jonas-resource{
 z
/jonas-session{
z
/jonas-ejb-jar{
```
# **10.3. Example of Container-managed Persistence Entity Descriptors (CMP 1.1)**

```
z
?xml version="1.0" encoding="ISO-8859-1"?{
z
ejb-jar xmlns="http://java.sun.com/xml/ns/j2ee"
    xmlns:xsi="http://www.w3.org/2001/XMLSchema-instance"
    xsi:schemaLocation="http://java.sun.com/xml/ns/j2ee
    http://java.sun.com/xml/ns/j2ee/ejb-jar_2_1.xsd"
    version="2.1"{
 <description>Here is the description of the test's
   beans</description>
 z
enterprise-beans{
   z
entity{
```

```
<code><description</code>>... Bean example one ...</description>
     <display-name>Bean example two</display-name>
     <code><ejb-name</code>>ExampleTwo<code></ejb-name</code>>
     <home>tests.Ex2Home</home>
     <remote>tests.Ex2</remote>
     <local-home>tests.Ex2LocalHome</local-home>
     |
local} tests.Ex2Local|
/local}
     |
ejb-class} tests.Ex2Bean|
/ejb-class}
     <persistence-type>Container</persistence-type>
     <prim-key-class>tests.Ex2PK</prim-key-class>
     <reentrant>False</reentrant>
     <code><cmp-version>1.x</cmp-version></code>
     |
cmp-field}
      |
field-name} field1|
/field-name}
     |
/cmp-field}
     |
cmp-field}
      |
field-name} field2|
/field-name}
     |
/cmp-field}
     |
cmp-field}
      |
field-name} field3|
/field-name}
     |
/cmp-field}
     |
primkey-field} field3|
/primkey-field}
     |
env-entry}
      |
env-entry-name} name1|
/env-entry-name}
      <env-entry-type>java.lang.String</env-entry-type>
      |
env-entry-value} value1|
/env-entry-value}
     |
/env-entry}
   |
/entity}
 |
/enterprise-beans}
 |
assembly-descriptor}
   <container-transaction>
     |
method}
      <code><ejb-name>ExampleTwo</ejb-name></code>
      <code><method-name</code>>*</method-name>
     |
/method}
     |
trans-attribute} Supports|
/trans-attribute}
   |
/container-transaction}
 |
/assembly-descriptor}
|
/ejb-jar}
|
?xml version="1.0" encoding="ISO-8859-1"?}
|
jonas-ejb-jar xmlns="http://www.objectweb.org/jonas/ns"
    xmlns:xsi="http://www.w3.org/2001/XMLSchema-instance"
    xsi:schemaLocation="http://www.objectweb.org/jonas/ns
    http://www.objectweb.org/jonas/ns/jonas-ejb-jar_4_0.xsd" >
 |
jonas-entity}
   <code><ejb-name</code>>ExampleTwo<code></ejb-name</code>>
   <code><jndi-name>ExampleTwoHome</code></jndi-name>
   |
jndi-local-name} ExampleTwoLocalHome|
/jndi-local-name}
   |
jdbc-mapping}
     <code><jndi-name</code>>jdbc_1<code></jndi-name</code>>
     |
jdbc-table-name} YourTable|
/jdbc-table-name}
     |
cmp-field-jdbc-mapping}
      |
field-name} field1|
/field-name}
      <code><jdbc-field-name>dbf1</code></jdbc-field-name>
     |
/cmp-field-jdbc-mapping}
     |
cmp-field-jdbc-mapping}
      |
field-name} field2|
/field-name}
      |
jdbc-field-name} dbf2|
/jdbc-field-name}
     |
/cmp-field-jdbc-mapping}
     |
cmp-field-jdbc-mapping}
      <field-name>field3</field-name
```

```
~
jdbc-field-name dbf3~
/jdbc-field-name
    ~
/cmp-field-jdbc-mapping
    ~
finder-method-jdbc-mapping
      ~
jonas-method
        ~
method-name findByField1~
/method-name
      ~
/jonas-method
      <code><jdbc-where-clause</code>>where dbf1 = ?<code></jdbc-where-clause</code>>
    ~
/finder-method-jdbc-mapping
   ~
/jdbc-mapping
 ~
/jonas-entity
~
/jonas-ejb-jar
```
# **10.4. Tips**

Although some characters, such as " $>$ ", are legal, it is good practice to replace them with XML entity references.

The following is a list of the predefined entity references for XML:

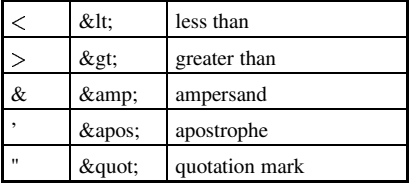

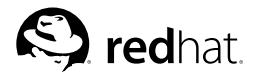

# Chapter 11.

# **Transactional Behavior of EJB Applications**

This chapter is for the Enterprise Bean provider; that is, the person in charge of developing the software components on the server side.

# **11.1. Declarative Transaction Management**

For container-managed transaction management, the transactional behavior of an Enterprise Bean is defined at configuration time and is part of the assembly-descriptor element of the standard deployment descriptor. It is possible to define a common behavior for all the methods of the bean, or to define the behavior at the method level. This is done by specifying a transactional attribute, which can be one of the following:

#### NotSupported

If the method is called within a transaction, this transaction is suspended during the time of the method execution.

#### Required

If the method is called within a transaction, the method is executed in the scope of this transaction; otherwise, a new transaction is started for the execution of the method and committed before the method result is sent to the caller.

#### RequiresNew

The method will always be executed within the scope of a new transaction. The new transaction is started for the execution of the method, and committed before the method result is sent to the caller. If the method is called within a transaction, this transaction is suspended before the new one is started and resumed when the new transaction has completed.

#### Mandatory

The method should always be called within the scope of a transaction, else the container will throw the TransactionRequired exception.

#### **Supports**

The method is invoked within the caller transaction scope; if the caller does not have an associated transaction, the method is invoked without a transaction scope.

#### Never

The client is required to call the bean without any transaction context; if it is not the case, a java.rmi.RemoteException is thrown by the container.

This is illustrated in the following table:

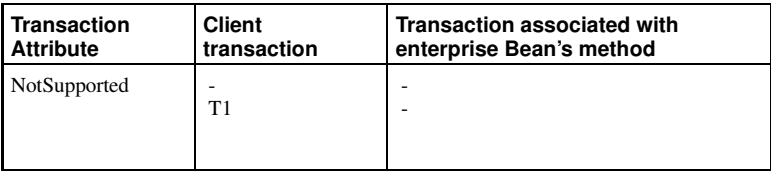

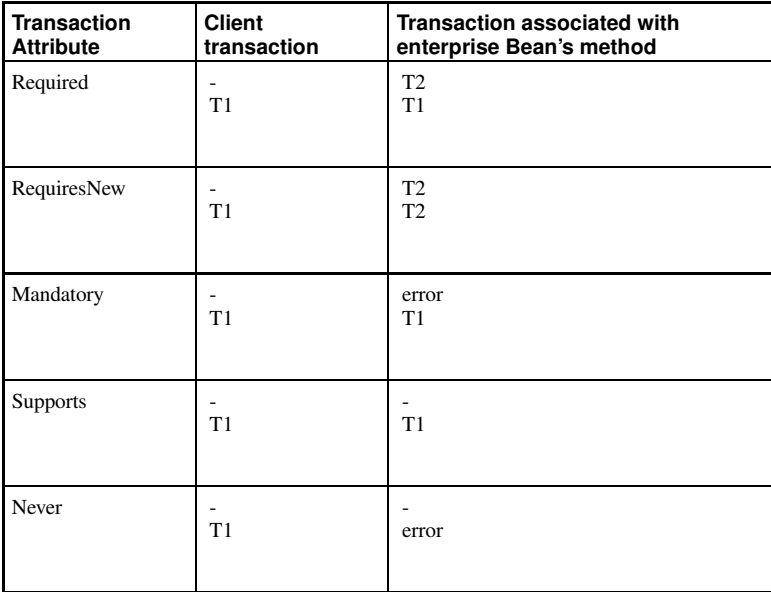

In the deployment descriptor, the specification of the transactional attributes appears in the assemblydescriptor as follows:

```

assembly-descriptor

container-transaction

method

ejb-name AccountImpl
/ejb-name

method-name *
/method-name

/method

trans-attribute Supports
/trans-attribute

/container-transaction

container-transaction

method

ejb-name AccountImpl
/ejb-name

method-name getBalance
/method-name

/method

trans-attribute Required
/trans-attribute

/container-transaction

container-transaction
  <method>
ejb-name AccountImpl
/ejb-name

method-name setBalance
/method-name

/method

trans-attribute Mandatory
/trans-attribute

/container-transaction

/assembly-descriptor
```
In this example, for all methods of the AccountImpl bean which are not explicitly specified in a container-transaction element, the default transactional attribute is Supports (defined at the bean level), and the transactional attributes are Required and Mandatory (defined at the method-name level) for the methods getBalance and setBalance respectively.
#### **11.2. Bean-managed Transactions**

A bean that manages its transactions itself must set the transaction-type element in its standard deployment descriptor to:

transaction-type Bean /transaction-type

To demarcate the transaction boundaries in a bean with bean-managed transactions, the bean programmer should use the javax.transaction.UserTransaction interface, which is defined on an EJB server object that may be obtained using the EJBContext.getUserTransaction() method (the SessionContext object or the EntityContext object depending on whether the method is defined on a session or on an Entity Bean).

The following example shows a Session Bean method  $d\sigma TxJ\phi b$  demarcating the transaction boundaries; the UserTransaction object is obtained from the sessionContext object, which should have been initialized in the setSessionContext method (refer to the Section 7.4 *The Enterprise Bean Class*).

```
public void doTxJob() throws RemoteException {
    UserTransaction ut = sessionContext.getUserTransaction();
    ut.begin();
     ... // transactional operations
    ut.commit();
}
```
Another way to do this is to use JNDI and to retrieve UserTransaction with the name java:comp/UserTransaction in the initial context.

#### **11.3. Distributed Transaction Management**

As explained in the previous section, the transactional behavior of an application can be defined in a declarative way or coded in the bean and/or the client itself (transaction boundaries demarcation). In any case, the distribution aspects of the transactions are completely transparent to the bean provider and to the application assembler. This means that a transaction may involve beans located on several JOnAS servers and that the platform itself will handle management of the global transaction. It will perform the two-phase commit protocol between the different servers, and the bean programmer need do nothing.

Once the beans have been developed and the application has been assembled, it is possible for the deployer and for the administrator to configure the distribution of the different beans on one or several machines, and within one or several JOnAS servers. This can be done without impacting either the beans' code or their deployment descriptors. The distributed configuration is specified at launch time. In the environment properties of an EJB server, the following can be specified:

- Which Enterprise Beans the JOnAS server will handle
- If a Java Transaction Monitor will be located in the same Java Virtual Machine (JVM) or not.

To achieve this goal, two properties must be set in the jonas.properties file, jonas.service.ejb.descriptors and jonas.service.itm.remote. The first one lists the beans that will be handled on this server (by specifying the name of their EJB-JAR files), and the second one sets the Java Transaction Monitor (JTM) launching mode:

- If set to true, the JTM is remote, that is, the JTM must be launched previously in another JVM
- If set to false, the JTM is local, that is, it will run in the same JVM as the EJB Server.

Example:

ionas.service.itm.remote false

The Java Transaction Monitor can run outside any EJB server, in which case it can be launched in a stand-alone mode using the following command:

#### **TMServer**

Using these configuration facilities, it is possible to adapt the beans' distribution to the resources (CPU and data) location, for optimizing performance.

The following figure illustrates four cases of distribution configuration for three beans.

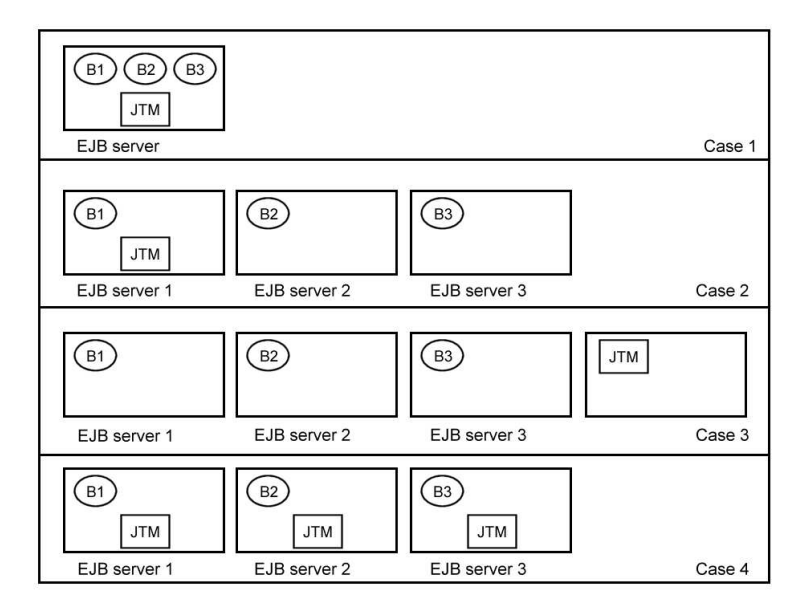

**Figure 11-1. Distribution Configuration For Three Beans**

- 1. Case 1: The three beans B1, B2, and B3 are located on the same JOnAS server, which embeds a Java Transaction Monitor.
- 2. Case 2: The three beans are located on different JOnAS servers, one of them running the Java Transaction Monitor, which manages the global transaction.
- 3. Case 3: The three beans are located on different JOnAS servers, the Java Transaction Monitor is running outside of any JOnAS server.
- 4. Case 4: The three beans are located on different JOnAS servers. Each EJB server is running a Java Transaction Monitor. One of the JTM acts as the master monitor, while the two others are slaves.

These different configuration cases may be obtained by launching the JOnAS servers and eventually the JTM (case 3) with the adequate properties. The rational when choosing one of these configurations is resources location and load balancing. However, consider the following points:

- If the beans should run on the same machine, with the same server configuration, case 1 is the more appropriate.
- If the beans should run on different machines, case 4 is the more appropriate, since it favors local transaction management.
- If the beans should run on the same machine, but require different server configurations, case 2 is a good approach.

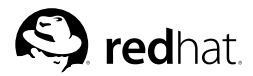

## Chapter 12.

## **Enterprise Bean Environment**

This chapter is for the Enterprise Bean provider; that is, the person in charge of developing the software components on the server side.

#### **12.1. Introduction**

The Enterprise Bean environment is a mechanism that allows customization of the Enterprise Bean's business logic during assembly or deployment. The environment is a way for a bean to refer to a value, to a resource, or to another component so that the code will be independent of the actual referred object. The actual value of such environment references (or variables) is set at deployment time, according to what is contained in the deployment descriptor. The Enterprise Bean's environment allows the Enterprise Bean to be customized without the need to access or change the Enterprise Bean's source code.

The Enterprise Bean environment is provided by the container (that is, the JOnAS server) to the bean through the JNDI interface as a JNDI context. The bean code accesses the environment using JNDI with names starting with java:comp/env/.

#### **12.2. Environment Entries**

The bean provider declares all the bean environment entries in the deployment descriptor via the env-entry element. The deployer can set or modify the values of the environment entries.

A bean accesses its environment entries with a code similar to the following:

```
InitialContext ictx = new InitialContext();
Context myenv = ictx.lookup("java:comp/env");
Integer min = (Integer) myenv.lookup("minvalue");
Integer max = (Integer) myenv.lookup("maxvalue");
```
In the standard deployment descriptor, the declaration of these variables are as follows:

```

env-entry
 <env-entry-name>minvalue</env-entry-name>

env-entry-type java.lang.Integer
/env-entry-type

env-entry-value 12
/env-entry-value

/env-entry

env-entry
 <env-entry-name>maxvalue</env-entry-name>

env-entry-type java.lang.Integer
/env-entry-type

env-entry-value 120
/env-entry-value

/env-entry
```
### **12.3. Resource References**

The resource references are another examples of environment entries. For such entries, using subcontexts is recommended:

- java:comp/env/jdbc for references to DataSources objects.
- java:comp/env/jms for references to JMS connection factories.

In the standard deployment descriptor, the declaration of a resource reference to a JDBC connection factory is:

```

resource-ref

res-ref-name jdbc/AccountExplDs
/res-ref-name

res-type javax.sql.DataSource
/res-type

res-auth Container
/res-auth

/resource-ref
```
And the bean accesses the datasource as in the following:

```
InitialContext ictx = new InitialContext();
DataSource ds = ictx.lookup("java:comp/env/jdbc/AccountExplDs");
```
Binding of the resource references to the actual resource manager connection factories that are configured in the EJB server is done in the JOnAS-specific deployment descriptor using the jonas-resource element.

```

jonas-resource

res-ref-name jdbc/AccountExplDs
/res-ref-name
 <code><jndi-name</code>>jdbc_1<code></jndi-name</code>>

/jonas-resource
```
## **12.4. Resource Environment References**

The resource environment references are another example of environment entries. They allow the Bean Provider to refer to administered objects that are associated with resources (for example, JMS destinations), by using *logical* names. Resource environment references are defined in the standard deployment descriptor.

```

resource-env-ref

resource-env-ref-name jms/stockQueue
/resource-env-ref-name

resource-env-ref-type javax.jms.Queue
/resource-env-ref-type

/resource-env-ref
```
Binding of the resource environment references to administered objects in the target operational environment is done in the JOnAS-specific deployment descriptor using the jonas-resource-env element.

```

jonas-resource-env

resource-env-ref-name jms/stockQueue
/resource-env-ref-name

jndi-name myQueue
jndi-name

/jonas-resource-env
```
### **12.5. EJB References**

The EJB reference is another special entry in the Enterprise Bean's environment. EJB references allow the Bean Provider to refer to the homes of other enterprise beans using *logical* names. For such entries, using the subcontext  $\frac{1}{4}$  ava: comp/env/e $\frac{1}{4}$ b is recommended.

The declaration of an EJB reference used for accessing the bean through its *remote* home and component interfaces in the standard deployment descriptor is shown in the following example:

```

ejb-ref

ejb-ref-name ejb/ses1
/ejb-ref-name
 <ejb-ref-type>session</ejb-ref-type
```

```
<home>tests.SS1Home</home>
 <remote>tests.SS1</remote>

/ejb-ref
```
The declaration of an EJB reference used for accessing the bean through its *local* home and component interfaces in the standard deployment descriptor is shown in the following example:

```

ejb-local-ref

ejb-ref-name ejb/locses1
/ejb-ref-name

ejb-ref-type session
/ejb-ref-type

local-home tests.LocalSS1Home
/local-home

local tests.LocalSS1
/local

/ejb-local-ref
```
If the referred bean is defined in the same EJB-JAR or EAR file, the optional ejb-link element of the ejb-ref or ejb-local-ref element can be used to specify the actual referred bean. The value of the ejb-link element is the name of the target Enterprise Bean, that is, the name defined in the ejb-name element of the target Enterprise Bean. If the target Enterprise Bean is in the same EAR file, but in a different EJB-JAR file, the name of the ejb-link element should be the name of the target bean, prefixed by the name of the containing EJB-JAR file followed by '#' (for example, My\_EJBs.jar#bean1). In the following example, the ejb-link element has been added to the ejb-ref (in the referring bean SSA) and a part of the description of the target bean (SS1) is shown:

```

session

ejb-name SSA
/ejb-name
 ... 
ejb-ref

ejb-ref-name ejb/ses1
/ejb-ref-name

ejb-ref-type session
/ejb-ref-type

home tests.SS1Home
/home
  <code><remote</code>>tests.SS1</remote>

ejb-link SS1
/ejb-link

/ejb-ref
... 
/session
... 
session

ejb-name SS1
/ejb-name
 <home>tests.SS1Home</home>

local-home tests.LocalSS1Home
/local-home
 <remote>tests.SS1</remote>

local tests.LocalSS1
/local

ejb-class tests.SS1Bean
/ejb-class
 ... 
/session
...
```
If the bean SS1 is not in the same EJB-JAR file as SSA, but in another file named product\_ejbs.jar, the ejb-link element would be:

```

ejb-link product_ejbs.jar#SS1
/ejb-link
```
If the referring component and the referred bean are in separate files and not in the same EAR, the current JOnAS implementation does not allow use of the ejb-link element. To resolve the reference in this case, the jonas-ejb-ref element in the JOnAS-specific deployment descriptor would be used to bind the environment JNDI name of the EJB reference to the actual JNDI name of the associated Enterprise Bean home. In the following example, it is assumed that the JNDI name of the SS1 bean home is SS1Home\_one.

jonas-session

```

ejb-name SSA
/ejb-name

jndi-name SSAHome
/jndi-name

jonas-ejb-ref

ejb-ref-name ejb/ses1
/ejb-ref-name

jndi-name SS1Home_one
/jndi-name

/jonas-ejb-ref

/jonas-session
... 
jonas-session

ejb-name SS1
/ejb-name

jndi-name SS1Home_one
/jndi-name

jndi-local-name SS1LocalHome_one
/jndi-local-name

/jonas-session
...
```
The bean locates the home interface of the other Enterprise Bean using the EJB reference with the following code:

```
InitialContext ictx = new InitialContext();
Context myenv = ictx.lookup("java:comp/env");
SS1Home home =
  (SS1Home)javax.rmi.PortableRemoteObject.narrow(myEnv.lookup("ejb/ses1"),
 SS1Home.class);
```
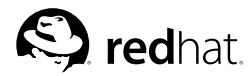

# Chapter 13.

## **Security Management**

This chapter is for the Enterprise Bean provider; that is, the person in charge of developing the software components on the server side.

### **13.1. Introduction**

The EJB architecture encourages the Bean programmer to implement the Enterprise Bean class without hard-coding the security policies and mechanisms into the business methods.

### **13.2. Declarative Security Management**

The application assembler can define a *security view* of the Enterprise Beans contained in the EJB-JAR file. The security view consists of a set of *security roles*. A security role is a semantic grouping of permissions for a given type of application user that allows that user to successfully use the application. The application assembler can define (declaratively in the deployment descriptor) *method permissions* for each security role. A method permission is a permission to invoke a specified group of methods for the Enterprise Beans' home and remote interfaces. The security roles defined by the application assembler present this simplified security view of the Enterprise Beans application to the deployer; the deployer's view of security requirements for the application is the small set of security roles, rather than a large number of individual methods.

#### **13.2.1. Security Roles**

The application assembler can define one or more security roles in the deployment descriptor. The application assembler then assigns groups of methods of the Enterprise Beans' home and remote interfaces to the security roles in order to define the security view of the application.

The scope of the security roles defined in the  $\frac{1}{2}$  security-role elements is the EJB-JAR file level, and this includes all the Enterprise Beans in the EJB-JAR file.

```
... 
assembly-descriptor 

   security-role 

  <role-name>tomcat</role-name>
  /security-role
   ...
/assembly-descriptor
```
### **13.2.2. Method Permissions**

After defining security roles for the Enterprise Beans in the EJB-JAR file, the application assembler can also specify the methods of the remote and home interfaces that each security role can invoke.

Method permissions are defined as a binary relationship in the deployment descriptor from the set of security roles to the set of methods of the home and remote interfaces of the Enterprise Beans, including all their super interfaces (including the methods of the javax.ejb.EJBHome and javax.ejb.EJBObject interfaces). The method permissions relationship includes the pair  $(R, M)$ only if the security role R is allowed to invoke the method M.

The application assembler defines the method permissions relationship in the deployment descriptor using the method-permission element as follows:

- Each method-permission element includes a list of one or more security roles and a list of one or more methods. All the listed security roles are allowed to invoke all the listed methods. Each security role in the list is identified by the role-name element, and each method is identified by the method element.
- The method permissions relationship is defined as the union of all the method permissions defined in the individual method-permission elements.
- A security role or a method can appear in multiple method-permission elements.

It is possible that some methods are not assigned to any security roles. This means that these methods can be accessed by anyone.

The following example illustrates how security roles are assigned to methods' permissions in the deployment descriptor:

```
... 
<method-permission>

  <role-name>tomcat</role-name>
  <sub>method</sub></sub>

ejb-name Op
 /ejb-name
  <method-name>*</method-name>
  \langle/method>
/method-permission
...
```
#### **13.3. Programmatic Security Management**

Because not all security policies can be expressed declaratively, the EJB architecture also provides a simple programmatic interface that the Bean programmer can use to access the security context from the business methods.

The javax.ejb.EJBContext interface provides two methods that allow the bean programmer to access security information about the Enterprise Bean's caller.

```
public interface javax.ejb.EJBContext {
   ...
   //
   // The following two methods allow the EJB class
   // to access security information
   //
   java.security.Principal getCallerPrincipal() ;
  boolean isCallerInRole (String roleName) ;
   ...
}
```
#### **13.3.1. Use of getCallerPrincipal()**

The purpose of the getCallerPrincipal() method is to allow the Enterprise Bean methods to obtain the current caller principal's name. The methods might, for example, use the name as a key to access information in a database.

An Enterprise Bean can invoke the getCallerPrincipal() method to obtain a java.security.Principal interface representing the current caller. The Enterprise Bean can then obtain the distinguished name of the caller principal using the  $q$  et Name() method of the java.security.Principal interface.

#### **13.3.2. Use of isCallerInRole(String roleName)**

The main purpose of the isCallerInRole(String roleName) method is to allow the Bean programmer to code the security checks that cannot be easily defined declaratively in the deployment descriptor using method permissions. Such a check might impose a role-based limit on a request, or it might depend on information stored in the database.

The Enterprise Bean code uses the isCallerInRole(String roleName) method to test whether the current caller has been assigned to a given security role or not. Security roles are defined by the application assembler in the deployment descriptor and are assigned to principals by the deployer.

#### **13.3.3. Declaration of Security Roles Referenced from the Bean's Code**

The Bean programmer must declare in the security-role-ref elements of the deployment descriptor all the security role names used in the Enterprise Bean code. Declaring the security roles' references in the code allows the application assembler or deployer to link the names of the security roles used in the code to the actual security roles defined for an assembled application through the security-role elements.

```
... 
enterprise-beans
  ... 
  session

     ejb-name Op
 /ejb-name
      ejb-class>sb.OpBean</ejb-class>
    ... 
    security-role-ref 
     role-name role1

/role-name
    /security-role-ref
     ...
  \langle/session\rangle ...
/enterprise-beans
...
```
The deployment descriptor in this example indicates that the Enterprise Bean Op makes the security checks using isCallerInRole("role1") in at least one of its business methods.

#### **13.3.4. Linking Security Role References and Security Roles**

If the security-role elements have been defined in the deployment descriptor, all the security role references declared in the security-role-ref elements must be linked to the security roles defined in the security-role elements.

The following deployment descriptor example shows how to link the security role references named role1 to the security role named tomcat.

```
... 
enterprise-beans
  ... 
  session

    ejb-name Op
 /ejb-name
     ejb-class>sb.OpBean</ejb-class
```

```
... 
     security-role-ref 
        <role-name>role1</role-name>
     <role-link>tomcat</role-link>
     /security-role-ref
      ...
  \langle/session\rangle ...
/enterprise-beans
...
```
In summary, the role names used in the EJB code (in the isCallerInRole method) are, in fact, references to actual security roles, which makes the EJB code independent of the security configuration described in the deployment descriptor. The programmer makes these role references available to the Bean deployer or application assembler via the security-role-ref elements included in the session or entity elements of the deployment descriptor. Then, the Bean deployer or application assembler must map the security roles defined in the deployment descriptor to the "specific" roles of the target operational environment (for example, groups on Unix systems). However, this last mapping step is not currently available in JOnAS.

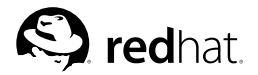

# Chapter 14. **EJB Packaging**

This chapter describes how the bean components should be packaged. It is for the Enterprise Bean provider; that is, the person in charge of developing the software components on the server side.

## **14.1. Enterprise Bean Principles**

Enterprise Beans are packaged for deployment in a standard Java programming language Archive file, called an EJB-JAR file. This file must contain the following:

The beans' class files

The class files of the remote and home interfaces, of the beans' implementations, of the beans' primary key classes (if there are any), and of all necessary classes.

The beans' deployment descriptor

The EJB-JAR file must contain the deployment descriptors, which are made up of:

- The standard xml deployment descriptor, in the format defined in the EJB<br>2.1 specification. Refer to  $\frac{S_{\text{JONAS}}}{S_{\text{JONAS}}}$  ROOT/xml/eib-iar 2.1, xsd or specification. Refer to  $\frac{1}{2}$  Refer to  $\frac{1}{2}$  SJONAS ROOT/xml/ejb-jar 2 1.xsd or http://java.sun.com/xml/ns/j2ee/ejb-jar\_2\_1.xsd. This deployment descriptor must be stored with the name META-INF/ejb-jar.xml in the EJB-JAR file.
- The JOnAS-specific XML deployment descriptor in the format defined in \$JONAS\_ROOT/xml/jonas-ejb-jar\_X\_Y.xsd. This JOnAS deployment descriptor must be stored with the name META-INF/jonas-ejb-jar.xml in the EJB-JAR file.

### **14.1.1. Entity Bean Example**

Before building the EJB-JAR file of the Account Entity Bean example, the Java source files must be compiled to obtain the class files and the two XML deployment descriptors must be written.

Then, the EJB-JAR file ( $\circ$  $pEB \cdot$  jar) can be built using the jar command:

```
cd your_bean_class_directory
mkdir META-INF
cp .../eb/*.xml META-INF
jar cvf OpEB.jar sb/*.class META-INF/*.xml
```
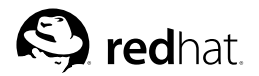

## Chapter 15.

## **Application Deployment and Installation Guide**

This chapter is for the application deployer.

## **15.1. Deployment and Installation Process Principles**

#### **15.1.1. The Deployment and Installation of Enterprise Beans**

This chapter assumes that the Enterprise Bean provider followed the *Enterprise Beans Programmer's Guide* and packaged the beans' classes together with the deployment descriptors in a EJB-JAR file. To deploy un-packed Enterprise Beans, refer to Section 3.5.2 *Configuring the EJB Container Service*.

To deploy the Enterprise Beans in JOnAS, the deployer must add the interposition classes interfacing the EJB components with the services provided by the JOnAS application server.

The Chapter 6 *JOnAS Command Reference* tool supplied in the JOnAS distribution provides the capability of generating interposition classes and updating the EJB-JAR file.

The application deployer may also need to customize the deployment descriptors in order to adapt it to a specific operational environment. This must be done before using GenIC.

The deployer may choose to deploy the Enterprise Beans as stand-alone application components, in which case the EJB-JAR must be installed in the  $$JONAS$   $ROOT/e$  $ib$  $jars$  directory. The deployer may also choose to include them in WAR or EAR packaging, which is presented in the following sections.

#### **15.1.2. The Deployment and Installation of Web and J2EE Applications**

Once the packaging of the application components has been completed as described in the Chapter 18 *WAR Packaging* or Chapter 23 *EAR Packaging* guides, the obtained archive file must be installed in the:

- \$JONAS\_ROOT/webapps directory, for WAR files
- \$JONAS\_ROOT/apps directory, for EAR files

### **15.2. Example of Deploying and Installing an EJB Using an EJB-JAR File**

For this example, it is assumed that you want to customize the deployment of the Account Impl bean in the JOnAS example examples/src/eb by changing the name of the database table used for the persistence of the AccountImpl.

The current directory is \$JONAS\_ROOT/examples/src/eb. Do the following:

- Edit jonas-ejb-jar.xml and modify the value of the  $\lt$ jdbc-table-name belement included in the  $\langle \cdot \rangle$  jdbc-mapping belement corresponding to Account Implementity.
- Compile all the . java files present in this directory:

javac -d ../../classes Account.java AccountImplBean.java AccountExplBean.java AccountHome.java ClientAccount.java

- Perform the deployment:
	- Build an EJB-JAR file named  $e^{-i}b^{-}$  jar. jar with all the corresponding classes and the two deployment descriptors:

```
mkdir -p ../../classes/META-INF
cp ejb-jar.xml ../../classes/META-INF/ejb-jar.xml
cp jonas-ejb-jar.xml ../../classes/META-INF/jonas-ejb-jar.xml
cd ../../classes
jar cvf eb/ejb-jar.jar META-INF/ejb-jar.xml
  META-INF/jonas-ejb-jar.xml eb/Account.class eb/AccountExplBean.class
   eb/AccountHome.class eb/AccountImplBean.class
```
- From the source directory, run the GenIC generation tool that will generate the final ejb-jar.jar file with the interposition classes: GenIC -d ../../classes ejb-jar.jar
- Install the EJB-JAR in the \$JONAS\_ROOT/ejbjars directory: cp ../../classes/eb/ejb-jar.jar \$JONAS\_ROOT/ejbjars/ejb-jar.jar

The JOnAS application Server can now be launched using the command:

#### **service jonas start**

The steps just described for building the new  $e^{-\beta}$  jar. jar file explain the deployment process. It is generally implemented by an ANT build script.

If Apache ANT is installed on your machine, type ant install in the \$JONAS\_ROOT/examples/src directory to build and install all ejb-jar.jar files for the examples.

To write a build. $x$ ml file for ANT, use the ejbjar task, which is one of the optional EJB tasks defined in ANT (see http://jakarta.apache.org/ant/manual/index.html). The ejbjar task contains a nested element called jonas, which implements the deployment process described above (interposition classes generation and EJB-JAR file update).

Generally, the \$JONAS\_ROOT/lib/common/ow\_jonas\_ant.jar file has the most up-to-date version of the EJB task containing an updated implementation of the jonas nested element. See Chapter 27 *Ant EJB Tasks: Using EJB-JAR* for information on the jonas nested element.

For example, \$JONAS\_ROOT/examples/src/alarm/build.xml contains this code snippet:

```

!-- ejbjar task --

taskdef name="ejbjar"
  classname="org.objectweb.jonas.ant.EjbJar"
  classpath="${jonas.root}/lib/common/ow_jonas_ant.jar" /

!-- Deploying ejbjars via ejbjar task --

target name="jonasejbjar"
     description="Build and deploy the ejb-jar file"
     depends="compile" 

ejbjar basejarname="alarm"
       srcdir="${classes.dir}"
       descriptordir="${src.dir}/beans/org/objectweb/alarm/beans"
       dependency="full"

include name="**/alarm.xml"/

support dir="${classes.dir}"

include name="**/ViewProxy.class"/

/support

jonas destdir="${dist.ejbjars.dir}"
       jonasroot="${jonas.root}"
       mappernames="${mapper.names}"
```

```
protocols="${protocols.names}" /

/ejbjar

/target
```
### **15.3. Deploying and Installing a Web Application**

Before deploying a Web application in the JOnAS application server, first package its components in a WAR file as explained in Chapter 18 *WAR Packaging*.

For Apache ANT, refer to the target WAR in the \$JONAS\_ROOT/examples/earsample/build.xml file.

Next, install the WAR file into the \$JONAS\_ROOT/webapps directory.

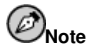

Be aware that the WAR file must not be installed in the scataLINA\_HOME/webapps directory.

Then, check the configuration. Before running the web application, check that the web service is present in the  $\gamma$  jonas. services property. The  $\epsilon$  is service may also be needed if the Web application uses enterprise beans.

The name of the WAR file can be added in the jonas.service.web.descriptors section.

Finally, run the application Server:

#### **jonas start**

The web components are deployed in a web container created during the startup. If the WAR file was not added in the jonas.service.web.descriptors list, the web components can be dynamically deployed using the jonas admin command or JonasAdmin tool.

### **15.4. Deploying and Installing a J2EE Application**

Before deploying a J2EE application in the JOnAS application server, first package its components in an EAR file as explained in Chapter 23 *EAR Packaging*.

For Apache ANT, refer to the target EAR in the \$JONAS\_ROOT/examples/earsample/build.xml file.

Next, install the EAR file into the \$JONAS\_ROOT/apps directory.

Then, check the configuration. Before running the application, check that the  $e_j$ b, web and  $e_i$  services are present in the jonas.services property.

The name of the EAR file can be added in the jonas.service.ear.descriptors section.

Finally, run the application Server:

```
jonas start
```
The application components are deployed in EJB and web containers created during the startup. If the EAR file was not added in the jonas. service.ear.descriptors list, the application components can be dynamically deployed using the jonas admin command or JonasAdmin tool.

## **III. Web Application Programmer's Guide**

This section contains information for the Web Application programmer; that is, the person in charge of developing the web components on the server side.

The Chapter 16 *Developing Web Components* guide explains how to construct Web components, as well as how to access Enterprise Beans from within the Web Components.

Deployment descriptor specification is presented in Chapter 17 *Defining the Web Deployment Descriptor*.

Web components can be used as *Web application* components or as *J2EE application* components. In both cases, a WAR file will be created, but the content of this file is different in the two situations. In the first case, the WAR contains the Web components and the Enterprise Beans. In the second case, the WAR does not contain the Enterprise Beans. The EJB JAR file containing the Enterprise Beans is packed together with the WAR file containing the Web components, into an EAR file.

Principles and tools for providing WAR files are presented in Chapter 18 *WAR Packaging* and Chapter 15 *Application Deployment and Installation Guide*.

## **Table of Contents**

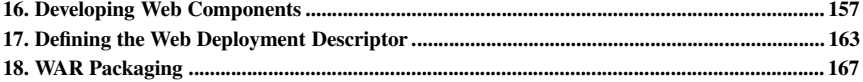

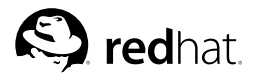

Chapter 16.

## **Developing Web Components**

This chapter is for the Web Component provider; that is, the person in charge of developing the web components on the server side.

### **16.1. Introduction to Web Component Development**

A Web Component is a generic term that denotes both JSP pages and servlets. Web components are packaged in a .war file and can be deployed in a JOnAS server via the web service. Web components can be integrated in a J2EE application by packing the .war file in an .ear file (refer to Chapter 22 *Defining the EAR Deployment Descriptor*).

The JOnAS distribution includes a Web application example called The EarSample example (see http://www.objectweb.org/jonas/current/examples/earsample).

The directory structure of this application is as follows:

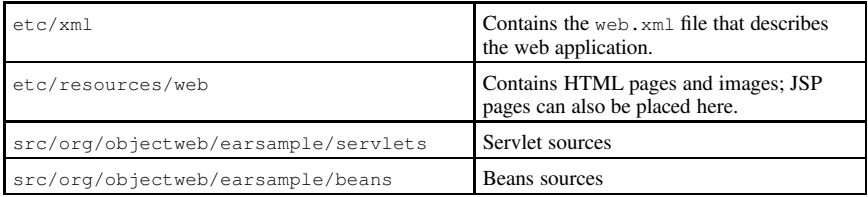

If beans from another application will be used, the bean directory is not needed.

### **16.2. The JSP Pages**

Java Server Pages (JSP) is a technology that allows regular, static HTML, to be mixed with dynamically-generated HTML written in Java programming language for encapsulating the logic that generates the content for the page. Refer to the Java Server Pages (http://java.sun.com/products/jsp/) and the *Quickstart Guide* (http://java.sun.com/products/jsp/docs.html) for more details.

#### **16.2.1. Example**

The following example shows a sample JSP page that lists the content of a cart.

```

!-- Get the session --

%@ page session="true" %

!-- The import to use --

%@ page import="java.util.Enumeration" %

%@ page import="java.util.Vector" %

html

body bgcolor="white"
 <h1>Content of your cart</h1><br>

table

!-- The header of the table --

tr bgcolor="black"
```

```
<td><font color="lightgreen">Product Reference</font></td>
     <td><font color="lightgreen">Product Name</font></td>
     <td><font color="lightgreen">Product Price</font></td>
   \langle/tr>
!-- Each iteration of the loop display a line of the table --
   < \approx < \approx >Cart cart = (Cart) session.getAttribute("cart");
    Vector products = cart.getProducts();
    Enumeration enum = products.elements();
    // loop through the enumeration
    while (enum.hasMoreElements()) {
        Product prod = (Product) enum.nextElement();
   \frac{6}{6}
tr

td

%=prod.getReference()%

/td

td

%=prod.getName()%

/td

td

%=prod.getPrice()%

/td
   \langle/tr>< \approx < \approx >} // end loop
   \approx
/table

/body
</html>
```
It is a good idea to hide all the mechanisms for accessing EJBs from JSP pages by using a proxy Java bean, referenced in the JSP page by the usebean special tag. This technique is shown in the alarm example http://www.objectweb.org/jonas/current/examples/alarm/web/secured, where the . jsp files communicate with the EJB via a proxy Java bean ViewProxy.java http://www.objectweb.org/jonas/current/examples/alarm/beans/org/objectweb/alarm/beans/ ViewProxy.java.

### **16.3. The Servlets**

Servlets are modules of Java code that run in an application server for answering client requests. Servlets are not tied to a specific client-server protocol. However, they are most commonly used with HTTP, and the word "servlet" is often used as referring to an "HTTP servlet."

Servlets make use of the Java standard extension classes in the packages javax.servlet (the basic servlet framework) and javax.servlet.http (extensions of the servlet framework for servlets that answer HTTP requests).

Typical uses for HTTP servlets include:

- processing and/or storing data submitted by an HTML form,
- providing dynamic content generated by processing a database query,
- managing information of the HTTP request.

For more details refer to the Java Servlet Technology pages (http://java.sun.com/products/servlet/).

#### **16.3.1. Example**

The following example is a sample of a servlet that lists the content of a cart. This example is the servlet version of the previous JSP page example.

```
import java.util.Enumeration;
import java.util.Vector;
import java.io.PrintWriter;
import java.io.IOException;
import javax.servlet.ServletException;
import javax.servlet.http.HttpServlet;
import javax.servlet.http.HttpServletRequest;
import javax.servlet.http.HttpServletResponse;
import javax.servlet.http.HttpSession;
public class GetCartServlet extends HttpServlet {
    protected void doGet(HttpServletRequest req, HttpServletResponse res)
                         throws ServletException, IOException {
        res.setContentType("text/html");
        PrintWriter out = res.getWriter();
        out.println("<html><head><title>Your
           cart</title></head>");
        out.println("<body>");
        out.println("<h1>Content of your cart</h1><br>");
        out.println("<table>");
        // The header of the table
        out.println("<tr>");
        out.println("<td><font
            color="lightgreen">Product Reference</font></td>");
        out.println("<td><font
           color="lightgreen">Product Name</font></td>");
        out.println("<td><font
           color="lightgreen">Product Price</font></td>");
        out.println("\langle/tr>");
        // Each iteration of the loop display a line of the table
        HttpSession session = req.getSession(true);
        Cart cart = (Cart) session.getAttribute("cart");
        Vector products = cart.getProducts();
        Enumeration enum = products.elements();
        while (enum.hasMoreElements()) {
            Product prod = (Product) enum.nextElement();
            int prodId = prod.getReference();
            String prodName = prod.getName();
            float prodPrice = prod.getPrice();
            out.println("<tr>");
            out.println("ltd)" + prodId + lt/d);
            out.println("ltd)" + prodName + lt/d);
            out.println("ltd)" + prodPrice + lt/d);
            out.println("</tr>");
            }
            out.println("</table>");
            out.println("</body>");
            out.println("</html>");
           out.close();
        }
}
```
#### **16.4. Accessing an EJB from a Servlet or JSP Page**

Starting with JOnAS 2.6 with its web container service, it is possible to access an enterprise Java bean and its environment in a J2EE-compliant way.

The following sections describe:

- 1. How to access the Remote Home interface of a bean.
- 2. How to access the Local Home interface of a bean.
- 3. How to access the environment of a bean.
- 4. How to start transactions in servlets.

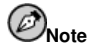

All the following code examples are taken from the The EarSample example provided in the JOnAS distribution.

#### **16.4.1. Accessing the Remote Home Interface of a Bean:**

In this example the servlet gets the Remote Home interface OpHome registered in JNDI using an EJB reference, then creates a new instance of the Session Bean:

```
import javax.naming.Context;
import javax.naming.InitialContext;
//remote interface
import org.objectweb.earsample.beans.secusb.Op;
import org.objectweb.earsample.beans.secusb.OpHome;
 Context initialContext = null;
 try {
   initialContext = new InitialContext();
  } catch (Exception e) {
   out.print("<li>Cannot get initial context for JNDI: ");
   out.println(e + "Z/li);
   return;
 }
// Connecting to OpHome through JNDI
 OpHome opHome = null;
 try {
   opHome = (OpHome)
   PortableRemoteObject.narrow(initialContext.lookup \
      ("java:comp/env/ejb/Op"), OpHome.class);
  } catch (Exception e) {
   out.println("<li>Cannot lookup java:comp/env/ejb/Op: "
      + e + " < /li> ";
   return;
  }
  // OpBean creation
 Op op = null;
 try {
   op = opHome.create("User1");
  } catch (Exception e) {
   out.println("<li>Cannot create OpBean: " + e + "</li>");
   return;
  }
```
Note that the following elements must be set in the web. $x_{m1}$  file tied to this web application:

```
¦
ejb-ref§
 ¦
ejb-ref-name§ ejb/Op¦
/ejb-ref-name§
 ¦
ejb-ref-type§ Session¦
/ejb-ref-type§
 <code><home</code>>org.objectweb.earsample.beans.secusb.OpHome<code></home</code>>
 <code><remote</code>>org.objectweb.earsample.beans.secusb.Op</remote>
 ¦
ejb-link§ secusb.jar#Op¦
/ejb-link§
¦
/ejb-ref§
```
#### **16.4.2. Accessing the Local Home of a Bean:**

The following example shows how to obtain a local home interface  $OpLocalHome$  using an EJB local reference:

```
//local interfaces
import org.objectweb.earsample.beans.secusb.OpLocal;
import org.objectweb.earsample.beans.secusb.OpLocalHome;
 // Connecting to OpLocalHome thru JNDI
   OpLocalHome opLocalHome = null;
   try {
     opLocalHome = (OpLocalHome)
         initialContext.lookup("java:comp/env/ejb/OpLocal");
    } catch (Exception e) {
      out.println("<li>Cannot lookup java:comp/env/ejb/OpLocal: "
          + e + "</li>");
     return;
    }
```
This is found in the web.  $x \neq 1$  file:

```
¦
ejb-local-ref§
 ¦
ejb-ref-name§ ejb/OpLocal¦
/ejb-ref-name§
 ¦
ejb-ref-type§ Session¦
/ejb-ref-type§
 ¦
local-home§ org.objectweb.earsample.beans.secusb.OpLocalHome ¦
/local-home§
 ¦
local§ org.objectweb.earsample.beans.secusb.OpLocal¦
/local§
 ¦
ejb-link§ secusb.jar#Op¦
/ejb-link§
¦
/ejb-local-ref§
```
#### **16.4.3. Accessing the Environment of the Component**

In this example, the servlet seeks to access the component's environment:

```
String envEntry = null;
 try {
   envEntry = (String)
     initialContext.lookup("java:comp/env/envEntryString");
  } catch (Exception e) {
    out.println("<li>Cannot get env-entry on JNDI " + e + "</li>");
   return;
  }
```
This is the corresponding part of the web.  $xml$  file:

```
<env-entry)
```

```
<env-entry-name>envEntryString</env-entry-name>
 <env-entry-value>This is a string from env-entry</env-entry-value>
 <env-entry-type>java.lang.String</env-entry-type>
¨
/env-entry©
```
#### **16.4.4. Starting Transactions in Servlets**

The servlet wants to start transactions via the UserTransaction:

```
import javax.transaction.UserTransaction;
   // We want to start transactions from client: get UserTransaction
    UserTransaction utx = null;
    try {
        utx = (UserTransaction)
        initialContext.lookup("java:comp/UserTransaction");
     } catch (Exception e) {
         out.println("<li>Cannot lookup java:comp/UserTransaction: "
         + e + "</li>");
        return;
     }
    try {
        utx.begin();
        opLocal.buy(10);
        opLocal.buy(20);
        utx.commit();
     } catch (Exception e) {
         out.println("<li>exception during 1st Tx: " + e + "</li>");
        return;
     }
```
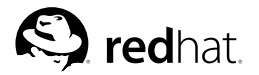

## Chapter 17.

## **Defining the Web Deployment Descriptor**

This chapter is for the Web component provider; that is, the person in charge of developing the Web components on the server side.

### **17.1. Principles**

The Web component programmer is responsible for providing the deployment descriptor associated with the developed web components. The Web component provider's responsibilities and the application assembler's responsibilities are to provide an XML deployment descriptor that conforms to the deployment descriptor's XML schema as defined in the Java Servlet Specification Version 2.4. (Refer to \$JONAS\_ROOT/xml/web-app\_2\_4.xsd or http://jonas.objectweb.org/current/xml/web-app\_2\_4.xsd).

To customize the Web components, information not defined in the standard XML deployment descriptor may be needed. For example, the information may include the mapping of the name of referenced resources to its JNDI name. This information can be specified during the deployment phase, within another XML deployment descriptor that is specific to JOnAS. The JOnAS-specific deployment descriptor's XML schema is located in  $$JONAS_ROOT/\text{cm1}/jons=\text{web-app\_X_Y}$ .xsd.The file name of the JOnAS-specific XML deployment descriptor must be the file name of the standard XML deployment descriptor prefixed by "jonas-".

The parser gets the specified schema via the classpath (schemas are packaged in the \$JONAS\_ROOT/lib/common/ow\_jonas.jar file).

The standard deployment descriptor (web.xml) should contain structural information that includes the following:

- The servlet's description (including servlet's name, servlet's class or jsp-file, servlet's initialization parameters)
- Environment entries
- EJB references
- EJB local references
- Resource references
- Resource env references.

The JOnAS-specific deployment descriptor (jonas-web.xml) may contain information that includes:

- The JNDI name of the external resources referenced by a Web component
- The JNDI name of the external resources environment referenced by a Web component
- The JNDI name of the referenced beans by a Web component
- The name of the virtual host on which to deploy the servlets
- The name of the context root on which to deploy the servlets
- The compliance of the web application classloader to the Java 2 delegation model or not.

< host > element: If the configuration file of the web container contains virtual hosts, the host on which the WAR file is deployed can be set.

< context-root > element: You should specify the name of the context on which the application will be deployed. If it is not specified, the context-root used can be one of the following:

- If the WAR is packaged into an EAR file, the context-root used is the context specified in the application.xml file.
- If the WAR is standalone, the context-root is the name of the WAR file (that is, the context-root is /jadmin for jadmin.war).

If the context-root is  $\ell$  or empty, the web application is deployed as ROOT context (that is, http://localhost:9000/).

 $\zeta$  java2-delegation-model> element: Set the compliance to the Java 2 delegation model.

- If true: the web application context uses a classloader, using the Java 2 delegation model (ask parent classloader first).
- If false: the class loader searches inside the web application first, before asking parent class loaders.

### **17.2. Examples of Web Deployment Descriptors**

```
• Example of a standard Web Deployment Descriptor (web. xml):
 ¬
?xml version="1.0" encoding="ISO-8859-1"?
 ¬
web-app xmlns="http://java.sun.com/xml/ns/j2ee"
     xmlns:xsi="http://www.w3.org/2001/XMLSchema-instance"
     xsi:schemaLocation="http://java.sun.com/xml/ns/j2ee
    http://java.sun.com/xml/ns/j2ee/web-app_2_4.xsd"
     version="2.4"
   ¬
servlet
     ¬
servlet-name Op¬
/servlet-name
       ¬
servlet-class-
        org.objectweb.earsample.servlets.ServletOp
       ¬
/servlet-class
   ¬
/servlet
   ¬
servlet-mapping
     ¬
servlet-name Op¬
/servlet-name
     <code><url-pattern>/secured/Op</url-pattern></code>
   ¬
/servlet-mapping
   <security-constraint>
     ¬
web-resource-collection
       <code><web-resource-name>Protected Area</code></web-resource-name>
        ¬
!-- Define the context-relative URL(s) to be protected --
        ¬
url-pattern /secured/*¬
/url-pattern
        <!-- If you list http methods, only those methods
          are protected --
        <http-method>DELETE</http-method>
        <http-method>GET</http-method>
        <http-method>POST</http-method>
        <http-method>PUT</http-method>
     ¬
/web-resource-collection
     <auth-constraint>
       <!-- Anyone with one of the listed roles
        may access this area -->
       <role-name>tomcat</role-name>
       <role-name>role1</role-name>
     </auth-constraint>
   </security-constraint>
   ¬
!-- Default login configuration uses BASIC authentication --
```

```
®
login-config¯
     <auth-method>BASIC</auth-method>
     <code><realm-name</code>>Example Basic Authentication Area<code></realm-name</code>>
    ®
/login-config¯
    ®
env-entry¯
     <env-entry-name>envEntryString</env-entry-name>
     <env-entry-value>
       This is a string from the env-entry
     ®
/env-entry-value¯
     <env-entry-type>java.lang.String</env-entry-type>
    ®
/env-entry¯
    ®
!-- reference on a remote bean without ejb-link--¯
    ®
ejb-ref¯
     <code><ejb-ref-name</code>>ejb/Op<code></ejb-ref-name</code>>
     ®
ejb-ref-type¯ Session®
/ejb-ref-type¯
     <code><home>org.objectweb.earsample.beans.secusb.OpHome</code></home>
     <code><remote</code>>org.objectweb.earsample.beans.secusb.Op</remote>\,®
/ejb-ref¯
    <!-- reference on a remote bean using ejb-link-->
    ®
ejb-ref¯
     ®
ejb-ref-name¯ ejb/EjbLinkOp®
/ejb-ref-name¯
     ®
ejb-ref-type¯ Session®
/ejb-ref-type¯
     <home>org.objectweb.earsample.beans.secusb.OpHome</home>
     <remote>org.objectweb.earsample.beans.secusb.Op</remote>
     ®
ejb-link¯ secusb.jar#Op®
/ejb-link¯
    ®
/ejb-ref¯
    <!-- reference on a local bean -->
    ®
ejb-local-ref¯
     <code><ejb-ref-name</code>>ejb/OpLocal<code></ejb-ref-name</code>>
     <ejb-ref-type>Session</ejb-ref-type>
     ®
local-home ¯ org.objectweb.earsample.beans.secusb.OpLocalHome
     \langle/local-home\rangle<code><local</code>>org.objectweb.earsample.beans.secusb.OpLocal<code></local</code>>
     <code><ejb-link</code>>secusb.jar#Op<code></ejb-link</code>>
    ®
/ejb-local-ref¯
  ®
/web-app¯
• Example of a specific Web Deployment Descriptor (jonas-web.xml):
  <?xml version="1.0" encoding="ISO-8859-1"?>
  ®
jonas-web-app xmlns="http://www.objectweb.org/jonas/ns"
        xmlns:xsi="http://www.w3.org/2001/XMLSchema-instance"
        xsi:schemaLocation="http://www.objectweb.org/jonas/ns
        http://www.objectweb.org/jonas/ns/jonas-web-app_4_0.xsd" >
    ®
!-- Mapping between the referenced bean and its JNDI name,
           override the ejb-link, if there is one in the associated
           ejb-ref in the standard Web Deployment Descriptor \rightarrow
```

```
®
jonas-ejb-ref¯
  <code><ejb-ref-name</code>>ejb/Op<code></ejb-ref-name</code>>
  ®
jndi-name¯ OpHome®
/jndi-name¯
```

```
®
/jonas-ejb-ref¯
```
<!-- the virtual host on which deploy the web application --> ® host¯ localhost® /host¯

<!-- the context root on which deploy the web application --

```
<context-root>/web-application</context-root>
°
/jonas-web-app±
```
## **17.3. Tips**

Although some characters, such as ">", are legal, it is good practice to replace them with XML entity references. The following is a list of the predefined entity references for XML:

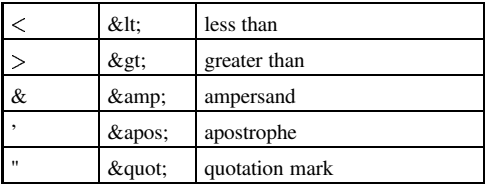

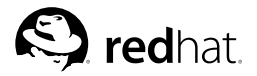

# Chapter 18. **WAR Packaging**

This chapter is for the Web component provider; that is, the person in charge of developing the web components on the server side. It describes how the web components should be packaged.

## **18.1. Principles**

Web components are packaged for deployment in a standard Java programming language Archive file called a war file (Web ARchive), which is a jar similar to the package used for Java class libraries. A war has a specific hierarchical directory structure. The top-level directory of a war is the document root of the application.

The document root is where JSP pages, client-side classes and archives, and static web resources are stored. The document root contains a subdirectory called WEB-INF, which contains the following files and directories:

- web.xml: The standard xml deployment descriptor in the format defined in the Java Servlet 2.4 Specification. Refer to \$JONAS\_ROOT/xml/web-app\_2\_4.xsd.
- jonas-web.xml: The optional JOnAS-specific XML deployment descriptor in the format defined in \$JONAS\_ROOT/xml/jonas-web\_X\_Y.xsd.
- classes: a directory that contains the servlet classes and utility classes.
- lib: a directory that contains JAR archives of libraries (tag libraries and any utility libraries called by server-side classes). If the Web application uses Enterprise Beans, it can also contain  $e^{-i\phi}$  jars. This is necessary to give to the Web components the visibility of the EJB classes. However, if the war is intended to be packed in an EAR, the  $e^{-i}b$ -jars must not be placed here. In this case, they are directly included in the EAR. Due to the use of the class loader hierarchy, Web components have the visibility of the EJB classes. Details about the class loader hierarchy are described in Chapter 5 *JOnAS Class Loader Hierarchy*.

#### **18.1.1. Example**

Before building a war file, the Java source files must be compiled to obtain the class files (located in the WEB-INF/classes directory) and the two XML deployment descriptors must be written.

Then, the war file (web-application, war) is built using the jar command:

```
cd your_webapp_directory
jar cvf web-application.war *
```
During the development process, an "unpacked version" of the war file can be used. Refer to Section 3.5.3 *Configuring the WEB Container Service*.

## **IV. J2EE Client Application Programmer's Guide**

This section contains information for the J2EE Client programmer; that is, the person in charge of developing the client components on the client side.

## **Table of Contents**

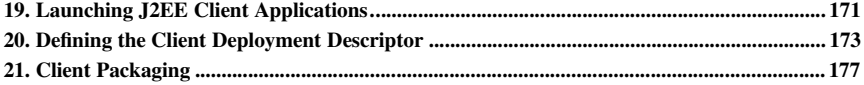

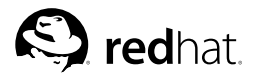

## Chapter 19.

## **Launching J2EE Client Applications**

This chapter is for the Client Component provider; that is, the person in charge of developing the client components on the client side.

### **19.1. Launching Clients**

The J2EE client application can be:

- $\cdot$  A standalone client in a . jar file
- A class name, which must be found in the CLASSPATH
- A client bundle in an .ear file. An .ear file can contain many Java clients.

All the files required to launch the client container are in the JONAS\_ROOT/lib/client.jar file. This jar includes a manifest file with the name of the class to launch. To launch the client container, simply type:

#### **java -jar \$JONAS\_ROOT/lib/client.jar -?**

This launches the client container and display usage information about this client container.

To launch the client container on a remote computer, copy the client.  $jar$  and invoke the client container by typing:

#### **java -jar path\_to\_your/client.jar**

The client that must be launched by the client container is given as an argument of the client container. For example:

**java -jar client.jar myApplication.ear**

or

```
java -jar client.jar myClient.jar
```
### **19.2. Configuring the Client Container**

#### **19.2.1. JNDI Access**

Defining the JNDI access and the protocol to use is an important part of configuration. The JOnAS server, as well as the ClientContainer, uses the values specified in the carol.properties file. This file can be used at different levels. The carol.properties is searched with the following priority (high to low):

- The carol.properties specified by the -carolFile argument to the client container.
- The carol.properties packaged into the client application (the JAR client).
- If not located previously, it will use the carol.properties contained in the JONAS\_ROOT/lib/client.jar.

A convenient way is to update the carol.properties of your client.jar with your customized carol.properties file. That is, jar -uf client.jar carol.properties

#### **19.2.2. Trace Configuration**

The client container client.jar includes a traceclient.properties file. This is the same file as the one in JONAS\_ROOT/conf directory.

A different configuration file can be used for the traces by specifying the parameter  $-\text{traceFile}$ when invoking the client container.

The file in the client, jar can also be replaced with the command: jar  $-\mathbf{u}\mathbf{f}$  client, jar traceclient.properties

#### **19.2.3. Classpath Configuration**

Some jars/classes can be added to the client container. For example, if a class requires some extra libraries/classes, you can use the -cp path/to/classes option.

The classloader of the client container will use the libraries/classes provided by the  $-\text{cp}$  flag.

#### **19.2.4. Specifying the Client to Use (EAR Case)**

An EAR can contain many Java clients, which are described in the application.xml file inside the <module><java> elements.

To invoke the client container with an ear, such as  $i$  ava  $-i$  ar client,  $i$  ar my.ear, specify the Java client to use if there are many clients. Otherwise, it will take the first client.

To specify the JAR client to use from an EAR, use the argument  $-\frac{1}{1}$  arclient and supply the name of the client to use.

The earsample example in the JOnAS examples has two Java clients in its ear file.

#### **19.2.5. Specifying the Directory for Unpacking the EAR (EAR Case)**

By default, the client container will use the system property java.io.tmpdir. To use another temporary directory, specify the path by giving the argument  $-\text{tmpD}$  i rto the client container.

#### **19.3. Examples**

The earsample and jaasclient examples of the JOnAS examples are packaged for use by the client container. The first example demonstrates the client inside an .ear file. The second example demonstrates the use of a standalone client.
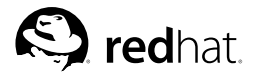

# Chapter 20.

# **Defining the Client Deployment Descriptor**

This chapter is for the Client component provider; that is, the person in charge of developing the Client components on the client side.

## **20.1. Principles**

The Client component programmer is responsible for providing the deployment descriptor associated with the developed client components.

The client component provider's responsibilities and the Application Assembler's responsibilities are to provide an XML deployment descriptor that conforms to the deployment descriptor's XML DTD as defined in the Java Application Client Specification Version 1.4. (Refer to \$JONAS\_ROOT/xml/application-client\_1\_4.xsd or http://java.sun.com/xml/ns/j2ee/application-client\_1\_4.xsd.)

To customize the Client components, information not defined in the standard XML deployment descriptor may be needed. Such information might include, for example, the mapping of the name of referenced resources to its JNDI name. This information can be specified during the deployment phase within another XML deployment descriptor that is specific to JOnAS. The JOnAS-specific deployment descriptor's XML schema is located in \$JONAS\_ROOT/xml/jonas-client\_X\_Y.xsd. The file name of the JOnAS-specific XML deployment descriptor must be jonas-client.xml.

JOnAS interprets the  $\leq$  !DOCTYPE igg at the parsing of the deployment descriptor XML files. The parser first tries to get the specified DTD via the classpath, then it uses the specified URL (or path).

The parser gets the specified schema via the classpath (schemas are packaged in the \$JONAS\_ROOT/lib/common/ow\_jonas.jar file).

The standard deployment descriptor (application-client.xml) should contain structural information that includes the following:

- A Client description
- Environment entries
- EJB references
- Resource references
- Resource env references
- The callback handler to use.

The JOnAS-specific deployment descriptor (jonas-client.xml) may contain information that includes the following:

- The JNDI name of the external resources referenced by a Client component
- The JNDI name of the external resources environment referenced by a Client component
- The JNDI name of the beans referenced by a Client component
- The security aspects including the JAAS file, the JAAS entry, and a login/password to use for a specific callback handler.

#### **20.2. Examples of Client Deployment Descriptors**

```
• Example of a standard Client Deployment Descriptor (application-client.xml):
  ¸
?xml version="1.0" encoding="UTF-8"?¹
  ¸
application-client xmlns="http://java.sun.com/xml/ns/j2ee"
           xmlns:xsi="http://www.w3.org/2001/XMLSchema-instance"
           xsi:schemaLocation="http://java.sun.com/xml/ns/j2ee
           http://java.sun.com/xml/ns/j2ee/application-client_1_4.xsd"
           version="1.4")<display-name>Client of the earsample</display-name>
    <description>client of the earsample</description>
    <env-entry>
      <env-entry-name>envEntryString</env-entry-name>
      <env-entry-type>java.lang.String</env-entry-type>
      <env-entry-value>Test of envEntry of application-client.xml
        file</env-entry-value>
    ¸
/env-entry¹
    ¸
ejb-ref¹
      <code><ejb-ref-name</code>>ejb/Op<code></ejb-ref-name</code>>
      <code><ejb-ref-type</code>>Session<code></ejb-ref-type</code>>
      <home>org.objectweb.earsample.beans.secusb.OpHome</home>
      <code><remote</code>>org.objectweb.earsample.beans.secusb.Op</remote>
      <code><ejb-link</code>>secusb.jar#EarOp<code></ejb-link</code>>
    ¸
/ejb-ref¹
    ¸
resource-ref¹
      <code><res-ref-name>url/jonas</code></res-ref-name>
      <code><res-type</code>> java.net.URL<code></res-type</code>>
      <res-auth>Container</res-auth>
    ¸
/resource-ref¹
    ¸
callback-handler¹
      org.objectweb.jonas.security.auth.callback.LoginCallbackHandler ¸
/callback-handler¹
  ¸
/application-client¹
• Example of a specific Client Deployment Descriptor (jonas-client.xml):
  ¸
?xml version="1.0" encoding="UTF-8"?¹
  ¸
jonas-client xmlns="http://www.objectweb.org/jonas/ns"
        xmlns:xsi="http://www.w3.org/2001/XMLSchema-instance"
        xsi:schemaLocation="http://www.objectweb.org/jonas/ns
        http://www.objectweb.org/jonas/ns/jonas-client_4_0.xsd">
  ¸
jonas-client¹
    ¸
jonas-resource¹
      <code><res-ref-name>url/jonas</code></res-ref-name>
      ¸
jndi-name¹ http://jonas.objectweb.org¸
/jndi-name¹
    <code></jonas-resource</code>>
    <jonas-security>
      <code><jaasfile</code>>jaas.config<code></jaasfile</code>>
      <code><jaasentry</code>>earsample<code></jaasentry</code>>
      <code><username</code>>\,jonas<code></username</code>\,<password>jonas</password>
    </jonas-security
```
<sup>º</sup> /jonas-client»

# **20.3. Tips**

Although some characters, such as ">", are legal, it is good practice to replace them with XML entity references.

The following is a list of the predefined entity references for XML:

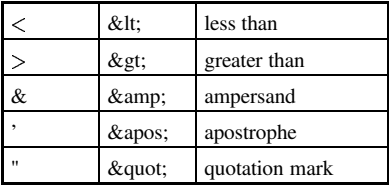

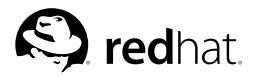

# Chapter 21. **Client Packaging**

This chapter is for the Client component provider; that is, the person in charge of developing the client components on the client side. It describes how the client components should be packaged.

# **21.1. Principles**

Client components are packaged for deployment in a standard Java programming language Archive file called a JAR file (Java ARchive). The document root contains a subdirectory called META-INF, which contains the following files and directories:

- application-client.xml: The standard XML deployment descriptor in the format defined in the J2EE 1.3 Specification. Refer to \$JONAS\_ROOT/xml/application-client\_1\_4.xsd.
- jonas-client.xml: The optional JOnAS-specific, XML deployment descriptor in the format defined in \$JONAS\_ROOT/xml/jonas-client\_X\_Y.xsd.

The manifest of this client JAR must contain the name of the class to launch (containing the main method). This is defined by the value of the Main-Class attribute of the manifest file. For a standalone client (not bundled in an EAR), all the EJB classes (except the skeleton) on which lookups will be performed must be included.

#### **21.1.1. Client Packaging Example**

Two examples of building a Java client are provided:

- The first is the build.xml of the earsample example with a Java client inside the EAR (see http://jonas.objectweb.org/current/examples/earsample/build.xml). Refer to the client1jar and client2jar targets.
- The second is the build.xml of the jaasclient example with a Java standalone client, which performs a lookup on an EJB.

See http://jonas.objectweb.org/current/examples/jaasclient/build.xml; refer to the clientjars target.

# **V. J2EE Application Assembler's Guide**

This section contains information for the J2EE Application Assembler; that is, the person in charge of combining one or more components (ejb-jars and/or wars) to create a J2EE application.

# **Table of Contents**

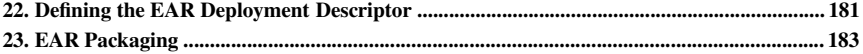

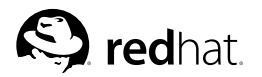

# Chapter 22.

# **Defining the EAR Deployment Descriptor**

This chapter is for the Application Provider; that is, the person in charge of combining one or more components (EJB-JARs and/or WARs) to create a J2EE application.

## **22.1. Principles**

The application programmer is responsible for providing the deployment descriptor associated with the developed application (Enterprise ARchive). The Application Assembler's responsibilities is to provide a XML deployment descriptor that conforms to the deployment descriptor's XML schema as defined in the J2EE specification version 1.4. Refer to \$JONAS\_ROOT/xml/application\_1\_4.xsd (http://jonas.objectweb.org/current/xml/application\_1\_4.xsd.)

To deploy J2EE applications on the application server, all information is contained in one XML deployment descriptor. The file name for the application XML deployment descriptor is application.xml and it must be located in the top level META-INF directory.

The parser gets the specified schema via the classpath (schemas are packaged in the \$JONAS\_ROOT/lib/common/ow\_jonas.jar file).

Some J2EE application examples are provided in the JOnAS distribution:

- The Alarm demo
- The Cmp2 example
- The EarSample example
- The Blueprints Petstore application

The standard deployment descriptor should contain structural information that includes the following:

- EJB components
- Web components
- Client components
- Alternate Deployment Descriptor for theses components
- Security role.

There is no JOnAS-specific deployment descriptor for the Enterprise ARchive.

### **22.2. Simple Example of Application Deployment Descriptor**

```
¾
application xmlns="http://java.sun.com/xml/ns/j2ee"
     xmlns:xsi="http://www.w3.org/2001/XMLSchema-instance"
     xsi:schemaLocation="http://java.sun.com/xml/ns/j2ee
     http://java.sun.com/xml/ns/j2ee/application 1 4.xsd"
     version="1.4"¾
display-name¿ Simple example of application¾
/display-name¿
 ¾
description¿ Simple example¾
/description¿
 ¾
module¿
   <ejb>ejb1.jar</ejb>
```

```
À
/moduleÁ
 À
moduleÁ
  <code><ejb>ejb2.jar</code></ejb>
 À
/moduleÁ
 À
moduleÁ
  <web><code><web-uri</code>>web.war</web-uri
    À
context-rootÁ webÀ
/context-rootÁ
  \langle/web>À
/moduleÁ
À
/applicationÁ
```
#### **22.3. Advanced Example**

This is an advanced example of an Application Deployment Descriptors with alternative DD and security.

```
À
application xmlns="http://java.sun.com/xml/ns/j2ee"
    xmlns:xsi="http://www.w3.org/2001/XMLSchema-instance"
    xsi:schemaLocation="http://java.sun.com/xml/ns/j2ee
    http://java.sun.com/xml/ns/j2ee/application_1_4.xsd"
    version="1.4")<display-name>Ear Security</display-name>
 <code><description</code>>Application with alt-dd and security<code></description</code>>
 À
moduleÁ
   <web><web-uri>admin.war</web-uri>
     <context-root>admin</context-root>
   \langle/web>À
/moduleÁ
 À
moduleÁ
   <code><ejb>ejb.jar</code></ejb<code>></code>
   À
alt-ddÁ altdd.xmlÀ
/alt-ddÁ
 À
/moduleÁ
 À
security-roleÁ
   À
role-nameÁ adminÀ
/role-nameÁ
 À
/security-roleÁ
À
/applicationÁ
```
#### **22.4. Tips**

Although some characters, such as " $>$ ", are legal, it is good practice to replace them with XML entity references.

The following is a list of the predefined entity references for XML:

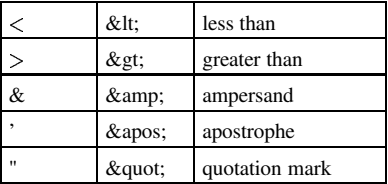

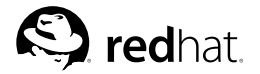

# Chapter 23. **EAR Packaging**

This chapter is for the Application Assembler; that is, the person in charge of combining one or more J2EE components (EJB-JARs and/or WARs) to create a J2EE application. It describes how the J2EE components should be packaged to create a J2EE application.

## **23.1. Principles**

J2EE applications are packaged for deployment in a standard Java programming language Archive file called an EAR file (Enterprise ARchive). This file can contain the following:

The web components (WAR)

One or more WARs that contain the web components of the J2EE application. Due to the class loader hierarchy, when the WARs are packaged in a J2EE application, it is not necessary to package bean classes in the WEB-INF/lib directory.

Details about this class loader hierarchy are described in Chapter 5 *JOnAS Class Loader Hierarchy*.

The beans (EJB-JAR)

One or more EJB-JARs, which contain the beans of the J2EE application.

The libraries (JAR)

One or more jars which contain the libraries (tag libraries and any utility libraries) used for the J2EE application.

The J2EE deployment descriptor

The standard XML deployment descriptor in the format defined in the J2EE 14 specification (refer to  $$5,70NAS B00T/\text{cm}1/\text{am}1/\text{am}1$ ) ration 1.5, xsd or specification (refer to \$JONAS\_ROOT/xml/application\_1\_5.xsd or http://java.sun.com/xml/ns/j2ee/connector 1\_5.xsd). This deployment descriptor must be stored with the name META-INF/application.xml in the EAR file.

#### **23.1.1. EAR Packaging Example**

Before building an EAR file for a J2EE application, the EJB-JARs and the WARs that will be packaged in the J2EE application must be built and the XML deployment descriptor (application.xml) must be written.

Then, the EAR file  $\langle$  j2ee-application $\rangle$ .ear) can be built using the jar command:

```
cd <vour j2ee application directory>
jar cvf \langle j2ee-application\rangle.ear *
```
# **VI. Advanced Topics**

This section contains information for advanced JOnAS users.

# **Table of Contents**

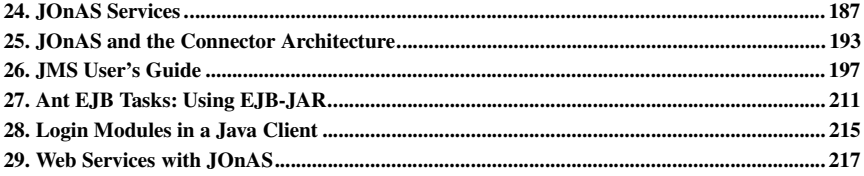

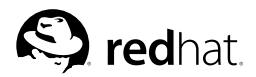

# Chapter 24. **JOnAS Services**

This chapter is intended for advanced JOnAS users who require that some "external" services run along with the EJB server. A service is something that may be initialized, started, and stopped. JOnAS itself already defines a set of services, some of which are cornerstones of the EJB Server. The JOnAS pre-defined services are listed in Section 3.5 *Configuring JOnAS Services*.

EJB application developers may need to access other services, for example another Web container or a Versant container, for their components. Thus, it is important that such services be able to run along with the EJB server. To achieve this, it is possible to define them as JOnAS services.

This chapter describes how to define a new JOnAS service and how to specify which service should be started with the EJB server.

#### **24.1. Introducing a New Service**

The customary way to define a new JOnAS service is to encapsulate it in a class whose interface is known by JOnAS. More precisely, such a class provides a way to initialize, start, and stop the service. Then, the jonas.properties file must be modified to make JOnAS aware of this service.

#### **24.1.1. Defining the Service Class**

A JOnAS service is represented by a class that implements the interface org.objectweb.jonas.service.Service, and, thus should implement the following methods:

- public void init(Context ctx) throws ServiceException;
- public void start() throws ServiceException;
- public void stop() throws ServiceException;
- public boolean isStarted();
- public String getName();
- public void setName(String name);

It should also define a public constructor with no argument.

These methods will be called by JOnAS for initializing, starting, and stopping the service. Configuration parameters are provided to the initialization method through a naming context. This naming context is built from properties defined in the jonas.properties file as explained in Section 24.1.2 *Modifying the jonas.properties File*.

The Service class should look like the following:

```
package a.b;
import javax.naming.Context;
import javax.naming.NamingException;
import org.objectweb.jonas.service.Service;
import org.objectweb.jonas.service.ServiceException;
.....
public class MyService implements Service {
   private String name = null;
   private boolean started = false;
   .....
   public void init(Context ctx) throws ServiceException {
       try {
```

```
String p1 = (String) ctx.lookup("jonas.service.serv1.p1");
        .....
    } catch (NamingException e) {
        throw new ServiceException("....", e);
    \lambda.....
}
public void start() throws ServiceException {
    .....
    this.started = true;
}
public void stop() throws ServiceException {
    if (this.started) {
        this.started = false;
        .....
    }
}
public boolean isStarted() {
    return this.started;
}
public String getName() {
   return this.name;
}
public void setName(String name) {
   this.name = name;
\lambda
```
#### **24.1.2. Modifying the jonas.properties File**

The service is defined and its initialization parameters specified in the jonas.properties file. First, choose a name for the service (for example, "serv1"), then do the following:

- Add this name to the jonas. services property; this property defines the set of services (commaseparated) that will be started with JOnAS, *in the order of this list*.
- Add a jonas.service.serv1.class property specifying the service class.
- Add as many jonas.service.serv1.XXX properties specifying the service initialization parameters, as will be made available to the service class via the Context argument of the init method.

This is illustrated as follows:

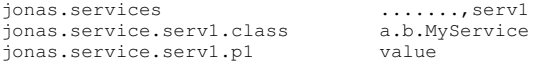

#### **24.1.3. Using the New Service**

The new service has been given a name in jonas.properties. With this name, it is possible to get a reference on the service implementation class by using the ServiceManager method: getService(name). The following is an example of accessing a Service:

```
import org.objectweb.jonas.service.ServiceException;
import org.objectweb.jonas.service.ServiceManager;
```
MyService sv = null;

}

```
// Get a reference on MyService.
try {
   sv = (MyService) ServiceManager.getInstance().getService("serv1");
} catch (ServiceException e) {
   Trace.errln("Cannot find MyService:"+e);
}
```
#### **24.1.4. Adding the Class of the New Service to JOnAS**

Package the class of the service into a .jar file and add the JAR in the JONAS\_ROOT/lib/ext directory. All the libraries required by the service can also be placed in this directory.

### **24.2. Advanced Understanding**

Refer to the JOnAS sources for more details about the classes mentioned in this section.

#### **24.2.1. JOnAS built-in Services**

The existing JOnAS services are the following:

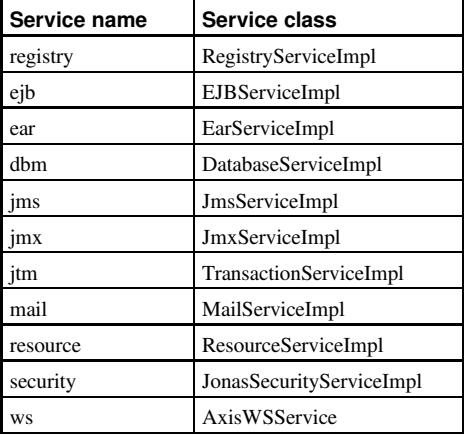

If all of these services are required, they will be launched in the following order:  $\text{registry}, \text{imx}$ , security, jtm, dbm, mail, jms, resource, ejb, ws, web, ear.

jmx, security, dbm, mail, resource are optional when you are using service ejb.

registry must be launched first.

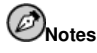

For compatibility with previous versions of JOnAS, if  $\epsilon$ egistry is not set as the first service to launch, JOnAS automatically launches the  $\text{register}$  service. Thus, the  $jtm$  service must be launched before these services.

dbm, jms, resource, and ejb depend on jtm.

ear depends on e ib and web (that provide the eib and web containers), thus these services must be launched before the ear service.

ear and web depend on ws, thus the ws service must be launched before the ear and web services.

It is possible to launch a stand-alone Transaction Manager with only the  $registry$  and  $jtm$  services. In this case, a jonas.properties file looks like the following:

```
.....
jonas.services registry, jmx, security, jtm, dbm, mail, jms, ejb, resource, serv1
jonas.service.registry.class \
   org.objectweb.jonas.registry.RegistryServiceImpl
jonas.service.registry.mode automatic
jonas.service.dbm.class org.objectweb.jonas.dbm.DatabaseServiceImpl
jonas.service.dbm.datasources Oracle1
jonas.service.ejb.class org.objectweb.jonas.container.EJBServiceImpl
jonas.service.ejb.descriptors ejb-jar.jar
jonas.service.ejb.parsingwithvalidation true
jonas.service.ejb.mdbthreadpoolsize 10
jonas.service.web.class \
  org.objectweb.jonas.web.catalina.CatalinaJWebContainerServiceImpl
jonas.service.web.descriptors war.war
jonas.service.web.parsingwithvalidation true
jonas.service.ear.class org.objectweb.jonas.ear.EarServiceImpl
jonas.service.ear.descriptors j2ee-application.ear
jonas.service.ear.parsingwithvalidation true
jonas.service.jms.class org.objectweb.jonas.jms.JmsServiceImpl<br>jonas.service.jms.mom org.objectweb.jonas_jms.JmsAdminForJor
                              org.objectweb.jonas_jms.JmsAdminForJoram
jonas.service.jms.collocated true<br>jonas.service.jms.url jora
                              joram://localhost:16010
jonas.service.jmx.class org.objectweb.jonas.jmx.JmxServiceImpl
jonas.service.jtm.class
   org.objectweb.jonas.jtm.TransactionServiceImpl
jonas.service.jtm.remote false
jonas.service.jtm.timeout 60
jonas.service.mail.class org.objectweb.jonas.mail.MailServiceImpl
jonas.service.mail.factories MailSession1
jonas.service.security.class \
   org.objectweb.jonas.security.JonasSecurityServiceImpl
jonas.service.resource.class \
   org.objectweb.jonas.resource.ResourceServiceImpl
jonas.service.resource.resources MyRA
jonas.service.serv1.class a.b.MyService
jonas.service.serv1.p1 John
```
## **24.2.2. The ServiceException**

The org.objectweb.jonas.service.ServiceException exception is defined for Services. Its type is java.lang.RuntimeException and it can encapsulate any java.lang.Throwable.

#### **24.2.3. The ServiceManager**

The org.objectweb.jonas.service.ServiceManager class is responsible for creating, initializing, and launching the services. It can also return a service from its name and list all the services.

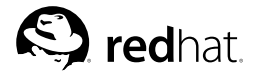

# Chapter 25.

# **JOnAS and the Connector Architecture**

This chapter is provided for advanced JOnAS users concerned with EAI (Enterprise Application Integration).

### **25.1. Introducing the Connector Architecture**

The Java Connector Architecture (Connectors) defines a way for enterprise applications (based on EJB, Servlet, JSP, or J2EE clients) to communicate with existing external Enterprise Information Systems (EIS) through an application server such as JOnAS. This requires the use of a third-party software component called a Resource Adapter (RA) for each type of EIS. A Resource Adapter is an architecture component, comparable to a software driver, that connects the EIS, the application server, and the enterprise application. The RA is generally made available by an EIS vendor.

The RA provides an interface (the Common Client Interface or CCI) to the enterprise application (EJBs) for accessing the EIS. The RA also provides standard interfaces for plugging into the application server, so that the EIS and application server can collaborate to keep all system-level mechanisms transparent from the application components. The application performs "business logic" operations on the EIS data using the RA client API (CCI), while transactions, connections (including pooling), and security on the EIS is managed by JOnAS through the RA (system contract).

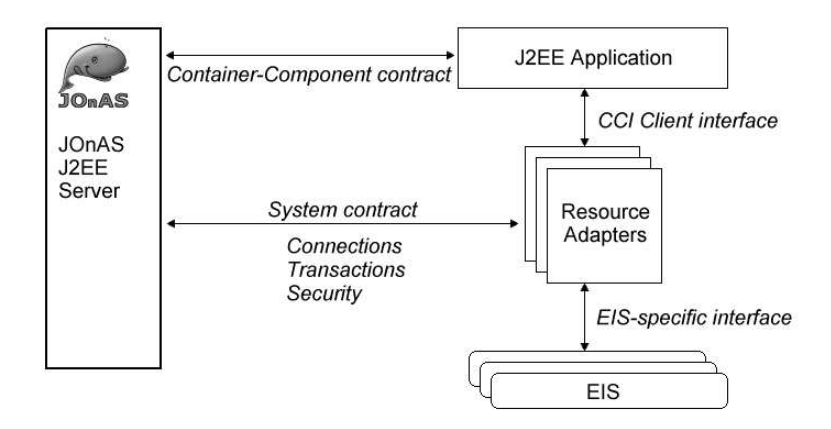

**Figure 25-1. Connector Architecture**

### **25.2. Defining the JOnAS Connector Deployment Descriptor**

Using a Connector Resource Adapter with JOnAS involves the following steps:

1. The bean provider must specify the connection factory requirements by declaring a *resource manager connection factory reference* in its EJB deployment descriptor. For example:

```
Æ
resource-refÇ
<code><res-ref-name></code>eis/MyEIS<code></res-ref-name></code>
<code><res-type</code>> javax.resource.cci.ConnectionFactory<code></res-type</code>>
<res-auth>Container</res-auth>
Æ
/resource-refÇ
```
The mapping of the *connection factory* to the actual JNDI name (here adapt\_1) is done in the JOnAS-specific deployment descriptor with the following element:

```
Æ
jonas-resourceÇ
<code><res-ref-name>eis/MyEIS</code></res-ref-name>
<code><jndi-name</code>>adapt_1<code></jndi-name</code>>
Æ
/jonas-resourceÇ
```
This means that the bean programmer will have access to a connection factory instance using the JNDI interface via the java:comp/env/eis/MyEIS name:

```
// obtain the initial JNDI naming context
Context\text{init} = new\text{InitialContext}();
// perform JNDI lookup to obtain the connection factory
javax.resource.cci.ConnectionFactory cxf =
    (javax.resource.cci.ConnectionFactory)
        inictx.lookup("java:comp/env/eis/MyEIS<");
```
The bean programmer can then get a connection by calling the method  $\sigma$ etConnection on the connection factory.

javax.resource.cci.Connection cx = cxf.getConnection();

The returned connection instance represents an application-level handle to a physical connection for accessing the underlying EIS.

After finishing with the connection, you must close it using the close method on the Connection interface:

**cx.close();**

2. The resource adapters must be deployed before being used by the application. Deploying the resource adapter requires that you build a JOnAS-specific resource adapter configuration file that will be included in the resource adapter.

This jonas-ra XML file is used to configure the resource adapter in the operational environment and reflects the values of all properties declared in the deployment descriptor for the resource adapter, plus additional JOnAS-specific configuration properties. JOnAS provides a deployment tool (Section 6.7 *RAConfig*) that is capable of building this XML file from an RA deployment descriptor inside an RAR file. For example:

**RAConfig -j adap\_1 ra**

These properties may be specific for each resource adapter and its underlying EIS. They are used to configure the resource adapter via its managedConnectionFactory class. It is mandatory that this class provide a getter and setter method for each of its supported properties (as it is required in the Connector Architecture specification). Refer to Chapter 41 *Configuring Resource Adapters* for a complete description of the JOnAS-specific configuration file,  $\frac{1}{10}$  ionas-ra.xml.

3. The JOnAS *resource service* must be configured and started at JOnAS launching time:

In the jonas.properties file:

- a. Insert the name resource in the jonas.services property.
- b. Use one of the following methods to deploy an RAR file:
	- The name of the resource adapter files (the .rar suffix is optional) must be added in the list of Resource Adapter to be used in the jonas.service.resource.resources RAR file. If the .rar suffix is not used on the property, it will be used when trying to allocate the specified Resource Adapter. jonas.service.resource.resources MyEIS.rar, MyEIS1
- Place the RAR file in the autoload directory of \$JONAS\_BASE; default value is \$JONAS\_BASE/rars/autoload. Note that it may be different if jonas.service.resource.autoload in jonas.properties is configured differently.
- Add the RAR: **jonas admin -a xxx.rar**

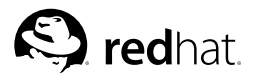

# Chapter 26. **JMS User's Guide**

This chapter is provided for advanced JOnAS users concerned with JMS (Java Message Service).

As required by the J2EE v1.4 specification, application components (servlets and enterprise beans) can use JMS for Java messaging. Furthermore, applications can use Message-driven Beans (MDBs) for asynchronous EJB method invocation, as specified by the EJB 2.1 specification.

JOnAS supports the JMS 1.1 specification, which offers a domain-independent approach to programming the client application. Priot to JMS 1.1, client programming for point-to-point and publish/subscribe domains was achieved using similar, but separate, class hierarchies. With JMS 1.1, it is now possible to engage queues and topics in the same transaction.

Enterprise Bean providers can use JMS connection factory resources via *resource references*, and JMS destination resources (JMS queues and JMS topics) via *resource environment references*. Thus, they are able to provide JMS code, inside an EJB method or web component method, for sending or synchronously receiving messages to/from a JMS queue or topic.

The EJB container and the Web container can allow for JMS operations within a global transaction, which may include other resources such as databases.

JOnAS integrates a third-party JMS implementation, JORAM (http://joram.objectweb.org/), which is the default JMS service, and for which a J2EE1.4 compliant Resource Adapter archive file is also provided. Other JMS providers, such as SwiftMQ (http://www.swiftmq.com/) and WebSphere MQ (http://www-3.ibm.com/software/integration/mqfamily/), can easily be integrated.

A JMS provider can be integrated within JOnAS by deploying a corresponding *resource adapter*. This is the preferred method as the JMS service will eventually become deprecated in future JOnAS releases. Also, this method allows deployment of 2.1 MDBs (which is impossible with the JMS service).

To perform JMS operations, application components use JMS-administered objects such as connection factories and destinations. Refer to Section 26.4 *JMS Administration* for an explanation of how to create those objects.

### **26.1. JMS is Pre-installed and Configured**

To use JMS with JOnAS, no additional installation or configuration operations are required. JOnAS contains:

- The Java[TM] Message Service API 1.1, currently integrated with the JOnAS distribution,
- A JMS implementation. Currently, the OpenSource JORAM (http://joram.objectweb.org), is integrated with the JOnAS distribution; thus no installation is necessary.

Additionally, another JMS implementation, the SwiftMQ product, has been used with JOnAS.

### **26.2. Writing JMS Operations Within an Application Component**

To send (or synchronously receive) JMS messages, an application component requires access to JMSadministered objects (that is, to connection factories for creating connections to JMS resources, and to destination objects (queue or topic), which are the JMS entities used as destinations within JMS sending operations). Both are made available through JNDI by the JMS provider administration facility.

You can find a sample JMS application in \$JONAS ROOT/examples/src/ims/: it is described in Section 26.6 A JMS EJB Example.

#### 26.2.1. Accessing the Connection Factory

The EJB specification introduces the concept of *resource manager connection factory references*. This concept also appears in the J2EE v1.4 specification. It is used to create connections to a resource manager. To date, three types of *resource manager connection factories* are considered:

- DataSource objects (javax.sql.DataSource) represent connection factories for JDBC connection objects.
- JMS connection factories. The connection factories for JMS connection objects are:
	- · javax.jms.ConnectionFactory
	- · javax.jms.OueueConnectionFactory
	- · javax.jms.TopicConnectionFactory.
- · Java Mail connection factories. The connection factories for Java Mail connection objects are javax.mail.Session Of javax.mail.internet.MimePartDataSource.

The connection factories of interest here are the second type, which should be used to get JMS connection factories.

Note that starting with JMS 1.1, it is recommended that you use only the javax.jms.ConnectionFactory (rather than javax.jms.QueueConnectionFactory or iavax.ims.TopicConnectionFactory). However, the JMS 1.1 implementation is fully backwards-compatible and existing applications will work as-is.

The standard deployment descriptor should contain the following resource-ref element:

```
<resource-ref>
<res-ref-name>jms/conFact</res-ref-name>
<res-type>javax.jms.ConnectionFactory</res-type>
<res-auth>Container</res-auth>
\langle/resource-ref>
```
This means that the programmer will have access to a Connection Factory object using the JNDI name java: comp/env/jms/conFact. The source code for obtaining the factory object is the following:

```
ConnectionFactory qcf = (ConnectionFactory)
         ctx.lookup("java:comp/env/jms/conFact");
```
The mapping to the actual JNDI name of the connection factory (as assigned by the JMS provider administration tool). CF in the example, is defined in the JOnAS-specific deployment descriptor with the following element:

```
<ionas-resource>
<res-ref-name>ims/conFact</res-ref-name>
<jndi-name>CF</jndi-name>
</ionas-resource>
```
#### 26.2.2. Accessing the Destination Object

Accessing a JMS destination within the code of an application component requires using a Resource Environment Reference, which is represented in the standard deployment descriptor as follows:

```
<resource-env-ref>
<resource-env-ref-name>jms/stockQueue</resource-env-ref-name>
<resource-env-ref-type>javax.jms.Oueue<resource-env-ref-type>
</resource-env-ref>
```
The application component's source code should contain:

```
Oueue g = (Oueue) ctx. look up("iava:comp/env/ims/stockQueue");
```
The mapping to the actual JNDI name (for example, "myQueue") is defined in the JOnAS-specific deployment descriptor in the following way:

```
<jonas-resource-env>
<resource-env-ref-name>jms/stockQueue</resource-env-ref-name>
<indi-name>myQueue<indi-name>
\langle/ionas-resource-env>
```
#### 26.2.3. Writing JMS Operations

A typical method performing a message-sending JMS operation looks like the following:

```
void sendMyMessage() {
  ConnectionFactory cf = (ConnectionFactory)
          ctx.lookup("java:comp/env/jms/conFact");
  Queue queue = (Queue) ctx.lookup("java:comp/env/jms/stockQueue");
  Connection conn = cf. createConnection();
  Session sess = conn.createSession(true, Session.AUTO_ACKNOWLEDGE);
  MessageProducer mp = sess.createProduct((Destination) queue);ObjectMessage msg = sess.createObjectMessage();
  msq.setObject("Hello");
  sender.send(msq);
  sess.close()conn.close();
 \mathfrak{r}
```
It is also possible for an application component to *synchronously* receive a message. Here is an EJB method that performs synchronous message reception on a queue:

```
public String recMsq() {
   ConnectionFactory cf = (ConnectionFactory)
          ctx.lookup("java:comp/env/jms/conFact");
   Queue queue = (Queue) ctx. lookup("java:comp/env/ims/stockQueue");Connection conn = cf. createConnection();
   Session sess = conn.createSession(true, Session.AUTO_ACKNOWLEDGE);
   MessageConsumer mc = sess.createConsumer((Destination)queue);
   conn.start();
   ObjectMessage msg = (ObjectMessage) mc.receive();
   String msgtxt = (String) msg.getObject();
   sess.close();
   conn.close();
   return msgtxt;
\mathcal{E}
```
A method that performs JMS operations should always contain the session create and close statements, as follows:

```
public void doSomethingWithJMS (...) {
  ...
  session = connection.createSession(...);
  ... // JMS operations
  session.close();
}
```
The contained JMS operations will be a part of the transaction, if there is one, when the JOnAS server executes the method.

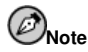

Never send and receive a particular message in the same transaction because JMS sending operations are performed only at commit time.

The previous examples illustrate point-to-point messaging. However, application components can also be developed using the publish/subscribe JMS API (that is, using the Topic instead of the Oueue destination type). This offers the capability of broadcasting a message to several message consumers at the same time.

The following example illustrates a typical method for publishing a message on a JMS topic and demonstrates how interfaces have been simplified since JMS 1.1.

```
public void sendMsg(java.lang.String s) {
   ConnectionFactory cf = (ConnectionFactory)
                  ictx.lookup("java:comp/env/jms/conFactSender");
   Topic topic = (Topic) ictx.lookup("java:comp/env/jms/topiclistener");
   Connection conn = cf.createConnection();
   Session session = conn.createSession(true, Session.AUTO_ACKNOWLEDGE);
   MessageConsumer mc = session.createConsumer((Destination)topic);
   ObjectMessage message = session.createObjectMessage();
   message.setObject(s);
   mc.send(message);
   session.close();
   conn.close();
}
```
#### **26.2.4. Transactions and JMS Sessions Within an Application Component**

JMS session creation within an application component will result in different behaviors, depending on whether the session is created at execution time within or outside a transaction. In fact, the parameters of the createSession(boolean transacted, int acknowledgeMode) method are *never* taken into account.

- If the session creation occurs outside a transaction, the parameters is considered as being transacted = false and acknowlfor example, Mode = AUTO ACKNOWLEDGE. This means that each operation of the session is immediately executed.
- If the session creation occurs inside a transaction, the parameters have no meaning, the session may be considered as transacted, and the commit and rollback operations are handled by the JOnAS server at the level of the associated XA resource.

#### **26.2.5. Authentication with JMS**

If your JMS implementation performs user authentication, the following methods can be used on connection factories:

- The createConnection(String userName, String password) method can be used on ConnectionFactory
- The createQueueConnection (String userName, String password) method can be used on QueueConnectionFactory
- The createTopicConnection(String userName, String password) method can be used on TopicConnectionFactory

**Note**

Starting with JMS 1.1, it is recommended that you use only the javax.jms.ConnectionFactory (rather than javax.jms.QueueConnectionFactory or javax.jms.TopicConnectionFactory). However, the JMS 1.1 implementation is fully backwards-compatible and existing applications will work as-is.

#### **26.3. Some Programming Rules and Restrictions When Using JMS within EJB**

This section presents some programming restrictions and rules for using JMS operations within entity components.

#### **26.3.1. Connection Management**

Depending on the JMS implementation and the application, it may be desirable to keep the JMS connections open for the life of the bean instance or for the duration of the method call. These two programming modes are illustrated in the following example (this example illustrates a stateful Session Bean):

```
public class EjbCompBean implements SessionBean {
QueueConnectionFactory qcf = null;
Queue queue = null;
public void ejbCreate() {
  ....
   ictx = new InitialContext();
  qcf = (QueueConnectionFactory)
     ictx.lookup("java:comp/env/jms/conFactSender");
  queue = (Queue) ictx.lookup("java:comp/env/jms/queue1");
}
public void doSomethingWithJMS (...) {
   ...
  Connection conn = qcf.createConnection();
  Session session = conn.createSession(...);
  ... // JMS operations
  session.close();
  conn.close();
 }
```

```
...
}
```
To keep the connection open during the life of a bean instance, the programming style shown in the following example is preferred, since it avoids many connection opening and closing operations:

```
public class EjbCompBean implements SessionBean {
...
ConnectionFactory qcf = null;
Queue queue = null;
Connection conn = null;
public void ejbCreate() {
   ....
   ictx = new InitialContext();
   cf = (ConnectionFactory)
     ictx.lookup("java:comp/env/jms/conFactSender");
   queue = (Queue) ictx.lookup("queue1");
   conn = cf.createConnection();
}
public void doSomethingWithJMS (...) {
   ...
   Session session = conn.createSession(...);
   ... // JMS operations
   session.close();
}
public void ejbRemove() {
  conn.close();
\mathbf{1}...
}
```
Be aware that maintaining JMS objects in the bean state is not always possible, depending on the type of bean.

- For a stateless Session Bean, the bean state is not maintained across method calls. Therefore, the JMS objects should always be initialized and defined in each method that performs JMS operations.
- For an Entity Bean, an instance may be passivated, and only the persistent part of the bean state is maintained. Therefore, it is recommended that the JMS objects be initialized and defined in each method performing JMS operations. If these objects are defined in the bean state, they can be initialized in the ejbActivate method (if the connection is created in the ejbActivate method, be sure to close it in the ejbPassivate method).
- For a stateful Session Bean (as shown in the previous example), JMS objects can be defined in the bean state. Stateful Session Bean instances can be passivated (not in the current version of JOnAS, but it is scheduled for the summer of 2004). Since connection factories and destinations are serializable objects, they can be initialized only in ejbCreate. However, be aware that a connection must be closed in ejbPassivate (with the state variable set to null) and recreated in ejbActivate.

Note that, due to a known problem with the Sun JDK 1.3 on Linux, the close of the connection can block. The problem is fixed with JDK 1.4.

#### **26.3.2. Starting Transactions after JMS Connection or Session Creation**

Currently, it is not possible to start a bean-managed transaction after the creation of a JMS session and have the JMS operations involved in the transaction. In the following code example, the JMS operations will not occur within the ut transaction:

```
public class EjbCompBean implements SessionBean {
...
public void doSomethingWithJMS (...) {
   ...
  Connection conn = cf.createConnection();
  Session session = conn. creates  \{ . . . \};
  ut = ejbContext.getUserTransaction();
  ut.begin();
  ... // JMS operations
  ut.commit();
  session.close();
  conn.close();
 }
...
}
```
To have the session operations involved in the transaction, the session creation and close should be inside the transaction boundaries, and the connection creation and close operations can either be both outside the transaction boundaries or both inside the transaction boundaries, as follows:

```
public class EjbCompBean implements SessionBean {
...
public void doSomethingWithJMS (...) {
   Connection conn = qcf.createConnection();
  ut = eibContext.getUserTransaction();
  ut.begin();
  Session session = conn.createSession(...);... // JMS operations
  session.close();
  ut.commit();
   conn.close();
 }
...
}
or
public class EjbCompBean implements SessionBean {
...
public void doSomethingWithJMS (...) {
   ...
   ut = ejbContext.getUserTransaction();
  ut.begin();
   Connection conn = cf.createConnection();
  Session session = conn.createSession(\ldots);
   ... // JMS operations
   session.close();
   conn.close();
```
ut.commit();

```
}
...
}
```
Programming EJB components with bean-managed transactions can result in complex code. Using container-managed transactions can help avoid problems such as those previously described.

# **26.4. JMS Administration**

Applications using messaging require some JMS-administered objects: *connection factories* and *destinations*. These objects are created via the proprietary administration interface (not standardized) of the JMS provider. For simple cases, it is possible to have either the jms service, or the JMS resource adapter, performing administration operations during startup.

As provided, the default JMS service and JORAM adapter configurations automatically create six connection factories and two destination objects.

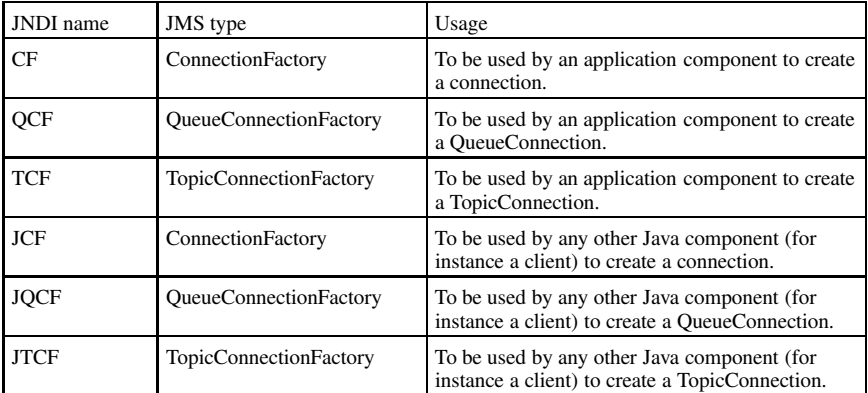

The six connection factories automatically created are described in the following table:

The CF, QCF and TCF connection factories are *managed* connection factories. The application components should use only managed connection factories to allow JOnAS to manage the JMS resources created via these connection factories (the JMS sessions). In contrast, JCF, JQCF and JTCF are *nonmanaged* connection factories. They are used by Java components implementing a JMS client behavior, but running outside the application server.

The two destinations automatically created are described in the following table:

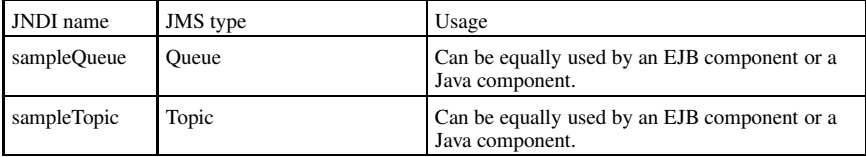

#### **26.4.1. JMS Service Administration**

To use the JMS service in the default configuration, all that is necessary is requiring the use of the JMS service in the jonas.properties file:

```
jonas.services security, jtm, dbm, jms, ejb
```
JOnAS will not create additional connection factories when using the default configuration. However, JOnAS can create requested destination objects at server launching time, if specified in the jonas.properties file. To do this, specify the JNDI names of the Topic and Queue destination objects to be created in a jonas.service.jms.topics and jonas.service.jms.queues property respectively, as follows:

```
// JOnAS server creates 2 topic destinations (t1,t2)
jonas.service.jms.topics t1,t2
// JOnAS server creates 1 queue destination (myQueue)
jonas.service.jms.queuesmyQueue
```
It is recommended that programmers use *resource references* and *resource environment references* to access the connection factories and destination objects created by JOnAS, as presented in Section 26.2 *Writing JMS Operations Within an Application Component*.

#### **26.4.2. JMS Resource Adapter Configuration**

Starting with JOnAS release 4.1, it is recommended that you deploy a JMS resource adapter instead of using the jms service. How to do this is explained in Section 3.7 *Configuring JMS Resource Adapters*.

### **26.5. Running an EJB Performing JMS Operations**

All that is necessary to have an Enterprise Bean perform JMS operations is:

#### **jonas start**

The Message-Oriented Middleware (the JMS provider implementation) is automatically started (or at least accessed) and the JMS-administered objects that will be used by the Enterprise Beans are automatically created and registered in JNDI.

Then, the EJB can be deployed as usual with:

**jonas admin -a XX.jar**

#### **26.5.1. Accessing the Message-Oriented Middleware as a Service**

If the JOnAS property jonas.services contains the jms service, the JOnAS JMS service will be launched and will eventually try to launch a JMS implementation (for example, the JORAM MOM or the SwiftMQ MOM) through the JMS service in the JOnAS properties file.

For launching the MOM, consider the following possibilities:

• Launching the MOM automatically in the JOnAS JVM.

```
This is done using the default values for the configuration options (that is, keeping the JOnAS
property jonas.service.jms.collocated value true in the jonas.properties file (see
the jonas.properties file provided in $JONAS_ROOT/conf directory)).
jonas.service.jms.collocated true
```
In this case, the MOM will be launched automatically at server launching time (command **jonas start**).

**Note**

To use the JMS resources from a distant host, the hostname property value in the default a3servers. xml configuration file must be changed from localhost to the actual host name. See case 4 (Launching the MOM on another port number) for details on the JORAM configuration.

• Launching the MOM in a separate JVM on the same host.

To launch JORAM MOM with its default options, use the command: **JmsServer**

For other MOMs, use the proprietary command.

In this case, the JOnAS property jonas.service.jms.collocated must be set to false in the jonas.properties file: jonas.service.jms.collocated false

• Launching the MOM on another host.

The MOM can be launched on a separate host. In this case, the JOnAS server must be notified that the MOM is running on another host via the JOnAS property jonas.service.jms.url in the jonas.properties file. For JORAM, its value should be the JORAM URL  $j$ oram://host:port where host is the host name, and port the default JORAM port number, which is: 16010

jonas.service.jms.collocated false<br>jonas.service.jms.url joram://host2:16010 jonas.service.jms.url

For SwiftMQ, the value of the URL is similar to: smqp://host:4001/timeout=10000

• Launching the MOM on another port number (for JORAM)

Changing the default JORAM port number requires a JORAM-specific configuration operation (modifying the a3servers.xml configuration file located in the directory where JORAM is explicitly launched). A default a3servers.xml file is provided in the \$JONAS\_ROOT/conf directory; this a3servers.xml file specifies that the MOM runs on the localhost using the JORAM default port number.

To launch the MOM on another port number, change the args attribute of the service fr.dyade.aaa.mom.ConnectionFactory element in the a3servers.xml file and update the jonas.service.jms.url property in the jonas.properties file.

The default a3servers.xml file is located in \$JONAS\_ROOT/conf. To change the location of this file, the system property -Dfr.dyade.aaa.agent.A3CONF\_DIR="your directory for a3.xml" must be passed.

To learn how to change other MOM configuration settings (distribution, multi-servers, and so on), refer to the JORAM documentation on http://joram.objectweb.org.

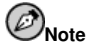

The MOM may be directly launched by the proprietary command. The command for JORAM is:

java -DTransaction=NullTransaction fr.dyade.aaa.agent.AgentServer 0 ./s0

This command corresponds to the default options used by the *JmsServer* command.

The JMS messages are not persistent when launching the MOM with this command. If persistent messages are required, the -DTransaction=NullTransaction option should be replaced with the -DTransaction=ATransaction option. Refer to the JORAM documentation for more details about this command.

#### **26.5.2. Accessing the Message-Oriented Middleware as a J2EE1.4 Adapter**

With JOnAS, a JMS server can be accessed through a resource adapter that can be deployed.

To deploy such a resource adapter, put the corresponding archive file  $(*, \text{rar})$  in JOnAS's rars/autoload directory, declare it at the end of the jonas.properties file, or deploy it manually through the jonasAdmin tool.

Configuring and deploying such adapters is explained in Section 3.7 *Configuring JMS Resource Adapters*.

#### **26.6. A JMS EJB Example**

This example shows an EJB application that combines an Enterprise Bean sending a JMS message and an Enterprise Bean writing a Database (an Entity Bean) within the same global transaction. It is composed of the following elements:

- A Session Bean, EjbComp, with a method for sending a message to a JMS topic.
- An Entity Bean, Account (the one used in the sample eb with container-managed persistence), which writes its data into a relational database table and is intended to represent a sent message (that is, each time the EjbComp bean sends a message, an Entity Bean instance will be created).
- An EJB client, EjbCompClient, which calls the sendMsg method of the EjbComp bean and creates an Account entity bean, both within the same transaction. For a transaction commit, the JMS message is actually sent and the record corresponding to the entity bean in the database is created. For a rollback, the message is not sent and nothing is created in the database.
- A pure JMS client MsgReceptor, outside the JOnAS server, the role of which is to receive the messages sent by the Enterprise Bean on the topic.

You can find the sample JMS application in \$JONAS\_ROOT/examples/src/jms/; it is described in Section 26.6 *A JMS EJB Example*.

#### **26.6.1. The Session Bean Performing JMS Operations**

The bean should contain code for initializing the references to JMS administered objects that it will use. To avoid repeating this code in each method performing JMS operations, it can be introduced in the ejbCreate method.

```
public class EjbCompBean implements SessionBean {
...
ConnectionFactory cf = null;
Topic topic = null;
public void ejbCreate() {
   ....
   ictx = new InitialContext();
   cf = (ConnectionFactory)
     ictx.lookup("java:comp/env/jms/conFactSender");
   topic = (Topic) ictx.lookup("java:comp/env/jms/topiclistener");
}
...
}
```
All code that is not necessary for understanding the JMS logic (such as exception management) has been removed from the above example.

The JMS-administered objects ConnectionFactory and Topic have been made available to the bean by a *resource reference* in the first example, and by a *resource environment reference* in the second example.

The standard deployment descriptor should contain the following element:

```
<resource-ref>
 <res-ref-name>jms/conFactSender</res-ref-name>
 <res-type>javax.jms.ConnectionFactory</res-type>
 <res-auth>Container</res-auth>
</resource-ref>
<resource-env-ref>
 <resource-env-ref-name>jms/topiclistener</resource-env-ref-name>
 <resource-env-ref-type>javax.jms.Topic</resource-env-ref-type>
</resource-env-ref>
```
The JOnAS-specific deployment descriptor should contain the following element:

```
<jonas-resource>
 <res-ref-name>jms/conFactSender</res-ref-name>
  <jndi-name>TCF</jndi-name>
</ionas-resource>
<jonas-resource-env>
 <resource-env-ref-name>jms/topiclistener</resource-env-ref-name>
  <indi-name>sampleTopic</indi-name>
</jonas-resource-env>
```
Note that the EjbComp SessionBean will use the administered objects automatically created by JOnAS in the default JMS configuration.

Because the administered objects are now accessible, it is possible to perform JMS operations within a method. The following occurs in the send Msq method:

```
public class EjbCompBean implements SessionBean {
public void sendMsq(java.lang.String s) {
    // create Connection, Session and MessageProducer
    Connection conn = null;Session session = null;
    MessageProducer mp = null;
    try {
        conn = cf.createConnection();session = conn.createSession(true, Session.AUTO_ACKNOWLEDGE);
        mp = session.createProducer((Destination)topic):
    -1
    catch (Exception e) {e.printStackTrace(); }
    // send the message to the topic
    try {
        ObjectMessage message;
        message = session.createObjectMessage();
        message.setObject(s):
        mp.send(message);
        session.close();
        conn.close();
    } catch (Exception e) {
        e.printStackTrace();
    \overline{\phantom{a}}\bigg\}\ddotsc
```
}

This method sends a message containing its String argument.

#### **26.6.2. The Entity Bean**

The example uses the simple Entity Bean Account for writing data into a database. Refer to the sample eb, which is described in Chapter 2 *Getting Started with JOnAS* and in the *JOnAS Tutorial*.

#### **26.6.3. The Client Application**

The client application calls the sendMsg method of the EjbComp bean and creates an AccountImpl Entity Bean, both within the same transaction.

```
public class EjbCompClient {
...
public static void main(String[] arg) {
...
utx = (UserTransaction)
 initialContext.lookup("javax.transaction.UserTransaction");
...
home1 = (EjbCompHome) initialContext.lookup("EjbCompHome");
home2 = (AccountHome) initialContext.lookup("AccountImplHome");
...
EjbComp aJmsBean = home1.create();
Account aDataBean = null;
...
utx.begin();
aJmsBean.sendMsg("Hello commit"); // sending a JMS message
abataBean = home2.create(222, "JMS Sample OK", 0);utx.commit();
utx.begin();
aJmsBean.sendMsg("Hello rollback"); // sending a JMS message
aDataBean = home2.create(223, "JMS Sample KO", 0);
utx.rollback();
...
}
}
```
The result of this client execution will be that:

- The "Hello commit" message will be sent and the [222, 'JMS Sample OK', 0] record will be created in the database (corresponding to the Entity Bean 109 creation).
- The "Hello rollback" message will never be sent and the [223, 'JMS Sample KO', 0] record will not be created in the database (since the Entity Bean 110 creation will be canceled).

#### **26.6.4. A Pure JMS Client for Receiving Messages**

In this example, the messages sent by the EJB component are received by a simple JMS client that is running outside the JOnAS server, but listening for messages sent on the JMS topic "sampleTopic." It uses the ConnectionFactory automatically created by JOnAS named "JCF".

```
public class MsgReceptor {
static Context ictx = null;
```

```
static ConnectionFactory cf = null;
static Topic topic = null;
public static void main(String[] arg) {
    ictx = new InitialContext();
    cf = (ConnectionFactory) ictx.lookup("JCF");
    topic = (Topic) ictx.lookup("sampleTopic");
    ...
    Connection conn = cf.createConnection();
    Session session =
           conn.createSession(false, Session.AUTO_ACKNOWLEDGE);
   MessageConsumer mc = session.createConsumer((Destination)topic);
    MyListenerSimple listener = new MyListenerSimple();
        mc.setMessageListener(listener);
    conn.start();
    System.in.read(); // waiting for messages
   session.close();
   conn.close();
    ...
}
}
public MyListenerSimple implements javax.jms.MessageListener {
   MyListenerSimple() {}
  public void onMessage(javax.jms.Message msg) {
  try {
  if(msg==null)
    System.out.println("Message: message null ");
  else {
    if(msg instanceof ObjectMessage) {
        String m = (String) ((ObjectMessage)msg).getObject();
        System.out.println ("JMS client: received message ======\geq " + m);
    } else if(msg instanceof TextMessage) {
        String m = ((TextMessage)msg).getText();
        System.out.println ("JMS client: received message ======\geq " + m);
    }
  }catch(Exception exc) {
      System.out.println("Exception caught :" + exc);
      exc.printStackTrace();
  }
   }
}
```
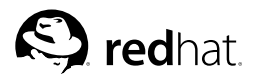

# Chapter 27.

# **Ant EJB Tasks: Using EJB-JAR**

The  $\zeta$  jonas $>$  nested element uses the GenIC tool to build JOnAS-specific stubs and skeletons and constructs a JAR file that can be deployed to the JOnAS Application Server. The build process always determines if the EJB stubs/skeletons and the EJB-JAR file are up-to-date and performs the minimum amount of work required.

A naming convention for the EJB descriptors is most commonly used to specify the name for the completed JAR file. For example, if the EJB descriptor ejb/Account-ejb-jar.xml is located in the descriptor directory, the  $\langle$  jonas $\rangle$  element searches for a JOnAS-specific EJB descriptor file named  $e^{\frac{i}{2}}$  and  $\frac{1}{2}$  and  $e^{\frac{i}{2}}$  is  $\frac{1}{2}$  and  $\frac{1}{2}$  and  $\frac{1}{2}$  and  $\frac{1}{2}$  and  $\frac{1}{2}$  are will be written in the destination directory. The  $\langle \cdot \rangle$  jonas $\rangle$  element can also use the JOnAS naming convention. Using the same example, the EJB descriptor can also be named  $e^{-i\phi}/Acc$ count.xml (no base name terminator here) in the descriptor directory. The  $\langle$  jonas $\rangle$  element will then search for a JOnAS-specific EJB descriptor file called  $e^{\frac{1}{1}}$  on as-Account. xml. This convention does not strictly follow the EJB-JAR naming convention recommendation, but it is supported for backward compatibility with previous version of JOnAS.

Note that when the EJB descriptors are added to the JAR file, they are automatically renamed META-INF/ejb-jar.xml and META-INF/jonas-ejb-jar.xml.

Furthermore, this naming behavior can be modified by specifying attributes in the  $\epsilon$  jb jar task (for example, basejarname, basenameterminator, and flatdestdir) as well as the iplanet element (for example, suffix).

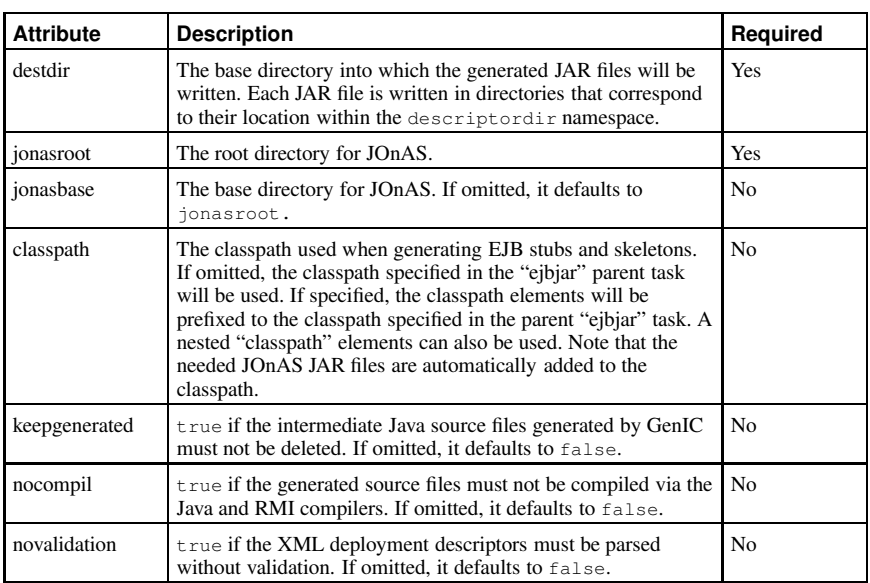

## **27.1. ejbjar Parameters**

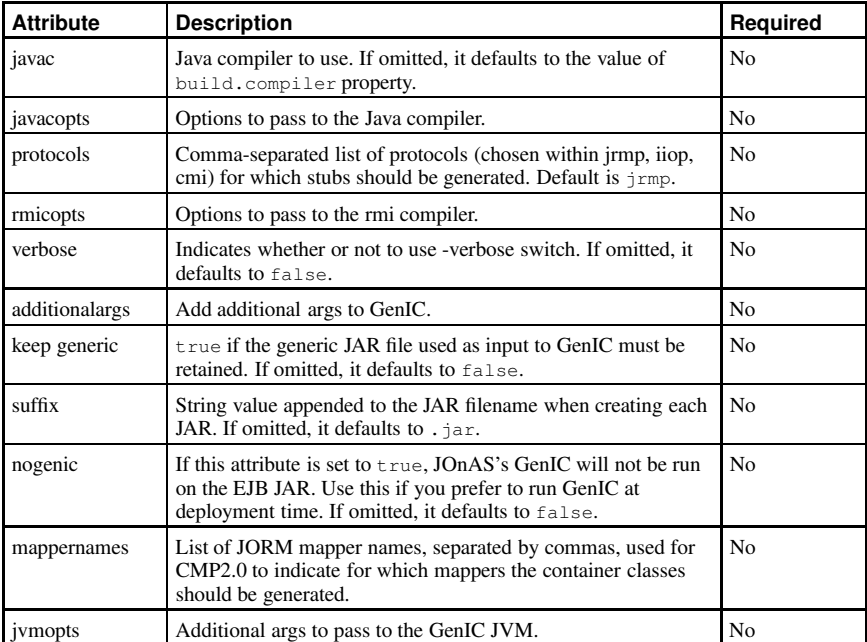

As noted above, the jonas element supports additional  $\langle$  classpath $\rangle$  nested elements.

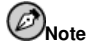

To avoid java.lang.OutOfMemoryError, you can use the element jymopts to change the default memory usage.

#### **27.1.1. ejbjar Example**

This example shows ejbjar being used to generate deployment jars using a JOnAS EJB container. This example requires the naming standard to be used for the deployment descriptors. Using this format creates a EJB JAR file for each variation of  $*$ -jar.  $xml$  that is located in the deployment descriptor directory.

```
Ó
ejbjar srcdir="${build.classes}"
       descriptordir="${descriptor.dir}">
 Ó
jonas destdir="${deploymentjars.dir}"
        jonasroot="${jonas.root}" orb="RMI"/Ô
 Ó
include name="**/*.xml"/Ô
 <code><exclude name="**/jonas-*.xml"/></code>
 Ó
support dir="${build.classes}"Ô
      Ó
include name="**/*.class"/Ô
 Ó
/supportÔ
<code></ejbjar</code>>
```
This example shows ejbjar being used to generate a single deployment JAR using a JOnAS EJB container. This example does require the deployment descriptors to use the naming standard. This creates only one EJB-JAR file: TheEJBJar.jar

```
Õ
ejbjar srcdir="${build.classes}"
       descriptordir="${descriptor.dir}"
       basejarname="TheEJBJar"Ö
  Õ
jonas destdir="${deploymentjars.dir}"
        jonasroot="${jonas.root}"
  suffix=".jar" orb="${genic.org}"/><br><include name="**/ejb-jar.xml"/>
  Õ
exclude name="**/jonas-ejb-jar.xml"/Ö
Õ
/ejbjarÖ
```
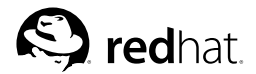

## Chapter 28.

# **Login Modules in a Java Client**

This chapter describes how to configure an environment to use login modules with Java clients, and provides an example of this.

### **28.1. Configuring an Environment to Use Login Modules with Java Clients**

The login modules for use by clients are defined in the \$JONAS\_ROOT/conf/jaas.config file. For example:

```
jaasclient {
   // Login Module to use for the example jaasclient.
   //First, use a LoginModule for the authentication
   // Use the resource memrlm_1
   org.objectweb.jonas.security.auth.spi.JResourceLoginModule required
   resourceName="memrlm_1"
       ;
   // Use the login module to propagate security to the JOnAS server
   // globalCtx is set to true in order to set the security context
   // for all the threads of the client container instead of only
   // on the current thread.
   // Useful with multithread applications (like Swing Clients)
   org.objectweb.jonas.security.auth.spi.ClientLoginModule required
   globalCtx="true"
        ;
};
```
This file is used when a Java client is launched with jclient, as a result of the following property being set by jclient:

-Djava.security.auth.login.config==\$JONAS\_ROOT/conf/jaas.config

For more information about the JAAS authentication, refer to the JAAS authentication tutorial (see http://java.sun.com/j2se/1.4.1/docs/guide/security/jaas/tutorials/GeneralAcnOnly.html).

## **28.2. Example of a Client**

• First, declare the CallbackHandler to use. It can be a simple command line prompt, a dialog, or even a login/password to use.

Example of CallbackHandler that can be used within JOnAS:

```
CallbackHandler handler1 = new LoginCallbackHandler();
CallbackHandler handler2 = new DialogCallbackHandler();
CallbackHandler handler3 =
  new NoInputCallbackHandler("jonas_user", "jonas_password");
```
• Next, call the LoginContext method with the previously defined CallbackHandler and the entry to use from the JONAS\_ROOT/conf/jaas.config file.

This example uses the dialog callbackhandler.

LoginContext loginContext = new LoginContext ("jaasclient", handler2);

• Finally, call the login method on the LoginContext instance. loginContext.login();

If there are no exceptions, the authentication is successful.

If the supplied password is incorrect, authentication can fail.

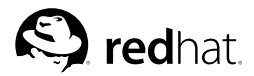

Chapter 29.

## **Web Services with JOnAS**

Web Services can be used within EJBs or servlets/JSPs. This integration conforms to the JSR 921(Web Service for J2EE v1.1) specification (see http://www.jcp.org/en/jsr/details?id=921).

# **Note**

While JSR 921 is in a maintenance review phase, we provide a link to the 109(v1.0) specification (http://www.jcp.org/en/jsr/details?id=109).

## **29.1. Web Services**

## **29.1.1. Some Definitions**

WSDL (Web Service Description Language v1.1)

An XML-based format for specifying the interface to a Web Service. The WSDL details the service's available methods and parameter types, as well as the actual SOAP endpoint for the service. In essence, WSDL is the "user's manual" for the Web Service. (See http://www.w3.org/TR/wsdl.)

SOAP (Simple Object Access Protocol v1.2)

An XML-based protocol for sending request and responses to and from Web Services. It consists of three parts: an envelope defining message contents and processing, encoding rules for application-defined data types, and a convention for representing remote procedure calls and responses. (See http://www.w3.org/tr/SOAP.)

JAX-RPC (Java API for XML RPC v1.1)

The Java API for XML based RPC. RPC (Remote Procedure Call) enables a client to execute procedures on other systems. The RPC mechanism is often used in a distributed client/server model in which the server defines a service as a collection of procedures that may be called by remote clients. In the context of Web Services, RPCs are represented by the XML-based protocol SOAP when transmitted across systems.

In addition to defining the envelope structure and encoding rules, the SOAP specification defines a convention for representing remote procedure calls and responses. An XML-based RPC server application can define, describe and export a Web Service as an RPC-based service. WSDL (Web Service Description Language) specifies an XML format for describing a service as a set of endpoints operating on messages. With the JAX-RPC API, developers can implement clients and services described by WSDL. (See http://www.jcp.org/en/jsr/detail?id=101.)

#### **29.1.2. Overview of a Web Service**

Strictly speaking, a Web Service is a well-defined, modular, encapsulated function used for loosely coupled integration between applications' or systems' components. It is based on standard technologies, such as XML, SOAP, and UDDI.

Web Services are generally exposed and discovered through a standard registry service. With these standards, Web Services consumers (whether they be users or other applications) can access a broad range of information—personal financial data, news, weather, and enterprise documents—through applications that reside on servers throughout the network.

Web Services use a WSDL Definition as a contract between client and server (which are called *endpoints*). WSDL defines the types to serialize through the network (described with XMLSchema), the messages to send and receive (composition, parameters), the portTypes (abstract view of a Port), the bindings (concrete description of PortType: SOAP, GET, POST, ...), the services (set of Ports), and the Port (the port is associated with a unique endpoint URL that defines the location of the Web Service).

A Web Service for J2EE is a component with some methods exposed and accessible by HTTP (through servlets). Web Services can be implemented as Stateless Session Beans or as JAX-RPC classes (a simple Java class, no inheritance needed).

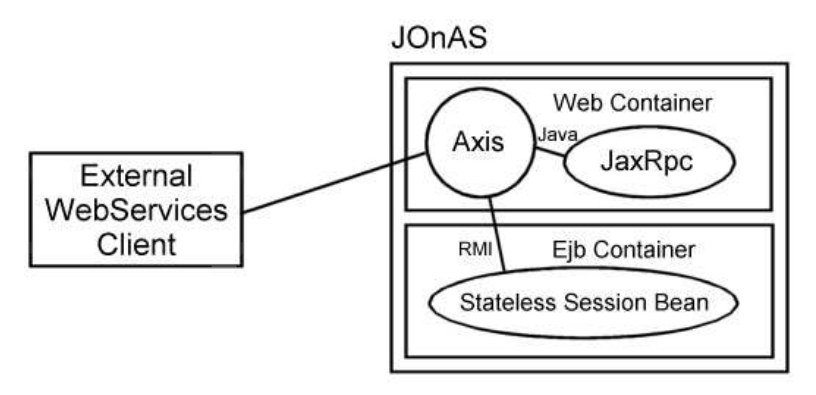

**Figure 29-1. Web Services endpoints deployed within JOnAS (an external client code can access the endpoint via AxisServlet)**

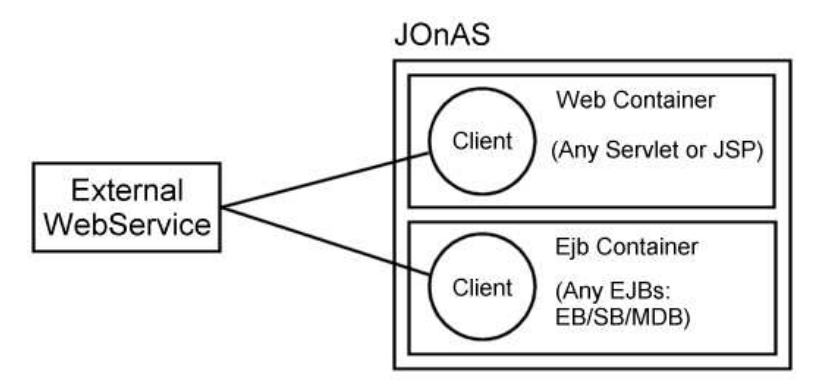

**Figure 29-2. Web Services client deployed within JOnAS (can access external Web Services)**

#### **Chapter 29. Web Services with JOnAS 219**

The servlet is used to respond to a client request and dispatch the call to the designated instance of servant (the SSB or JAX-RPC class exposed as Web Service). It handles the deserialization of incoming SOAP message to transform SOAP XML into a Java Object, perform the call, and serialize the call result (or the thrown exception) into SOAP XML before send the response message to the client.

#### **29.2. Exposing a J2EE Component as a Web Service**

There are two types of J2EE components that can be exposed as Web Services endpoints: Stateless Session Beans and JAX-RPC classes. Web Services' endpoints must not contain state information.

A new standard Deployment Descriptor has been created to describe Web Services endpoints. This Descriptor is named webservices.xml and can be used in a Web Application (in WEB-INF/) or in an EJB-JAR (in META-INF/). This Descriptor has its JOnAS-specific Deployment Descriptor (jonas-webservices.xml is optional).

#### **29.2.1. A JAX-RPC Endpoint**

A JAX-RPC endpoint is a simple class running in the Tomcat servlet container. SOAP requests are dispatched to an instance of this class and the response is serialized and sent back to the client.

A JAX-RPC endpoint must be in a Web Application (the WAR file must contain a WEB-INF/webservices.xml).

#### **29.2.2. Stateless Session Bean Endpoint**

An Stateless Session Bean (SSB) is an EJB that will be exposed (all or some of its methods) as a Web Service endpoint.

In the  $e^{\frac{i}{2}b - \frac{j}{2}ar}$ . xml standard descriptor, a Session Bean, exposed as a Web Service, must now use the new service-endpoint tag. Here the developer defines the fully qualified interface name of the Web Service. Notice that no other interfaces (home, remote, localhome, local) are needed with a Session Bean exposed as Web Service.

Typically, an SSB must be in an EJB-JAR, and a META-INF/webservices.xml is located in the EJB-JAR file.

#### **29.2.3. Usage**

In this Descriptor, the developer describes the components that will be exposed as Web Services' endpoints; these are called the port-components. A set of port-components defines a webservicedescription, and a webservice-description uses a WSDL Definition file for a complete description of the Web Services' endpoints.

Each port-component is linked to the J2EE component that will respond to the request (service-implbean with a servlet-link or ejb-link child element) and to a WSDL port (wsdl-port defining the port's QName). A list of JAX-RPC Handlers is provided for each port-component. The optional serviceendpoint-interface defines the methods of the J2EE components that will be exposed (no inheritance needed).

A JAX-RPC Handler is a class used to read or modify the SOAP Message before transmission or after reception (refer to the *JAX-RPC v1.1 spec. chap#12 "SOAP Message Handlers"*). The Session Handler is a simple example that will read/write SOAP session information in the SOAP Headers. Handlers are identified with a unique name (within the application unit), are initialized with the initparam(s), and work on processing a list of SOAP Headers defined with soap-headers child elements. The Handler is run as the SOAP actors defined in the list of SOAP-roles.

A webservice-description defines a set of port-components, a WSDL Definition (describing the Web Service) and a mapping file (WSDL-2-Java bindings). The wsdl-file element and the jaxrpc-mappingfile element must specify a path to a file contained in the module unit (that is, the WAR/JAR file). Note that a URL cannot be set here. The specification also requires that the WSDLs be placed in a wsdl subdirectory (that is, WEB-INF/wsdl or META-INF/wsdl); there is no such requirement for the jaxrpc-mapping-file. All the ports defined in the WSDL must be linked to a port-component. This is essential because the WSDL is a contract between the endpoint and a client (if the client use a port not implemented/linked with a component, the client call will systematically fail).

As for all other Deployment Descriptors, a standard XML Schema (http://www-124.ibm.com/developerworks/opensource/jsr109/xsd/j2ee\_web\_services\_1\_1.xsd) is used to constrain the XML.

#### **29.2.4. Simple Example (expose a JAX-RPC Endpoint) of webservices.xml**

```
×
webservices xmlns="http://java.sun.com/xml/ns/j2ee"
  xmlns:xsi="http://www.w3.org/2001/XMLSchema-instance"
  xsi:schemaLocation="http://java.sun.com/xml/ns/j2ee
  http://www.ibm.com/webservices/xsd/j2ee_web_services_1_1.xsd"
  version="1.1")×
display-nameØ Simple Web Service Endpoint
     DeploymentDesc</display-name>
  ×
webservice-descriptionØ
   ×
!-- name must be unique in an Application unit--Ø
   ×
!-- Should not contains spaces !!! --Ø
   ×
webservice-description-nameØ
     SimpleWebServiceEndpoint
   ×
/webservice-description-nameØ
   ×
!-- Link to the WSDL file describing the endpoint --Ø
×
wsdl-fileØ WEB-INF/wsdl/warendpoint.wsdl×
/wsdl-fileØ
   ×
!-- Link to the mapping file describing binding
      between WSDL and Java -->
×
jaxrpc-mapping-fileØ WEB-INF/warEndpointMapping.xml ×
/jaxrpc-mapping-fileØ
   ×
!-- The list of endpoints --Ø
   ×
port-componentØ
   ×
!-- Unique name of the port-component --Ø
   ×
!-- Must not contains spaces !!! --Ø
×
port-component-nameØ WebappPortComp1×
/port-component-nameØ
     ×
!-- The QName of the WSDL Port the
J2EE port-component is linked to \rightarrow×
!-- Must Refers to a port in
associated WSDL document -->
     ×
wsdl-port xmlns:ns="
     http://wsendpoint.servlets.ws.objectweb.org ">
         ns:wsendpoint1
     </wsdl-port
```

```
<!-- The endpoint interface defining methods exposed -->
     \lt!!-- for the endpoint \qquadÙ
service-endpoint-interfaceÚ
        org.objectweb.ws.servlets.wsendpoint.WSEndpointSei
     </service-endpoint-interface>
     <!-- Link to the J2EE component (servlet/EJB) -->
     <!-- implementing methods of the SEI -->
     <code><service-impl-bean</code>>
     <!-- name of the servlet defining the JAX-RPC endpoint -->
     <code><!--</code> can be ejb-link if SSB is used (only in EjbJar !) \hspace{0.1cm} --\hspace{0.1cm}><servlet-link>WSEndpoint</servlet-link>
     <code></service-impl-bean</code>>
     Ù
!-- The list of optional JAX-RPC Handlers --Ú
     Ù
handlerÚ
     <code><handler-name></code>MyHandler<code></handler-name></code>
     <code><handler-class</code>>org.objectweb.ws.handlers.SimpleHandler<code></handler-class</code>>
     <code><!--</code> A list of init-param for Handler configuration -->
        Ù
init-paramÚ
            <code><param-name</code>>param1<code></param-name</code>>
            <code><param-value</code>>value1</param-value
        Ù
/init-paramÚ
        Ù
init-paramÚ
            <code><param-name></code> <code>param2</code></param-name>
            <code><param-value</code>>value2<code></param-value</code>>
        Ù
/init-paramÚ
     </handler>
   Ù
/port-componentÚ
 </webservice-description>
Ù
/webservicesÚ
```
### **29.2.5. The Optional jonas-webservices.xml**

The jonas-webservices.xml file is collocated with the webservices.xml. It is an optional Deployment Descriptor (required only in some cases). Its role is to link a webservices.xml to the Web Application in charge of the SOAP request dispatching. In fact, it is only needed for an EJB-JAR (the only one that depends on another servlet to be accessible with HTTP/HTTPS) that does not use the Default Naming Convention used to retrieve a Web Application name from the EJB-JAR name.

Convention:  $e^{j}$  *th*  $jar$ -name. jar will have an  $e^{j}$  *ib*  $jar$ -name.war Web Application.

Example:

```
Ù
jonas-webservices xmlns="http://www.objectweb.org/jonas/ns"
  xmlns:xsi="http://www.w3.org/2001/XMLSchema-instance"
  xsi:schemaLocation="http://www.objectweb.org/jonas/ns
  http://www.objectweb.org/jonas/ns/jonas_j2ee_web_services_4_0.xsd">
  \lt! ! -- the name of the webapp in the EAR -<!-- (it is the same as the one in application.xml) -->
  <code><war>dispatchingWebApp.war</code></war><code></jonas-webservices</code>>
```
### **29.2.6. Changes to jonas-web.xml**

JOnAS allows the developer to fully configure an application by setting the hostname, the contextroot, and the port used to access the Web Services. This is done in the jonas-web.xml file of the dispatching Web Application.

host

Configure the hostname to use in URL (must be an available web container host).

port

Configure the port number to use in URL (must be an available HTTP/HTTPS connector port number).

When these values are not set, JOnAS will attempt to determine the default values for host and port. Limitations:

• The host can be determined only when only one host is set for the web container.

• The port can be determined only when only one connector is used by the web container.

## **29.3. The Web Services Client**

An EJB or a servlet that wants to use Web Services (as a client) must declare a dependency on the Web Service with a service-ref element (same principle as for all \*-ref elements).

#### **29.3.1. The service-ref Element**

The service-ref element declares a reference to a Web Service used by a J2EE component in the web, EJB, and client Deployment Descriptor.

The component uses a logical name called a service-ref-name to look up the service instance. Thus, any component that performs a lookup on a Web Service must declare a dependency (the service-ref element) in the standard deployment descriptor (web.xml application-client.xml, or ejb-jar.xml).

Example of service-ref:

```
Û
service-refÜ
 Û
!-- (Optional) A Web Services description that can be used
   in administration tool. \rightarrow<code><description>Sample WebService Client</code></description>
 Û
!-- (Optional) The WebService reference name
   (used in Administration tools) \rightarrow<display-name>WebService Client 1</display-name>
 Û
!-- (Optional) An icon for this WebService. --Ü
   <icon> <!-- ... --> </icon>
 Û
!-- The logical name for the reference that is used
   in the client source code. It is recommended, but not required,
   that the name begin with 'services/' \rightarrow<service-ref-name>services/myService</service-ref-name>
 Û
!-- Defines the class name of the JAX-RPC Service interface
   that the client depends on. In most cases, the value
   will be javax.xml.rpc.Service, but a generated specific Service
   Interface class may be specified (requires WSDL knowledge and
   so on for the wsdl-file element). \rightarrow<service-interface>javax.xml.rpc.Service</service-interface>
 Û
!-- (Optional) Contains the location (relative to the root of
```
the module) of the Web Service WSDL description.

```
-needs to be in the wsdl directory
   -required if generated interface and sei are declared. -->
<code><wsdl-file>WEB-INF/wsdl/stockQuote.wsdl</code></wsdl-file>
Þ
!-- (Optional) A file specifying the correlation of the WSDL
 definition to the interfaces (Service Endpoint Interface,
 Service Interface).
   -required if generated interface and sei (Service Endpoint
    Interface) are declared.-->
<code><jaxrpc-mapping-file>WEB-INF/myMapping.xml</code></jaxrpc-mapping-file>
Þ
!-- (Optional) Declares the specific WSDL service element
 that is being referred to. It is not specified if no wsdl-file
 is declared or if WSDL contains only 1 service element.
 A service-qname is composed by a namespaceURI and a localpart.
 You must define it if more than 1 service is declared
 in the WSDL. --><code><service-qname</code>>
  <code><namespaceURI</code>>http://beans.ws.objectweb.org<code></namespaceURI</code>>
  <code><localpart>MyWSDLService</code></localpart>
<code></service-qname</code>>
Þ
!-- Declares a client dependency on the container to resolving
 a Service Endpoint Interface to a WSDL port. It optionally
 associates the Service Endpoint Interface with a particular
 port-component. -->
<port-component-ref>
  <service-endpoint-interface>
    org.objectweb.ws.beans.ssbendpoint.MyService
  Þ
/service-endpoint-interfaceÝ
  Þ
!-- Define a link to a port component declared in another unit
 of the application \rightarrow<port-component-link>
   ejb_module.jar#PortComponentName
  <code></port-component-link</code>>
<code></port-component-ref></code>
Þ
!--A list of Handler to use for this service-ref --Ý
Þ
handlerÝ
  Þ
!-- Must be unique within the module. --Ý
  <code><handler-name></code>MyHandler<code></handler-name></code>
  <code><handler-class</code>>org.objectweb.ws.handlers.myHandler<code></handler-class</code>>
  Þ
!-- A list of init-param (couple name/value) for Handler
   initialization \rightarrow<code><init-param</code>>
    <code><param-name></code> <code>param_1</code> <code></param-name></code>
    <code><param-value</code>>value_1<code></param-value</code>>
  <code></init-param</code>>
  Þ
!-- A list of QName specifying the SOAP Headers the handler
   will work on.
   -namespace and locapart values must be found inside the WSDL. \rightarrow<code><soap-header</code>>
    <code><namespaceURI>http://ws.objectweb.org</code></namespaceURI>
    <code><localpart>MyWSDLHeader</code></localpart>
  Þ
/soap-headerÝ
```

```
ß
!-- A list of SOAP actor definition that the Handler will play
     as a role. A soap-role is a namespace URI. \rightarrow<code><soap-role</code>>http://actor.soap.objectweb.org<code></soap-role</code>>
    ß
!-- A list of port-name element defines the WSDL port-name
     that a handler should be associated with. If no port-name is
     specified, the handler is assumed to be associated with all ports
     of the service-ref. -->
    <code><port-name>myWSDLPort</code></port-name>
  ß
/handlerà
ß
/service-refà
```
#### **29.3.2. The jonas-service-ref Element**

A jonas-service-ref must be specified for each service-ref declared in the standard Deployment Descriptor. The jonas-service-ref adds JOnAS-specific (and Web Service engine-specific) information to service-ref elements.

Example of jonas-service-ref:

```
ß
jonas-service-refà
  ß
!-- Define the service-ref contained in the component
    deployment descriptor (web.xml, ejb-jar.xml, or
    application-client.xml) used as a key to associate a
    service-ref to its corresponding jonas-service-ref-->
  ß
service-ref-nameà services/myServiceß
/service-ref-nameà
  ß
!-- Define the physical name of the resource. --à
  ß
jndi-nameà webservice_1ß
/jndi-nameà
  ß
!-- A list of init-param used for specific configuration of
    the service -->
  ß
jonas-init-paramà
     ß
param-nameà paramß
/param-nameà
     ß
param-valueà nameß
/param-valueà
  ß
/jonas-init-paramà
ß
/jonas-service-refà
```
### **29.4. WsGen**

WsGen is a new JOnAS tool that works in the same way as GenIC. It takes an archive file (EJB-JAR, WAR, JAR client, or EAR) and generates all the necessary Web Services files:

- Creates vendor-specific Web Services deployment files for the server side and, when needed, the client side (Axis will use its own WSDD format).
- Creates a Web Application for each EJB-JAR exposing Web Service.
- Generates and compiles client-side artifacts (Services and Port Bindings implementation classes).

For example, to provide an EJB-exposing method as a Web Service, a developer creates a webservices.xml file packaged in EJB-JAR's META-INF directory. WsGen automatically creates a configured Web Application (using an Axis servlet) and wraps it (ejbjar + webapp) in an EAR file.

With a JaxRpc class, WsGen adds a servlet (an Axis servlet) inside the existing web deployment descriptor and generates an Axis-specific configuration file.

When using service-ref (from EJB-JARs, Web Applications, or clients), WsGen automatically generates a stub from WSDL (if a generated service interface name is provided).

### **29.4.1. Usage**

WsGen is used usually from an ant build file. Simply add this taskdef under the EJB-JAR taskdef:

```
á
taskdef name="wsgen" classname="org.objectweb.jonas.ant.WsGenTask"
  classpath="${jonas.root}/lib/common/ow_jonas_ant.jar" />
á
wsgen srcdir="${temp.dir}"
  destdir="${dist.dir}"
  verbose="false"
  debug="false">
     <code><include name="webapps/wswarsample.war"/></code>
á
/wsgenâ
```
See the \$JONAS\_ROOT/examples/webservices samples for complete build scripts.

Note that the EJB-JAR/Web Application/client archive must include WSDL, jax-rpc-mappings used in service-ref, or webservices.xml. When these files are used from a service-ref, they are added into the generic EJB-JAR with the EJB-JAR Ant task of JOnAS; you must ensure that they have been placed inside the srcdir given to the EJB-JAR task (otherwise, the EJB-JAR task cannot find them and will produce an error).

This task is a directory-based task and, as such, forms an implicit fileset (see http://ant.apache.org/manual/index.html. This defines which files, relative to the srcdir, will be processed. The WsGen task supports all the attributes of fileset to refine the set of files to be included in the implicit fileset.

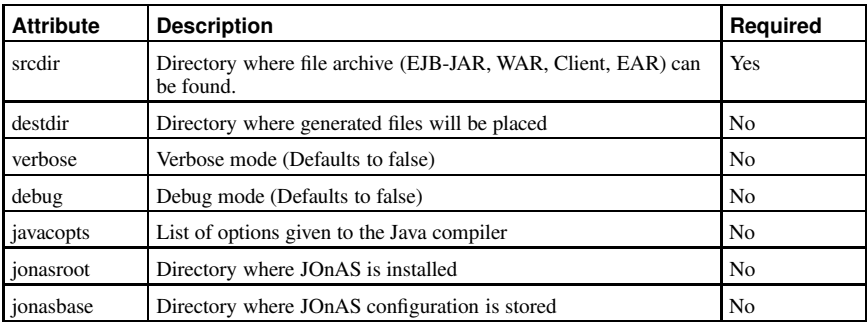

#### **Table 29-1. wsgen Task Support**

Wsgen is also usable from the command line with WsGen script (available on  $*$ nix and Windows).

## **29.5. Limitations**

- The jaxrpx-mapping-file is used only to retrieve XML namespace to Java package information mapping. All other information is not used at this time (Axis limitation).
- service-endpoint-interface in port-component and port-component-ref is read, but not used.

## **VII. How-to Documents**

This section contains information for a variety of JOnAS users.

## **Table of Contents**

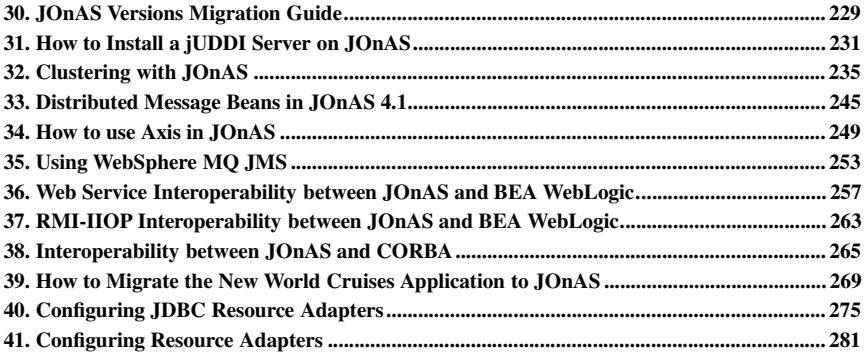

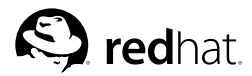

Chapter 30.

## **JOnAS Versions Migration Guide**

This section describes how to migrate from JOnAS 3.3.x to JOnAS 4.1.

## **30.1. JOnAS 3.3.x to Red Hat Application Server 1.0**

Applications developed for JOnAS 3.3.x do not require changes; however, they should be redeployed (GenIC). See Chapter 15 *Application Deployment and Installation Guide* for details. The main changes occur within the JOnAS configuration files; you should port your customizations to the new JOnAS 4.1 configuration files, especially for the ones mentioned below.

#### **30.1.1. Configuration Changes**

The two most visible configuration changes are the following:

- HTTP port numbers have moved from the 8000 range to the 9000 range. For example, the JOnAS server index page with default configuration on a given host is now http://localhost:9000/index.jsp
- The three RMI communication protocols, jrmp, jeremie, and iiop can now be used simultaneously; the incompatibility between  $Jerem i$ e and  $rm i$  is  $\infty$  and the "ant installiiop" step has been suppressed. Because of this, the "ant install" phase (in JONAS\_ROOT) is no longer required.

Configuration files with significant changes:

- conf/server.xml is a customized Tomcat 5 configuration file, while in JOnAS 3.3.x it was a Tomcat 4 configuration file. Also, package names of JOnAS-related security files have changed; for example org.objectweb.jonas.security.realm.web.catalina50.JACC replaces org.objectweb.jonas.security.realm.JRealmCatalina41. The JAAS classname realm is org.objectweb.jonas.security.realm.web.catalina50.JAAS.
- conf/jetty5.xml replaces conf/jetty.xml. In the web-jetty.xml files (in war), the package name of the Realm class has changed. For example, org.objectweb.jonas.security.realm.web.jetty50.Standard replaces org.objectweb.jonas.security.realm.JRealmJetty42 class. The JAAS classname realm is org.objectweb.jonas.security.realm.web.jetty50.JAAS.
- conf/jonas.properties: has many changes
	- Some properties for web services
	- Some package names have changed (such as for the Web JOnAS service)
	- The XML validation is activated by default for EJBs
	- New properties for the service "db" (by default it uses HSQL as the Java database).
- conf/joram-admin.cfg is a new configuration file used for specifying the creation of JMSadministered objects when using the JORAM connector (J2EE CA 1.5 JMS resource adapter). The default file corresponds to the default-administered objects created when using the JOnAS JMS service.

#### **30.1.2. Running EJB 2.1 Message-driven Beans**

The use of EJB 2.1 Message-driven beans (MDBs) requires changing the JOnAS configuration. While for EJB 2.0 MDBs the JOnAS JMS service was required, EJB 2.1 MDBs can only be used through a JMS Connector (J2EE CA 1.5 resource adapter). Currently the JOnAS JMS service and the JMS connector cannot work at the same time, therefore it is necessary to remove the "jms" service from the list of JOnAS services (jonas.services in jonas.properties) and to add the JORAM connector in the list of resource adapters to be deployed by the JOnAS resource service (jonas.service.resource.resources in jonas.properties). Note that it is currently not possible to simultaneously run EJB 2.0 MDBs and EJB 2.1 MDBs in the same server. It is anticipated that a JMS connector able to handle both EJB 2.0 and EJB 2.1 MDBs will be available soon, at which time the JOnAS JMS service will become deprecated. For more details, refer to Section 3.5.9 *Configuring the JMS Service* and Section 3.7 *Configuring JMS Resource Adapters*.

### **30.1.3. Deploying Resource Adapters**

The Section 6.7 *RAConfig*Resource Adapter configuration tool did not generate the DOCTYPE information in JOnAS 3.3.x versions. If you are using resource adapters that were customized through RAConfig, it is recommended that you run the tool again on these Resource Adapters.

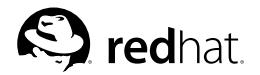

## Chapter 31.

# **How to Install a jUDDI Server on JOnAS**

## **31.1. UDDI Server**

A UDDI server is basically a web services registry.

Providers of web services put technical information (such as the WSDL definition used to access the web service, its description, ...) inside these registries. Web services users can browse these registries to choose a web service that fits their needs.

## **31.2. What is jUDDI?**

*jUDDI* (pronounced "Judy") is a Java-based implementation of the "Universal Description, Discovery, and Integration" (UDDI) specification (v2.0) for Web services. It is implemented as a pure Java web application and can be deployed with a minimum amount of work inside JOnAS.

For more information, see http://ws.apache.org/juddi.

## **31.3. Where Can I Find the Latest Version?**

JOnAS already includes jUDDI v0.8 as a preconfigured Web application. However, you can find the *latest* jUDDI version at http://ws.apache.org/juddi.

### **31.4. Installation Steps**

jUDDI needs a minimum of configuration steps in order to be successfuly deployed inside JOnAS.

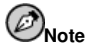

The first step can be ignored if you use the JOnAS-provided juddi.war.

#### **31.4.1. Create the juddi Web Application**

#### **31.4.1.1. Compilation**

1. Go to the directory where the jUDDI sources are located (JUDDI\_HOME).

```
2. Customize the JUDDI_HOME/conf/juddi.properties configuration file.
 # jUDDI Proxy Properties (used by RegistryProxy)
 juddi.proxy.adminURL = http://localhost:9000/juddi/admin
 juddi.proxy.inquiryURL = http://localhost:9000/juddi/inquiry
 juddi.proxy.publishURL = http://localhost:9000/juddi/publish
 juddi.proxy.transportClass = org.apache.juddi.proxy.AxisTransport
 juddi.proxy.securityProvider = com.sun.net.ssl.internal.ssl.Provider
 juddi.proxy.protocolHandler = com.sun.net.ssl.internal.www.protocol
```

```
# jUDDI HTTP Proxy Properties
juddi.httpProxySet = true
juddi.httpProxyHost = proxy.viens.net
juddi.httpProxyPort = 8000
juddi.httpProxyUserName = sviens
juddi.httpProxyPassword = password
```
3. Launch the compilation with Ant WAR. This produces a juddi.war inside the JUDDI\_HOME/build/ directory.

#### **31.4.1.2. Customization**

JOnAS provides a lightweight juddi.war file from which all unnecessary libraries have been removed.

The original juddi.war (created from JUDDI\_HOME) has a lot of libraries inside its WEB-INF/lib that are already provided by JOnAS. These files, listed below, can safely be removed:

- axis.jar
- commons-discovery.jar
- commons-logging.jar
- jaxrpc.jar
- saaj.jar
- wsdl4j.jar

By default, jUDDI includes a jonas-web.xml descriptor (in JUDDI\_HOME/conf). This descriptor specifies the *jndi* name of the DataSource used in *jUDDI*; its default value is  $\frac{1}{1}$ dbc/ $\frac{1}{1}$ uddiDB. This value will be used in the  $\langle$  datasource $\rangle$ .properties of JOnAS.

### **31.4.2. Create the Database**

#### **31.4.2.1. Retrieve the SQL scripts for your database**

jUDDI comes with SQL files for many databases (MySQL, DB2, HSQL, Sybase, PostgreSQL, Oracle, TotalXML, JDataStore). The SQL scripts are different for each version of jUDDI:

- MySQL
	- 0.8 : juddi\_mysql.sql
	- 0.9rc1 : create\_database.sql insert\_publishers.sql
- $\cdot$  DR<sub>2</sub>
	- $\cdot$  0.8 : juddi db2.sql
	- 0.9rc1 : create\_database.sql insert\_publishers.sql
- HSQL
	- 0.8 : juddi hsql.sql
	- 0.9rc1 : create\_database.sql insert\_publishers.sql
- Sybase
- 0.8 : juddi ase.sql
- 0.9rc1 : create\_database.sql insert\_publishers.sql
- PostgreSQL
	- 0.8 : juddi\_postgresql.sql
	- 0.9rc1 : create\_database.sql insert\_publishers.sql
- Oracle
	- 0.8 : juddi oracle.sql
	- 0.9rc1 : create\_database.sql insert\_publishers.sql
- TotalXML
	- 0.8 : juddi\_totalxml.sql
	- 0.9rc1 : create\_database.sql insert\_publishers.sql
- JDataStore
	- 0.8 : juddi jds.sql
	- 0.9rc1 : create\_database.sql insert\_publishers.sql

#### **31.4.2.2. Set Up the Database**

For the 0.8 jUDDI release, the given SQL script must be executed. Then, a publisher (the user who has the rights to modify the UDDI server) must be added manually. This is currently the only way to add a publisher for jUDDI.

For latest release (0.9rc1), execute the given scripts (table creation, tmodels insertions, and publishers insertions).

### **31.4.3. Configure JOnAS Datasource**

As jUDDI uses a DataSource to connect to the database, JOnAS must be configured to create this DataSource:

Create a file (named ws-juddi-datasource.properties for example) and fill it in according to the database you use.

```
###################### MySQL DataSource configuration example
# datasource.name is the jndi-name set in jonas-web.xml
datasource.name
# datasource.url is the URL where the database can be accessed
datasource.url jdbc:mysql://localhost/db_juddi
# datasource.classname is the JDBC Driver classname
datasource.classname com.mysql.Driver
# Set the DB username and password here
datasource.username XXX<br>datasource.nassword XXX
datasource.password
# available values:
# rdb,rdb.postgres,rdb.oracle,rdb.oracle8,rdb.mckoi,rdb.mysql
datasource.mapper rdb.mysql
# Add the datasource properties filename
# (without the suffix .properties)
# in ($JONAS_BASE|$JONAS_ROOT)/conf/jonas.properties
```
jonas.service.dbm.datasources <datasource-filename>

### **31.4.4. Deploy and Test jUDDI**

Deploy jUDDI on JOnAS with a command similar to the following:

\$ jonas admin -a ~/juddi/juddi.war

You should see the following output:

```
11:53:57,984 : RegistryServlet.init : jUDDI Starting:
   Initializing resources and subsystems.
11:53:58,282 : AbsJWebContainerServiceImpl.registerWar : War
/home/sauthieg/sandboxes/ws-projects/ws-juddi/build/juddi.war
  available at the context /juddi.
```
Open your web browser and go to the URL http://localhost:9000/juddi/happyjuddi.jsp to confirm that the juddi setup is successful.

If the URL opens, you can access your UDDI server through any UDDIv2.0 compliant browser.

- inquiryURL = http://localhost:9000/juddi/inquiry
- publishURL = http://localhost:9000/juddi/publish

## **31.5. Links**

- UDDI web site ( http://uddi.org/)
- jUDDI web site ( http://ws.apache.org/juddi)
- UDDI4J Java implementation ( http://www.uddi4j.org)
- IBM UDDI Test Registry ( https://uddi.ibm.com/testregistry/registry.html)
- Microsoft UDDI Test Registry ( http://uddi.microsoft.com/)
- XMethods web Site ( http://www.xmethods.net/)
- UDDI Browser ( http://www.uddibrowser.org/)

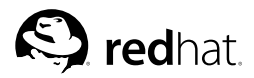

# Chapter 32.

# **Clustering with JOnAS**

This chapter describes how to configure Apache, Tomcat, and JOnAS to install a cluster.

This configuration uses the Apache/Tomcat plug-in  $mod$   $ik$  to provide load balancing and high availability at the JSP/Servlet level. The mod\_jk plug-in enables the use of the Apache HTTP server in front of one or more Tomcat JSP/Servlet engines, and provides the capability of forwarding some of the HTTP requests (typically those concerning dynamic pages—such as JSP and Servlet requests) to Tomcat instances.

The configuration uses the In-Memory-Session-Replication technique based on the group communication protocol JavaGroups to provide failover at the Servlet/JSP level.

For load balancing at the EJB level, a clustered JNDI called CMI is used.

## **32.1. Cluster Architecture**

The architecture with all the clustering functionality available in JOnAS is Apache as the front-end HTTP server, JOnAS/Tomcat as J2EE Container, and a shared database.

At the servlet/JSP level, the  $mod$   $\exists$ k plug-in provides load balancing/high availability, and the tomcatreplication module provides failover.

At the EJB level, the clustered JNDI CMI provides load balancing/high availability.

The database is shared by the JOnAS servers.

The architecture presented in this document is shown in the following illustration:

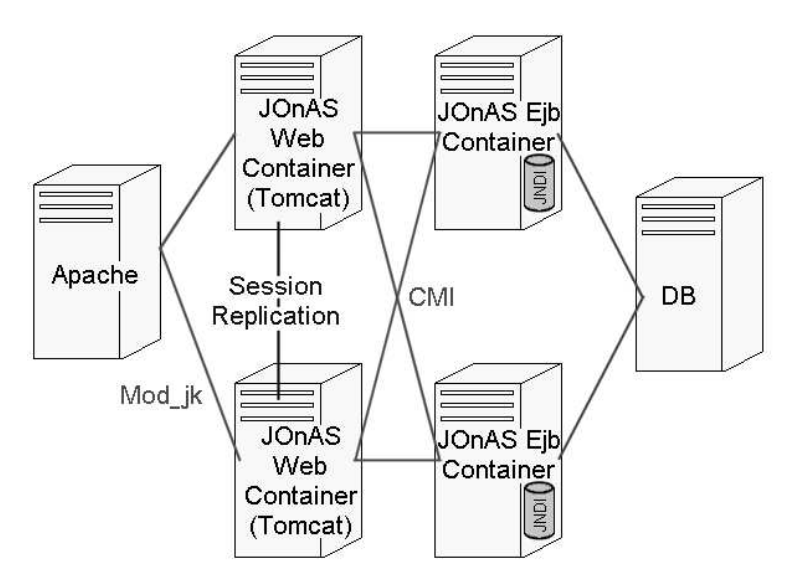

**Figure 32-1. Architecture**

This architecture provides:

- Load Balancing: Requests can be dispatched over a set of servers to distribute the load. This improves the "scalability" by allowing more requests to be processed concurrently.
- High Availability (HA): having several servers able to fulfill a request makes it possible to ensure that, if a server dies, the request can be sent to an available server (thus the load-balancing algorithm ensures that the server to which the request will be sent is available). Therefore, "Service Availability" is achieved.
- Failover at Servlet/JSP Level: This feature ensures that, if one JSP/Servlet server goes down, another server is able to transparently take over (that is, the request will be switched to another server without service disruption). This means that it will not be necessary to start over, thus achieving continuity.

However, failover at EJB level is not available. This means that no State Replication is provided. The mechanism to provide failover at EJB level is under development and will be available in a coming version of JOnAS.

## **32.2. Load Balancing at the Web Level with mod\_jk**

This section describes how to configure Apache, Tomcat, and JOnAS to run the architecture shown in the following illustration:

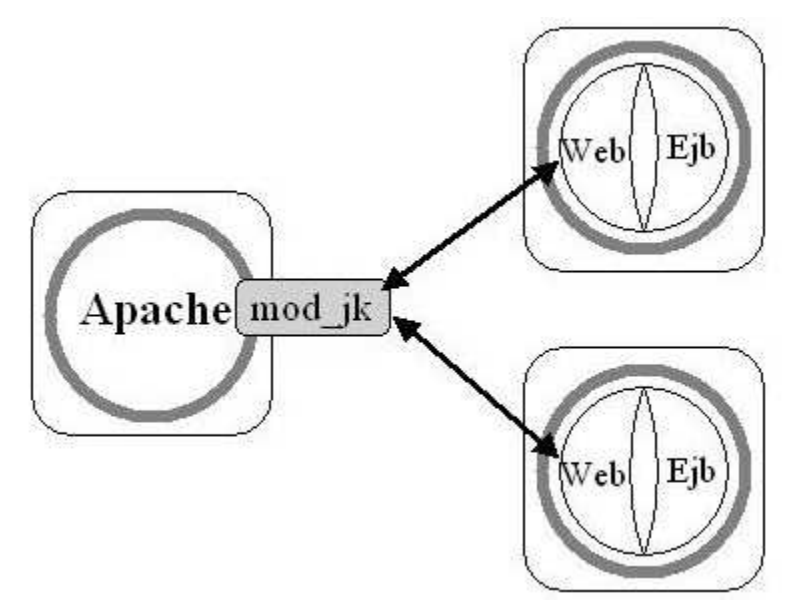

**Figure 32-2. Load balancing at web level with mod\_jk**

#### **32.2.1. Configuring the JK Module (mod\_jk)**

#### **32.2.1.1. JK module principles**

mod\_jk is a plug-in that handles the communication between Apache and Tomcat.

mod\_jk uses the concept of a *worker*. A worker is a Tomcat instance that is running to perform Servlet requests coming from the web server. Each worker is identified to the web server by the host on which it is located, the port where it listens, and the communication protocol used to exchange messages. In this configuration there is one worker for each Tomcat instance and one worker that will handle the load balancing (this is a specific worker with no host and no port number). All workers are defined in the worker.properties file.

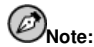

The JK Module can also be used for site partitioning.

#### **32.2.1.2. Configure Apache**

• httpd.conf

```
Create a file named tomcat_jk.conf, which must be included in
$APACHE_HOME/conf/httpd.conf. This file loads the module mod_jk:
LoadModule jk_module libexec/mod_jk.so
AddModule mod_jk.c
```
Next, configure mod  $\ni k$ :

```
# Location of the worker file
JkWorkersFile "/etc/httpd/conf/jk/workers.properties"
# Location of the log file
JkLogFile "/etc/httpd/jk/logs/mod_jk.log"
# Log level : debug, info, error or emerg
JkLogLevel emerg
# Assign specific URL to Tomcat workers
JkMount /admin loadbalancer
JkMount /admin/* loadbalancer
JkMount /examples loadbalancer
JkMount /examples/* loadbalancer
```
#### • worker.properties

This file should contain the list of workers first: worker.list=a\_comma-separated\_list\_of\_worker\_names

then the properties of each worker: worker.worker name.property;=property\_value

The following is an example of a worker.properties file:

```
# List the workers name
worker.list=worker1,worker2,loadbalancer
\pm# First worker
# ----------------
worker.worker1.port=8009
worker.worker1.host=server1
worker.worker1.type=ajp13
# Load balance factor
```

```
worker.worker1.lbfactor=1
# ----------------
# Second worker
# ----------------
worker.worker2.port=8009
worker.worker2.host=server2
worker.worker2.type=ajp13
worker.worker2.lbfactor=1
# ----------------------
# Load Balancer worker
# ----------------------
worker.loadbalancer.type=lb
worker.loadbalancer.balanced_workers=worker1,worker2
```
#### **32.2.1.3. Configure Tomcat**

To configure Tomcat, perform the following configuration steps for each Tomcat server:

1. Configure Tomcat for the connector AJP13. In the file conf/server.xml of the JOnAS installation directory, add (if not already there):

```
ç
!-- Define an AJP 1.3 Connector on port 8009 --è
ç
Connector className="org.apache.ajp.tomcat4.Ajp13Connector"
port="8009" minProcessors="5" maxProcessors="75"
acceptCount="10" debug="20"/>
```
2. Define the jvmRoute.

In the file conf/server.xml of the JOnAS installation directory, add a unique route to the Catalina engine. Replace the line:

<code><Engine name="Standalone"</code> defaultHost="localhost" debug="0" $\gt$ 

with:

```
ç
Engine jvmRoute="worker1" name="Standalone" defaultHost="localhost"
  \text{debu} = \text{u} \cdot \text{u}
```
## **Note**

The jvmRoute name should be the same as the name of the associated worker defined in worker.properties. This will ensure the Session affinity.

#### **32.2.2. Configuring JOnAS**

In the JOnAS-specific deployment descriptor, add the tag shared for the Entity Beans involved and set it to  $\pm \text{true}$  (line 5 in the following example). When this flag is set to true, multiple instances of the same Entity Bean in different JOnAS servers can access a common database concurrently.

The following is an example of a deployment descriptor with the flag shared:

```
ç
jonas-ejb-jarè
 ç
jonas-entityè
   ç
ejb-nameè Id_1ç
/ejb-nameè
   <code><jndi-name</code>><code>clusterId_1</code></jndi-name>
   <shared>true</shared>
   ç
jdbc-mappingè
     ç
jndi-nameè jdbc_1ç
/jndi-nameè
```

```
<jdbc-table-name>clusterIdentityEC</jdbc-table-name>
     é
cmp-field-jdbc-mappingê
       <code><field-name></code>name<code></field-name></code>
       <code><jdbc-field-name</code>>c_name<code></jdbc-field-name</code>>
     é
/cmp-field-jdbc-mappingê
     é
cmp-field-jdbc-mappingê
       <code><field-name>number</code></field-name>
       é
jdbc-field-nameê c_numberé
/jdbc-field-nameê
     é
/cmp-field-jdbc-mappingê
     é
finder-method-jdbc-mappingê
       é
jonas-methodê
         <method-name>findByNumber</method-name>
       <code></jonas-method</code>>
       <code><jdbc-where-clause</code>>where c_number = ?<code></jdbc-where-clause</code>>
     é
/finder-method-jdbc-mappingê
     é
finder-method-jdbc-mappingê
       é
jonas-methodê
         <method-name>findAll</method-name>
       <code></jonas-method</code>>
       <code><jdbc-where-clause</code>></jdbc-where-clause>
     é
/finder-method-jdbc-mappingê
   é
/jdbc-mappingê
 é
/jonas-entityê
é
/jonas-ejb-jarê
```
## **32.2.3. Running a Web Application**

The web application is now ready to run:

- 1. Start the jonas servers: **service jonas start**
- 2. Restart Apache: **/usr/local/apache2/bin/apachectl restart**
- 3. Use a browser to access the welcome page, usually index.html.

## **32.3. Session Replication at the Web Level**

This section shows you how to configure Apache, Tomcat, and JOnAS to run the following architecture:

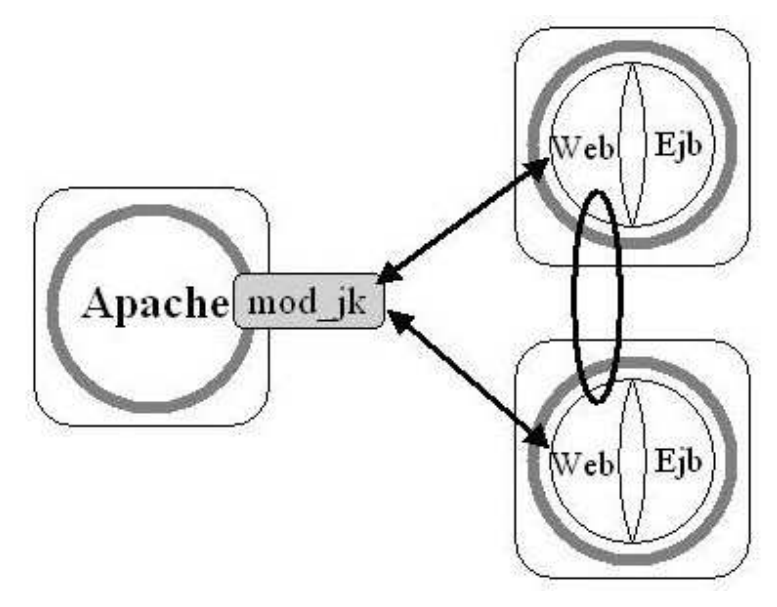

#### **Figure 32-3. Session Replication**

The term *session replication* is used when the current service state is being replicated across multiple application instances. Session replication occurs when the information stored in an HttpSession is replicated from, in this example, one Servlet engine instance to another. This could be data such as items contained in a shopping cart or information being entered on an insurance application. Anything being stored in the session must be replicated for the service to failover without a disruption.

The solution chosen for achieving Session replication is called in-memory session-replication. It uses a group communication protocol written entirely in Java, called JavaGroups. JavaGroups is a communication protocol based on the concept of virtual synchrony and probabilistic broadcasting.

The following describes the steps for achieving Session replication with JOnAS.

- mod jk is used to illustrate the Session Replication. Therefore, first perform the configuration steps presented in the section Section 32.2 *Load Balancing at the Web Level with mod\_jk*.
- On the JOnAS servers, open the JONAS\_BASE/conf/server.xml file and configure the <sup>ë</sup> context<sup>ì</sup> as described:

```
ë
Context path="/replication-example" docBase="replication-example"
   debug="99" reloadable="true" crossContext="true"
   className="org.objectweb.jonas.web.catalina41.JOnASStandardContext">
  ë
Logger className="org.apache.catalina.logger.FileLogger"
   prefix="localhost_replication_log." suffix=".txt" timestamp="true"/>
  ë
Valve className="org.apache.catalina.session.ReplicationValve"
   filter=".*\.gif;.*\.jpg;.*\.jpeg;.*\.js" debug="0"/>
  ë
Manager
   className="org.apache.catalina.session.InMemoryReplicationManager"
   debug="10"
   printToScreen="true"
   saveOnRestart="false"
   maxActiveSessions="-1"
   minIdleSwap="-1"
```

```
maxIdleSwap="-1"
  maxIdleBackup="-1"
   pathname="null"
   printSessionInfo="true"
   checkInterval="10"
   expireSessionsOnShutdown="false"
   serviceclass="org.apache.catalina.cluster.mcast.McastService"
  mcastAddr="237.0.0.1"
  mcastPort="45566"
  mcastFrequency="500"
  mcastDropTime="5000"
  tcpListenAddress="auto"
  tcpListenPort="4001"
  tcpSelectorTimeout="100"
  tcpThreadCount="2"
   useDirtyFlag="true">
 î
/Managerí
î
/Contextí
```
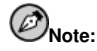

The multicast address and port must be identically configured for all JOnAS/Tomcat instances.

### **32.3.1. Running your Web Application**

The web application is now ready to run in the cluster:

- 1. Start the JOnAS servers: **service jonas start**
- 2. Restart Apache: /usr/local/apache2/bin/apachectl restart
- 3. Use a browser to access the welcome page, usually index.html

## **32.4. Load Balancing at the EJB Level**

This section describes how to configure JOnAS to run the following architecture:

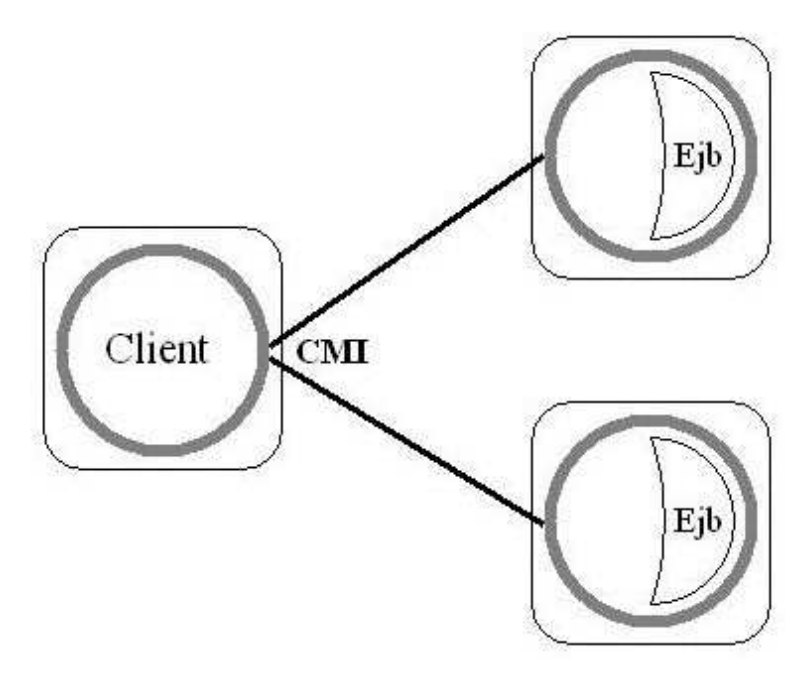

**Figure 32-4. Load Balancing**

#### **32.4.1. CMI Principles**

CMI is a new ORB used by JOnAS to provide clustering for load balancing and high availability. Several instances of JOnAS can be started together in a cluster to share their EJBs. It is possible to start the same EJB on each JOnAS, or to distribute their load. A URL referencing several JOnAS instances can be provided to the clients. At lookup time, a client randomly chooses one of the available servers to request the required bean. Each JOnAS instance has the knowledge (through JavaGroups) of the distribution of the beans in the cluster. An answer to a lookup is a special clustered stub, containing stubs to each instance known in the cluster. Each method call on the home of the bean can be issued by the stub to a new instance, to balance the load on the cluster. The default algorithm used for load distribution is currently a weighted round-robin.

## **32.4.2. CMI Configuration**

- In the build.properties of the application, set the protocol name to cmi *before* compilation: protocols.names=cmi
- In the file carol.properties of the directory \$JONAS\_BASE/conf), set the protocol to cmi: carol.protocols=cmi
- In the file carol.properties, configure the multicast address, the group name, the round-robin weighted factor, etc. For example:

# java.naming.provider.url property carol.cmi.url=cmi://localhost:2002

```
# Multicast address used by the registries in the cluster
carol.cmi.multicast.address=224.0.0.35:35467
# Groupname for JavaGroups
carol.cmi.multicast.groupname=G1
# Factor used for this server in weighted round robin algorithms
carol.cmi.rr.factor=100
```
• For the client, specify the list of registries available in the carol.properties file: carol.cmi.url=cmi://server1:port1[,server2:port2...]

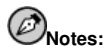

The multicast address and group name must be the same for all JOnAS servers in the cluster. If Tomcat Replication associated to cmi is used, the multicast addresses of the two configurations must be different.

## **32.5. Preview of a Coming Version**

A solution that enables failover at EJB level is currently under development. This signifies state replication for stateful Session Beans and Entity Beans.

This will enable the following architecture:

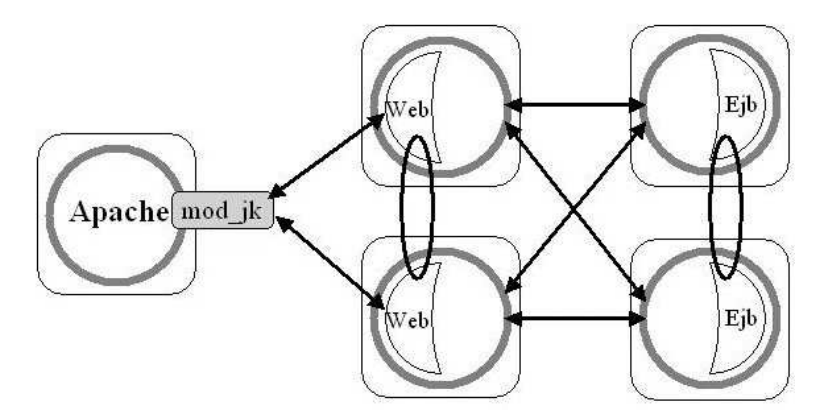

**Figure 32-5. Technology Preview**

### **32.6. Used Symbols**

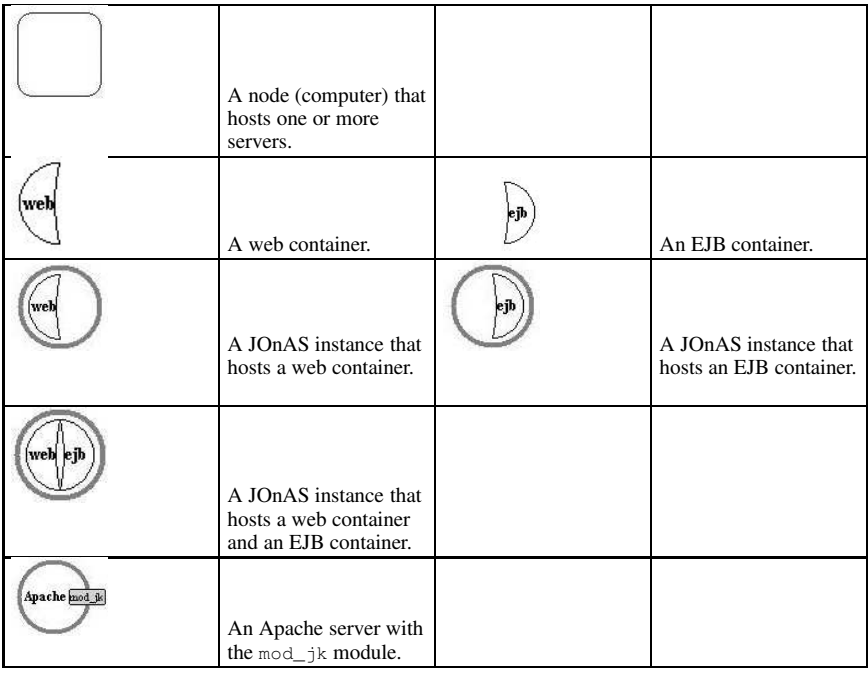

## **32.7. References**

- Working with mod ik (http://jakarta.apache.org/tomcat/tomcat-3.3-doc/mod ik-howto.html)
- Tomcat Workers Howto (http://jakarta.apache.org/tomcat/tomcat-3.3-doc/Tomcat-Workers-HowTo.html)
- Apache JServ Protocol version 1.3 (ajp13)
- Apache-Tomcat Howto (http://www.johnturner.com/howto/apache-tomcat-howto.html)
- Apache  $1.3.23 +$ Tomcat  $4.0.2 +$  Load Balancing (http://www.ubeans.com/tomcat/)
- Tomcat 5 Clustering (http://jakarta.apache.org/tomcat/tomcat-5.0-doc/cluster-howto.html)
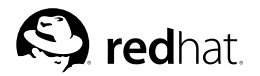

Chapter 33.

# **Distributed Message Beans in JOnAS 4.1**

JOnAS release 4.1 dramatically simplifies the use of a distributed JORAM platform from within JOnAS servers. Such a configuration allows, for example, a bean hosted by JOnAS instance "A" to send messages on a JORAM queue, to which a Message-Driven Bean (MDB) hosted by JOnAS instance "B" listens.

The reasons for this progress are:

- The JORAM Resource Adapter allows much finer configuration than the JMS service did.
- JORAM provides a distributed JNDI server that enables JOnAS instances to share information.

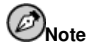

Before you proceed with this chapter, you should review Section 3.7.1 JORAM Resource Adapter.

# **33.1. Scenario and General Architecture**

The following scenario and general settings are proposed:

- Two instances of JOnAS are run (JOnAS "A" and JOnAS "B"). JOnAS A hosts a simple bean that provides a method for sending a message on a JORAM queue. JOnAS B hosts a Message-Driven Bean that listens on the same JORAM queue.
- Each JOnAS instance has a dedicated, collocated JORAM server: server "s0" for JOnAS A, "s1" for JOnAS B. Those two servers are aware of each other.
- The queue is hosted by JORAM server s1.
- An additional JNDI service is provided by the JORAM servers. This service is used for storing the shared information (basically, the queue's naming reference).

# **33.2. Common Configuration**

The JORAM servers are part of a single JORAM platform, described by the following a3servers.xml configuration file:

```
ï
?xml version="1.0"?ð
ï
configð
  ï
domain name="D1"/ð
  ï
server id="0" name="S0" hostname="hostA"ð
     ï
network domain="D1" port="16301"/ð
     ï
service
       class="org.objectweb.joram.mom.proxies.ConnectionManager"
       args="root root"/ð
     ï
service
       class="org.objectweb.joram.mom.proxies.tcp.TcpProxyService"
       args="16010"/ð
     ï
service
       class="fr.dyade.aaa.jndi2.distributed.DistributedJndiServer"
       args="16400 0"/ð
```

```
ñ
/serverò
  ñ
server id="1" name="S1" hostname="hostB"ò
     <code><network domain="D1"</code> port="16301"/>ñ
service
       class="org.objectweb.joram.mom.proxies.ConnectionManager"
       args="root root"/ò
     ñ
service
       class="org.objectweb.joram.mom.proxies.tcp.TcpProxyService"
       \arcs = 16010" / 5ñ
service
       class="fr.dyade.aaa.jndi2.distributed.DistributedJndiServer"
       \arcsin 16400001"ñ
/serverò
ñ
/configò
```
This configuration describes a platform made of two servers, "s0" and "s1", hosted by machines "hostA" and "hostB", listening on ports 16010, providing a distributed JNDI service (more information on JORAM's JNDI can be found at http://joram.objectweb.org/current/doc/joram4\_0\_JNDI.pdf).

Each JOnAS server must hold a copy of this file in its  $\text{conf}/\text{directory}$ . In their respective jonas.properties files, each must declare joram\_for\_jonas\_ra.rar as a resource to be deployed and each should remove  $\pm$ ms from its list of services.

# **33.3. Specific Configuration**

JOnAS A embeds JORAM server s0. The jonas-ra.xml descriptor packaged in the joram for jonas ra.rar archive file must provide the following information:

```
ñ
jonas-config-propertyò
  ñ
jonas-config-property-nameò
    HostName ñ
/jonas-config-property-nameò
  <jonas-config-property-value>
    hostA ñ
/jonas-config-property-valueò
ñ
/jonas-config-propertyò
```
The other default settings do not need to be changed.

JOnAS B embedds JORAM server s1. The jonas-ra.xml descriptor packaged in the joram for jonas ra.rar archive file must provide the following properties values:

```
ñ
jonas-config-propertyò
   ñ
jonas-config-property-nameò
     ServerId ñ
/jonas-config-property-nameò
   ñ
jonas-config-property-valueò
     1 ñ
/jonas-config-property-valueò
ñ
/jonas-config-propertyò
ñ
jonas-config-propertyò
   ñ
jonas-config-property-nameò
     ServerName ñ
/jonas-config-property-nameò
   ñ
jonas-config-property-valueò
    s1 </jonas-config-property-value>
ñ
/jonas-config-propertyò
ñ
jonas-config-propertyò
```

```
ó
jonas-config-property-nameô
     HostName <code></jonas-config-property-name</code>>
   <jonas-config-property-value>
     hostB ó
/jonas-config-property-valueô
ó
/jonas-config-propertyô
```
The other default settings do not need to be changed.

The *shared queue* is hosted by JORAM server s1. You then need to declare it in JOnAS B's joram-admin.cfg file as follows:

Queue scn:comp/sharedQueue

The scn:comp/ prefix is a standard way to specify which JNDI provider should be used. In this case, the shared queue is bound to JORAM's distributed JNDI server, and may be retrieved from both JOnAS A and JOnAS B. To provide this mechanism, both JOnAS servers must provide access to a standard indi.properties file. For JOnAS A, the file looks as follows, and should be put in its conf/ directory:

```
java.naming.factory.url.pkgs
   org.objectweb.jonas.naming:fr.dyade.aaa.jndi2
scn.naming.factory.host hostA<br>scn.naming.factory.port 16400
scn.naming.factory.port
```
For JOnAS B, the file looks as follows, and should be put in the right  $\text{conf}/$  directory:

```
java.naming.factory.url.pkgs
  org.objectweb.jonas.naming:fr.dyade.aaa.jndi2
scn.naming.factory.host hostB
scn.naming.factory.port 16400
```
# **33.4. The Beans**

The *simple bean* on JOnAS A needs to connect to its local JORAM server and access the remote queue. The following is an example of consistent resource definitions in the deployment descriptors:

Standard deployment descriptor:

```
ó
resource-refô
 <code><res-ref-name</code>> jms/factory<code></res-ref-name</code>>
 <res-type>javax.jms.ConnectionFactory</res-type>
 <res-auth>Container</res-auth>
ó
/resource-refô
ó
resource-env-refô
 ó
resource-env-ref-nameô
   jms/sharedQueue
 ó
/resource-env-ref-nameô
 <resource-env-ref-type>
   javax.jms.Queue
 ó
/resource-env-ref-typeô
ó
/resource-env-refô
```
#### Specific deployment descriptor:

```
ó
jonas-resourceô
  <code><res-ref-name</code>> jms/factory<code></res-ref-name</code>>
  <jndi-name>CF</jndi-name
```

```
<code></jonas-resource</code>>
<code><jonas-resource-env</code>>
 õ
resource-env-ref-nameö
    jms/sharedQueue
 õ
/resource-env-ref-nameö
 <code><jndi-name>scn:comp/sharedQueue</code></jndi-name>
<code></jonas-resource-env</code>>
```
The ConnectionFactory is retrieved from the local JNDI registry of the bean. However, the Queue is retrieved from the distributed JORAM JNDI server because its name starts with the scn:comp/ prefix. It is the same queue to which the Message-Driven Bean on JOnAS B listens. To do this, its activation properties should be set as follows:

```
õ
activation-configö
  õ
activation-config-propertyö
    <activation-config-property-name>
       destination
    õ
/activation-config-property-nameö
    <activation-config-property-value>
       scn:comp/sharedQueue
    </activation-config-property-value>
  õ
/activation-config-propertyö
  õ
activation-config-propertyö
    <activation-config-property-name>
       destinationType
    õ
/activation-config-property-nameö
    <activation-config-property-value>
       javax.jms.Queue
    õ
/activation-config-property-valueö
  õ
/activation-config-propertyö
õ
/activation-configö
```
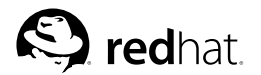

# Chapter 34.

# **How to use Axis in JOnAS**

This chapter describes basic Axis use within JOnAS. It assumes that you do not require any explanation about Axis-specific tasks (for example, Axis deployment with WSDD). Before deployment in Axis, you must verify that the deploy.wsdd file *matches the site machine configuration* (the jndiURL parameter in particular):

<sup>÷</sup> parameter name="jndiURL" value="rmi://localhost:1099"/<sup>ø</sup>

This chapter describes two ways to make an EJB (stateless Session Bean (SB)) available as a Web Service with JOnAS:

- Axis runs in a unique Webapp, the SB is packaged in a separate EJB-JAR (or even EAR). The intent of this approach is to make EJBs from different packages that are *already deployed* accessible as Web Services via a single Axis Webapp deployment. The drawback is that Web Services are *centralized* in one Webapp only and the only way to distinguish between them for access is by the  $\langle$  service-name  $\rangle$ , not by the  $\langle$  context-root $\rangle$ / $\langle$  service-name $\rangle$ . In addition, the EJB-JAR files that contain the Web Services *must be included in the Webapp*.
- The accessed EJB(s) are packaged with the Axis Webapp in an EAR archive. With this approach, *the EJB-JAR files do not have to be included* in the Webapp WEB-INF/lib directory; different Applications that contain Web Services can be hosted, providing the capability of distinguishing between Web Services of different applications.

# **34.1. Unique Axis Webapp**

#### **34.1.1. Constraints**

- The EJBs exposed as WebServices must have *remote interfaces*.
- The Axis Webapp must have in its  $WEB-INF/1$  is directory all the EJB-JAR files containing Beans exposed as Web Services.

## **34.1.2. Usage**

- Deploy the EJB-JARs or EARs containing Web Services.
- Deploy the Axis Webapp (containing the EJB-JAR files).
- Use the AdminClient tool to deploy the Web Services (with a . wsdd file).

#### Example:

```
jclient org.apache.axis.client.AdminClient -hjonasServerHostname -p9000 deploy.wsdd
```
# **34.2. Embedded Axis Webapp**

## **34.2.1. Constraints**

- The EJBs exposed as Web Services can have either *local or remote interfaces*.
- The EAR must contain a Webapp including a  $w \in b$ .  $x \in \mathbb{R}$  with Axis servlet mapping.

## **34.2.2. Usage**

- Deploy the application archive (EAR):
- Use the AdminClient tool to deploy the webservices (with a .wsdd file)

Example:

```
jclient org.apache.axis.client.AdminClient
    -lhttp://localhost:9000/hello/servlet/AxisServlet deploy.wsdd
```
*Be careful to use a good URL to reach the Axis Servlet.*

Refer to the embedded axis example (in the \$JONAS\_ROOT/examples directory).

# **34.3. Axis Tests**

When everything is deployed and running, use the following URL to view the deployed Web Services:

http://yourserver:port/yourwebapp/servlet/AxisServlet

This page will display a link for each Web Service with the WSDL file (automatically generated by Axis from the Java Interfaces). Use the following URL to access your Web Service (add ?WSDL for the associated WSDL file):

http://yourserver:port/yourwebapp/services/<Service-name>

A client class can now be run against the Web Service. Note that any language (with Web Services capabilities) can be used for the client (C#, Java, etc.).

# **34.4. Axis Tools**

Use jclient to deploy your Web Services (in the Axis way):

```
jclient org.apache.axis.client.AdminClient [OPTIONS] <WSDD-file>
```
# **34.4.1. Options**

 $-1$ 

```
\langleURL\rangle: the location of the AxisServlet servlet (the default location is:
http://localhost:9000/axis/servlet/AxisServlet)
```
-p

<sup>ý</sup> port<sup>þ</sup> : the port of the listening http daemon (default : 9000)

-h

<sup>ý</sup> host<sup>þ</sup> : the hostname of the server running the JOnAS server (default : localhost)

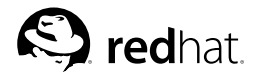

# Chapter 35.

# **Using WebSphere MQ JMS**

WebSphere MQ (formerly MQSeries) is the messaging platform developed by IBM; it provides Java and JMS interfaces. Section 3.5.9 *Configuring the JMS Service* has information on the JMS service.

This chapter explains how WebSphere MQ can be used as a JMS provider within a JOnAS application server.

Refer to http://www-3.ibm.com/software/integration/mqfamily/library/manualsa/ for WebSphere MQ documentation.

# **35.1. Architectural Rules**

WebSphere MO, in contrast to JORAM and SwiftMO, cannot run collocated with JOnAS. WebSphere MQ is an external software package that must be independently administered and configured.

Administering WebSphere MQ consists of the following steps:

- Creating and configuring resources (such as queues) through the WebSphere MQ Explorer tool.
- Creating the corresponding JMS objects (javax.jms.Queue, javax.jms.Topic, javax.jms.QueueConnectionFactory.etc.), and binding them to a registry.

The link between JOnAS and WebSphere MQ is established through the JOnAS registry. WebSphere MQ JMS objects are bound to the JOnAS registry. JMS lookups then return the WebSphere MQ JMS objects, and messaging takes place through these objects.

Given the complex configuration of WebSphere MQ JMS objects, it is not possible to create these objects from JOnAS. Therefore, during the starting phase, a JOnAS server expects WebSphere MQ JMS objects to have already been bound to the registry. It thus becomes necessary to start an independent registry, to which WebSphere MQ may bind its JMS objects, and which may also be used by the starting JOnAS server. The start-up sequence looks as follows:

- 1. Starting a registry.
- 2. Creating and binding WebSphere MQ JMS objects.
- 3. Launching the JOnAS server.

The following architecture is recommended:

- A JOnAS server (for example called "Registry") that provides only a registry.
- A JOnAS server (for example called "EJB") using the registry service of server "Registry".
- Plus, of course, a WebSphere MQ server running locally.

# **35.2. Setting the JOnAS Environment**

The suggested architecture requires two JOnAS server instances. You can do this as follows:

- 1. Create two base directories. For example JONAS\_REGISTRY and JONAS\_EJB.
- 2. Set the JONAS\_BASE environment variable so that it points towards the JONAS\_REGISTRY directory.
- 3. In the \$JONAS\_ROOT directory, type: **ant create\_jonasbase**
- 4. Set the JONAS\_BASE environment variable so that it points towards the JONAS\_EJB directory.
- 5. In the \$JONAS\_ROOT directory, type: **ant create\_jonasbase**

The JOnAS servers may now be configured independently.

#### **35.2.1. Configuring the Registry Server**

The "Registry" server is the JOnAS server that hosts the registry service. Its configuration files are in JONAS\_REGISTRY/conf.

In the jonas.properties files, declare only the registry and jmx services:

```
ionas.services registry.jmx
```
In the carol.properties file, declare the rmi protocol:

```
carol.protocols=rmi
```
You can also configure its port:

```
carol.rmi.url=jrmi://localhost:2000
```
### **35.2.2. Configuring the EJB Server**

The "EJB" server is the JOnAS server that is used as the application server. Its configuration files are in JONAS\_EJB/conf. Libraries must be added in JONAS\_EJB/lib/ext.

In the jonas.properties files, set the registry service as remote:

```
jonas.service.registry.mode remote
```
In the carol.properties file, declare the rmi protocol and set the correct port:

```
carol.protocols=rmi
carol.rmi.url=jrmi://localhost:2000
```
In lib/ext, the following libraries must be added:

- com.ibm.mqjms.jar, including WebSphere MQ JMS classes.
- com.ibm.mq.jar, also a WebSphere MQ library.

# **35.3. Configuring WebSphere MQ**

WebSphere MQ JMS administration is documented in the WebSphere MQ Using Java document.

The configuration file of the JMS administration tool must be edited so that the JOnAS registry is used for binding the JMS objects. This file is the JMSAdmin.config file located in WebSphereMQ's Java/bin directory. Set the factory and provider URL as follows:

```
INITIAL_CONTEXT_FACTORY=
 org.objectweb.rmi.libs.services.registry.jndi.JRMIInitialContextFactory
PROVIDER_URL=jrmi://localhost:2000
```
You also need to add JOnAS's client.jar library to WebSphere MO's classpath.

When starting, JOnAS expects JMS objects to have been created and bound to the registry. Those objects are connection factories, needed for connecting to WebSphere MQ destinations and other destinations.

JOnAS automatically tries to access the following factories:

- An XAConnectionFactory, bound with name "wsmqXACF".
- An XAQueueConnectionFactory, bound with name "wsmqXAQCF".
- An XATopicConnectionFactory, bound with name "wsmqXATCF".
- A ConnectionFactory, bound with name "JCF".
- A QueueConnectionFactory, bound with name "JQCF".
- A TopicConnectionFactory, bound with name "JTCF".

If one of these objects cannot be found, JOnAS prints a message similar to this:

JmsAdminForWSMQ.start : WebSphere MQ XAConnectionFactory could not be retrieved from JNDI

This does not prevent JOnAS from working. However, if no connection factory is available, no JMS operations are possible from JOnAS.

If destinations have been declared in the jonas.properties file, JOnAS also expects to find them. For example, if the following destinations are declared:

jonas.service.jms.topics sampleTopic jonas.service.jms.queues

The server expects to find the following JMS objects in the registry:

- A Queue, bound with name "sampleQueue".
- A Topic, bound with name "sampleTopic".

If one of the declared destinations cannot be retrieved, the following message appears and the server stops:

```
JOnAS error: org.objectweb.jonas.service.ServiceException:
Cannot init/start service jms':
org.objectweb.jonas.service.ServiceException :
JMS Service Cannot create administered object: java.lang.Exception:
WebSphere MQ Queue creation impossible from JOnAS
```
Contrary to connection factories, the JOnAS administration tool enables you to create destinations. As it is not possible to create WebSphere MQ JMS objects from JOnAS, this works only if the destinations are previously created through WebSphere MQ and bound to the registry.

For example, an attempt to create a queue named "myQueue" through the JonasAdmin tool works only if:

- You have created a queue through the WebSphere MO Explorer tool.
- You have created the corresponding JMS Queue and bound it to the registry with the name "myQueue".

To launch WebSphere MQ administration tool, enter: **JMSAdmin**

The following prompt appears: InitCtx>

To create a OueueConnectionFactory and bind it with the name JOCF, enter:

#### **InitCtx> DEF QCF(JQCF)**

You can add more parameters (for example, to specify the queue manager).

To create a Queue that represents a WebSphere MQ queue named myWSMQqueue and bind it with the name sampleQueue, enter:

#### **InitCtx> DEF Q(sampleQueue) QUEUE(myWSMQqueue)**

You can view objects bound in the registry by entering:

**InitCtx> DIS CTX**

# **35.4. Starting the Application**

Starting the registry server:

1. Clean the local CLASSPATH: set/export CLASSPATH=""

2. Set the JONAS\_BASE variable so that it points towards JONAS\_REGISTRY.

3. Start the JOnAS server: jonas start -n Registry

Administering WebSphere MQ:

1. In WebSphere MQ's Java/bin directory, launch the JMSAdmin tool: **JMSAdmin**

2. Create the required JMS objects.

Starting the EJB server:

1. Clean the local CLASSPATH: set/export CLASSPATH=""

2. Set the JONAS\_BASE variable so that it points towards JONAS\_EJB.

3. Start the JOnAS server: jonas start -n EJB

Starting an EJB client:

1. Add in the jclient classpath the ibm.com.mq.jar and ibm.com.mqjms.jar libraries.

2. Launch the client: jclient ...

# **35.5. Limitations**

Using WebSphere MQ as the JMS transport within JOnAS has some limitations compared to using JORAM or SwiftMQ.

First of all, WebSphere MQ is compliant with the old 1.0.2b JMS specifications. Code written following the JMS 1.1 specification (such as the JMS samples provided with JOnAS) will not work with WebSphere MQ.

Depending on the WebSphere MQ distribution, JMS Publish/Subscribe may not be available. In this case, the Message-Driven Bean samples provided with JOnAS will not work.

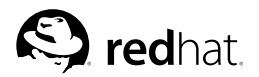

Chapter 36.

# **Web Service Interoperability between JOnAS and BEA WebLogic**

This chapter describes the basic use of web services between JOnAS and WebLogic Server. It assumes that the reader does not require any explanation about Axis-specific tasks (Axis deployment with WSDD, etc.). Before deployment in Axis, verify that the deploy.wsdd file *matches* the site *machine configuration* (the indiURL parameter in particular:  $\lt$  parameter name="indiURL"  $value="rmii://localhost:1099"/$ ).

# **36.1. Libraries**

JOnAS incorporates all the necessary libraries, including:

- JAX-R: Reference Implementation from Sun
- JAX-M: Reference Implementation from Sun
- JAX-P: Xerces XML parser (version 2.4.0)
- AXIS: Soap implementation from Apache (with all dependent libs: jaxrpc.jar, etc.)

JAX-M and JAX-R are parts of the Web Services Development Pack from Sun.

WebLogic incorporates all the necessary libraries. The libraries for using the webservice are contained in webserviceclient.jar.

# **36.2. Accessing a JOnAS Web Service from a WebLogic Server's EJB**

#### **36.2.1. Web Service Development on JOnAS**

Refer to Chapter 34 *How to use Axis in JOnAS*, which describes how to develop and deploy web services on JOnAS.

#### **36.2.1.1. EJB Creation on JOnAS**

To create a web service based on an EJB, first create a stateless EJB. Then, create a web application (.war) or an application (.ear) with this EJB that will define a URL with access to the Web Service.

#### **36.2.1.2. WebService Deployment Descriptor (WSDD)**

This section describes the deployment descriptor of the web service. To deploy a web service based on an EJB, specify the various elements in the WSDD. This WSDD enables the web service to be mapped on an EJB, by specifying the different EJB classes used.

```
ÿ deployment xmlns="http://xml.apache.org/axis/wsdd/"
   xmlns:java="http://xml.apache.org/axis/wsdd/providers/java"
ÿ !-- AXIS deployment file for HelloBeanService --
    ÿ service name="WebServiceName" provider="java:EJB"
\langle !-- JNDI name specified in jonas-EJB.xml -->
    ÿ parameter name="beanJndiName" value="EJB_JNDI_Name"/
```

```

!-- use of remote interfaces to access the EJB is allowed, but this
   example uses local interfaces -->

parameter name="homeInterfaceName" value="EJB_Home"/-

parameter name="remoteInterfaceName" value="EJB_Interface"/-

!-- JNDI properties: it may be necessary to modify hostname and port
   number, protocol name could be changed in accordance with the ORB
   used \rightarrow
!-- for a RMI ORB ---
    <code><parameter name="jndiURL"</code> value="rmi://<code><url</code>>:<port<code>>"/></code>

parameter name="jndiContextClass"
   value="com.sun.jndi.rmi.registry.RegistryContextFactory"/>

!-- Specify here allowed methods for Web Service access (* for all) ---

parameter name="allowedMethods" value="*"/-
    \boldsymbol{<}/service\boldsymbol{>}
/deployment-
```
The various tags allow mapping of the web service on different java classes. If a web service uses a complex type, this complex type must be mapped with a java class. To do this, two tags can be used:

```

beanMapping qName="ns:local" xmlns:ns="someNameSpace"
languageSpecificType="java:my.class"/-
```
This maps the QName [someNameSpace]:[local] with the class my.class.

```

typeMapping qname="ns:local" wmlns:ns="someNamespace"
languageSpecificType="java:my.class" serializer="my.java.Serializer"
deserializer="my.java.DeserializerFactory"
encodingStyle="http://schemas.xmlsoap.org/soap/encoding/"/>
```
where OName [someNameSpace]: [local] is mapped with my.class. The serializer used is the class my.java.Serializer and the deserializer used is my.java.DeserializerFactory.

#### **36.2.1.3. Web Service Deployment on JOnAS**

First, deploy the web application or the application containing the EJB. Then, deploy the web service using the Axis client tool:

```
jclient org.apache.axis.client.AdminClient
   -hjonasServerHostname -p9000 deploy.wsdd
```
The web service WSDL is accessible from the url:

```
http://host:port/url-servlet/webservicename?wsdl.
```
## **36.2.2. EJB Proxy Development for WebLogic Server**

This EJB provides access to the web service deployed on JOnAS from the WebLogic Server.

#### **36.2.2.1. Generation of Web Service Client Class**

To access the web service, generate the client class using the Ant task client general. For example:

```
<clientgen wsdl="<wsdl_url>" packageName="my.package"
  clientJar="client.jar" generatePublicFields="True"
  keep generated="True"/
```
This command creates four classes:

- Service implementation
- Java interface
- Stub class
- Service interface to the corresponding web service.

The tool can also generate the Java classes corresponding to future complex types of web services.

#### **36.2.2.2. Build the EJB**

Then, call the web service in the EJB proxy code using the generated classes. For example:

```
try {
      WSNAME Impl tsl=new WSNAME Impl(); // access web service impl
      EJB_endpoint tsp = tsl.getEJB_endpoint();
        // access WS endpoint interface
      ComplexType tr=tsp.method(param);
    } catch (Exception e) {
      e.printStackTrace(System.err);
   };
```
#### **36.2.2.3. Deploy the EJB on WebLogic Server**

Deploy this EJB using the WebLogic administration console.

# **36.3. Accessing a WebLogic Web Service from a JOnAS EJB**

### **36.3.1. Web Service Development for WebLogic Server**

#### **36.3.1.1. Creation of an Application**

To create a web service, first develop the corresponding EJB application. Compile the EJB classes and create a JAR file. To create the EJB's container, apply the ant task

wlappc

to the JAR file. For example:

```

wlappc debug="${debug}" source="interface_ws_jonas.jar"
   classpath="{java.class.path}:interface_ws_jonas.jar"
```
Then, use the ant task servicegen to create the ear application containing the web service.

```

servicegen
 destEar="ears/myWebService.ear"
 contextURI="web_services" >

service
   ejbJar="jars/myEJB.jar"
   targetNamespace="http://www.bea.com/examples/Trader"
   serviceName="TraderService"
  serviceURI="/TraderService"
   generateTypes="True"
   expandMethods="True" >

/service

/servicegen
```
Use the version of ant provided with WebLogic Server.

#### **36.3.1.2. WebService Deployment**

Deploy the webservice using the WebLogic administration console, and deploy the corresponding application.

The WSDL is accessible at http://host:port/webservice/web\_services?WSDL

## **36.3.2. EJB Proxy Development for JOnAS**

This EJB provides access to the web service deployed on WebLogic from JOnAS.

### **36.3.2.1. Generation of Web Service Client Class**

To access a web service, generate a client class using the Axis tool WSDL2Java < webservice-urlwsdl. This command creates four classes:

- WSNAME Locator.java: Service implementation
- WSNAME\_Port.java: Java Interface
- WSNAME\_PortStub.java: Stub class
- WSNAME.java: Service interface to the corresponding web service.

The tool can also generate the Java classes corresponding to future complex types of web services.

#### **36.3.2.2. Build the EJB**

Then, use this generated class to call the web service in the EJB proxy code. For example:

```
try {
   WSNAMELocator tsl=new WSNAMELocator();
   WSNAMEPort tsp = tsl.getWSNAMEPort();
   ComplexType tr=tsp.method(param);
    ...
   } catch (Exception e) {
        e.printStackTrace(System.err);
   };
```
# **36.3.2.3. Deploy the EJB on JOnAS**

Deploy the EJB using the JOnAS administration console or command.

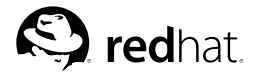

Chapter 37.

# **RMI-IIOP Interoperability between JOnAS and BEA WebLogic**

This chapter describes the basic interoperability between JOnAS and a BEA WebLogic Server using RMI-IIOP.

# **37.1. Accessing a JOnAS EJB from a WebLogic Server's EJB using RMI-IIOP**

## **37.1.1. JOnAS Configuration**

No modification to the EJB code is necessary. However, to deploy it for use with the iiop protocol, add the tag protocols and indicate iiop when creating the build. $x$ ml. For example:

```
	
jonas destdir="${dist.ejbjars.dir}" classpath="${classpath}"
 jonasroot="${jonas.root}" protocols="iiop"/
```
If GenIC is being used for deployment, the -protocols option can be used. Note also that an EJB can be deployed for several protocols. For more details about configuring the communication protocol, refer to the Section 3.3 *Configuring the Communication Protocol and JNDI*.

For the JOnAS server to use RMI-IIOP, the JOnAS configuration requires modification. The iiop protocol must be selected in the file carol.properties. This modification will allow an EJB to be created using the RMI-IIOP protocol.

## **37.1.2. EJB Proxy on WebLogic**

To call an EJB deployed on JOnAS that is accessible through RMI-IIOP, load the class com.sun.jndi.cosnaming.CNCtxFactory as the initial context factory. In addition, specify the JNDI URL of the server name containing the EJB to call: " $\text{iiop}$ :// $\text{Server}$ ):port." For example:

```
try {
 Properties h = new Properties();
 h.put(Context.INITIAL_CONTEXT_FACTORY,
   "com.sun.jndi.cosnaming.CNCtxFactory");
  h.put(Context.PROVIDER_URL, "iiop://<server>:<port>");
 ctx=new InitialContext(h);
  }
catch (Exception e) {
  ...
  }
```
Then, the JOnAS EJB is accessed in the standard way.

# **37.2. Access a WebLogic Server's EJB from a JOnAS EJB using RMI-IIOP**

### **37.2.1. WebLogic Configuration**

No modification to the EJB code is necessary. However, to deploy the EJB for use with the iiop protocol, add the element iiop="true" on the wlappc task when creating the build. $xml$ . For example:

```
wlappc debug="${debug}" source="ejb.jar" iiop="true"
  classpath="${class.path}"
```
## **37.2.2. EJB Proxy on JOnAS**

To call an EJB deployed on WebLogic Server that is accessible through RMI-IIOP, specify the JNDI URL of the server name containing the EJB to call. This URL is of the iiop://server:port type. For example:

```
try {
   Properties h = new Properties();
  h.put(Context.PROVIDER_URL, "iiop://server:port");
  ctx=new InitialContext(h);
   }
catch (Exception e) {
    ...
}
```
Then, the EJB deployed on WebLogic Server is accessed in the standard way.

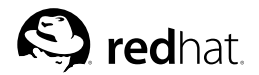

Chapter 38.

# **Interoperability between JOnAS and CORBA**

This chapter describes the basic interoperability between JOnAS and CORBA using RMI-IIOP.

# **38.1. Accessing an EJB Deployed on a JOnAS Server by a CORBA Client**

## **38.1.1. JOnAS Configuration**

No modification to the EJB code is necessary. However, the EJB should be deployed for the iiop protocol (for example, when the build.xml is created, add the tag "protocols" and specify "iiop"). For example:

```

jonas destdir="${dist.ejbjars.dir}" classpath="${classpath}"
 jonasroot="${jonas.root}" protocols="iiop"/
```
If GenIC is used for deployment, the -protocols option can be used. Note also that an EJB can be deployed for several protocols. Refer to the JOnAS Configuration Guide for more details about configuring the communication protocol.

The JOnAS configuration must be modified for the JOnAS server to use RMI-IIOP. Choose the iiop protocol in the file carol.properties. Refer also to the Section 3.3 *Configuring the Communication Protocol and JNDI* for details about configuring the communication protocol. These modifications will make it possible to create an EJB using the RMI-IIOP protocol.

## **38.1.2. Using RMIC to Create IDL Files Used by the CORBA Client**

To call an EJB deployed on JOnAS that is accessible through RMI-IIOP, use the rmic tool on the EJB Remote interface and EJB Home interface to create the idl files. For example:

rmic -classpath \$JONAS\_ROOT/lib/common/j2ee/ejb.jar -idl package1.Hello

This action generates several idl files:

```
package1/Hello.idl
package1/HelloHome.idl
java/io/FilterOutputStream.idl
java/io/IOException.idl
java/io/IOEx.idl
java/io/OutputStream.idl
java/io/PrintStream.idl
java/io/Writer.idl
java/io/PrintWriter.idl
java/lang/Exception.idl
java/lang/Ex.idl
java/lang/Object.idl
java/lang/StackTraceElement.idl
java/lang/ThrowableEx.idl
java/lang/Throwable.idl
```

```
javax/ejb/EJBHome.idl
```

```
javax/ejb/EJBMetaData.idl
javax/ejb/EJBObject.idl
javax/ejb/Handle.idl
javax/ejb/HomeHandle.idl
javax/ejb/RemoveException.idl
javax/ejb/RemoveEx.idl
org/omg/boxedRMI/seq1_octet.idl
org/omg/boxedRMI/seq1_wchar.idl
org/javax/rmi/CORBA/ClassDesc.idl
org/omg/boxedRMI/java/lang/seq1_StackTraceElement.idl
```
Copy these files to the directory in which CORBA client development is being done.

### **38.1.3. CORBA Client Development**

#### **38.1.3.1. idlj**

Once idl files are generated, apply the idlj tool to build Java files corresponding to the idl files (idlj  $=$ idl to java). To do this, apply the idlj tool to the Remote interface idl file and the Home interface idl file. For example:

idlj -fclient -emitAll package1/Hello.idl

The idlj tool also generates bugged classes. Be sure to put the  $\lceil$  read and  $\lceil$  write method in comments in the classes \_Exception.java, CreateException.java, RemoveException.java.

Additionally, the classes OutputStream.java, PrintStream.java, PrintWriter.java, Writer.java, and FilterOuputStream.java must extend Serializable and then replace

```
((org.omg.CORBA_2_3.portable.OutputStream)
 ostream).write_value(value,id());
```
with

```
((org.omg.CORBA_2_3.portable.OutputStream)
 ostream).write_value((Serializable) value,id());
```
in the write method.

### **38.1.3.2. The CORBA Client**

Create the CORBA client:

```
import org.omg.CosNaming.*;
import org.omg.CORBA.*;
public class Client {
 public static void main(String args[]) {
    try {
        //Create and initialize the ORB
       ORB orb=ORB.init(args,null);
        //Get the root naming context
        org.omg.CORBA.Object
          objRef=orb.resolve_initial_references("NameService");
        NamingContext ncRef= NamingContextHelper.narrow(objRef);
```

```
//Resolve the object reference in naming
      //make sure there are no spaces between<sup>"</sup>"
      NameComponent nc= new NameComponent("HelloHome","");
      NameComponent path[] = {nc};
      HelloHome tradeRef=HelloHomeHelper.narrow(ncRef.resolve(path));
      //Call the Trader EJB and print results
      Hello hello=tradeRef.create();
      String tr=hello.say();
      System.out.println("Result = "+tr);
  }
  catch (Exception e) {
      System.out.println("ERROR / "+e);
      e.printStackTrace(System.out);
  }
}
```
#### **38.1.3.3. Compilation**

Compile the generated files.

# **Warning**

}

Compile the file corresponding to the client parts, the files Hello, java, HelloHome.java, \_Exception.java, ..., and \_\*Stub.java, \*Helper.java, \*ValueFactory.java, \*Operation.java (\* represents the name of the interface).

# **38.2. Accessing a CORBA Service by an EJB Deployed on JOnAS Server**

## **38.2.1. Setting up the CORBA Service**

Create the CORBA service:

- 1. Create the idl file corresponding to this service (for example, the interface name, which is "Hello").
- 2. Generate the Java file corresponding to the idl service: idlj -fall Hello.idl
- 3. Implement the Java interface (in this example, the service will be bound with the name "Hello" in the server implementation).
- 4. Start the orb.
- 5. Start the CORBA service.

#### **38.2.2. Setting up the EJB on JOnAS**

Set up the EJB on JOnAS as follows:

- 1. To call the CORBA service, generate the Java file corresponding to the idl file. To do this, apply the idlj tool on the idl file corresponding to the CORBA service description: idlj -fclient Hello.idl
- 2. Create an EJB.
- 3. To call the CORBA service, initialize the orb by specifying the host and the port.
- 4. Get the environment.
- 5. Get the Java object corresponding to the CORBA service with the environment.
- 6. Call the method on this object.

Example code:

```
try {
     String[] h=new String[4];
    h[0]="-ORBInitialPort";
    h[1] = port;h[2]="-ORBInitialHost";
    h[3]=host;
    ORB orb=ORB.init(h,null);
     // get a reference on the context handling all services
     org.omg.CORBA.Object
      objRef=orb.resolve_initial_references("NameService");
    NamingContextExt ncRef=NamingContextExtHelper.narrow(objRef);
     Hello hello=HelloHelper.narrow(ncRef.resolve_str("Hello"));
    System.out.println(hello.sayHello());
     return hello.sayHello();
     }
     catch (Exception e) {
        ...
     }
```
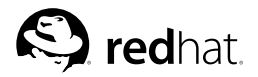

Chapter 39.

# **How to Migrate the New World Cruises Application to JOnAS**

This section describes the modifications required to migrate the J2EE application "New World Cruise" to a JOnAS server.

"New World Cruise" is a sample application that comes with Sun ONE Application Server. (See http://developers.sun.com/sw/building/tech\_articles/jaxrpc/synopsis.html.)

# **39.1. JOnAS Configuration**

The first step is to configure the database used for this application. Copy the file  $db$ , properties to the directory \$JONAS\_BASE/conf. Edit this file to complete the database connection.

Then, modify the JOnAS DBM database service configurations in the file \$JONAS\_BASE/conf/jonas.properties, to specify the file containing the database connection.

### **39.1.1. New World Cruise Application**

#### **39.1.1.1. EJB Modification Code**

To be EJB2.0-compliant, add the exceptions RemoveException and CreateException for EJB's methods ejbRemove and ejbCreate.

Additionally, the GlueBean class uses a local object in GlueBean constructor. However, it must use a remote object because it is a class calling an EJB. Therefore, modify the comment in this class with the following:

```
// If using the remote interface, the call would look like this
cruiseManagerHome = (CruiseManagerHome)
 javax.rmi.PortableRemoteObject.narrow(result, CruiseManagerHome.class);
// Using the local interface, the call looks like this
//cruiseManagerHome = (CruiseManagerHome) result;
```
## **39.1.2. EJB's Deployment Descriptor**

There are three EJBs, thus there must be three  $e^{\frac{1}{12}b-\frac{1}{12}ax}$ , xml files that correspond to the EJB's deployment descriptors and three  $\frac{1}{10}$  is  $\frac{1}{100}$  and  $\frac{1}{100}$  and  $\frac{1}{100}$  and  $\frac{1}{100}$  and  $\frac{1}{100}$  and  $\frac{1}{100}$  and  $\frac{1}{100}$  and  $\frac{1}{100}$  and  $\frac{1}{100}$  and  $\frac{1}{100}$  and  $\frac{1}{100}$  and descriptors.

First, rename the files  $e_jb_$ name.ejbdd with  $e_jb_$ name.xml (these files contain the EJB deployment descriptors).

Create the three  $\gamma$ onas-e $\gamma$ b name.xml files corresponding to the EJBs.

For the two entity Beans (Cruise and CruiseManager), describe the mapping between:

- The EJB name and JNDI name (JNDI name=ejb/e  $\dot{\uparrow}b$  name)
- The IDBC and the table name
- The EJB field and the table field, (the version of CMP is not specified in ejb-jar and JOnAS by default uses CMP1.1).

For the session Bean, describe the mapping between:

• The EJB name and JNDI name (JNDI name=ejb/e  $ib$  name)

### **39.1.3. Web Application**

Create the jonas-web.xml that corresponds to the deployment descriptor of the New World Cruise application. Package the jonas-web.xml and the files under the directory Cruises/cruise\_WebModule in the WAR file.

### **39.1.4. Build Application**

Build the EAR corresponding to the application.

This EAR contains the three files corresponding to the three EJBs, as well as the web application.

## **39.2. SUN Web Service**

## **39.2.1. Axis Classes Generation**

To call a web service, first generate Axis classes. The generated classes will allow a web service to be called using the static method.

For this step, download the file AirService.wsdl that corresponds to the SUN web service description or use the URL containing this file.

Then use the command:

java org.apache.axis.wsdl.WSDL2java <file\_name>

This command generates four Java files:

AirService.java: the service interface.

AirServiceLocator.java: the service implementation

AirServiceServantInterface: the endpoint interface

AirServiceServantInterfaceBindingStub.java: the stub class

To call the SUN web service, instantiate the service implementation. Then call the method getAirService() to get the end point, and call the appropriate method.

```
AirService airService=new AirServiceLocator();
AirServiceServantInterface interface=airService qetAirService();
Object result=interface.<method>:
```
## **39.2.2. JSP Files**

The file Part2\_site.zip contains the web application that uses the SUN web service.

It includes several JSP files that must be modified to use the Axis classes.

As an example, make the following replacements in the index.jsp file:

```
// Get our port interface
AirPack.AirClientGenClient.AirService service =
       new AirPack.AirClientGenClient.AirService Impl();
AirPack.AirClientGenClient.AirServiceServantInterface port =
       service getAirServiceServantInterfacePort();
// Get the stub and set it to save the HTTP log.
AirPack.AirClientGenClient.AirServiceServantInterface Stub stub =
       (AirPack.AirClientGenClient.AirServiceServantInterface_Stub) port;
java.io.ByteArrayOutputStream httpLog =
       new java.io.ByteArrayOutputStream();
stub._setTransportFactory
   (new com.sun.xml.rpc.client.http.HttpClientTransportFactory(httpLog));
// Get the end point address and save it for the error page.
String endPointAddress = (String)
      stub._getProperty(stub.ENDPOINT_ADDRESS_PROPERTY);
request.setAttribute("ENDPOINT_ADDRESS_PROPERTY", endPointAddress);
```
#### by

```
// Get our port interface
AirService_pkg.AirService service = new AirService_pkg.AirServiceLocator();
AirService_pkg.AirServiceServantInterface port =
         service getAirServiceServantInterfacePort();
```
#### Additionally, the exception:

```
throw new com.sun.xml.rpc.client.ClientTransportException(null,
 new Object[] {e});
```
is replaced by:

```
throw new Exception(e);
```
## **39.2.3. Web Application**

Finally, create the web application (jonas-web.xml) and reuse the web.xml that is in Part2\_site.zip. Then, build the web application, which contains:

```
META-INF/
META-INF/MANIFEST.MF
WEB-INF/
WEB-INF/jonas-web.xml
WEB-INF/lib/
WEB-INF/lib/CruiseManager.jar
WEB-INF/classes/
WEB-INF/classes/AirService_pkg/
WEB-INF/classes/AirService_pkg/AirServiceServantInterface.class
WEB-INF/classes/AirService_pkg/AirServiceServantInterfaceBindingStub.class
WEB-INF/classes/AirService_pkg/AirService.class
WEB-INF/classes/AirService_pkg/AirServiceLocator.class
PalmTree.jpg
aboutus.jsp
air_icon.gif
airbook.jsp
airclient.jsp
airdates.jsp
airdone.jsp
```

```
airlist.jsp
clear.gif
crubook.jsp
crudone.jsp
cruise_icon.gif
cruises.jsp
flights.jsp
index.jsp
nwcl_banner.gif
nwcl_banner_a.gif
nwcl_styles.css
WEB-INF/web.xml
```
# **39.3. JOnAS Web Service**

### **39.3.1. Deployment**

This web service uses the EJB stateless CruiseManager. To deploy this web service, create the web service deployment descriptor:

```

deployment xmlns="http://xml.apache.org/axis/wsdd/"
 xmlns:java="http://xml.apache.org/axis/wsdd/providers/java"

!-- AXIS deployment file for EJB Cruise --

service name="AirService" provider="java:EJB"

!-- JNDI name specified in jonas-CruiseApp. --

parameter name="beanJndiName"
           value="ejb/CruiseManager"/

!-- you can use remote interfaces to access the EJB --

parameter name="homeInterfaceName"
             value="cruisePack.CruiseManagerHome"/

parameter name="remoteInterfaceName"
             value="cruisePack.CruiseManager"/

!-- Specify allowed methods for Web Service access
      (* for all) --
parameter name="allowedMethods"
           value="createPassenger,getAllDates,getByDepartdate"/

typeMapping
   xmlns:ns="urn:AirService/types"
   qname="ns:ArrayOfString"
   type="java:java.lang.String[]"
   serializer="org.apache.axis.encoding.ser.ArraySerializerFactory"
   deserializer="org.apache.axis.encoding.ser.ArrayDeserializerFactory"
   encodingStyle="http://schemas.xmlsoap.org/soap/encoding/"
 /

/service
```

```

/deployment
```
To deploy this web service, first deploy the web application axis.war and the EJB corresponding to the web service (CruiseManager.jar).

Then, deploy the web service using the Axis client:

```
jclient org.apache.axis.client.AdminClient
 -lhttp://localhost:port/context-root-axis.war/servlet/AxisServlet
   ws_wsdd
```
## **39.3.2. Axis Classes Generation**

To call a web service, first generate Axis classes. The generated classes will allow a web service to be called using the static method.

For this step, download the file AirService.wsdl corresponding to the SUN web service description or use the URL containing this file.

The use of the command is as follows:

java org.apache.axis.wsdl.WSDL2java <file\_name or url>

This command generates four Java files:

CruiseManagerService.java: the service interface

CruiseManagerServiceLocator.java: the service implementation

CruiseManager.java: the endpoint interface

AirServiceSoapBindingStub.java: the stub class.

To call the JOnAS web service, instantiate the service implementation. Then, call the method getAirService() to get the end point interface, and call the appropriate method.

```
AirService_JOnAS.Client.CruiseManagerService cms=
    new AirService JOnAS.Client.CruiseManagerServiceLocator();
AirService_JOnAS.Client.CruiseManager cmi=cms.getAirService();
Object result=cmi.<method>;
```
#### **39.3.3. JSP Files**

To access the JOnAS web service, copy the JSP files contained in the EJB's web application (Cruises/cruise\_WebModule).

The JOnAS web service call must replace the call for each EJB.

### **39.3.4. Web Application**

Finally, create the web application  $jons-web.xml$ . Then, build the web application, which contains:

```
META-INF/
META-INF/MANIFEST.MF
WEB-INF/
WEB-INF/jonas-web.xml
WEB-INF/lib/
WEB-INF/lib/CruiseManager.jar
WEB-INF/classes/
WEB-INF/classes/AirService_pkg/
WEB-INF/classes/AirService_JOnAS/Client/CruiseManagerService.class
WEB-INF/classes/AirService_JOnAS/Client/AirServiceSoapBindingStub.class
WEB-INF/classes/AirService_JOnAS/Client/CruiseManager.class
```

```
WEB-INF/classes/AirService_JOnAS/Client/ \
  CruiseManagerServiceLocator/AirServiceLocator.class
PalmTree.jpg
aboutus.jsp
air_icon.gif
airbook.jsp
airclient.jsp
airdates.jsp
airdone.jsp
airlist.jsp
clear.gif
crubook.jsp
crudone.jsp
cruise_icon.gif
cruises.jsp
flights.jsp
index.jsp
nwcl_banner.gif
nwcl_banner_a.gif
nwcl_styles.css
WEB-INF/web.xml
```
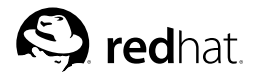

# Chapter 40.

# **Configuring JDBC Resource Adapters**

Instead of using the JOnAS database service for configuring DataSources, it is also possible to use the JOnAS resource service and JDBC connectors compliant with the J2EE Connector Architecture specification. The resulting functionality is the same, and the benefit is the management of pools of JDBC PrepareStatements. This chapter describes how the JDBC Resource Adapters should be configured to connect the application to databases.

# **40.1. Configuring Resource Adapters**

For both container-managed or bean-managed persistence, the JDBC Resource Adapter (JDBC RA) makes use of relational storage systems through the JDBC interface. JDBC connections are obtained from a JDBC RA. The JDBC RA implements the J2EE Connector Specification using the *DataSource* interface as defined in the JDBC 2.0 standard extensions. An RA is configured to identify a database and a means to access it via a JDBC driver. Multiple JDBC RAs can be deployed either via the jonas.properties file or included in the autoload directory of the resource service. For complete information about RAs in JOnAS, refer to Chapter 41 *Configuring Resource Adapters*. The following section explains how JDBC RARs can be defined and configured in the JOnAS server.

To support distributed transactions, the JDBC RA requires the use of at least a JDBC2-XA-compliant driver. Such drivers implementing the *XADataSource* interface are not always available for all relational databases. The JDBC RA provides a generic *driver-wrapper* that emulates the XADataSource interface on a regular JDBC driver. It is important to note that this driver-wrapper does not ensure a real two-phase commit for distributed database transactions.

The generic JDBC RAs of JOnAS provide implementations of the DriverManager, DataSource, PooledConnection, and XAConnection interfaces. These can be configured using a JDBC-compliant driver for some relational database management server products, such as Oracle, PostgreSQL, or MySQL.

The remainder of this section, which describes how to define and configure JDBC RAs, is *specific to JOnAS*. However, the way to use these JDBC RAs in the Application Component methods is standard; that is, via the resource manager connection factory references (refer to the example in Section 8.6 *Writing Database Access Operations (Bean-Managed Persistence)* in Chapter 8 *Developing Entity Beans*).

An RAR file must be configured and deployed (for example,  $Orac{1}{2}$ , rar for an Oracle RAR and MySQL1.rar for a MySQL RAR, as delivered with the platform).

To define a Resource "Oracle1" in the jonas.properties file, add its name "Oracle1" (name of the RAR file) to the line jonas.service.resource.services or just include it in the autoload directory. For more information about deploying an RAR, refer to Chapter 41 *Configuring Resource Adapters*.

jonas.service.resource.services Oracle1,MySQL1,PostgreSQL1

The  $j$ onas-ra.xml file that defines a DataSource should contain the following information:

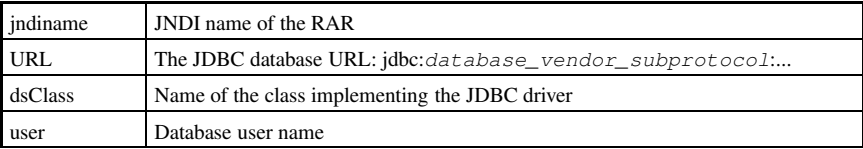

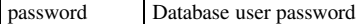

An RAR for Oracle configured as jdbc\_1 in JNDI and using the Oracle *thin* DriverManger JDBC driver, should be described in a file called Oracle1\_DM.rar, with the following properties configured in the jonas-ra.xml file:

```
<code><jndiname</code>>jdbc_1<code></jndiname</code>>

rarlink JOnASJDBC_DM
/rarlink
.
.
jonas-config-property

jonas-config-property-name user
/jonas-config-property-name

jonas-config-property-value scott
/jonas-config-property-value

/jonas-config-property

jonas-config-property

jonas-config-property-name password
/jonas-config-property-name

jonas-config-property-value tiger
/jonas-config-property-value

/jonas-config-property

jonas-config-property

jonas-config-property-name loginTimeout
/jonas-config-property-name

jonas-config-property-value

/jonas-config-property-value

/jonas-config-property

jonas-config-property

jonas-config-property-name URL
/jonas-config-property-name

jonas-config-property-value jdbc:oracle:thin:@malte:1521:ORA1 
/jonas-config-property-value

/jonas-config-property

jonas-config-property

jonas-config-property-name dsClass
/jonas-config-property-name

jonas-config-property-value oracle.jdbc.driver.OracleDriver

/jonas-config-property-value

/jonas-config-property

jonas-config-property

jonas-config-property-name mapperName
/jonas-config-property-name

jonas-config-property-value rdb.oracle
/jonas-config-property-value

/jonas-config-property
```
In this example, "malte" is the hostname of the server running the Oracle DBMS, 1521 is the SOL\*Net V2 port number on this server, and ORA1 is the ORACLE\_SID.

This example makes use of the Oracle "Thin" JDBC driver. For an application server running on the same host as the Oracle DBMS, you can use the Oracle OCI JDBC driver; in this case, the URL to use is jdbc:oracle:oci7: or jdbc:oracle:oci8:, depending on the Oracle release. Oracle JDBC drivers can be downloaded from the Oracle web site http://otn.oracle.com/software/tech/java/sqlj\_jdbc/content.html.

To create a MySQL RAR configured as  $\phi$ <sub>1</sub>  $\phi$ <sub>1</sub> as in JNDI, it should be described in a file called  $MvSOL2$  DM, rar, with the following properties configured in the jonas-ra. xml file:

```

jndiname jdbc_2
/jndiname

rarlink JOnASJDBC_DM
/rarlink
.
.
jonas-config-property

jonas-config-property-name user
/jonas-config-property-name

jonas-config-property-value

/jonas-config-property-value

/jonas-config-property

jonas-config-property

jonas-config-property-name password
/jonas-config-property-name

jonas-config-property-value

/jonas-config-property-value

/jonas-config-property
```

```

jonas-config-property

jonas-config-property-name loginTimeout
/jonas-config-property-name

jonas-config-property-value

/jonas-config-property-value

/jonas-config-property

jonas-config-property

jonas-config-property-name URL
/jonas-config-property-name

jonas-config-property-value jdbc:mysql://malte/db_jonas 
/jonas-config-property-value

/jonas-config-property

jonas-config-property

jonas-config-property-name dsClass
/jonas-config-property-name

jonas-config-property-value org.gjt.mm.mysql.Driver

/jonas-config-property-value

/jonas-config-property

jonas-config-property
 <code><jonas-config-property-name>mapperName</code></jonas-config-property-name>

jonas-config-property-value rdb.mysql
/jonas-config-property-value

/jonas-config-property
```
To create a PostgreSQL RAR configured as  $jdbc_3$  in JNDI, it should be described in a file called PostGreSQL3\_DM.rar, with the following properties configured in the jonas-ra.xml file:

```

jndiname jdbc_3
/jndiname

rarlink JOnASJDBC_DM
/rarlink
.
.
jonas-config-property

jonas-config-property-name user
/jonas-config-property-name

jonas-config-property-value jonas
/jonas-config-property-value

/jonas-config-property

jonas-config-property

jonas-config-property-name password
/jonas-config-property-name

jonas-config-property-value jonas
/jonas-config-property-value

/jonas-config-property

jonas-config-property

jonas-config-property-name loginTimeout
/jonas-config-property-name

jonas-config-property-value

/jonas-config-property-value

/jonas-config-property

jonas-config-property

jonas-config-property-name URL
/jonas-config-property-name

jonas-config-property-value jdbc:postgresql:/malte:5432/db_jonas 
/jonas-config-property-value

/jonas-config-property

jonas-config-property

jonas-config-property-name dsClass
/jonas-config-property-name

jonas-config-property-value org.postgresql.Driver

/jonas-config-property-value

/jonas-config-property

jonas-config-property

jonas-config-property-name mapperName
/jonas-config-property-name
 <jonas-config-property-value>rdb.mpostgres</jonas-config-property-value>

/jonas-config-property
```
The database user and password can be handled in one of two ways:

- Put it in the jonas-ra.xml file in the RAR file and have the Application Components use the getConnection() method.
- Not have it in the RAR file and have the Application Component use the getConnection (String) username, String password) method.

# **40.2. Using CMP2.0/JORM**

For implementing the EJB 2.0 persistence (CMP2.0), JOnAS relies on the JORM framework (see http://www.objectweb.org/jorm/index.html). JORM must adapt its object-relational mapping to the underlying database, and makes use of adapters called "mappers" for this purpose. Thus, for each type of database (and more precisely for each JDBC driver), the corresponding mapper must be specified in the jonas-ra.xml file of the deployed RAR. The mapperName element is provided for this purpose.

The JORM database mapper that has the property name mapperName can have the following values:

- rdb: generic mapper (JDBC standard driver ...)
- rdb.postgres: mapper for PostgreSQL
- rdb.oracle8: mapper for Oracle 8 and lesser versions
- rdb.oracle: mapper for Oracle 9
- rdb.mckoi: mapper for McKoi Db
- rdb.mysql: mapper for MySQL

Refer to the JORM documentation for a complete updated list.

# **40.3. ConnectionManager Configuration**

Each RAR uses a connection manager that can be configured via the additional properties described in the following table. The Postgres1.jonas-ra.xml file provides an example of the settings. These settings all have default values and they are not required.

| <b>Property name</b> | <b>Description</b>                                            | <b>Default Value</b> |
|----------------------|---------------------------------------------------------------|----------------------|
| pool-init            | Initial number of connections                                 |                      |
| pool-min             | Minimum number of connections                                 |                      |
| pool-max             | Maximum number of connections                                 | -1 (unlimited)       |
| pool-max-age         | Number of milliseconds to keep the connection                 | $0$ (unlimited)      |
| pstmt-max            | Maximum number of PreparedStatements cached per<br>connection | 10                   |

**Table 40-1. pool-params elements**

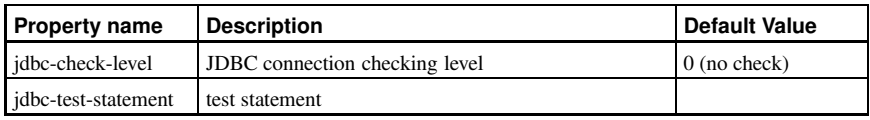

#### **Table 40-2. jdbc-conn-params elements**

jdbc-test-statement is not used when jdbc-check-level is equal to 0 or 1.

# **40.4. Tracing SQL Requests through P6Spy**

The P6Spy tool is integrated into JOnAS and it provides an easy way to trace the SQL requests sent to the database.

#### **Chapter 40. Configuring JDBC Resource Adapters 279**

To enable this tracing feature, perform the following configuration steps:

- 1. Update the appropriate RAR file's jonas-ra.xml file by setting the dsClass property to com.p6spy.engine.spy.P6SpyDriver.
- 2. Set the realdriver property in the spy.properties file (located in \$JONAS\_BASE/conf) to the JDBC driver of your actual database.
- 3. Verify that logger.org.objectweb.jonas.jdbc.sql.level is set to DEBUG in \$JONAS\_BASE/conf/trace.properties.

#### Example:

jonas-ra.xml file content:

```

jonas-resource

jndiname jdbc_3
/jndiname

rarlink JOnASJDBC_DM
/rarlink

native-lib

/native-lib

log-enabled true
/log-enabled

log-topic org.objectweb.jonas.jdbc.DMPostgres
/log-topic
<pool-params>
pool-init 0
/pool-init

pool-min 0
/pool-min

pool-max 100
/pool-max

pool-max-age 0
/pool-max-age

pstmt-max 10
/pstmt-max

/pool-params

jdbc-conn-params

jdbc-check-level 0
/jdbc-check-level

jdbc-test-statement

/jdbc-test-statement

/jdbc-conn-params

jonas-config-property

jonas-config-property-name user
/jonas-config-property-name

jonas-config-property-value jonas
/jonas-config-property-value

/jonas-config-property

jonas-config-property

jonas-config-property-name password
/jonas-config-property-name

jonas-config-property-value jonas
/jonas-config-property-value

/jonas-config-property

jonas-config-property

jonas-config-property-name loginTimeout
/jonas-config-property-name

jonas-config-property-value

/jonas-config-property-value

/jonas-config-property

jonas-config-property

jonas-config-property-name URL
/jonas-config-property-name

jonas-config-property-value jdbc:postgresql://your_host:port/your_db

/jonas-config-property-value

/jonas-config-property

jonas-config-property

jonas-config-property-name dsClass
/jonas-config-property-name

jonas-config-property-value com.p6spy.engine.spy.P6SpyDriver

/jonas-config-property-value

/jonas-config-property

jonas-config-property

jonas-config-property-name mapperName
/jonas-config-property-name
   <jonas-config-property-value>rdb.postgres</jonas-config-property-value>

/jonas-config-property

jonas-config-property

jonas-config-property-name logTopic
/jonas-config-property-name

jonas-config-property-value org.objectweb.jonas.jdbc.DMPostgres

/jonas-config-property-value

/jonas-config-property
```
 /jonas-resource In the \$JONAS\_BASE/conf/spy.properties file: realdriver=org.postgresql.Driver In \$JONAS\_BASE/conf/trace.properties: logger.org.objectweb.jonas.jdbc.sql.level DEBUG

# **40.5. Migration from dbm Service to the JDBC RA**

The migration of a Database.properties file to a similar Resource Adapter can be accomplished through the execution of the following RAConfig tool command. Refer to Section 6.7 *RAConfig* for a complete description.

RAConfig -dm -p MySQL \$JONAS\_ROOT/rars/autoload/JOnAS\_jdbcDM MySQL

This command will create a MySQL.rar file based on the MySQL.properties file, as specified by the  $-p$  parameter. It will also include the  $\langle$ rarlink  $\rangle$  to the JONAS  $\gamma$ jdbcDM.rar, as specified by the -dm parameter.

The jonas-ra.xml created by the previous command can be updated further, if desired. Once the additional properties have been configured, update the  $M_y$ S $\odot$ L. rar file using the following command:

```
RAConfig -u jonas-ra.xml MySQL
```
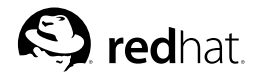

# Chapter 41.

# **Configuring Resource Adapters**

This chapter describes how to use resource adapters with JOnAS.

#### **41.1. Principles**

Resource Adapters are packaged for deployment in a standard Java programming language Archive file called a RAR file (Resource ARchive), which is described in the J2EE Connector Architecture specification.

The standard method of creating the  $\frac{1}{10}$  on  $\frac{1}{10}$  is by using the RAConfig tool, for a complete description see Section 6.7 *RAConfig*.

#### **41.2. Description and Examples**

The jonas-ra.xml contains JOnAS-specific information describing deployment information, logging, pooling, JDBC connections, and RAR configuration property values.

- *Deployment Tags*:
	- jndiname: (Required) Name the RAR will be registered as. This value will be used in the resource-ref section of an EJB.
	- rarlink: The JNDI Name of a base RAR file. Useful for deploying multiple connection factories without having to deploy the complete RAR file again. When this is used, the only entry in the RAR is META-INF/jonas-ra.xml.
	- native-lib: Directory where additional files in the RAR should be deployed.
- *Logging Tags*:
	- log-enabled: Determines if logging should be enabled for the RAR.
	- log-topic: Log topic to use for the PrintWriter logger, which allows a separate handler for each deployed RAR.
- *Pooling Tags*:
	- pool-init: Initial size of the managed connection pool.
	- pool-min: Minimum size of the managed connection pool.
	- pool-max: Maximum size of the managed connection pool. Value of -1 is unlimited.
	- pool-max-age: Maximum number of milliseconds to keep the managed connection in the pool. Value of 0 is an unlimited amount of time.
	- pstmt-max: Maximum number of PreparedStatements per managed connection in the pool. Only required with JDBC resource adapters. Value of 0 is unlimited; -1 disables the cache.
- *JDBC Connection Tags*: Only valid with a Connection implementation of java.sql.Connection.
- jdbc-check-level: Level of checking that will be done for the JDBC connection. Values are 0 for no checking, 1 to validate that the connection is not closed before returning it, and greater than 1 to send the jdbc-test-statement.
- jdbc-test-statement: Test SQL statement sent on the connection if the jdbc-check-level is set accordingly.
- *Config Property Value Tags*:
	- Each entry must correspond to the config-property specified in the  $ra$ .  $xml$  of the RAR file.

#### **41.2.1. Examples**

The following portion of a jonas-ra.xml file illustrates linking to a base RAR file named BaseRar. All properties from the base RAR will be inherited and any values given in this  $\frac{1}{10}$  in  $\frac{1}{10}$  will override the other values.

```

jonas-resource 
 <code><jndiname>rar1</code></jndiname>

rarlink BaseRar
/rarlink 

native-lib nativelib
/native-lib 

log-enabled false
/log-enabled 

log-topic com.xxx.rar1
/log-topic 

jonas-config-property 
   <code><jonas-config-property-name>ip</jonas-config-property-name></code>

jonas-config-property-value www.xxx.com
/jonas-config-property-value 

/jonas-config-property 
 .
 . 
/jonas-resource
```
The following portion of a jonas-ra.xml file shows the configuration of a JDBC RAR file.

```

jonas-resource 
 <code><jndiname</code>>jdbc1<code></jndiname</code>>

rarlink 

/rarlink 

native-lib nativelib
/native-lib 

log-enabled false
/log-enabled 

log-topic com.xxx.jdbc1
/log-topic 
 <pool-params>
pool-init 0
/pool-init 

pool-min 0
/pool-min 

pool-max 100
/pool-max 

pool-max-age 0
/pool-max-age 

pstmt-max 20
/pstmt-max 

/pool-params 

jdbc-conn-params 

jdbc_check-level 2
/jdbc_check-level 

jdbc-test-statement select 1
/jdbc-test-statement 

/jdbc-conn-params 

jonas-config-property 

jonas-config-property-name url
/jonas-config-property-name 

jonas-config-property-value jdbc:oracle:thin:@test:1521:DB1 
/jonas-config-property-value 

/jonas-config-property 
 .
 . 
/jonas-resource
```
## **Index**

#### **Symbols**

\$JONAS\_BASE defaults to \$JONAS\_ROOT, 21

## **A**

Ant EJB tasks, 211 Apache configuring for a cluster, 237 application deployment, 151 Axis deploying Web Services with, 250 Embedded webapp, 250 tests, 250 tools, 250 unique webapp, 249 using in JOnAS, 249

### **B**

bean implementation class of Entity Beans, 79 Bean-Managed Persistence for Entity Beans, 80 Bean-managed transactions, 137

## **C**

class loader hierarchy commons class loader, 55 JOnAS class loaders, 56 understanding, 55 client component deployment descriptors, 173 client container configuring, 171 client packaging, 177 clients launching, 171 specifying, 172 cluster architecture, 235 configuring Apache, Tomcat, and JOnAS for, 235 clustering and performance, 11 cmi load balancing at the EJB level, 241 CMI configuration, 242 CMI principles, 242 CMP fields mapping, 98

CMP<sub>20</sub> deployment descriptor, 95 EJB implementation class, 94 new features, 94 CMP2.0 persistence using, 94 CMP2.0/JORM, 52 using, 278 CMR fields mapping to primary-key-fields 1-1 bidirectional relationships, 101, 111 1-1 unidirectional relationships, 99 1-N bidirectional relationships, 104 1-N unidirectional relationships, 103 N-1 unidirectional relationships, 106 N-M bidirectional relationships, 109 N-M unidirectional relationships, 107, 113 command reference, 59 Communication and Naming Service overview, 5 communication protocol choosing, 23 component interface of Entity Beans, 79, 82 configuration logging system (monolog), 24 multi-protocol, 24 of a datasource resource, 34 of a mail factory, 42 of a memory resource, 34 of a MimePartDataSource mail factory, 42 of a Session mail factory, 42 of an LDAP resource, 35 of client authentication, 36 of JOnAS for a mail factory, 42 of mapping principal/roles, 33 of the communication protocol, 23 of the JMS service, 40 of the jmx service, 41 of the mail service, 41 of the resource service, 41 overview, 21 configuration file jonas.properties, 22 configuration scripts config\_env, 22 setenv, 22 ConnectionManager configuration, 53, 278 connector architecture, 193 Container-Managed Persistence for Entity Beans, 79 CORBA accessing an EJB, 265 client development, 266 interoperability with JOnAS, 265

#### **D**

database access operations configuring for container-managed persistence, 91 writing, 89 Database Service overview, 7 dbm (Database Manager service), 26 configuring, 31 configuring Oracle, 31 configuring other databases, 32 declarative transaction management, 135 Deployment Descriptor defining, 129 for CMP2.0, 95 of Entity Beans, 79 distributed transaction management, 137

## **E**

ear (EAR service), 27 configuring, 30 EAR class loader, 56 EAR Container Service overview, 6 Ear Deployment Descriptor advanced example, 182 defining, 181 simple example, 181 EAR Packaging, 183 EJB accessing a CORBA service, 267 accessing from a servlet or JSP page, 160 deployment and installation, 151 EJB (EJB Container), 27 configuring, 28 EJB 1.1 specification, 94 EJB 2.0 specification, 94 EJB applications Bean-managed transactions, 137 declarative transaction management, 135 distributed transaction management, 137 running, 15 transactional behavior, 135 EJB class loader, 56 EJB container creating from an EJB-JAR file, 28 EJB Container Service overview, 5 EJB implementation class, 94 EJB Packaging, 149 eibiar example, 212 parameters, 211 using, 211 endpoint

JAX-RPC, 219 Stateless Session Bean (SSB), 219 Enterprise Bean performing JMS operations, 205 Enterprise Bean class of Entity Beans, 85 Enterprise Bean environment entries, 141 introduction, 141 resource references, 141 Enterprise Beans deployment and installation, 151 EJB references, 142 resource environment references, 142 Entity Beans bean implementation class, 79 component interface, 79, 82 deployment descriptor, 79 developing, 79 Enterprise Bean class, 85 home interface, 79, 80 Primary Key class, 79, 82 environment variables JONAS\_BASE, 21

## **G**

GenIC (command), 65

#### **H**

home interface of Entity Beans, 79, 80

#### **I**

In-Memory-Session-Replication technique, 235

#### **J**

J2EE, 1 J2EE applications deployment and installation, 151, 153 J2EE clients launching, 171 J2EE Connector Architecture Service overview, 9 Java clients login modules, 215 Java Connector Architecture, 193 JAX-RPC endpoint, 219 jclient deploying Web Services with, 250 jclient (command), 62 JDBC Resource Adapters configuring, 275 JK module configuring, 237 **IMS** accessing the destination object, 199 administration, 204 and authentication, 201 and transactions, 200 EJB example, 207 pre-installed and configured, 197 rules and restrictions, 201 using, 197 writing operations, 197, 199 jms (Java Message Service), 27 configuring, 40 JmsServer (command), 67 jmx (administration console), 26 configuring, 41 JNDI configured from carol.properties file, 16 JNDI access configuring, 171 JOnAS and Web Services, 217 architecture, 4 built-in services, 189 command reference, 59 Communication and Naming Service, 5 configuration and deployment facilities, 10 configuring for a cluster, 238 configuring for a mail factory, 42 Database Service, 7 development and deployment environment, 10 development environments, 11 EAR Container Service, 6 EJB Container Service, 5 features, 2 future development, 13 getting started with, 15

interoperability with CORBA, 265 J2EE Connector Architecture Service, 9 Java standard conformance, 3 key features, 3 Mail Service, 10 Management Service, 10 Messaging Service, 8 overview, 1 Registry, 5 Security service, 7 services, 187 using with Axis, 249 WEB Container Service, 6 web service interoperability with Weblogic, 257 using RMI-IIOP, 263 WebServices service, 10 jonas (command), 59 JOnAS class loaders EAR class loader, 56 EJB class loader, 56 WEB class loader, 56 JOnAS commands GenIC, 65 iclient, 62 JmsServer, 67 jonas, 59 newbean, 63 RAConfig, 68 registry, 65 JOnAS database mappers, 95 JOnAS database mapping, 97 JOnAS examples basic, 15 complex, 16 with database access, 17 JOnAS services configuring, 26 dbm, 26 configuring, 31 ear, 27 configuring, 30 EJB configuring, 28 EJB Container, 27 ims, 27 configuring, 40 jmx, 26 configuring, 41 itm, 26 configuring, 30 mail, 27 configuring, 41 registry, 26 configuring, 28 resource, 26 configuring, 41

security, 27 configuring, 32 web configuring, 28 WEB Container, 27 WebServices, 27 configuring, 29 JOnAS traces controlling output, 26 jonas-web.xml, 221 jonas-webservices.xml, 221 jonas.properties configuration file, 22 modifying for a service, 188 jonas.service.registry.mode values, 28 JONAS\_BASE defaults to JONAS\_ROOT, 21 environment variable, 21 jonas\_ejb module setting the DEBUG level, 26 JORM using, 278 JORM framework, 95 JSP pages accessing an EJB from, 160 developing, 157 introduction, 157 jtm (JOnAS Transaction Manager), 26 configuring, 30 ivmRoute defining, 238

## **L**

load balancing at the EJB level with cmi, 241 at the web level with mod\_jk, 236 logging system (monolog), 24 login modules, 215

### **M**

mail (mail service), 27 configuring, 41 mail factory configuring, 42 Mail Service overview, 10 Management Service overview, 10 MBeans expose management methods, 10 MDB (Message-Driven Beans) administering, 121

description, 119 developing, 119 overview, 119 running, 122 transactional aspects, 124 Message-Driven Bean pool tuning, 126 Message-Driven Beans (MDB) administering, 121 description, 119 developing, 119 overview, 119 running, 122 transactional aspects, 124 Message-Oriented Middleware (MOM) launching, 123 Messaging Service overview, 8 migrating New World Cruises application to JOnAS, 269 MimePartDataSource mail factory configuring, 42 mod\_jk configuring, 237 MOM (Message-Oriented Middleware) launching, 123 multi-protocol configuration, 24

### **N**

newbean (command), 63

## **P**

P6Spy traces SQL requests, 53 tracing SQL requests, 278 Primary Key class of Entity Beans, 79, 82 programmatic security management, 146

#### **287**

## **R**

RAConfig (command), 68 registry (command), 65 registry (service), 26 configuring, 28 overview, 5 resource (Resource Adapter service), 26 configuring, 41 Resource Adapters configuring, 275, 281 deploying with JOnAS, 193 RMIC using to create IDL files, 265

## **S**

security, 145 security (JOnAS service), 27 security (Security service) configuring, 32 configuring Tomcat 5.0.x interceptors, 33 overview, 7 security context propagation, 24 security roles, 145 service class defining, 187 ServiceException, 191 ServiceManager, 191 services introducing a new, 187 servlets accessing an EJB from, 160 developing, 157 introduction, 158 Session Beans component interface, 74 developing, 73 Enterprise Bean Class, 75 home interface, 73 session mail factory configuring, 42 session replication configuring Apache, Tomcat, and JOnAS for, 239 SOL requests tracing through P6Spy, 53 Stateless Session Bean (SSB) endpoint, 219 stateless session bean pool tuning, 77

## **T**

Tomcat configuring for a cluster, 238 trace.properties syntax, 25 transaction context propagation, 24 transactions and **IMS**, 200

## **W**

WAR packaging, 167 web (WEB Container), 27 configuring, 28 web applications deployment and installation, 151, 153 running in a cluster, 241 running with load balancing, 239 WEB class loader, 56 web components developing, 157 WEB Container Service overview, 6 Web Deployment Descriptor defining, 163 Web Services client, 222 definitions, 217 J2EE component as, 219 overview, 217 with JOnAS, 217 WebLogic web service interoperability with JOnAS, 257 using RMI-IIOP, 263 WebServices, 27 configuring, 29 overview, 10 WebSphere MQ architectural rules, 253 limitations, 256 using, 253 ws (WebServices), 27 configuring, 29